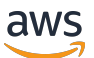

Guia do Desenvolvedor

# AWS IoT Events

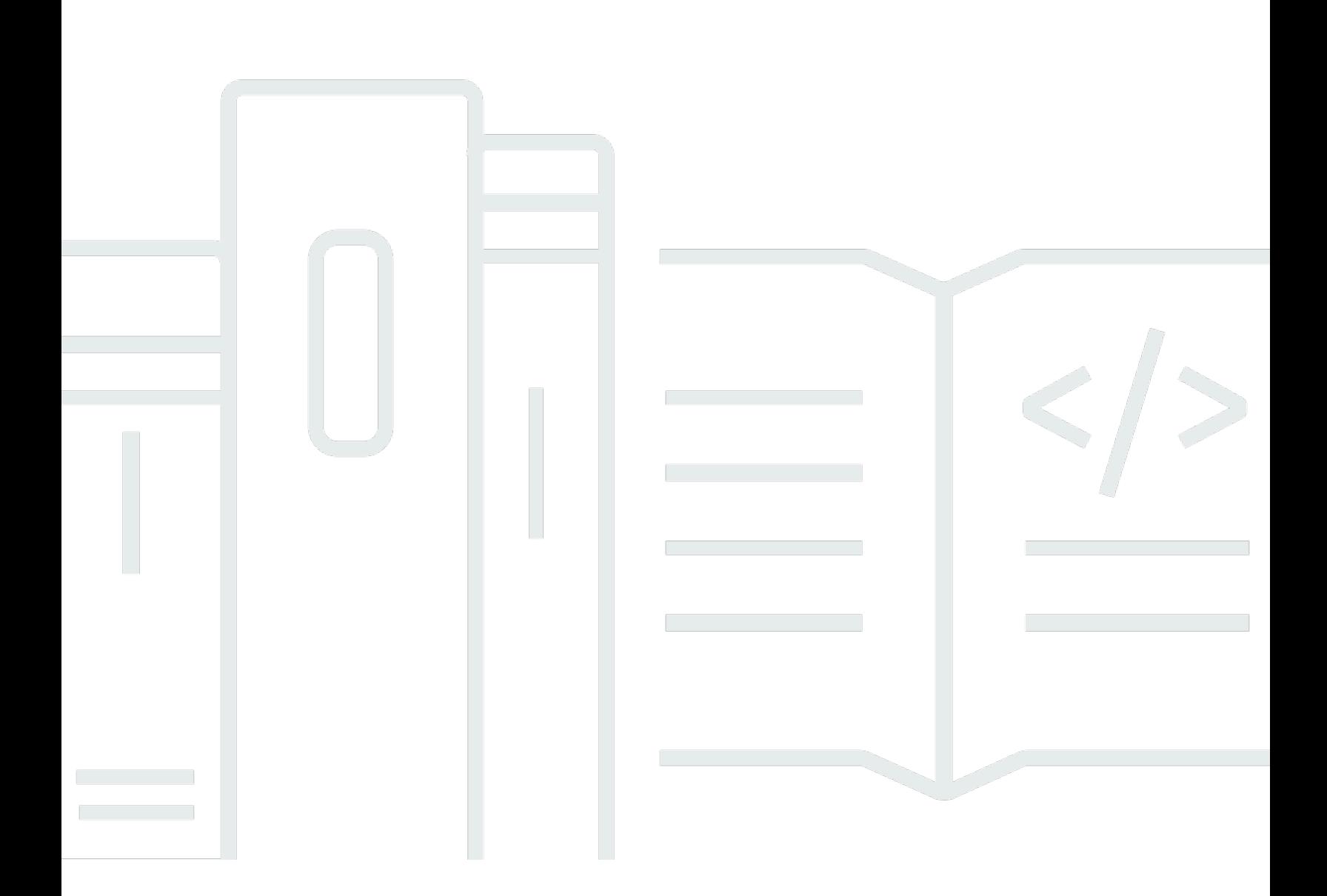

Copyright © 2024 Amazon Web Services, Inc. and/or its affiliates. All rights reserved.

## AWS IoT Events: Guia do Desenvolvedor

Copyright © 2024 Amazon Web Services, Inc. and/or its affiliates. All rights reserved.

As marcas comerciais e imagens comerciais da Amazon não podem ser usadas no contexto de nenhum produto ou serviço que não seja da Amazon, nem de qualquer maneira que possa gerar confusão entre os clientes ou que deprecie ou desprestigie a Amazon. Todas as outras marcas comerciais que não são propriedade da Amazon pertencem aos respectivos proprietários, os quais podem ou não ser afiliados, estar conectados ou ser patrocinados pela Amazon.

# Table of Contents

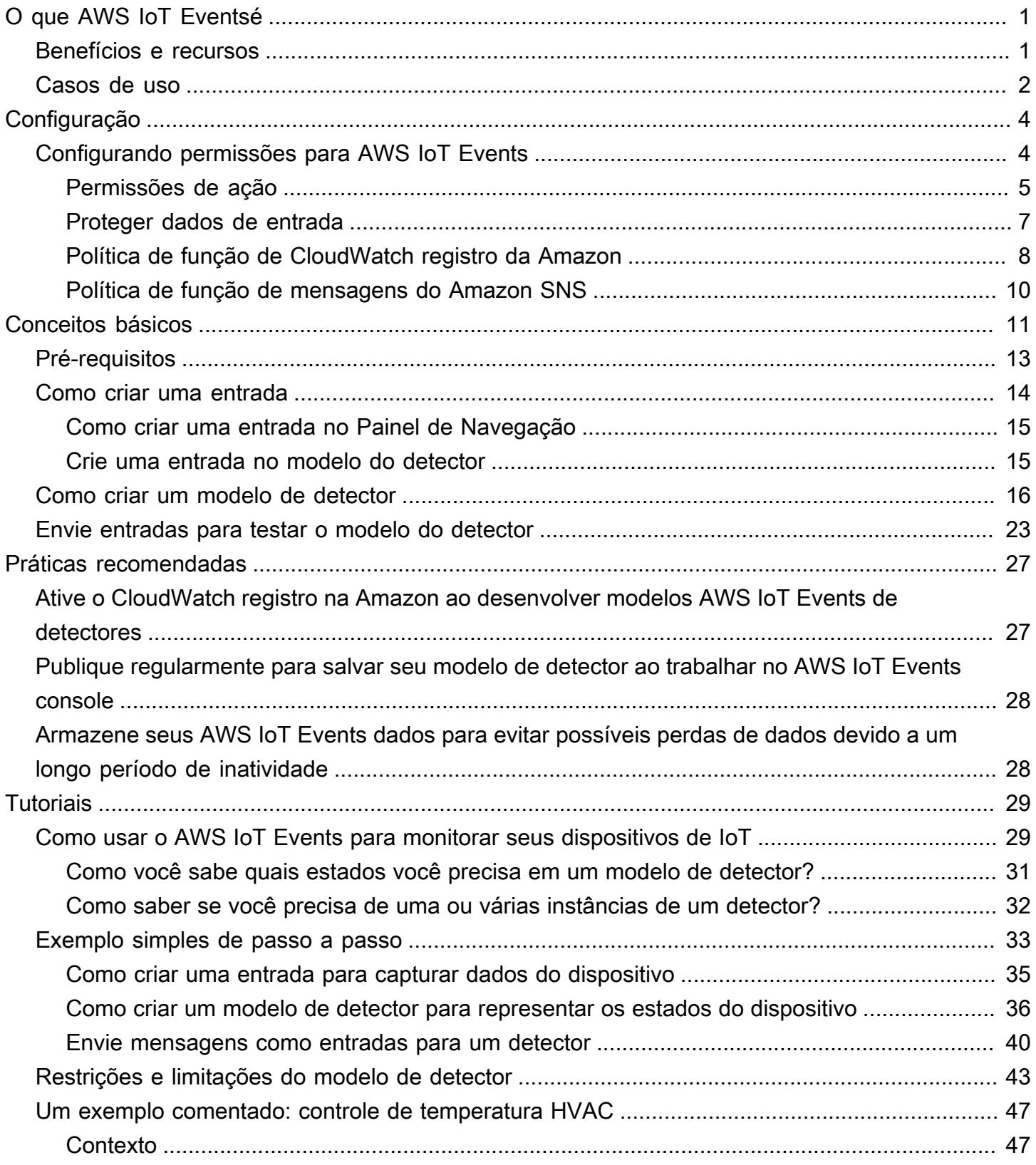

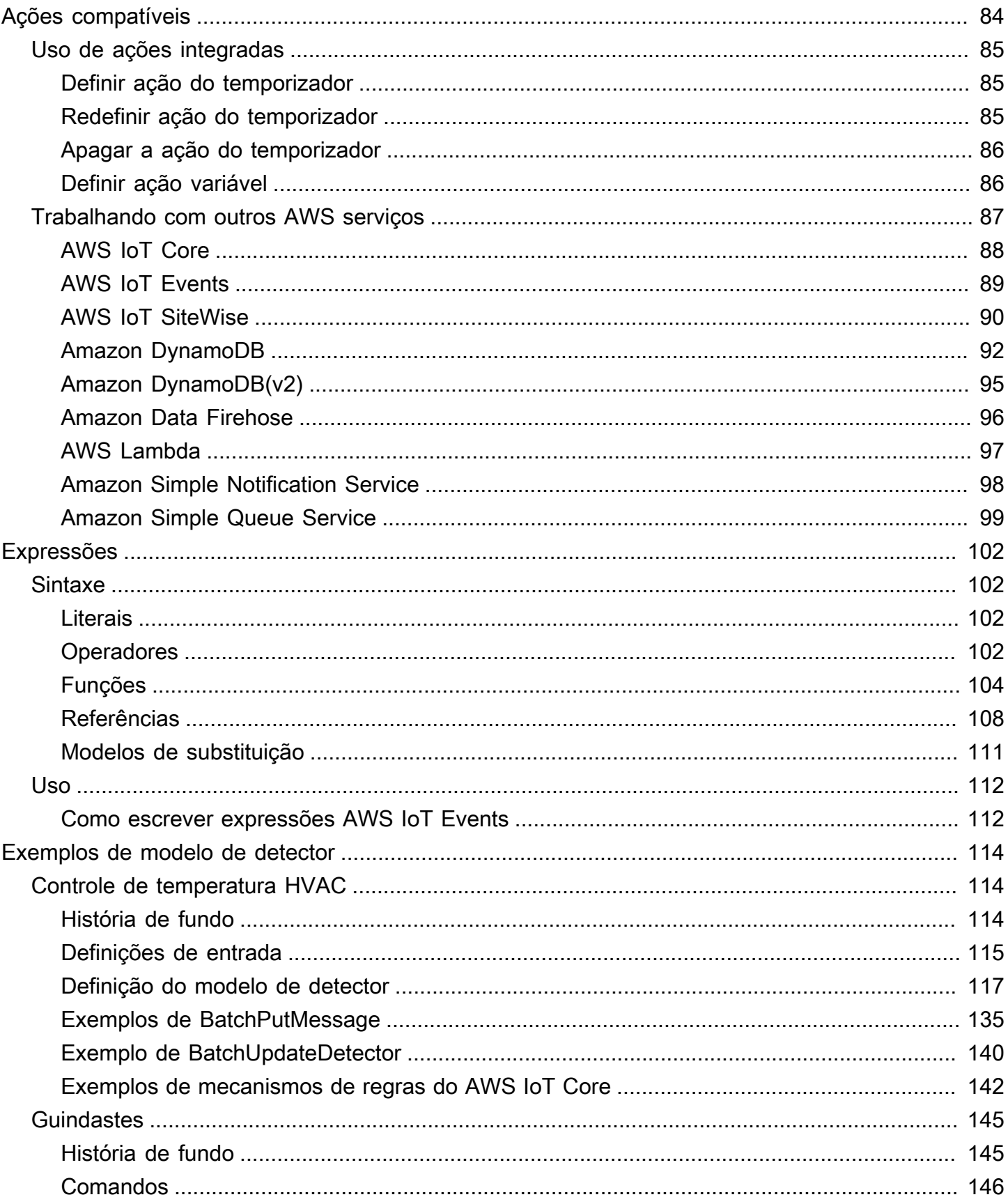

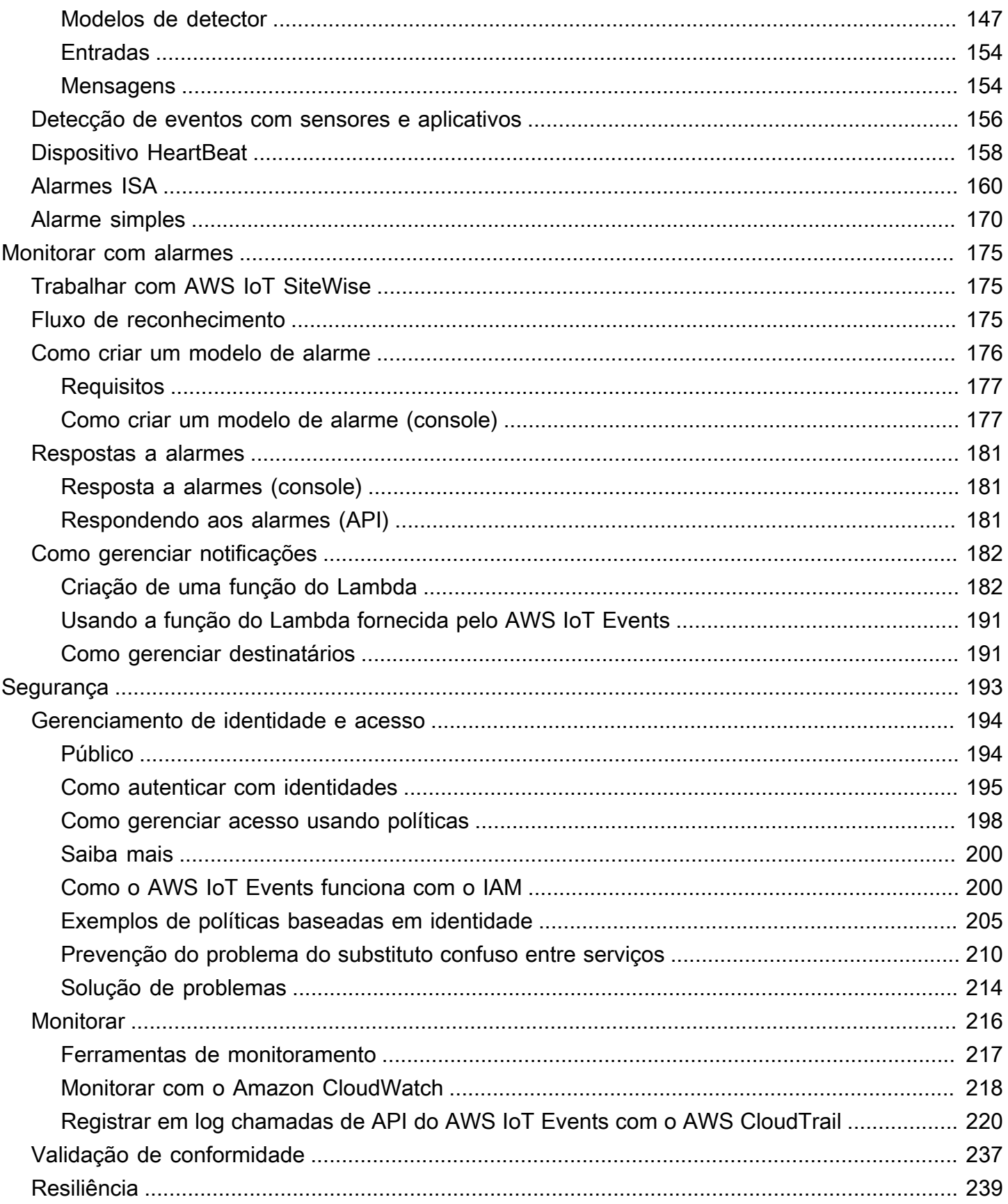

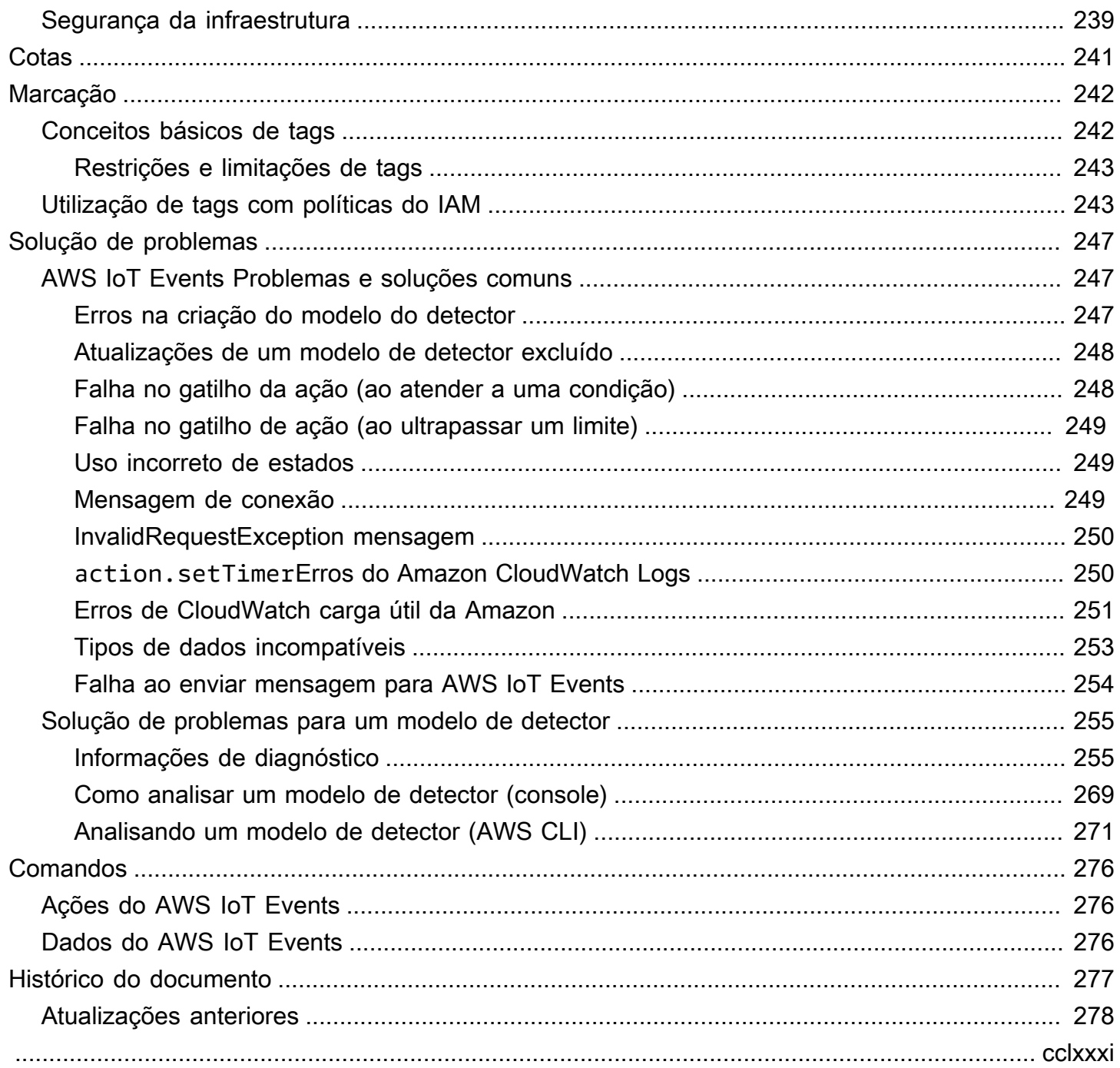

# <span id="page-6-0"></span>O que AWS IoT Eventsé

AWS IoT Events permite monitorar suas frotas de equipamentos ou dispositivos em busca de falhas ou mudanças na operação e acionar ações quando tais eventos ocorrerem. AWS IoT Events monitora continuamente os dados dos sensores de IoT de dispositivos, processos, aplicativos e outros AWS serviços para identificar eventos significativos para que você possa agir.

Você pode usar AWS IoT Events para criar aplicativos complexos de monitoramento de eventos na AWS nuvem que podem ser acessados por meio do AWS IoT Events console ou das APIs.

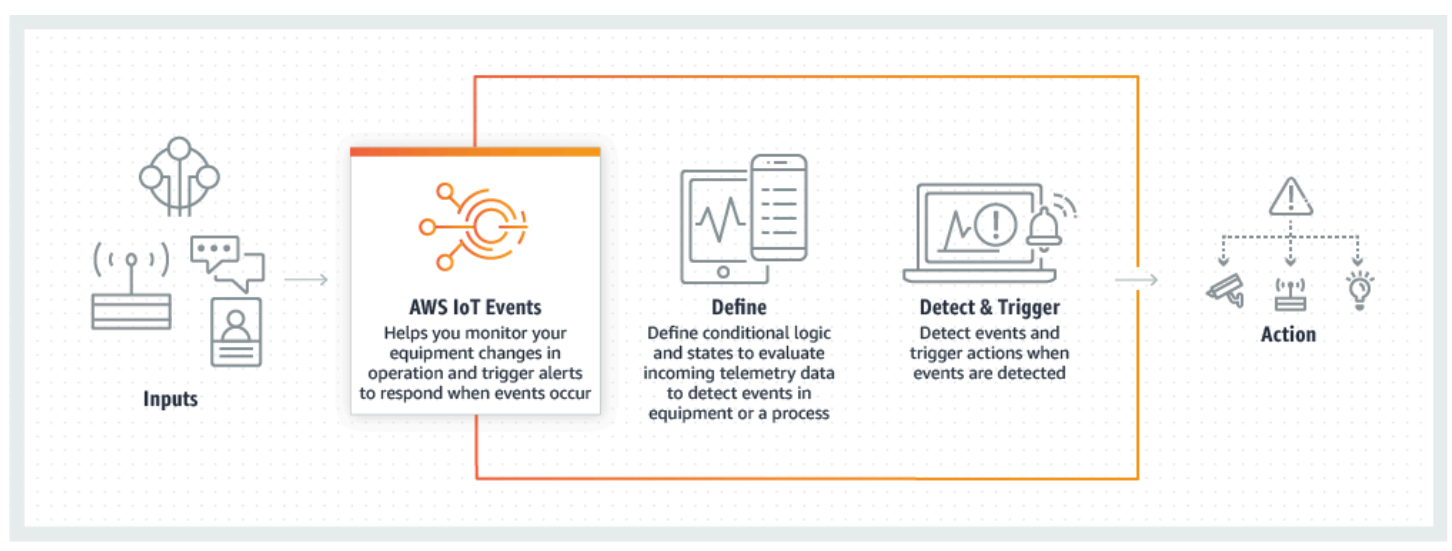

## <span id="page-6-1"></span>Benefícios e recursos

Aceita entradas de várias fontes

AWS IoT Events aceita entradas de várias fontes de dados de telemetria de IoT. Isso inclui dispositivos de sensores, aplicativos de gerenciamento e outros AWS IoT serviços, como AWS IoT Core AWS IoT Analytics e. Você pode enviar qualquer entrada de dados de telemetria AWS IoT Events usando uma interface de API (BatchPutMessageAPI) padrão.

Use expressões lógicas simples para reconhecer padrões complexos de eventos

AWS IoT Events pode reconhecer padrões de eventos que envolvem várias entradas de um único dispositivo ou aplicativo de IoT ou de diversos equipamentos e muitos sensores independentes. Isso é especialmente útil porque cada sensor e aplicativo fornecem informações importantes. Mas somente combinando diversos dados de sensores e aplicações você pode obter uma visão completa do desempenho e da qualidade das operações. Você pode configurar AWS IoT Events

detectores para reconhecer esses eventos usando expressões lógicas simples em vez de código complexo.

Acione ações com base em eventos

AWS IoT Events permite que você acione ações diretamente no Amazon Simple Notification Service (Amazon SNS), no Lambda AWS IoT Core, no Amazon SQS e no Amazon Kinesis Firehose. Você também pode acionar uma AWS Lambda função usando o mecanismo de AWS IoT regras que possibilita a realização de ações usando outros serviços, como o Amazon Connect, ou seus próprios aplicativos de planejamento de recursos corporativos (ERP).

AWS IoT Events inclui uma biblioteca pré-construída de ações que você pode realizar e também permite que você defina as suas próprias.

Dimensione automaticamente para atender às demandas de sua frota

AWS IoT Events é dimensionado automaticamente quando você está conectando dispositivos homogêneos. Você pode definir um detector uma vez para um tipo específico de dispositivo, e o serviço escalará e gerenciará automaticamente todas as instâncias desse dispositivo às quais se conectam AWS IoT Events.

## <span id="page-7-0"></span>Casos de uso

Monitore e mantenha dispositivos remotos

Você precisa monitorar uma frota de máquinas implantadas remotamente. Se um parar de funcionar e você não tiver contexto adicional sobre o que está causando a falha, talvez seja necessário substituir imediatamente toda a unidade de processamento ou máquina. Mas isso não é sustentável. Com ele, AWS IoT Events você pode receber mensagens de vários sensores em cada máquina e diagnosticar o problema exato usando os códigos de erro enviados ao longo do tempo. Em vez de substituir tudo, agora você tem as informações necessárias para enviar a um técnico apenas a peça que precisa ser substituída. Com milhões de máquinas, a economia pode chegar a milhões de dólares, reduzindo o custo total de propriedade ou manutenção de cada máquina.

Gerencie robôs industriais

Você implanta robôs dentro de suas instalações para automatizar a movimentação de pacotes. Para reduzir ao mínimo o custo dos robôs, eles têm sensores simples e de baixo custo que reportam informações para a nuvem. Mas os seus robôs têm dezenas de sensores e centenas de

modos de operação, dificultando a detecção de problemas à medida que eles ocorrem. Usando AWS IoT Events, você pode criar um sistema especializado que processa dados do sensor na nuvem e cria alertas para avisar automaticamente a equipe técnica se uma falha for iminente. Sistemas de automação predial de trilhas

Você opera um grande número de datacenters que devem ser monitorados quanto à alta temperatura e baixa umidade para evitar falhas no equipamento que ocorrem quando esses limites ambientais são violados. Os sensores que você usa são adquiridos de vários fabricantes e cada tipo vem com seu próprio software de gerenciamento. No entanto, o software de gerenciamento de diferentes fornecedores não é compatível, dificultando a detecção de problemas. Usando AWS IoT Events, você pode configurar alertas para notificar seus analistas de operações sobre problemas com seus sistemas de aquecimento e resfriamento bem antes das falhas. Dessa forma, é possível evitar um desligamento não programado do datacenter que custaria milhares de dólares em substituição de equipamentos e em potencial perda de receita.

# <span id="page-9-0"></span>Conf AWS IoT Events iguração

Se você não tiver um Conta da AWS, conclua as etapas a seguir para criar um.

Para se inscrever em um Conta da AWS

- 1. Abra [https://portal.aws.amazon.com/billing/signup.](https://portal.aws.amazon.com/billing/signup)
- 2. Siga as instruções on-line.

Parte do procedimento de inscrição envolve receber uma chamada telefônica e digitar um código de verificação no teclado do telefone.

Quando você se inscreve em um Conta da AWS, um Usuário raiz da conta da AWSé criado. O usuário-raiz tem acesso a todos os Serviços da AWS e recursos na conta. Como uma prática recomendada de segurança, atribua o acesso administrativo para um usuário e use somente o usuário-raiz para executar [tarefas que requerem o acesso de usuário-raiz](https://docs.aws.amazon.com/accounts/latest/reference/root-user-tasks.html).

## <span id="page-9-1"></span>Configurando permissões para AWS IoT Events

Esta seção descreve as funções e permissões obrigatórias para o uso de alguns atributos do AWS IoT Events. Você pode usar AWS CLI comandos ou o console AWS Identity and Access Management (IAM) para criar funções e políticas de permissão associadas para acessar recursos ou realizar determinadas funções no AWS IoT Events.

O [Guia do usuário do IAM](https://docs.aws.amazon.com/IAM/latest/UserGuide/) tem informações mais detalhadas sobre como controlar com segurança as permissões de acesso AWS aos recursos. Para obter informações específicas sobre AWS IoT Events, consulte [Ações, recursos e chaves de condição para AWS IoT Events](https://docs.aws.amazon.com/IAM/latest/UserGuide/list_awsiotevents.html).

Para usar o console do IAM para criar e gerenciar funções e permissões, consulte o [tutorial do IAM:](https://docs.aws.amazon.com/IAM/latest/UserGuide/tutorial_cross-account-with-roles.html)  [Delegar acesso entre AWS contas usando funções do IAM.](https://docs.aws.amazon.com/IAM/latest/UserGuide/tutorial_cross-account-with-roles.html)

#### **a** Note

As chaves podem ter de 1 a 128 caracteres e podem incluir:

- letras maiúsculas ou minúsculas de a-z
- números 0-9

• caracteres especiais -, ou :.

### <span id="page-10-0"></span>Permissões de ação

AWS IoT Events permite que você acione ações que usam outros AWS serviços. Para fazer isso, você deve conceder AWS IoT Events permissão para realizar essas ações em seu nome. Esta seção contém uma lista das ações e um exemplo de política que concede permissão para realizar todas essas ações em seus recursos. Altere as referências de *region* e *account-id* conforme necessário. Quando possível, você também deve alterar os curingas (\*) para se referir a recursos específicos que serão acessados. Você pode usar o console do IAM para conceder permissão AWS IoT Events para enviar um alerta do Amazon SNS que você definiu.

AWS IoT Events suporta as seguintes ações que permitem usar um cronômetro ou definir uma variável:

- [setTimer](#page-90-1) para criar um temporizador.
- [resetTimer](#page-90-2) para redefinir o temporizador.
- [clearTimer](#page-91-0) para excluir o temporizador.
- [setVariable](#page-91-1) para criar uma variável.

AWS IoT Events suporta as seguintes ações que permitem trabalhar com AWS serviços:

- [iotTopicPublish](#page-93-0) para publicar uma mensagem em um tópico MQTT.
- [iotEvents](#page-94-0) para enviar dados para AWS IoT Events como um valor de entrada.
- [iotSiteWise](#page-95-0) para enviar dados para uma propriedade de ativo no AWS IoT SiteWise.
- [dynamoDB](#page-97-0) para enviar dados para uma tabela do Amazon DynamoDB.
- [dynamoDBv2](#page-100-0) para enviar dados para uma tabela do Amazon DynamoDB.
- [firehose](#page-101-0)para enviar dados para um stream do Amazon Data Firehose.
- [lambda](#page-102-0) para invocar uma função do AWS Lambda .
- [sns](#page-103-0) para enviar dados como uma notificação por push.
- [sqs](#page-104-0) para enviar dados para uma fila do Amazon SQS.

{

Example Política

```
 "Version": "2012-10-17", 
 "Statement": [ 
   { 
     "Effect": "Allow", 
     "Action": "iot:Publish", 
     "Resource": "arn:aws:iot:<region>:<account_id>:topic/*" 
   }, 
   { 
     "Effect": "Allow", 
     "Action": "iotevents:BatchPutMessage", 
     "Resource": "arn:aws:iotevents:<region>:<account_id>:input/*" 
   }, 
   { 
     "Effect": "Allow", 
     "Action": "iotsitewise:BatchPutAssetPropertyValue", 
     "Resource": "*" 
   }, 
  \{ "Effect": "Allow", 
     "Action": "dynamodb:PutItem", 
     "Resource": "arn:aws:dynamodb:<region>:<account_id>:table/*" 
   }, 
   { 
     "Effect": "Allow", 
     "Action": [ 
       "firehose:PutRecord", 
       "firehose:PutRecordBatch" 
     ], 
     "Resource": "arn:aws:firehose:<region>:<account_id>:deliverystream/*" 
   }, 
   { 
     "Effect": "Allow", 
     "Action": "lambda:InvokeFunction", 
     "Resource": "arn:aws:lambda:<region>:<account_id>:function:*" 
   }, 
   { 
     "Effect": "Allow", 
     "Action": "sns:Publish", 
     "Resource": "arn:aws:sns:<region>:<account_id>:*" 
   }, 
   {
```

```
 "Effect": "Allow", 
         "Action": "sqs:SendMessage", 
         "Resource": "arn:aws:sqs:<region>:<account_id>:*" 
       } 
   \mathbf{I}}
```
## <span id="page-12-0"></span>Proteger dados de entrada

É importante considerar quem pode conceder acesso aos dados de entrada para uso em um modelo de detector. Caso tenha um usuário ou entidade cujas permissões gerais deseja restringir, mas que tem permissão para criar ou atualizar um modelo de detector, você também deve conceder permissão para que esse usuário ou entidade atualize o roteamento de entrada. Isso significa que, além de conceder permissão para iotevents:CreateDetectorModel e iotevents:UpdateDetectorModel, você também deve conceder permissão para iotevents:UpdateInputRouting.

### Example

A política a seguir adiciona permissões para iotevents:UpdateInputRouting.

```
{ 
      "Version": "2012-10-17", 
      "Statement": [ 
          { 
               "Sid": "updateRoutingPolicy", 
               "Effect": "Allow", 
               "Action": [ 
                    "iotevents:UpdateInputRouting" 
               ], 
               "Resource": "*" 
          } 
      ]
}
```
É possível especificar uma lista de nomes do recursos da Amazon (ARNs) de entrada em vez do caractere curinga "\*" para o "Resource" para limitar essa permissão a entradas específicas. Isso permite restringir o acesso aos dados de entrada que são consumidos pelos modelos de detectores criados ou atualizados pelo usuário ou pela entidade.

## <span id="page-13-0"></span>Política de função de CloudWatch registro da Amazon

Os documentos de política a seguir fornecem a política de funções e AWS IoT Events a política de confiança que permitem enviar registros CloudWatch em seu nome.

Política da função:

```
{ 
     "Version": "2012-10-17", 
     "Statement": [ 
          { 
              "Effect": "Allow", 
              "Action": [ 
                   "logs:CreateLogGroup", 
                   "logs:CreateLogStream", 
                   "logs:PutLogEvents", 
                   "logs:PutMetricFilter", 
                   "logs:PutRetentionPolicy", 
                   "logs:GetLogEvents", 
                   "logs:DeleteLogStream" 
              ], 
              "Resource": [ 
                   "arn:aws:logs:*:*:*" 
 ] 
          } 
     ]
}
```
Política de confiança:

```
{ 
   "Version": "2012-10-17", 
   "Statement": [ 
     { 
        "Effect": "Allow", 
        "Principal": { 
          "Service": [ 
             "iotevents.amazonaws.com" 
          ] 
        }, 
        "Action": "sts:AssumeRole"
```
}

 ] }

Você também precisa de uma política de permissões anexada ao usuário do IAM que permita ao usuário transmitir funções, como segue. Para obter mais informações, consulte [Conceder](https://docs.aws.amazon.com/IAM/latest/UserGuide/id_roles_use_passrole.html)  [permissões a um usuário para passar uma função para um AWS serviço](https://docs.aws.amazon.com/IAM/latest/UserGuide/id_roles_use_passrole.html) no Guia do usuário do IAM.

```
{ 
   "Version": "2012-10-17", 
   "Statement": [ 
    \mathcal{L} "Sid": "", 
        "Effect": "Allow", 
        "Action": [ 
             "iam:GetRole", 
             "iam:PassRole" 
        ], 
        "Resource": "arn:aws:iam::<account-id>:role/Role_To_Pass" 
     } 
   ]
}
```
Você pode usar o comando a seguir para colocar a política de recursos para CloudWatch registros. Isso permite AWS IoT Events colocar eventos de log em CloudWatch fluxos.

```
aws logs put-resource-policy --policy-name ioteventsLoggingPolicy --policy-
document "{ \"Version\": \"2012-10-17\", \"Statement\": [ { \"Sid\": 
 \"IoTEventsToCloudWatchLogs\", \"Effect\": \"Allow\", \"Principal\": { \"Service\": 
  [ \"iotevents.amazonaws.com\" ] }, \"Action\":\"logs:PutLogEvents\", \"Resource\": \"*
\" } ] }"
```
Use o comando a seguir para colocar opções de registro em log. Substitua o roleArn pela função de registro em log criada.

```
aws iotevents put-logging-options --cli-input-json "{ \"loggingOptions\": {\"roleArn\": 
 \"arn:aws:iam::123456789012:role/testLoggingRole\", \"level\": \"INFO\", \"enabled\": 
 true } }"
```
## <span id="page-15-0"></span>Política de função de mensagens do Amazon SNS

Os documentos de políticas a seguir fornecem as políticas de função e de confiança que permitem que o AWS IoT Events envie entradas de log ao SNS em seu nome.

Política da função:

```
{ 
      "Version": "2012-10-17", 
      "Statement": [ 
          { 
               "Action": [ 
                    "sns:*" 
               ], 
               "Effect": "Allow", 
               "Resource": "arn:aws:sns:us-east-1:123456789012:testAction" 
          } 
     ]
}
```
Política de confiança:

```
{ 
   "Version": "2012-10-17", 
   "Statement": [ 
      { 
        "Sid": "", 
        "Effect": "Allow", 
        "Principal": { 
           "Service": [ 
             "iotevents.amazonaws.com" 
          ] 
        }, 
        "Action": "sts:AssumeRole" 
      } 
   ]
}
```
# <span id="page-16-0"></span>Introdução ao AWS IoT Events console

Esta seção mostra como criar uma entrada e um modelo de detector usando o [console do AWS](https://console.aws.amazon.com/iotevents/)  [IoT Events](https://console.aws.amazon.com/iotevents/). Você modela dois estados de um motor: um estado normal e uma condição de sobrepressão. Quando a pressão medida no motor excede um determinado limite, o modelo passa do estado normal para o estado de sobrepressão. Em seguida, ele envia uma mensagem do Amazon SNS para alertar um técnico sobre a condição. Quando a pressão cai novamente abaixo do limite por três leituras de pressão consecutivas, o modelo retorna ao estado normal e envia outra mensagem do Amazon SNS como confirmação.

Verificamos três leituras consecutivas abaixo do limite de pressão para eliminar possíveis interrupções de sobrepressão ou mensagens normais, no caso de uma fase de recuperação não linear ou de uma leitura de pressão anômala.

No console, você também pode encontrar vários modelos de detectores pré-fabricados que podem ser personalizados. Você também pode usar o console para importar modelos de detectores que outras pessoas escreveram ou exportar seus modelos de detectores e usá-los em diferentes AWS regiões. Se você importar um modelo de detector, certifique-se de criar as entradas necessárias ou recriá-las para a nova região e atualizar quaisquer ARNs de função usados.

No console, você também encontra vários modelos de detectores pré-fabricados que podem ser personalizados. Também é possível usar o console para importar modelos de detectores que outras pessoas escreveram ou exportar seus modelos de detectores e usá-los em Regiões da AWS diferentes. Se você importar um modelo de detector, certifique-se de criar as entradas necessárias ou recriá-las para a nova região e atualizar quaisquer ARNs de função usados.

Use o AWS IoT Events console para saber mais sobre o seguinte.

### Definir entradas

Para monitorar seus dispositivos e processos, eles devem ter uma maneira de inserir dados de telemetria no AWS IoT Events. Isso é feito enviando mensagens como entradas para AWS IoT Events. Você pode fazer isso de várias maneiras:

- Use a [BatchPutMessage](https://docs.aws.amazon.com/iotevents/latest/apireference/API_iotevents-data_BatchPutMessage.html)operação.
- Em AWS IoT Core, escreva uma regra de [AWS IoT Events ação](https://docs.aws.amazon.com/iot/latest/developerguide/iot-rule-actions.html#iotevents-rule) para o mecanismo de AWS IoT regras que encaminha os dados da mensagem para o. AWS IoT Events Você deve identificar a entrada pelo nome.

• Em AWS IoT Analytics, use a [CreateDataseto](https://docs.aws.amazon.com/iotanalytics/latest/userguide/automate.html#aws-iot-analytics-automate-create-dataset)peração para criar um conjunto de dados comcontentDeliveryRules. Essas regras especificam a AWS IoT Events entrada para a qual o conteúdo do conjunto de dados é enviado automaticamente.

Antes que seus dispositivos possam enviar dados dessa forma, é preciso definir uma ou mais entradas. Para fazer isso, dê um nome a cada entrada e especifique quais campos nos dados da mensagem recebida a entrada monitora.

Como criar um modelo de detector

Defina um modelo de detector (um modelo de seu equipamento ou processo) usando estados. Para cada estado, você define a lógica condicional (booliana) que avalia as entradas recebidas para detectar eventos significativos. Quando o modelo do detector detecta um evento, ele pode alterar o estado ou iniciar ações personalizadas ou predefinidas usando outros serviços. AWS É possível definir eventos adicionais que acionam ações ao entrar ou sair de um estado e, opcionalmente, quando uma condição é atendida.

Neste tutorial, você envia uma mensagem do Amazon SNS como a ação quando o modelo entra ou sai de um determinado estado.

Como monitorar um dispositivo ou processo

Se você monitorar vários dispositivos ou processos, especifique um campo em cada entrada que identifique o dispositivo ou processo específico do qual a entrada vem. Veja o campo key em CreateDetectorModel. Quando o campo de entrada identificado pelo key reconhece um novo valor, um novo dispositivo é identificado e um detector é criado. Cada detector é uma instância de um modelo de detector. O novo detector continua respondendo às entradas provenientes desse dispositivo até que seu modelo seja atualizado ou excluído.

Se você monitora um único processo (mesmo que vários dispositivos ou subprocessos estejam enviando entradas), você não especifica um campo de identificação key exclusivo. Nesse caso, o modelo cria um único detector (instância) quando a primeira entrada chega.

Como enviar mensagens como entradas para seu modelo de detector

Há várias maneiras de enviar uma mensagem de um dispositivo ou processo como entrada em um detector do AWS IoT Events que não exigem que você execute formatação adicional na mensagem. Neste tutorial, você usa o AWS IoT console para escrever uma regra de [AWS IoT](https://docs.aws.amazon.com/iot/latest/developerguide/iot-rule-actions.html#iotevents-rule)  [Events ação](https://docs.aws.amazon.com/iot/latest/developerguide/iot-rule-actions.html#iotevents-rule) para o mecanismo de AWS IoT regras que encaminha os dados da mensagem para o. AWS IoT Events

Para fazer isso, identifique a entrada pelo nome e continue usando o AWS IoT console para gerar mensagens que são encaminhadas como entradas para. AWS IoT Events

### **a** Note

Este tutorial usa o console para criar o mesmo input e detector model mostrado no exemplo em [Tutoriais.](#page-34-0) É possível usar este exemplo de JSON para ajudar a seguir o tutorial.

### Tópicos

- [Pré-requisitos](#page-18-0)
- [Como criar uma entrada](#page-19-0)
- [Como criar um modelo de detector](#page-21-0)
- [Envie entradas para testar o modelo do detector](#page-28-0)

## <span id="page-18-0"></span>Pré-requisitos

Se você não tiver uma AWS conta, crie uma.

- 1. Abra [https://portal.aws.amazon.com/billing/signup.](https://portal.aws.amazon.com/billing/signup)
- 2. Siga as instruções on-line.

Parte do procedimento de inscrição envolve receber uma chamada telefônica e digitar um código de verificação no teclado do telefone.

Quando você se inscreve em um Conta da AWS, um Usuário raiz da conta da AWSé criado. O usuário-raiz tem acesso a todos os Serviços da AWS e recursos na conta. Como uma prática recomendada de segurança, atribua o acesso administrativo para um usuário e use somente o usuário-raiz para executar [tarefas que requerem o acesso de usuário-raiz](https://docs.aws.amazon.com/accounts/latest/reference/root-user-tasks.html).

3. Criar dois tópicos Amazon Simple Notification Service (Amazon SNS).

Este tutorial (e o exemplo correspondente) supõe que você criou dois tópicos do Amazon SNS. Os ARNs desses tópicos são mostrados como: arn:aws:sns:useast-1:123456789012:underPressureAction e arn:aws:sns:useast-1:123456789012:pressureClearedAction. Substitua esses valores pelos ARNs dos tópicos do Amazon SNS que você criar. Para obter mais informações, consulte o [Manual do](https://docs.aws.amazon.com/sns/latest/dg/)  [desenvolvedor do Amazon Simple Notification Service.](https://docs.aws.amazon.com/sns/latest/dg/)

Como alternativa à publicação de alertas para tópicos do Amazon SNS, é possível fazer com que os detectores enviem mensagens MQTT com um tópico especificado por você. Com essa opção, você pode verificar se seu modelo de detector está criando instâncias e se essas instâncias estão enviando alertas usando o console AWS IoT principal para assinar e monitorar as mensagens enviadas para esses tópicos do MQTT. Também é possível definir o nome do tópico MQTT dinamicamente em runtime usando uma entrada ou variável criada no modelo do detector.

4. Escolha um Região da AWS que suporte AWS IoT Events. Para ter mais informações, consulte [AWS IoT Events](https://docs.aws.amazon.com/general/latest/gr/rande.html#iotevents_region) no Referência geral da AWS. Para obter ajuda, consulte [Trabalhar com o AWS](https://docs.aws.amazon.com/awsconsolehelpdocs/latest/gsg/getting-started.html) [Management Console](https://docs.aws.amazon.com/awsconsolehelpdocs/latest/gsg/getting-started.html) em Introdução ao AWS Management Console.

## <span id="page-19-0"></span>Como criar uma entrada

Ao criar as entradas para seus modelos, recomendamos reunir arquivos que contenham amostras de cargas úteis de mensagens que seus dispositivos ou processos enviam para relatar seu estado de saúde. Ter esses arquivos ajuda a definir as entradas necessárias.

Você pode criar uma entrada por meio de vários métodos descritos nesta seção.

Para começar, crie um arquivo chamado input.json em seu sistema de arquivos local com o seguinte conteúdo:

```
{ 
   "motorid": "Fulton-A32", 
   "sensorData": { 
     "pressure": 23, 
     "temperature": 47 
   }
}
```
Agora que tem esse arquivo inicial input.json, você pode criar uma entrada. Use um dos tópicos desta seção para obter instruções sobre como criar uma entrada usando o painel de navegação ou usando o modelo do detector.

Tópicos

- [Como criar uma entrada no Painel de Navegação](#page-20-0)
- [Crie uma entrada no modelo do detector](#page-20-1)

### <span id="page-20-0"></span>Como criar uma entrada no Painel de Navegação

Este tópico mostra como criar uma entrada, para um modelo de alarme ou um modelo de detector, por meio do painel de navegação.

- 1. Faça login no [AWS IoT Events console](https://console.aws.amazon.com/iotevents/) ou selecione a opção Criar uma nova AWS IoT Events conta.
- 2. No AWS IoT Events console, no canto superior esquerdo, selecione e expanda o painel de navegação.
- 3. No painel de navegação à esquerda, escolha Entradas.
- 4. No canto direito do console, escolha Criar entrada.
- 5. Para a entrada, insira uma InputNameDescrição opcional e escolha Carregar arquivo. Na caixa de diálogo exibida, selecione o arquivo input. json que você criou na visão geral para [criar](https://docs.aws.amazon.com/iotevents/latest/developerguide/create-input-overview.html) [uma entrada](https://docs.aws.amazon.com/iotevents/latest/developerguide/create-input-overview.html).
- 6. Em Selecionar atributo de entrada, escolha os atributos a serem usados e selecione Criar. Neste exemplo, selecionamos motorid e sensorData.pressure.

### <span id="page-20-1"></span>Crie uma entrada no modelo do detector

Este tópico mostra como definir uma entrada para um modelo de detector receber dados ou mensagens de telemetria.

- 1. Abra o [console de AWS IoT Events.](https://console.aws.amazon.com/iotevents/)
- 2. No AWS IoT Events console, escolha Criar modelo de detector.
- 3. Selecione Create new (Criar novo).
- 4. Escolha Create input (Criar entrada).
- 5. Para a entrada, insira uma InputNameDescrição opcional e escolha Carregar arquivo. Na caixa de diálogo exibida, selecione o arquivo input. json que você criou na visão geral para [criar](https://docs.aws.amazon.com/iotevents/latest/developerguide/create-input-overview.html) [uma entrada](https://docs.aws.amazon.com/iotevents/latest/developerguide/create-input-overview.html).
- 6. Em Selecionar atributo de entrada, escolha os atributos a serem usados e selecione Criar. Neste exemplo, selecionamos motorid e sensorData.pressure.

## <span id="page-21-0"></span>Como criar um modelo de detector

Neste tópico, você define um modelo de detector (um modelo de seu equipamento ou processo) usando estados.

Para cada estado, você define a lógica condicional (booliana) que avalia as entradas recebidas para detectar um evento significativo. Quando um evento é detectado, ele muda o estado e pode iniciar ações adicionais. Esses eventos são conhecidos como eventos de transição.

Em seus estados, você também define eventos que podem executar ações sempre que o detector entra ou sai desse estado ou quando uma entrada é recebida (esses são conhecidos como eventos OnEnter, OnExit, e OnInput). As ações são executadas somente se a lógica condicional do evento for avaliada como true.

Para criar um modelo de detector

- 1. O primeiro estado do detector foi criado para você. Para modificá-lo, selecione o círculo com o rótulo State\_1 no espaço de edição principal.
- 2. No painel Estado, insira o nome do estado e OnEnterescolha Adicionar evento.
- 3. Na página Adicionar OnEnter evento, insira o nome do evento e a condição do evento. Neste exemplo, insira true para indicar que o evento sempre é iniciado quando o estado é inserido.
- 4. Em Ações do evento, escolha Adicionar ação.
- 5. Em Ações do evento, faça o seguinte:
	- a. Selecione Definir variável
	- b. Para Operação variável, escolha Atribuir valor.
	- c. Para Nome da variável, insira o nome da variável a ser definida.
	- d. Para Valor da variável, insira o valor **0** (zero).
- 6. Escolha Salvar.

Uma variável, como a que você definiu pode ser definida (com um valor) em qualquer evento no modelo do detector. O valor da variável só pode ser referenciado (por exemplo, na lógica condicional de um evento) depois que o detector atingir um estado e executar uma ação em que esteja definido ou definido.

- 7. No painel Estado, escolha o X ao lado de Estado para retornar à paleta do Modelo de detector.
- 8. Para criar um segundo estado do detector, na paleta Modelo do detector, escolha Estado e arraste-o para o espaço de edição principal. Isso cria um estado intitulado untitled\_state\_1.
- 9. Pausa no primeiro estado (Normal). Uma seta aparece na circunferência do estado.
- 10. Clique e arraste a seta do primeiro estado para o segundo estado. Uma linha direcionada do primeiro estado para o segundo estado (chamada Sem título) é exibida.
- 11. Selecione a linha Sem título. No painel Eventos de transição, insira o Nome do evento e a Lógica do gatilho do evento.
- 12. No painel Evento de transição, escolha Adicionar ação.
- 13. No painel Adicionar ações do evento de transição, escolha Adicionar ação.
- 14. Em Escolher uma ação, escolha Definir variável.
	- a. Para Operação variável, escolha Atribuir valor.
	- b. Em Nome da variável, insira o nome da variável.
	- c. Em Atribuir valor, insira o valor, como: \$variable.pressureThresholdBreached + 3
	- d. Escolha Salvar.
- 15. Selecione o segundo estado untitled\_state\_1.
- 16. No painel Estado, insira o Nome do estado e para em Entrar, escolha Adicionar evento.
- 17. Na página Adicionar OnEnter evento, insira o nome do evento e a condição do evento. Selecione Adicionar ação.
- 18. Em Escolher uma ação, escolha Enviar mensagem SNS.
	- a. Para Tópico de SNS, insira o ARN alvo do tópico do seu Amazon SNS.
	- b. Escolha Salvar.
- 19. Continue adicionando os eventos no exemplo.
	- a. Para OnInput, escolha Adicionar evento e insira e salve as seguintes informações do evento.

```
 Event name: Overpressurized 
 Event condition: $input.PressureInput.sensorData.pressure > 70 
 Event actions: 
   Set variable: 
     Variable operation: Assign value 
     Variable name: pressureThresholdBreached 
     Assign value: 3
```
b. Para OnInput, escolha Adicionar evento e insira e salve as seguintes informações do evento.

```
 Event name: Pressure Okay 
 Event condition: $input.PressureInput.sensorData.pressure <= 70 
 Event actions: 
   Set variable: 
     Variable operation: Decrement 
     Variable name: pressureThresholdBreached
```
c. Para OnExit, escolha Adicionar evento e insira e salve as seguintes informações do evento usando o ARN do tópico do Amazon SNS que você criou.

```
 Event name: Normal Pressure Restored 
 Event condition: true 
 Event actions: 
   Send SNS message: 
     Target arn: arn:aws:sns:us-east-1:123456789012:pressureClearedAction
```
- 20. Pausa no segundo estado (Perigoso). Uma seta aparece na circunferência do estado
- 21. Clique e arraste a seta do segundo estado para o primeiro estado. Uma linha direcionada com o rótulo Sem título é exibida.
- 22. Escolha a linha Sem título e, no painel Evento de transição, insira o Nome do evento e a Lógica do gatilho do evento usando as informações a seguir.

```
{ 
  Event name: BackToNormal 
  Event trigger logic: $input.PressureInput.sensorData.pressure <= 70 && 
 $variable.pressureThresholdBreached <= 0
}
```
Para obter mais informações sobre por que testamos o valor \$input e o valor \$variable na lógica de gatilho, consulte a entrada para disponibilidade de valores de variáveis em [Restrições](#page-48-0) [e limitações do modelo de detector.](#page-48-0)

- 23. Selecione o estado Iniciar. Por padrão, esse estado foi criado quando você criou um modelo de detector. No painel Iniciar, escolha o Estado destino (por exemplo, Normal).
- 24. Em seguida, configure o seu modelo de detector para ouvir as entradas. Escolha Publicar no canto superior direito.
- 25. Na caixa de diálogo Publicar modelo de detector, faça o seguinte:
	- a. Insira o Nome do modelo de detector, uma Descrição e o nome de uma Função. Esta função foi criada para você.
	- b. Escolha Criar um detector para cada valor de chave exclusivo. Para criar e usar sua própria Função, siga as etapas [Configurando permissões para AWS IoT Events](#page-9-1) e insira-a como a Função aqui.
- 26. Em Chave de criação do detector, escolha o nome de um dos atributos da entrada que você definiu anteriormente. O atributo que você escolhe como chave de criação do detector deve estar presente em cada entrada de mensagem e deve ser exclusivo para cada dispositivo que envia mensagens. Este exemplo usa o atributo motorid.
- 27. Escolha Save and publish (Salvar e publicar).

#### **a** Note

O número de detectores exclusivos criados para um determinado modelo de detector é baseado nas mensagens de entrada enviadas. Quando um modelo de detector é criado, uma chave é selecionada a partir dos atributos de entrada. Essa chave determina qual instância do detector usar. Se a chave não tiver sido vista antes (para este modelo de detector), uma nova instância de detector será criada. Se a chave já foi vista antes, usamos a instância existente do detector correspondente a esse valor de chave.

É possível fazer uma cópia de backup da definição do modelo do detector (em JSON), recriar ou atualizar o modelo do detector ou usá-lo como modelo para criar outro modelo de detector.

Você pode fazer isso a partir do console ou usando o seguinte comando CLI. Se necessário, altere o nome do modelo do detector para corresponder ao que você usou ao publicá-lo na etapa anterior.

```
aws iotevents describe-detector-model --detector-model-name motorDetectorModel >
 motorDetectorModel.json
```
Isso cria um arquivo (motorDetectorModel.json) com conteúdo semelhante ao seguinte.

```
{ 
     "detectorModel": { 
          "detectorModelConfiguration": { 
              "status": "ACTIVE",
```

```
 "lastUpdateTime": 1552072424.212, 
           "roleArn": "arn:aws:iam::123456789012:role/IoTEventsRole", 
           "creationTime": 1552072424.212, 
           "detectorModelArn": "arn:aws:iotevents:us-
west-2:123456789012:detectorModel/motorDetectorModel", 
           "key": "motorid", 
           "detectorModelName": "motorDetectorModel", 
           "detectorModelVersion": "1" 
       }, 
        "detectorModelDefinition": { 
           "states": [ 
\overline{a} "onInput": { 
                     "transitionEvents": [ 
\{ "eventName": "Overpressurized", 
                            "actions": [ 
\{ "setVariable": { 
                                       "variableName": 
 "pressureThresholdBreached", 
                                       "value": 
 "$variable.pressureThresholdBreached + 3" 
 } 
 } 
\sim 1, \sim 1, \sim 1, \sim "condition": "$input.PressureInput.sensorData.pressure 
> 70",
                            "nextState": "Dangerous" 
 } 
, and the contract of \mathbf{I}, \mathbf{I} "events": [] 
\}, \{ "stateName": "Normal", 
                  "onEnter": { 
                     "events": [ 
\{ "eventName": "init", 
                            "actions": [ 
\{ "setVariable": { 
                                       "variableName": 
 "pressureThresholdBreached", 
                                       "value": "0"
```

```
 } 
 } 
\sim 1, \sim 1, \sim 1, \sim "condition": "true" 
 } 
\blacksquare\}, \{ "onExit": { 
                 "events": [] 
1 1 1 1 1 1 1
           }, 
\overline{a} "onInput": { 
                 "transitionEvents": [ 
\{ "eventName": "Back to Normal", 
                      "actions": [], 
                      "condition": "$variable.pressureThresholdBreached <= 1 
 && $input.PressureInput.sensorData.pressure <= 70", 
                      "nextState": "Normal" 
 } 
, and the contract of \mathbf{I}, \mathbf{I} "events": [ 
\{ "eventName": "Overpressurized", 
                      "actions": [ 
\{ "setVariable": { 
                               "variableName": 
 "pressureThresholdBreached", 
                               "value": "3" 
 } 
 } 
\sim 1, \sim 1, \sim 1, \sim "condition": "$input.PressureInput.sensorData.pressure 
> 70" }, 
\{ "eventName": "Pressure Okay", 
                      "actions": [ 
\{ "setVariable": { 
                               "variableName": 
 "pressureThresholdBreached",
```

```
 "value": 
 "$variable.pressureThresholdBreached - 1" 
 } 
 } 
\sim 1, \sim 1, \sim 1, \sim "condition": "$input.PressureInput.sensorData.pressure 
= 70" } 
\blacksquare\}, \{ "stateName": "Dangerous", 
             "onEnter": { 
               "events": [ 
\{ "eventName": "Pressure Threshold Breached", 
                    "actions": [ 
\{ "sns": { 
                           "targetArn": "arn:aws:sns:us-
west-2:123456789012:MyIoTButtonSNSTopic" 
 } 
 } 
\sim 1, \sim 1, \sim 1, \sim "condition": "$variable.pressureThresholdBreached > 1" 
 } 
\blacksquare\}, \{ "onExit": { 
               "events": [ 
\{ "eventName": "Normal Pressure Restored", 
                    "actions": [ 
\{ "sns": { 
                           "targetArn": "arn:aws:sns:us-
west-2:123456789012:IoTVirtualButtonTopic" 
 } 
 } 
\sim 1, \sim 1, \sim 1, \sim "condition": "true" 
 } 
\blacksquare1 1 1 1 1 1 1
 }
```

```
 ], 
                 "initialStateName": "Normal" 
            } 
      }
}
```
## <span id="page-28-0"></span>Envie entradas para testar o modelo do detector

Existem várias maneiras de receber dados de telemetria em AWS IoT Events (consult[eAções](#page-89-0)  [compatíveis\)](#page-89-0). Este tópico mostra como criar uma AWS IoT regra no AWS IoT console que encaminha mensagens como entradas para o AWS IoT Events detector. Você pode usar o cliente MQTT do AWS IoT console para enviar mensagens de teste. Você pode usar esse método para obter dados de telemetria AWS IoT Events quando seus dispositivos são capazes de enviar mensagens MQTT usando o AWS IoT agente de mensagens.

Para enviar entradas para testar o modelo do detector

- 1. Abra o [console de AWS IoT Core](https://console.aws.amazon.com/iot/). No painel de navegação esquerdo, em Gerenciar, escolha Roteamento de mensagens e, em seguida, escolha Regras.
- 2. Escolha Criar regra no canto superior direito.
- 3. Na página Criar regra, conclua as seguintes etapas:
	- 1. Etapa 1. Especifique as propriedades da regra. Preencha os seguintes campos:
		- Nome da regra. Insira um nome para a regra, como MyIoTEventsRule.

**a** Note Não use espaços.

- Descrição da regra. Isso é opcional.
- Escolha Próximo.
- 2. Etapa 2. Configure a declaração SQL. Preencha os seguintes campos:
	- Versão do SQL. Selecione a opção apropriada na lista.
	- Declaração do SQL. Insira **SELECT \*, topic(2) as motorid FROM 'motors/+/ status'**.

#### Escolha Próximo.

- 3. Etapa 3. Anexe as ações de regras. Na seção Ações, preencha o seguinte:
	- Ação 1. Selecione IoT Events. Os campos a seguir são mostrados:
		- a. Nome da entrada. Selecione a opção apropriada na lista. Se a entrada não aparecer, escolha Atualizar.

Para criar uma nova entrada, escolha Criar entrada IoT Events. Preencha os seguintes campos:

- Nome da entrada. Insira PressureInput.
- Descrição. Isso é opcional.
- Faça upload de um arquivo JSON. Faça upload de uma cópia do seu arquivo JSON. Há um link para um arquivo de amostra nessa tela, caso você não tenha um arquivo. O código inclui:

```
{ 
   "motorid": "Fulton-A32", 
   "sensorData": { 
     "pressure": 23, 
     "temperature": 47 
   }
}
```
- Selecionar atributo de entrada. Selecione a(s) opção(ões) apropriada(s).
- Tags. Isso é opcional.

Escolha Criar.

Retorne à tela Criar regra e atualize o campo Nome de entrada. Selecione a entrada que você acabou de criar.

- b. Modo Batch. Isso é opcional. Se a carga for uma matriz de mensagens, selecione essa opção.
- c. ID da mensagem. Isso é opcional, mas recomendado.
- d. IAM role (Perfil do IAM. Selecione o perfil apropriado na lista. Se a função não estiver listada, escolha Criar nova função.

Digite um nome de função e escolha Criar.

Para adicionar outra regra, escolha Adicionar regra de ação

• Ação de erro. Esta seção é opcional. Para adicionar uma ação, escolha Adicionar ação de erro e selecione a ação apropriada na lista.

Preencha os campos que aparecem.

- Escolha Próximo.
- 4. Etapa 4. Revisar e criar. Revise as informações e escolha Criar função.
- 4. No painel de navegação esquerdo, em Teste, escolha o Cliente de teste do MQTT.
- 5. Selecione Publish to a topic (Publicar em um tópico). Preencha os seguintes campos:
	- Nome do tópico . Insira um nome para identificar a mensagem, como motors/Fulton-A32/ status.
	- Carga útil de mensagem. Insira o seguinte:

```
{ 
   "messageId": 100, 
   "sensorData": { 
      "pressure": 39 
   }
}
```
**a** Note

Altere a messageId cada vez que você publicar uma nova mensagem.

- 6. Para Publicar, mantenha o tópico o mesmo, mas altere o "pressure" na carga para um valor maior que o valor limite que você especificou no modelo do detector (como **85**).
- 7. Selecione Publish.

A instância do detector que você criou gera e envia uma mensagem do Amazon SNS para você. Continue enviando mensagens com leituras de pressão acima ou abaixo do limite de pressão (70 neste exemplo) para ver o detector em operação.

Neste exemplo, você deve enviar três mensagens com leituras de pressão abaixo do limite para voltar ao estado Normal e receber uma mensagem do Amazon SNS indicando que a condição de sobrepressão foi eliminada. Depois da volta ao estado Normal, uma mensagem com uma leitura de pressão acima do limite faz com que o detector entre no estado Perigoso e envie uma mensagem do Amazon SNS indicando essa condição.

Agora que você criou um modelo simples de entrada e de detector, tente o seguinte.

- Veja mais exemplos de modelos de detectores (modelos) no console.
- Siga as etapas [Exemplo simples de passo a passo](#page-38-0) para criar um modelo de entrada e detector usando o AWS CLI
- Conheça os detalhes do [Expressões](#page-107-0) usado em eventos.
- Saiba mais sobre o [Ações compatíveis.](#page-89-0)
- Se algo não estiver funcionando, consulte [Solução de problemas do AWS IoT Events](#page-252-0).

# <span id="page-32-0"></span>Práticas recomendadas para AWS IoT Events

Siga estas melhores práticas para obter o benefício máximo do AWS IoT Events.

### Tópicos

- [Ative o CloudWatch registro na Amazon ao desenvolver modelos AWS IoT Events de detectores](#page-32-1)
- [Publique regularmente para salvar seu modelo de detector ao trabalhar no AWS IoT Events](#page-33-0) [console](#page-33-0)
- [Armazene seus AWS IoT Events dados para evitar possíveis perdas de dados devido a um longo](#page-33-1)  [período de inatividade](#page-33-1)

# <span id="page-32-1"></span>Ative o CloudWatch registro na Amazon ao desenvolver modelos AWS IoT Events de detectores

A Amazon CloudWatch monitora seus AWS recursos e os aplicativos nos quais você executa AWS em tempo real. Com isso CloudWatch, você obtém visibilidade de todo o sistema sobre o uso de recursos, desempenho de aplicativos e integridade operacional. Quando você desenvolve ou depura um modelo de AWS IoT Events detector, CloudWatch ajuda você a saber o que AWS IoT Events está fazendo e os erros que ele encontra.

Para habilitar CloudWatch

- 1. Se ainda não o fez, siga as etapas [Configurando permissões para AWS IoT Events](#page-9-1) para criar uma função com uma política anexada que conceda permissão para criar e gerenciar CloudWatch registros para AWS IoT Events.
- 2. Acesse o [console do AWS IoT Events.](https://console.aws.amazon.com/iotevents/)
- 3. No painel de navegação, selecione Configurações.
- 4. Na página Configurações, selecione Editar.
- 5. Na página Editar opções de registro, na seção Opções de registro, faça o seguinte:
	- a. Em Nível de verbosidade, selecione uma opção.
	- b. Em Selecionar função, selecione uma função com permissões suficientes para realizar as ações de registro em log escolhida.
- c. (Opcional) Se você escolher Depurar para o nível de detalhamento, poderá adicionar destinos de depuração fazendo o seguinte:
	- i. Em Depurar destinos, escolha Adicionar opção de modelo.
	- ii. Insira o nome do modelo do detector e (opcional) especifique KeyValueos modelos de detectores e detectores específicos (instâncias) a serem registrados.
- 6. Escolha Atualizar.

<span id="page-33-0"></span>Suas opções de registro em log foram atualizadas com sucesso.

# Publique regularmente para salvar seu modelo de detector ao trabalhar no AWS IoT Events console

Quando você usa o AWS IoT Events console, seu trabalho em andamento é salvo localmente no seu navegador. No entanto, você deve escolher Publicar para salvar seu modelo de detector do AWS IoT Events. Depois de publicar um modelo de detector, seu trabalho publicado ficará disponível em qualquer navegador usado para acessar sua conta.

### **a** Note

Se você não publicar seu trabalho, ele não será salvo. Depois de publicar um modelo de detector, não é possível alterar o nome. No entanto, você pode continuar modificando a sua definição.

# <span id="page-33-1"></span>Armazene seus AWS IoT Events dados para evitar possíveis perdas de dados devido a um longo período de inatividade

Se você não usar AWS IoT Events por um período significativo de tempo, seus dados, incluindo seus modelos de detectores, podem ser excluídos automaticamente. Um período significativo de tempo pode significar, por exemplo, que você não incorre em cobranças e não cria modelos de detectores. No entanto, não excluiremos dados ou modelos de detectores sem avisar você com pelo menos 30 dias de antecedência. Se você precisar armazenar dados por um longo período de tempo, considere usar [serviços de armazenamento da AWS.](https://docs.aws.amazon.com/whitepapers/latest/cost-optimization-storage-optimization/aws-storage-services.html)

# <span id="page-34-0"></span>Tutoriais

Este capítulo mostra como:

- Obter ajuda para decidir quais estados incluir em seu modelo de detector e determinar se você precisa de uma instância de detector, ou de várias instâncias.
- Siga um exemplo que usa o AWS CLI.
- Crie uma entrada para receber dados de telemetria de um dispositivo e um modelo de detector para monitorar e relatar o estado do dispositivo que envia esses dados.
- Analise as restrições e limitações nas entradas, nos modelos de detectores e no serviço AWS IoT Events.
- Veja um exemplo mais complexo de um modelo de detector, com comentários incluídos.

### Tópicos

- [Como usar o AWS IoT Events para monitorar seus dispositivos de IoT](#page-34-1)
- [Exemplo simples de passo a passo](#page-38-0)
- [Restrições e limitações do modelo de detector](#page-48-0)
- [Um exemplo comentado: controle de temperatura HVAC](#page-52-0)

# <span id="page-34-1"></span>Como usar o AWS IoT Events para monitorar seus dispositivos de IoT

É possível usar o AWS IoT Events para monitorar seus dispositivos ou processos, e tomar ações com base em eventos significativos. Para fazer isso, siga estas etapas básicas:

### Criar entradas

Para monitorar seus dispositivos e processos para inserir dados de telemetria no AWS IoT Events. Isso é feito enviando mensagens como entradas para o AWS IoT Events. Você pode enviar mensagens como entradas de várias maneiras:

- Use a operação [BatchPutMessage](https://docs.aws.amazon.com/iotevents/latest/apireference/API_iotevents-data_BatchPutMessage.html).
- Defina uma [ação de regra do](https://docs.aws.amazon.com/iot/latest/developerguide/iotevents-rule-action.html) iotEvents para o [mecanismo de regras do AWS IoT Core.](https://docs.aws.amazon.com/iot/latest/developerguide/iot-rule-actions.html) A ação de regra encaminha os dados da mensagem de sua entrada para o AWS IoT Events.
- No AWS IoT Analytics, use a operação [CreateDataset](https://docs.aws.amazon.com/iotanalytics/latest/userguide/automate.html#aws-iot-analytics-automate-create-dataset) para criar um conjunto de dados com o contentDeliveryRules. Essas regras especificam a entrada do AWS IoT Events para a qual o conteúdo do conjunto de dados é enviado automaticamente.
- Defina uma [ação do iotEvents](https://docs.aws.amazon.com/iotevents/latest/apireference/API_IotEventsAction.html) em um onInput do modelo de detector AWS IoT Events, ou evento onExit ou transitionEvents. As informações sobre a instância do modelo de detector e o evento que iniciou a ação são devolvidas ao sistema como uma entrada com o nome que você especificar.

Antes que seus dispositivos comecem a enviar dados dessa forma, você deve definir uma ou mais entradas. Para fazer isso, dê um nome a cada entrada e especifique quais campos nos dados da mensagem recebida que a entrada monitora. O AWS IoT Events recebe sua entrada, na forma de carga útil JSON, de várias fontes. Cada entrada pode ser acionada sozinha ou combinada com outras entradas para detectar eventos mais complexos.

### Como criar um modelo de detector

Defina um modelo de detector (um modelo de seu equipamento ou processo) usando estados. Para cada estado, você define a lógica condicional (booliana) que avalia as entradas recebidas para detectar eventos significativos. Quando um evento é detectado, ele pode alterar o estado ou acionar ações predefinidas ou personalizadas usando outros serviços do AWS. Você pode definir eventos adicionais que acionam ações ao entrar ou sair de um estado e, opcionalmente, quando uma condição é atendida.

Neste tutorial, você envia uma mensagem do Amazon SNS como a ação quando o modelo entra ou sai de um determinado estado.

Como monitorar um dispositivo ou processo

Se você estiver monitorando vários dispositivos ou processos, especifique um campo em cada entrada que identifica o dispositivo ou processo específico do qual a entrada vem. (Veja o campo key no CreateDetectorModel.) Quando um novo dispositivo é identificado (um novo valor é visto no campo de entrada identificado pelo key), um detector é criado. (Cada detector é uma instância de um modelo de detector). Em seguida, o novo detector continua respondendo às entradas provenientes desse dispositivo até que o modelo do detector seja atualizado ou excluído.

Se você estiver monitorando um único processo (mesmo que vários dispositivos ou subprocessos estejam enviando entradas), você não especifica um campo de identificação key exclusivo. Nesse caso, um único detector (instância) é criado quando a primeira entrada chega.
#### Como enviar mensagens como entradas para seu modelo de detector

Há várias maneiras de enviar uma mensagem de um dispositivo ou processo como entrada em um detector AWS IoT Events que não exigem que você execute formatação adicional na mensagem. Neste tutorial, você usa o console do AWS IoT para escrever uma regra de [ação do](https://docs.aws.amazon.com/iot/latest/developerguide/iot-rule-actions.html#iotevents-rule) [AWS IoT Events](https://docs.aws.amazon.com/iot/latest/developerguide/iot-rule-actions.html#iotevents-rule) para o mecanismo de regras do AWS IoT Core que encaminha os dados da mensagem para o AWS IoT Events. Para fazer isso, você identifica a entrada pelo nome. Em seguida, você continua usando o console o AWS IoT para gerar algumas mensagens que são encaminhadas como entradas para o AWS IoT Events.

# Como você sabe quais estados você precisa em um modelo de detector?

Para determinar quais estados seu modelo de detector deve ter, primeiro decida quais ações você pode tomar. Por exemplo, se seu automóvel funciona com gasolina, você olha o medidor de combustível ao iniciar uma viagem para ver se precisa reabastecer. Aqui você tem uma ação: diga ao motorista que "vá pegar gasolina". Seu modelo de detector precisa de dois estados: "o carro não precisa de combustível" e "o carro precisa de combustível". Em geral, você deseja definir um estado para cada ação possível, além de mais um para quando nenhuma ação for necessária. Isso funciona mesmo que a ação em si seja mais complicada. Por exemplo, talvez você queira pesquisar e incluir informações sobre onde encontrar o posto de gasolina mais próximo ou o preço mais barato, mas faça isso ao enviar a mensagem "vá buscar gasolina".

Para decidir em qual estado entrar em seguida, você analisa as entradas. As entradas contêm as informações necessárias para decidir em que estado você deve estar. Para criar uma entrada, você seleciona um ou mais campos em uma mensagem enviada pelo seu dispositivo ou processo para ajudá-lo a decidir. Neste exemplo, você precisa de uma entrada que informe o nível atual de combustível ("porcentagem cheia"). Talvez seu carro esteja lhe enviando várias mensagens diferentes, cada uma com vários campos diferentes. Para criar essa entrada, você deve selecionar a mensagem e o campo que informa o nível atual do medidor de gasolina. A duração da viagem que você está prestes a fazer ("distância até o destino") pode ser codificada para simplificar as coisas; você pode usar a duração média da viagem. Você fará alguns cálculos com base na entrada (em quantos litros essa porcentagem total se traduz? É a duração média da viagem maior do que os quilômetros que você pode viajar, considerando os litros que você tem e sua média de "milhas por galão"). Você realiza esses cálculos e envia mensagens em eventos.

Até agora, você tem dois estados e uma entrada. Você precisa de um evento no primeiro estado que realize os cálculos com base na entrada e decida se deseja ir para o segundo estado. Esse é um evento de transição. (transitionEvents estão na lista de eventos onInput de um estado. Ao

receber uma entrada nesse primeiro estado, o evento executa uma transição para o segundo estado, se o evento condition for atendido.) Ao chegar ao segundo estado, você envia a mensagem assim que entra no estado. (Você usa um evento onEnter. Ao entrar no segundo estado, esse evento envia a mensagem. Não é necessário esperar que outra entrada chegue). Existem outros tipos de eventos, mas isso é tudo o que você precisa para um exemplo simples.

Os outros tipos de eventos são onExit e onInput. Assim que uma entrada é recebida e a condição é atendida, um evento onInput executa as ações especificadas. Quando uma operação sai de seu estado atual e a condição é atendida, o evento onExit executa as ações especificadas.

Você está perdendo alguma coisa? Sim, como você volta ao primeiro estado de "carro não precisa de combustível"? Depois de encher o tanque de gasolina, a entrada mostra um tanque cheio. Em seu segundo estado, você precisa de um evento de transição de volta ao primeiro estado que acontece quando a entrada é recebida (nos eventos onInput: do segundo estado). Ele deve voltar ao primeiro estado se seus cálculos mostrarem que agora você tem gasolina suficiente para chegar aonde deseja.

Isso é o básico. Alguns modelos de detectores ficam mais complexos ao adicionar estados que refletem entradas importantes, não apenas ações possíveis. Por exemplo, você pode ter três estados em um modelo de detector que monitora a temperatura: um estado "normal", um estado "muito quente" e um estado de "problema potencial". Você faz a transição para o estado de potencial problema quando a temperatura sobe acima de um determinado nível, mas ainda não está muito quente. Você não quer enviar um alarme a menos que ele permaneça nessa temperatura por mais de 15 minutos. Se a temperatura voltar ao normal antes disso, o detector volta ao estado normal. Se o cronômetro expirar, o detector passa para o estado muito quente e envia um alarme, só por precaução. Você poderia fazer a mesma coisa usando variáveis e um conjunto mais complexo de condições de eventos. Mas, muitas vezes, é mais fácil usar outro estado para, de fato, armazenar os resultados de seus cálculos.

# Como saber se você precisa de uma ou várias instâncias de um detector?

Para decidir quantas instâncias você precisa, pergunte a si mesmo "O que você está interessado em saber?" Digamos que você queira saber como está o tempo hoje. Está chovendo (estado)? Você precisa pegar um guarda-chuva (ação)? Você pode ter um sensor que informa a temperatura, outro que informa a umidade e outros que relatam a pressão barométrica, a velocidade e direção do vento e a precipitação. Mas você deve monitorar todos esses sensores juntos para determinar o estado do clima (chuva, neve, céu nublado, sol) e a ação apropriada a ser tomada (pegar um guarda-chuva

Como saber se você precisa de uma ou várias instâncias de um detector? 32

ou aplicar protetor solar). Apesar do número de sensores, você quer que uma instância de detector monitore o estado do clima e informe qual ação tomar.

Mas se você for o meteorologista da sua região, poderá ter várias instâncias dessas matrizes de sensores, situadas em locais diferentes da região. As pessoas em cada local precisam saber como está o clima naquele local. Nesse caso, você precisará de várias instâncias do detector. Os dados relatados por cada sensor em cada local devem incluir um campo que você designou como campo key. Esse campo permite ao AWS IoT Events criar uma instância do detector para a área e, em seguida, continuar a rotear essas informações para essa instância do detector à medida que elas continuam chegando. Chega de cabelos arruinados ou narizes queimados pelo sol!

Essencialmente, você precisa de uma instância de detector se tiver uma situação (um processo ou um local) para monitorar. Se você tiver muitas situações (locais, processos) para monitorar, precisará de várias instâncias de detector.

# Exemplo simples de passo a passo

Neste exemplo, chamamos as APIs do AWS IoT Events usando comandos AWS CLI para criar um detector que modela dois estados de um motor: um estado normal e uma condição de sobrepressão.

Quando a pressão medida no motor excede um determinado limite, o modelo passa para o estado de sobrepressão e envia uma mensagem do Amazon Simple Notification Service (Amazon SNS) para alertar um técnico sobre a condição. Quando a pressão cai abaixo do limite por três leituras de pressão consecutivas, o modelo retorna ao estado normal e envia outra mensagem do Amazon SNS como confirmação de que a condição foi eliminada. Exigimos três leituras consecutivas abaixo do limite de pressão para eliminar possíveis interrupções de sobrepressão/mensagens normais no caso de uma fase de recuperação não linear ou de uma leitura de recuperação anômala única.

Veja abaixo uma visão geral das etapas para criar o detector.

## Crie entradas.

Para monitorar seus dispositivos e processos, eles devem ter uma maneira de inserir dados de telemetria no AWS IoT Events. Isso é feito enviando mensagens como entradas para o AWS IoT Events. Você pode fazer isso de várias maneiras:

- Use a operação [BatchPutMessage](https://docs.aws.amazon.com/iotevents/latest/apireference/API_iotevents-data_BatchPutMessage.html). Esse método é fácil, mas exige que seus dispositivos ou processos possam acessar a API do AWS IoT Events por meio de um SDK ou do AWS CLI.
- No AWS IoT Core, escreva uma regra de [ação do AWS IoT Events](https://docs.aws.amazon.com/iot/latest/developerguide/iot-rule-actions.html#iotevents-rule) para o mecanismo de regras AWS IoT Core que encaminha os dados da mensagem para o AWS IoT Events. Isso

identifica a entrada pelo nome. Use esse método se seus dispositivos ou processos puderem, ou já estiverem, enviando mensagens por meio de AWS IoT Core. Esse método geralmente requer menos poder de computação de um dispositivo.

• No AWS IoT Analytics, use a operação [CreateDataset](https://docs.aws.amazon.com/iotanalytics/latest/userguide/automate.html#aws-iot-analytics-automate-create-dataset) para criar um conjunto de dados com o contentDeliveryRules que especifica a entrada AWS IoT Events, para onde o conteúdo do conjunto de dados é enviado automaticamente. Use esse método se quiser controlar seus dispositivos ou processos com base nos dados agregados ou analisados em AWS IoT Analytics.

Antes que seus dispositivos possam enviar dados dessa forma, você deve definir uma ou mais entradas. Para fazer isso, dê um nome a cada entrada e especifique quais campos nos dados da mensagem recebida a entrada monitora.

Como criar um modelo de detector

Você cria um modelo de detector (um modelo de seu equipamento ou processo) usando estados. Para cada estado, você define a lógica condicional (Booleana) que avalia as entradas recebidas para detectar eventos significativos. Quando um evento é detectado, ele pode alterar o estado ou acionar ações predefinidas ou personalizadas usando outros serviços do AWS. Você pode definir eventos adicionais que acionam ações ao entrar ou sair de um estado e, opcionalmente, quando uma condição é atendida.

Monitorar vários dispositivos ou processos

Se você estiver monitorando vários dispositivos ou processos e quiser acompanhar cada um deles separadamente, especifique um campo em cada entrada que identifique o dispositivo ou processo específico do qual a entrada vem. Veja o campo key no CreateDetectorModel. Quando um novo dispositivo é identificado (um novo valor é visto no campo de entrada identificado pelo key), uma instância do detector é criada. A nova instância do detector continua respondendo às entradas provenientes desse dispositivo específico até que seu modelo de detector seja atualizado ou excluído. Você tem tantos detectores (instâncias) exclusivos quanto valores exclusivos nos campos de entrada key.

Monitorar um único dispositivo ou processo

Se você estiver monitorando um único processo (mesmo que vários dispositivos ou subprocessos estejam enviando entradas), você não especifica um campo de identificação key exclusivo. Nesse caso, um único detector (instância) é criado quando a primeira entrada chega. Por exemplo, você pode ter sensores de temperatura em cada cômodo de uma casa, mas apenas uma unidade HVAC para aquecer ou resfriar a casa inteira. Portanto, você só pode controlar

isso como um único processo, mesmo que cada ocupante da sala queira que seu voto (entrada) prevaleça.

Envie mensagens de seus dispositivos ou processos como entradas para seu modelo de detector

Descrevemos as várias maneiras de enviar uma mensagem de um dispositivo ou processo como entrada para um detector AWS IoT Events em entradas. Depois de criar as entradas e criar o modelo de detector, você está pronto para começar a enviar os dados.

## **a** Note

Quando você cria um modelo de detector ou atualiza um existente, leva vários minutos até que o modelo de detector novo ou atualizado comece a receber mensagens e a criar detectores (instâncias). Se o modelo do detector for atualizado, durante esse período você poderá continuar vendo o comportamento com base na versão anterior.

## Tópicos

- [Como criar uma entrada para capturar dados do dispositivo](#page-40-0)
- [Como criar um modelo de detector para representar os estados do dispositivo](#page-41-0)
- [Envie mensagens como entradas para um detector](#page-45-0)

# <span id="page-40-0"></span>Como criar uma entrada para capturar dados do dispositivo

Por exemplo, suponha que seus dispositivos enviem mensagens com o formato a seguir.

```
{ 
   "motorid": "Fulton-A32", 
   "sensorData": { 
     "pressure": 23, 
     "temperature": 47 
   }
}
```
Você pode criar uma entrada para capturar os dados pressure e o motorid (que identifica o dispositivo específico que enviou a mensagem) usando o comando AWS CLI a seguir.

```
aws iotevents create-input --cli-input-json file://pressureInput.json
```
O arquivo pressureInput.json contém o seguinte.

```
{ 
   "inputName": "PressureInput", 
   "inputDescription": "Pressure readings from a motor", 
   "inputDefinition": { 
     "attributes": [ 
       { "jsonPath": "sensorData.pressure" }, 
       { "jsonPath": "motorid" } 
     ] 
   }
}
```
Ao criar suas próprias entradas, lembre-se primeiro de coletar mensagens de exemplo como arquivos JSON de seus dispositivos ou processos. Você pode usá-los para criar uma entrada do console ou da CLI.

# <span id="page-41-0"></span>Como criar um modelo de detector para representar os estados do dispositivo

No [Como criar uma entrada para capturar dados do dispositivo,](#page-40-0) você criou um input com base em uma mensagem que relata dados de pressão de um motor. Para continuar com o exemplo, aqui está um modelo de detector que responde a um evento de sobrepressão em um motor.

Você cria dois estados: "Normal", e "Dangerous". Cada detector (instância) entra no estado "Normal" quando é criado. A instância é criada quando chega uma chega entrada com um valor exclusivo para o "motorid" do key.

Se a instância do detector receber uma leitura de pressão de 70 ou mais, ela entrará no estado "Dangerous" e enviará uma mensagem do Amazon SNS como aviso. Se as leituras de pressão voltarem ao normal (menos de 70) por três entradas consecutivas, o detector retornará ao estado "Normal" e enviará outra mensagem do Amazon SNS como totalmente limpa.

Este exemplo de modelo de detector pressupõe que você tenha criado dois tópicos do Amazon SNS cujos nomes de recursos da Amazon (ARNs) são mostrados na definição como "targetArn": "arn:aws:sns:us-east-1:123456789012:underPressureAction" e "targetArn": "arn:aws:sns:us-east-1:123456789012:pressureClearedAction".

Para obter mais informações, consulte o [Guia do desenvolvedor do Amazon Simple Notification](https://docs.aws.amazon.com/sns/latest/dg/)  [Service](https://docs.aws.amazon.com/sns/latest/dg/) e, mais especificamente, a documentação da operação [CreateTopic](https://docs.aws.amazon.com/sns/latest/api/API_CreateTopic.html) na Referência da API do Amazon Simple Notification Service.

Este exemplo também pressupõe que você tenha criado uma função AWS Identity and Access Management (IAM) com as permissões apropriadas. O ARN dessa função é mostrado na definição do modelo do detector como "roleArn": "arn:aws:iam::123456789012:role/ IoTEventsRole". Siga as etapas em [Configurando permissões para AWS IoT Events](#page-9-0) para criar essa função e copiar o ARN da função no local apropriado na definição do modelo do detector.

Você pode criar o modelo do detector usando o comando AWS CLI a seguir.

aws iotevents create-detector-model --cli-input-json file://motorDetectorModel.json

O arquivo "motorDetectorModel.json" contém o seguinte.

```
{ 
   "detectorModelName": "motorDetectorModel", 
   "detectorModelDefinition": { 
     "states": [ 
        { 
          "stateName": "Normal", 
          "onEnter": { 
            "events": [ 
\{\hspace{.1cm} \} "eventName": "init", 
                 "condition": "true", 
                 "actions": [ 
\overline{\mathcal{L}} "setVariable": { 
                        "variableName": "pressureThresholdBreached", 
                        "value": "0" 
1999 B B B B
 } 
. . . . . . . . . . . . . . . . <u>]</u>
 } 
           \mathbf{I} }, 
          "onInput": { 
            "transitionEvents": [ 
\{\hspace{.1cm} \}
```

```
 "eventName": "Overpressurized", 
              "condition": "$input.PressureInput.sensorData.pressure > 70", 
              "actions": [ 
\overline{a} "setVariable": { 
                    "variableName": "pressureThresholdBreached", 
                    "value": "$variable.pressureThresholdBreached + 3" 
 } 
 } 
              ], 
              "nextState": "Dangerous" 
 } 
         \mathbf{1} } 
      }, 
      { 
        "stateName": "Dangerous", 
        "onEnter": { 
          "events": [ 
\{\hspace{.1cm} \} "eventName": "Pressure Threshold Breached", 
              "condition": "$variable.pressureThresholdBreached > 1", 
              "actions": [ 
\overline{a} "sns": { 
                    "targetArn": "arn:aws:sns:us-
east-1:123456789012:underPressureAction" 
 } 
 } 
 ] 
 } 
          ] 
        }, 
        "onInput": { 
          "events": [ 
            { 
              "eventName": "Overpressurized", 
              "condition": "$input.PressureInput.sensorData.pressure > 70", 
              "actions": [ 
\overline{a} "setVariable": { 
                    "variableName": "pressureThresholdBreached", 
                    "value": "3" 
 }
```

```
 } 
 ] 
            }, 
\{\hspace{.1cm} \} "eventName": "Pressure Okay", 
              "condition": "$input.PressureInput.sensorData.pressure <= 70", 
              "actions": [ 
\overline{a} "setVariable": { 
                   "variableName": "pressureThresholdBreached", 
                   "value": "$variable.pressureThresholdBreached - 1" 
 } 
 } 
 ] 
 } 
          ], 
          "transitionEvents": [ 
\{\hspace{.1cm} \} "eventName": "BackToNormal", 
              "condition": "$input.PressureInput.sensorData.pressure <= 70 && 
 $variable.pressureThresholdBreached <= 1", 
              "nextState": "Normal" 
 } 
          ] 
        }, 
        "onExit": { 
          "events": [ 
\{\hspace{.1cm} \} "eventName": "Normal Pressure Restored", 
              "condition": "true", 
              "actions": [ 
\overline{a} "sns": { 
                   "targetArn": "arn:aws:sns:us-
east-1:123456789012:pressureClearedAction" 
 } 
 } 
 ] 
            } 
         \mathbf{I} } 
      } 
    ], 
    "initialStateName": "Normal"
```

```
 }, 
   "key" : "motorid", 
   "roleArn": "arn:aws:iam::123456789012:role/IoTEventsRole"
}
```
## <span id="page-45-0"></span>Envie mensagens como entradas para um detector

Agora você definiu uma entrada que identifica os campos importantes nas mensagens enviadas de um dispositivo (consulte [Como criar uma entrada para capturar dados do dispositivo\)](#page-40-0). Na seção anterior, você criou um detector model que responde a um evento de sobrepressão em um motor (consulte [Como criar um modelo de detector para representar os estados do dispositivo\)](#page-41-0).

Para concluir o exemplo, envie mensagens de um dispositivo (neste caso, um computador com o AWS CLI instalado) como entradas para o detector.

**a** Note

Quando você cria um modelo de detector ou atualiza um existente, leva vários minutos até que o modelo de detector novo ou atualizado comece a receber mensagens e criar detectores (instâncias). Se você atualizar o modelo do detector, durante esse período poderá continuar vendo o comportamento com base na versão anterior.

Use o comando AWS CLI a seguir para enviar uma mensagem com dados que ultrapassam o limite.

```
aws iotevents-data batch-put-message --cli-input-json file://highPressureMessage.json
  --cli-binary-format raw-in-base64-out
```
O arquivo "highPressureMessage.json" contém o código a seguir.

```
{ 
   "messages": [ 
     { 
       "messageId": "00001", 
       "inputName": "PressureInput", 
      "payload": "{\"motorid\": \"Fulton-A32\", \"sensorData\": {\"pressure\": 80,
 \"temperature\": 39} }" 
     } 
   ]
```
}

Você deve alterar o messageId em cada mensagem enviada. Se você não o alterar, o sistema AWS IoT Events desduplica as mensagens. O AWS IoT Events ignora uma mensagem se ela tiver a mesma messageID que outra mensagem que foi enviada nos últimos cinco minutos.

Nesse ponto, um detector (instância) é criado para monitorar os eventos do motor "Fulton-A32". Esse detector entra no estado "Normal" quando é criado. Mas como enviamos um valor de pressão acima do limite, ele imediatamente passa para o estado "Dangerous". Ao fazer isso, o detector envia uma mensagem para o endpoint do Amazon SNS cujo ARN é arn:aws:sns:useast-1:123456789012:underPressureAction.

Execute o comando AWS CLI a seguir para enviar uma mensagem com dados abaixo do limite de pressão.

```
aws iotevents-data batch-put-message --cli-input-json file://normalPressureMessage.json
  --cli-binary-format raw-in-base64-out
```
O arquivo normalPressureMessage.json contém o seguinte.

```
{ 
   "messages": [ 
     { 
       "messageId": "00002", 
       "inputName": "PressureInput", 
      "payload": "{\"motorid\": \"Fulton-A32\", \"sensorData\": {\"pressure\": 60,
  \"temperature\": 29} }" 
     } 
   ]
}
```
Você deve alterar o messageId no arquivo sempre que invocar o comando BatchPutMessage em um período de cinco minutos. Envie a mensagem mais duas vezes. Depois que a mensagem é enviada três vezes, o detector (instância) do motor "Fulton-A32" envia uma mensagem para o endpoint do Amazon SNS "arn:aws:sns:useast-1:123456789012:pressureClearedAction" e entra novamente no estado "Normal".

#### **a** Note

Você pode enviar várias mensagens ao mesmo tempo com o BatchPutMessage. No entanto, a ordem em que essas mensagens são processadas não é garantida. Para garantir que as mensagens (entradas) sejam processadas em ordem, envie-as uma de cada vez e aguarde uma resposta bem-sucedida sempre que a API for chamada.

A seguir estão exemplos de cargas úteis de mensagens SNS criadas pelo exemplo do modelo de detector descrito nesta seção.

no evento "Limite de pressão violado"

```
IoT > \{ "eventTime":1558129816420, 
   "payload":{ 
     "actionExecutionId":"5d7444df-a655-3587-a609-dbd7a0f55267", 
     "detector":{ 
       "detectorModelName":"motorDetectorModel", 
       "keyValue":"Fulton-A32", 
       "detectorModelVersion":"1" 
     }, 
     "eventTriggerDetails":{ 
       "inputName":"PressureInput", 
       "messageId":"00001", 
       "triggerType":"Message" 
     }, 
     "state":{ 
       "stateName":"Dangerous", 
       "variables":{ 
          "pressureThresholdBreached":3 
       }, 
       "timers":{} 
     } 
   }, 
   "eventName":"Pressure Threshold Breached"
}
```
no evento "Pressão normal restaurada"

 $I \circ T > \{$ 

Envie mensagens como entradas para um detector 42

```
 "eventTime":1558129925568, 
   "payload":{ 
     "actionExecutionId":"7e25fd38-2533-303d-899f-c979792a12cb", 
     "detector":{ 
        "detectorModelName":"motorDetectorModel", 
        "keyValue":"Fulton-A32", 
        "detectorModelVersion":"1" 
     }, 
     "eventTriggerDetails":{ 
        "inputName":"PressureInput", 
        "messageId":"00004", 
        "triggerType":"Message" 
     }, 
     "state":{ 
        "stateName":"Dangerous", 
        "variables":{ 
          "pressureThresholdBreached":0 
       }, 
        "timers":{} 
     } 
   }, 
   "eventName":"Normal Pressure Restored"
}
```
Se você tiver definido algum cronômetro, seu estado atual também será mostrado nas cargas de mensagens do SNS.

As cargas da mensagem contêm informações sobre o estado do detector (instância) no momento em que a mensagem foi enviada (ou seja, no momento em que a ação do SNS foi executada). Você pode usar a operação [https://docs.aws.amazon.com/iotevents/latest/apireference/API\\_iotevents](https://docs.aws.amazon.com/iotevents/latest/apireference/API_iotevents-data_DescribeDetector.html)[data\\_DescribeDetector.html](https://docs.aws.amazon.com/iotevents/latest/apireference/API_iotevents-data_DescribeDetector.html) para obter informações semelhantes sobre o estado do detector.

# Restrições e limitações do modelo de detector

É importante considerar o seguinte ao criar um modelo de detector.

## Como usar o campo **actions**

O campo actions é uma lista de objetos. Você pode ter mais de um objeto, mas somente uma ação é permitida em cada objeto.

#### Example

```
 "actions": [ 
\overline{\mathcal{L}} "setVariable": { 
                   "variableName": "pressureThresholdBreached", 
                   "value": "$variable.pressureThresholdBreached - 1" 
1999 B B B B
 } 
\overline{\mathcal{L}} "setVariable": { 
                   "variableName": "temperatureIsTooHigh", 
                   "value": "$variable.temperatureIsTooHigh - 1" 
1999 B B B B
 } 
 ]
```
## Como usar o campo **condition**

O condition é obrigatório para o transitionEvents e opcional em outros casos.

Se o campo condition não estiver presente, ele é equivalente ao "condition": true.

O resultado da avaliação de uma expressão de condição deverá ser um valor Booleano. Se o resultado não for um valor Booleano, ele é equivalente ao false e não iniciará o actions ou fará a transição para o nextState especificado no evento.

### Disponibilidade de valores variáveis

Por padrão, se o valor de uma variável for definido em um evento, seu novo valor não estará disponível nem será usado para avaliar condições em outros eventos no mesmo grupo. O novo valor não está disponível nem é usado em uma condição de evento no mesmo campo onInput, onEnter ou onExit.

Defina o parâmetro evaluationMethod na definição do modelo do detector para alterar esse comportamento. Quando evaluationMethod é definido como SERIAL, as variáveis são atualizadas e as condições do evento são avaliadas na ordem em que os eventos são definidos. Caso contrário, quando o evaluationMethod é definido como BATCH ou padronizado como ele, as variáveis dentro de um estado serão atualizadas e os eventos dentro de um estado serão executados somente depois que todas as condições do evento forem avaliadas.

No estado "Dangerous", no campo onInput,

"\$variable.pressureThresholdBreached" é diminuído em um no evento "Pressure Okay" quando a condição é atendida (quando a entrada de corrente tem pressão menor ou igual a 70).

```
\{\hspace{.1cm} \} "eventName": "Pressure Okay", 
             "condition": "$input.PressureInput.sensorData.pressure <= 70", 
             "actions": [ 
\overline{a} "setVariable": { 
                  "variableName": "pressureThresholdBreached", 
                  "value": "$variable.pressureThresholdBreached - 1" 
 } 
 } 
 ] 
 }
```
O detector deve voltar ao estado "Normal" quando

"\$variable.pressureThresholdBreached" atingir 0 (ou seja, quando o detector tiver recebido três leituras de pressão contíguas menores ou iguais a 70). O evento "BackToNormal" no transitionEvents deve testar se "\$variable.pressureThresholdBreached" é menor ou igual a 1 (não 0) e também verificar novamente se o valor atual fornecido por "\$input.PressureInput.sensorData.pressure" é menor ou igual a 70.

```
 "transitionEvents": [ 
\{\hspace{.1cm} \} "eventName": "BackToNormal", 
              "condition": "$input.PressureInput.sensorData.pressure <= 70 && 
 $variable.pressureThresholdBreached <= 1", 
              "nextState": "Normal" 
 } 
 ]
```
Caso contrário, se a condição testar apenas o valor da variável, duas leituras normais seguidas por uma leitura de sobrepressão atenderiam à condição e retornariam ao estado "Normal". A condição é analisar o valor fornecido na última vez em que "\$variable.pressureThresholdBreached" foi dado durante o tempo anterior que uma entrada foi processada. O valor da variável é redefinido para 3 no evento "Overpressurized", mas lembre-se de que esse novo valor ainda não está disponível para nenhum condition.

Por padrão, toda vez que um controle entra no campo onInput, um condition somente pode ver o valor de uma variável como ela estava no início do processamento da entrada, antes de ser alterada por qualquer ação especificada no onInput. O mesmo aplica-se para onEnter e onExit. Qualquer alteração feita em uma variável quando entramos ou saímos do estado não está disponível para outras condições especificadas no mesmo nos campos onEnter ou onExit.

Latência ao atualizar um modelo de detector

Se você atualizar, excluir e recriar um modelo de detector (consulte [UpdateDetectorModel\)](https://docs.aws.amazon.com/iotevents/latest/apireference/API_UpdateDetectorModel.html), haverá algum atraso até que todos os detectores gerados (instâncias) sejam excluídos e o novo modelo seja usado para recriar os detectores. Eles são recriados depois que o novo modelo de detector entra em vigor e novas entradas chegam. Durante esse período, as entradas podem continuar sendo processadas pelos detectores gerados pela versão anterior do modelo do detector. Durante esse período, você pode continuar recebendo alertas definidos pelo modelo de detector anterior.

Espaços nas teclas de entrada

Espaços são permitidos nas teclas de entrada, mas as referências à chave devem estar entre crases, tanto na definição do atributo de entrada, quanto quando o valor da chave é referenciado em uma expressão. Por exemplo, dada uma carga de mensagem como a seguinte:

```
\{ "motor id": "A32", 
   "sensorData" { 
     "motor pressure": 56, 
     "motor temperature": 39 
   }
}
```
Use o seguinte para definir a entrada.

```
{ 
   "inputName": "PressureInput", 
   "inputDescription": "Pressure readings from a motor", 
   "inputDefinition": { 
     "attributes": [
```

```
 { "jsonPath": "sensorData.`motor pressure`" }, 
        { "jsonPath": "`motor id`" } 
     ] 
   }
}
```
Em uma expressão condicional, você também deve se referir ao valor de qualquer chave usando crases.

```
$input.PressureInput.sensorData.`motor pressure`
```
# Um exemplo comentado: controle de temperatura HVAC

Alguns dos exemplos de arquivos JSON a seguir têm comentários embutidos, o que os torna JSON inválidos. Versões completas desses exemplos, sem comentários, estão disponíveis em [Controle de](#page-119-0)  [temperatura HVAC](#page-119-0).

# Contexto

Este exemplo implementa um modelo de controle de termostato que permite fazer o seguinte.

- Defina apenas um modelo de detector que possa ser usado para monitorar e controlar várias áreas. Uma instância de detector é criada para cada área.
- Ingira dados de temperatura de vários sensores em cada área de controle.
- Altere o ponto de ajuste da temperatura para uma área.
- Defina parâmetros operacionais para cada área e redefina esses parâmetros enquanto a instância estiver em uso.
- Adicione ou exclua dinamicamente sensores de uma área.
- Especifique um runtime mínimo para proteger as unidades de aquecimento e resfriamento.
- Rejeite leituras anômalas do sensor.
- Defina pontos de ajuste de emergência que ativem imediatamente o aquecimento ou o resfriamento se algum sensor relatar uma temperatura acima ou abaixo de um determinado limite.
- Relate leituras anômalas e picos de temperatura.

## Definições de entrada

Queremos criar um modelo de detector que possamos usar para monitorar e controlar a temperatura em várias áreas diferentes. Cada área pode ter vários sensores que informam a temperatura. Presumimos que cada área é servida por uma unidade de aquecimento e uma unidade de resfriamento que podem ser ligadas ou desligadas para controlar a temperatura na área. Cada área é controlada por uma instância de detector.

Como as diferentes áreas que monitoramos e controlamos podem ter características diferentes que exigem parâmetros de controle diferentes, definimos o 'seedTemperatureInput' para fornecer esses parâmetros para cada área. Quando enviamos uma dessas mensagens de entrada para o AWS IoT Events, é criada uma nova instância do modelo de detector com os parâmetros que queremos usar nessa área. Aqui está a definição dessa entrada.

Comando da CLI:

```
aws iotevents create-input --cli-input-json file://seedInput.json
```
Arquivo: seedInput.json

```
{ 
   "inputName": "seedTemperatureInput", 
   "inputDescription": "Temperature seed values.", 
   "inputDefinition": { 
     "attributes": [ 
       { "jsonPath": "areaId" }, 
       { "jsonPath": "desiredTemperature" }, 
       { "jsonPath": "allowedError" }, 
       { "jsonPath": "rangeHigh" }, 
       { "jsonPath": "rangeLow" }, 
       { "jsonPath": "anomalousHigh" }, 
       { "jsonPath": "anomalousLow" }, 
       { "jsonPath": "sensorCount" }, 
       { "jsonPath": "noDelay" } 
     ] 
   }
}
```
#### Resposta:

```
{ 
     "inputConfiguration": { 
         "status": "ACTIVE", 
         "inputArn": "arn:aws:iotevents:us-west-2:123456789012:input/
seedTemperatureInput", 
         "lastUpdateTime": 1557519620.736, 
         "creationTime": 1557519620.736, 
         "inputName": "seedTemperatureInput", 
         "inputDescription": "Temperature seed values." 
     }
}
```
## Observações

- Uma nova instância de detector é criada para cada mensagem 'areaId' exclusiva recebida em qualquer mensagem. Veja o campo 'key' na definição 'areaDetectorModel'.
- A temperatura média pode variar de 'desiredTemperature' até 'allowedError' antes que as unidades de aquecimento ou resfriamento sejam ativadas para a área.
- Se algum sensor relatar uma temperatura acima de 'rangeHigh', o detector relatará um pico e iniciará imediatamente a unidade de resfriamento.
- Se algum sensor relatar uma temperatura abaixo de 'rangeLow', o detector relatará um pico e iniciará imediatamente a unidade de aquecimento.
- Se algum sensor relatar uma temperatura acima 'anomalousHigh' ou abaixo de 'anomalousLow', o detector relatará uma leitura anômala do sensor, mas ignorará a leitura da temperatura relatada.
- O 'sensorCount' informa ao detector quantos sensores estão reportando para a área. O detector calcula a temperatura média na área fornecendo o fator de peso apropriado para cada leitura de temperatura que recebe. Por causa disso, o detector não precisará acompanhar o que cada sensor relata, e o número de sensores pode ser alterado dinamicamente, conforme necessário. No entanto, se um sensor individual ficar off-line, o detector não saberá disso nem aceitará isso. Recomendamos que você crie outro modelo de detector específico para monitorar o status da conexão de cada sensor. Ter dois modelos de detectores complementares simplifica o projeto de ambos.
- O valor de 'noDelay' pode ser true ou false. Depois que uma unidade de aquecimento ou resfriamento é ligada, ela deve permanecer ligada por um certo tempo mínimo para proteger a integridade da unidade e prolongar sua vida útil. Se 'noDelay' estiver configurado como false, a instância do detector impõe um atraso antes de desligar as unidades de resfriamento

e aquecimento, para garantir que elas funcionem pelo tempo mínimo. O número de segundos de atraso foi codificado na definição do modelo do detector porque não podemos usar um valor variável para definir um cronômetro.

O 'temperatureInput' é usado para transmitir dados do sensor para uma instância do detector.

Comando da CLI:

```
aws iotevents create-input --cli-input-json file://temperatureInput.json
```
Arquivo: temperatureInput.json

```
{ 
   "inputName": "temperatureInput", 
   "inputDescription": "Temperature sensor unit data.", 
   "inputDefinition": { 
     "attributes": [ 
       { "jsonPath": "sensorId" }, 
       { "jsonPath": "areaId" }, 
       { "jsonPath": "sensorData.temperature" } 
     ] 
   }
}
```
Resposta:

```
{ 
     "inputConfiguration": { 
         "status": "ACTIVE", 
         "inputArn": "arn:aws:iotevents:us-west-2:123456789012:input/temperatureInput", 
         "lastUpdateTime": 1557519707.399, 
         "creationTime": 1557519707.399, 
         "inputName": "temperatureInput", 
         "inputDescription": "Temperature sensor unit data." 
     }
}
```
## Observações

- O 'sensorId' não é usado por uma instância de detector de exemplo para controlar ou monitorar um sensor diretamente. Ele é automaticamente passado para as notificações enviadas pela instância do detector. A partir daí, ele pode ser usado para identificar os sensores que estão falhando (por exemplo, um sensor que envia regularmente leituras anômalas pode estar prestes a falhar) ou que estão off-line (quando usado como entrada para um modelo de detector adicional que monitora o batimento cardíaco do dispositivo). O 'sensorId' também pode ajudar a identificar zonas quentes ou frias em uma área se suas leituras regularmente diferirem da média.
- O 'areaId' é usado para rotear os dados do sensor para a instância apropriada do detector. Uma instância de detector é criada para cada mensagem 'areaId' exclusiva recebida em qualquer mensagem. Veja o campo 'key' na definição 'areaDetectorModel'.

## Definição do modelo de detector

O exemplo 'areaDetectorModel' tem comentários embutidos.

Comando da CLI:

```
aws iotevents create-detector-model --cli-input-json file://areaDetectorModel.json
```
#### Arquivo: areaDetectorModel.json

```
{ 
   "detectorModelName": "areaDetectorModel", 
   "detectorModelDefinition": { 
     "states": [ 
       { 
         "stateName": "start", 
         // In the 'start' state we set up the operation parameters of the new detector 
  instance. 
         // We get here when the first input message arrives. If that is a 
  'seedTemperatureInput' 
        // message, we save the operation parameters, then transition to the 'idle'
 state. If 
         // the first message is a 'temperatureInput', we wait here until we get a 
         // 'seedTemperatureInput' input to ensure our operation parameters are set. 
 We can
```

```
 // also reenter this state using the 'BatchUpdateDetector' API. This enables 
 us to 
        // reset the operation parameters without needing to delete the detector 
 instance. 
        "onEnter": { 
          "events": [ 
            { 
              "eventName": "prepare", 
              "condition": "true", 
              "actions": [ 
\overline{a} "setVariable": { 
                    // initialize 'sensorId' to an invalid value (0) until an actual 
 sensor reading 
                    // arrives 
                    "variableName": "sensorId", 
                    "value": "0" 
 } 
                }, 
\overline{a} "setVariable": { 
                    // initialize 'reportedTemperature' to an invalid value (0.1) until 
 an actual 
                    // sensor reading arrives 
                    "variableName": "reportedTemperature", 
                    "value": "0.1" 
 } 
                }, 
\overline{a} "setVariable": { 
                    // When using 'BatchUpdateDetector' to re-enter this state, this 
 variable should 
                    // be set to true. 
                    "variableName": "resetMe", 
                    "value": "false" 
 } 
 } 
 ] 
            } 
         \mathbf{I} }, 
        "onInput": { 
          "transitionEvents": [ 
\{\hspace{.1cm} \}
```

```
 "eventName": "initialize", 
              "condition": "$input.seedTemperatureInput.sensorCount > 0", 
              // When a 'seedTemperatureInput' message with a valid 'sensorCount' is 
 received, 
              // we use it to set the operational parameters for the area to be 
 monitored. 
              "actions": [ 
\overline{a} "setVariable": { 
                   "variableName": "rangeHigh", 
                   "value": "$input.seedTemperatureInput.rangeHigh" 
 } 
                }, 
\overline{a} "setVariable": { 
                   "variableName": "rangeLow", 
                   "value": "$input.seedTemperatureInput.rangeLow" 
 } 
                }, 
\overline{a} "setVariable": { 
                   "variableName": "desiredTemperature", 
                   "value": "$input.seedTemperatureInput.desiredTemperature" 
 } 
                }, 
\overline{a} "setVariable": { 
                   // Assume we're at the desired temperature when we start. 
                   "variableName": "averageTemperature", 
                   "value": "$input.seedTemperatureInput.desiredTemperature" 
 } 
                }, 
\overline{a} "setVariable": { 
                   "variableName": "allowedError", 
                   "value": "$input.seedTemperatureInput.allowedError" 
 } 
                }, 
\overline{a} "setVariable": { 
                   "variableName": "anomalousHigh", 
                   "value": "$input.seedTemperatureInput.anomalousHigh" 
 } 
\qquad \qquad \text{ }
```

```
\overline{a} "setVariable": { 
                    "variableName": "anomalousLow", 
                    "value": "$input.seedTemperatureInput.anomalousLow" 
 } 
\qquad \qquad \text{ }\overline{a} "setVariable": { 
                    "variableName": "sensorCount", 
                    "value": "$input.seedTemperatureInput.sensorCount" 
 } 
                }, 
\overline{a} "setVariable": { 
                    "variableName": "noDelay", 
                    "value": "$input.seedTemperatureInput.noDelay == true" 
 } 
 } 
              ], 
              "nextState": "idle" 
            }, 
\{\hspace{.1cm} \} "eventName": "reset", 
              "condition": "($variable.resetMe == true) && 
 ($input.temperatureInput.sensorData.temperature < $variable.anomalousHigh && 
 $input.temperatureInput.sensorData.temperature > $variable.anomalousLow)", 
              // This event is triggered if we have reentered the 'start' state using 
 the 
              // 'BatchUpdateDetector' API with 'resetMe' set to true. When we 
 reenter using 
              // 'BatchUpdateDetector' we do not automatically continue to the 'idle' 
 state, but 
              // wait in 'start' until the next input message arrives. This event 
 enables us to 
              // transition to 'idle' on the next valid 'temperatureInput' message 
 that arrives. 
              "actions": [ 
\overline{a} "setVariable": { 
                    "variableName": "averageTemperature", 
                    "value": "((($variable.averageTemperature * ($variable.sensorCount 
 - 1)) + $input.temperatureInput.sensorData.temperature) / $variable.sensorCount)" 
 } 
 }
```

```
 ], 
             "nextState": "idle" 
           } 
         ] 
        }, 
        "onExit": { 
          "events": [ 
           { 
             "eventName": "resetHeatCool", 
             "condition": "true", 
             // Make sure the heating and cooling units are off before entering 
 'idle'. 
             "actions": [ 
\overline{a} "sns": { 
                   "targetArn": "arn:aws:sns:us-west-2:123456789012:heatOff" 
 } 
               }, 
\overline{a} "sns": { 
                   "targetArn": "arn:aws:sns:us-west-2:123456789012:coolOff" 
 } 
               }, 
\overline{a} "iotTopicPublish": { 
                   "mqttTopic": "hvac/Heating/Off" 
 } 
               }, 
\overline{a} "iotTopicPublish": { 
                   "mqttTopic": "hvac/Cooling/Off" 
 } 
 } 
 ] 
 } 
         ] 
        } 
      }, 
      { 
        "stateName": "idle", 
        "onInput": { 
          "events": [
```

```
\{\hspace{.1cm} \} "eventName": "whatWasInput", 
              "condition": "true", 
              // By storing the 'sensorId' and the 'temperature' in variables, we make 
 them 
              // available in any messages we send out to report anomalies, spikes, 
 or just 
              // if needed for debugging. 
              "actions": [ 
\overline{a} "setVariable": { 
                    "variableName": "sensorId", 
                    "value": "$input.temperatureInput.sensorId" 
 } 
                }, 
\overline{a} "setVariable": { 
                    "variableName": "reportedTemperature", 
                    "value": "$input.temperatureInput.sensorData.temperature" 
 } 
 } 
 ] 
            }, 
\{\hspace{.1cm} \} "eventName": "changeDesired", 
              "condition": "$input.seedTemperatureInput.desiredTemperature != 
 $variable.desiredTemperature", 
              // This event enables us to change the desired temperature at any time by 
 sending a 
              // 'seedTemperatureInput' message. But note that other operational 
 parameters are not 
              // read or changed. 
              "actions": [ 
\overline{a} "setVariable": { 
                    "variableName": "desiredTemperature", 
                    "value": "$input.seedTemperatureInput.desiredTemperature" 
 } 
 } 
 ] 
            }, 
\{\hspace{.1cm} \} "eventName": "calculateAverage",
```

```
 "condition": "$input.temperatureInput.sensorData.temperature < 
 $variable.anomalousHigh && $input.temperatureInput.sensorData.temperature > 
 $variable.anomalousLow", 
              // If a valid temperature reading arrives, we use it to update the 
 average temperature. 
              // For simplicity, we assume our sensors will be sending updates at 
 about the same rate, 
              // so we can calculate an approximate average by giving equal weight to 
 each reading we receive. 
              "actions": [ 
\overline{a} "setVariable": { 
                    "variableName": "averageTemperature", 
                    "value": "((($variable.averageTemperature * ($variable.sensorCount 
 - 1)) + $input.temperatureInput.sensorData.temperature) / $variable.sensorCount)" 
 } 
 } 
 ] 
 } 
          ], 
          "transitionEvents": [ 
\{\hspace{.1cm} \} "eventName": "anomalousInputArrived", 
              "condition": "$input.temperatureInput.sensorData.temperature >= 
 $variable.anomalousHigh || $input.temperatureInput.sensorData.temperature <= 
 $variable.anomalousLow", 
              // When an anomalous reading arrives, send an MQTT message, but stay in 
 the current state. 
              "actions": [ 
\overline{a} "iotTopicPublish": { 
                    "mqttTopic": "temperatureSensor/anomaly" 
 } 
 } 
              ], 
              "nextState": "idle" 
            }, 
\{\hspace{.1cm} \} "eventName": "highTemperatureSpike", 
              "condition": "$input.temperatureInput.sensorData.temperature > 
 $variable.rangeHigh", 
              // When even a single temperature reading arrives that is above the 
  'rangeHigh', take
```

```
 // emergency action to begin cooling, and report a high temperature 
 spike. 
              "actions": [ 
\overline{a} "iotTopicPublish": { 
                    "mqttTopic": "temperatureSensor/spike" 
 } 
                }, 
\overline{a} "sns": { 
                    "targetArn": "arn:aws:sns:us-west-2:123456789012:coolOn" 
 } 
                }, 
\overline{a} "iotTopicPublish": { 
                    "mqttTopic": "hvac/Cooling/On" 
 } 
                }, 
\overline{a} "setVariable": { 
                    // This is necessary because we want to set a timer to delay the 
 shutoff 
                   // of a cooling/heating unit, but we only want to set the timer 
 when we 
                    // enter that new state initially. 
                    "variableName": "enteringNewState", 
                    "value": "true" 
 } 
 } 
              ], 
              "nextState": "cooling" 
            }, 
\{\hspace{.1cm} \} "eventName": "lowTemperatureSpike", 
              "condition": "$input.temperatureInput.sensorData.temperature < 
 $variable.rangeLow", 
              // When even a single temperature reading arrives that is below the 
 'rangeLow', take 
              // emergency action to begin heating, and report a low-temperature 
 spike. 
              "actions": [ 
\overline{a} "iotTopicPublish": {
```

```
 "mqttTopic": "temperatureSensor/spike" 
 } 
                }, 
\overline{a} "sns": { 
                   "targetArn": "arn:aws:sns:us-west-2:123456789012:heatOn" 
 } 
                }, 
\overline{a} "iotTopicPublish": { 
                   "mqttTopic": "hvac/Heating/On" 
 } 
                }, 
\overline{a} "setVariable": { 
                   "variableName": "enteringNewState", 
                   "value": "true" 
 } 
 } 
              ], 
              "nextState": "heating" 
            }, 
\{\hspace{.1cm} \} "eventName": "highTemperatureThreshold", 
              "condition": "(((($variable.averageTemperature * ($variable.sensorCount 
 - 1)) + $input.temperatureInput.sensorData.temperature) / $variable.sensorCount) > 
 ($variable.desiredTemperature + $variable.allowedError))", 
              // When the average temperature is above the desired temperature plus the 
 allowed error factor, 
              // it is time to start cooling. Note that we calculate the average 
 temperature here again 
              // because the value stored in the 'averageTemperature' variable is not 
 yet available for use 
              // in our condition. 
              "actions": [ 
\overline{a} "sns": { 
                    "targetArn": "arn:aws:sns:us-west-2:123456789012:coolOn" 
 } 
                }, 
\overline{a} "iotTopicPublish": { 
                    "mqttTopic": "hvac/Cooling/On"
```

```
 } 
               }, 
\overline{a} "setVariable": { 
                   "variableName": "enteringNewState", 
                   "value": "true" 
 } 
 } 
              ], 
             "nextState": "cooling" 
            }, 
            { 
              "eventName": "lowTemperatureThreshold", 
              "condition": "(((($variable.averageTemperature * ($variable.sensorCount 
 - 1)) + $input.temperatureInput.sensorData.temperature) / $variable.sensorCount) < 
 ($variable.desiredTemperature - $variable.allowedError))", 
             // When the average temperature is below the desired temperature minus 
 the allowed error factor, 
             // it is time to start heating. Note that we calculate the average 
 temperature here again 
             // because the value stored in the 'averageTemperature' variable is not 
 yet available for use 
             // in our condition. 
              "actions": [ 
\overline{a} "sns": { 
                   "targetArn": "arn:aws:sns:us-west-2:123456789012:heatOn" 
 } 
               }, 
\overline{a} "iotTopicPublish": { 
                   "mqttTopic": "hvac/Heating/On" 
 } 
               }, 
\overline{a} "setVariable": { 
                   "variableName": "enteringNewState", 
                   "value": "true" 
 } 
 } 
              ], 
              "nextState": "heating"
```
}

```
 ] 
        } 
      }, 
      { 
        "stateName": "cooling", 
        "onEnter": { 
           "events": [ 
\{\hspace{.1cm} \} "eventName": "delay", 
              "condition": "!$variable.noDelay && $variable.enteringNewState", 
              // If the operational parameters specify that there should be a minimum 
 time that the 
              // heating and cooling units should be run before being shut off again, 
 we set 
              // a timer to ensure the proper operation here. 
               "actions": [ 
\overline{a} "setTimer": { 
                    "timerName": "coolingTimer", 
                    "seconds": 180 
 } 
                }, 
\overline{a} "setVariable": { 
                    // We use this 'goodToGo' variable to store the status of the timer 
 expiration 
                    // for use in conditions that also use input variable values. If 
                    // 'timeout()' is used in such mixed conditionals, its value is 
 lost. 
                    "variableName": "goodToGo", 
                    "value": "false" 
 } 
 } 
 ] 
            }, 
\{\hspace{.1cm} \} "eventName": "dontDelay", 
               "condition": "$variable.noDelay == true", 
              // If the heating/cooling unit shutoff delay is not used, no need to 
 wait. 
               "actions": [ 
\overline{a}
```

```
 "setVariable": { 
                  "variableName": "goodToGo", 
                  "value": "true" 
 } 
 } 
 ] 
           }, 
\{\hspace{.1cm} \} "eventName": "beenHere", 
             "condition": "true", 
             "actions": [ 
\overline{a} "setVariable": { 
                  "variableName": "enteringNewState", 
                  "value": "false" 
 } 
 } 
 ] 
 } 
         ] 
       }, 
        "onInput": { 
         "events": [ 
           // These are events that occur when an input is received (if the condition 
 is 
           // satisfied), but don't cause a transition to another state. 
\{\hspace{.1cm} \} "eventName": "whatWasInput", 
             "condition": "true", 
             "actions": [ 
\overline{a} "setVariable": { 
                  "variableName": "sensorId", 
                  "value": "$input.temperatureInput.sensorId" 
 } 
              }, 
\overline{a} "setVariable": { 
                  "variableName": "reportedTemperature", 
                  "value": "$input.temperatureInput.sensorData.temperature" 
 } 
 } 
 ]
```

```
 }, 
\{\hspace{.1cm} \} "eventName": "changeDesired", 
              "condition": "$input.seedTemperatureInput.desiredTemperature != 
 $variable.desiredTemperature", 
              "actions": [ 
\overline{a} "setVariable": { 
                   "variableName": "desiredTemperature", 
                   "value": "$input.seedTemperatureInput.desiredTemperature" 
 } 
 } 
 ] 
            }, 
\{\hspace{.1cm} \} "eventName": "calculateAverage", 
              "condition": "$input.temperatureInput.sensorData.temperature < 
 $variable.anomalousHigh && $input.temperatureInput.sensorData.temperature > 
 $variable.anomalousLow", 
              "actions": [ 
\overline{a} "setVariable": { 
                   "variableName": "averageTemperature", 
                   "value": "((($variable.averageTemperature * ($variable.sensorCount 
 - 1)) + $input.temperatureInput.sensorData.temperature) / $variable.sensorCount)" 
 } 
 } 
 ] 
           }, 
\{\hspace{.1cm} \} "eventName": "areWeThereYet", 
              "condition": "(timeout(\"coolingTimer\"))", 
              "actions": [ 
\overline{a} "setVariable": { 
                   "variableName": "goodToGo", 
                   "value": "true" 
 } 
 } 
 ] 
 } 
          ], 
          "transitionEvents": [
```

```
 // Note that some tests of temperature values (for example, the test for an 
 anomalous value) 
            // must be placed here in the 'transitionEvents' because they work 
 together with the tests 
            // in the other conditions to ensure that we implement the proper 
 "if..elseif..else" logic. 
            // But each transition event must have a destination state ('nextState'), 
 and even if that 
            // is actually the current state, the "onEnter" events for this state 
 will be executed again. 
            // This is the reason for the 'enteringNewState' variable and related. 
\{\hspace{.1cm} \} "eventName": "anomalousInputArrived", 
               "condition": "$input.temperatureInput.sensorData.temperature >= 
 $variable.anomalousHigh || $input.temperatureInput.sensorData.temperature <= 
 $variable.anomalousLow", 
               "actions": [ 
\overline{a} "iotTopicPublish": { 
                     "mqttTopic": "temperatureSensor/anomaly" 
 } 
 } 
              ], 
              "nextState": "cooling" 
            }, 
\{\hspace{.1cm} \} "eventName": "highTemperatureSpike", 
               "condition": "$input.temperatureInput.sensorData.temperature > 
 $variable.rangeHigh", 
               "actions": [ 
\overline{a} "iotTopicPublish": { 
                     "mqttTopic": "temperatureSensor/spike" 
 } 
 } 
              ], 
              "nextState": "cooling" 
            }, 
\{\hspace{.1cm} \} "eventName": "lowTemperatureSpike", 
               "condition": "$input.temperatureInput.sensorData.temperature < 
 $variable.rangeLow",
```

```
 "actions": [ 
\overline{a} "iotTopicPublish": { 
                   "mqttTopic": "temperatureSensor/spike" 
 } 
               }, 
\overline{a} "sns": { 
                   "targetArn": "arn:aws:sns:us-west-2:123456789012:coolOff" 
 } 
               }, 
\overline{a} "sns": { 
                   "targetArn": "arn:aws:sns:us-west-2:123456789012:heatOn" 
 } 
               }, 
\overline{a} "iotTopicPublish": { 
                   "mqttTopic": "hvac/Cooling/Off" 
 } 
               }, 
\overline{a} "iotTopicPublish": { 
                   "mqttTopic": "hvac/Heating/On" 
 } 
               }, 
\overline{a} "setVariable": { 
                   "variableName": "enteringNewState", 
                   "value": "true" 
 } 
 } 
             ], 
             "nextState": "heating" 
           }, 
\{\hspace{.1cm} \} "eventName": "desiredTemperature", 
             "condition": "(((($variable.averageTemperature * ($variable.sensorCount 
 - 1)) + $input.temperatureInput.sensorData.temperature) / $variable.sensorCount) <= 
 ($variable.desiredTemperature - $variable.allowedError)) && $variable.goodToGo == 
 true", 
             "actions": [ 
\overline{a}
```

```
 "sns": { 
                   "targetArn": "arn:aws:sns:us-west-2:123456789012:coolOff" 
 } 
               }, 
\overline{a} "iotTopicPublish": { 
                   "mqttTopic": "hvac/Cooling/Off" 
 } 
 } 
             ], 
             "nextState": "idle" 
 } 
        \mathbf{1} } 
      }, 
      { 
        "stateName": "heating", 
        "onEnter": { 
          "events": [ 
           { 
             "eventName": "delay", 
             "condition": "!$variable.noDelay && $variable.enteringNewState", 
             "actions": [ 
\overline{a} "setTimer": { 
                   "timerName": "heatingTimer", 
                  "seconds": 120 
 } 
               }, 
\overline{a} "setVariable": { 
                   "variableName": "goodToGo", 
                   "value": "false" 
 } 
 } 
 ] 
           }, 
\{\hspace{.1cm} \} "eventName": "dontDelay", 
             "condition": "$variable.noDelay == true", 
             "actions": [ 
\overline{a}
```
```
 "setVariable": { 
                  "variableName": "goodToGo", 
                  "value": "true" 
 } 
 } 
 ] 
           }, 
\{\hspace{.1cm} \} "eventName": "beenHere", 
             "condition": "true", 
             "actions": [ 
\overline{a} "setVariable": { 
                  "variableName": "enteringNewState", 
                  "value": "false" 
 } 
 } 
 ] 
 } 
         ] 
       }, 
       "onInput": { 
         "events": [ 
\{\hspace{.1cm} \} "eventName": "whatWasInput", 
             "condition": "true", 
             "actions": [ 
\overline{a} "setVariable": { 
                  "variableName": "sensorId", 
                  "value": "$input.temperatureInput.sensorId" 
 } 
              }, 
\overline{a} "setVariable": { 
                  "variableName": "reportedTemperature", 
                  "value": "$input.temperatureInput.sensorData.temperature" 
 } 
 } 
 ] 
           }, 
\{\hspace{.1cm} \} "eventName": "changeDesired",
```

```
 "condition": "$input.seedTemperatureInput.desiredTemperature != 
 $variable.desiredTemperature", 
             "actions": [ 
\overline{a} "setVariable": { 
                   "variableName": "desiredTemperature", 
                   "value": "$input.seedTemperatureInput.desiredTemperature" 
 } 
 } 
 ] 
           }, 
\{\hspace{.1cm} \} "eventName": "calculateAverage", 
              "condition": "$input.temperatureInput.sensorData.temperature < 
 $variable.anomalousHigh && $input.temperatureInput.sensorData.temperature > 
 $variable.anomalousLow", 
             "actions": [ 
\overline{a} "setVariable": { 
                   "variableName": "averageTemperature", 
                   "value": "((($variable.averageTemperature * ($variable.sensorCount 
 - 1)) + $input.temperatureInput.sensorData.temperature) / $variable.sensorCount)" 
 } 
 } 
 ] 
           }, 
\{\hspace{.1cm} \} "eventName": "areWeThereYet", 
             "condition": "(timeout(\"heatingTimer\"))", 
              "actions": [ 
\overline{a} "setVariable": { 
                   "variableName": "goodToGo", 
                   "value": "true" 
 } 
 } 
 ] 
 } 
          ], 
          "transitionEvents": [ 
\{\hspace{.1cm} \} "eventName": "anomalousInputArrived",
```

```
 "condition": "$input.temperatureInput.sensorData.temperature >= 
 $variable.anomalousHigh || $input.temperatureInput.sensorData.temperature <= 
 $variable.anomalousLow", 
             "actions": [ 
\overline{a} "iotTopicPublish": { 
                   "mqttTopic": "temperatureSensor/anomaly" 
 } 
 } 
             ], 
             "nextState": "heating" 
           }, 
\{\hspace{.1cm} \} "eventName": "highTemperatureSpike", 
             "condition": "$input.temperatureInput.sensorData.temperature > 
 $variable.rangeHigh", 
             "actions": [ 
\overline{a} "iotTopicPublish": { 
                   "mqttTopic": "temperatureSensor/spike" 
 } 
               }, 
\overline{a} "sns": { 
                   "targetArn": "arn:aws:sns:us-west-2:123456789012:heatOff" 
 } 
               }, 
\overline{a} "sns": { 
                   "targetArn": "arn:aws:sns:us-west-2:123456789012:coolOn" 
 } 
               }, 
\overline{a} "iotTopicPublish": { 
                   "mqttTopic": "hvac/Heating/Off" 
 } 
               }, 
\overline{a} "iotTopicPublish": { 
                   "mqttTopic": "hvac/Cooling/On" 
 } 
               }, 
\overline{a}
```

```
 "setVariable": { 
                   "variableName": "enteringNewState", 
                   "value": "true" 
 } 
 } 
             ], 
             "nextState": "cooling" 
           }, 
\{\hspace{.1cm} \} "eventName": "lowTemperatureSpike", 
              "condition": "$input.temperatureInput.sensorData.temperature < 
 $variable.rangeLow", 
             "actions": [ 
\overline{a} "iotTopicPublish": { 
                   "mqttTopic": "temperatureSensor/spike" 
 } 
 } 
             ], 
             "nextState": "heating" 
           }, 
\{\hspace{.1cm} \} "eventName": "desiredTemperature", 
              "condition": "(((($variable.averageTemperature * ($variable.sensorCount 
 - 1)) + $input.temperatureInput.sensorData.temperature) / $variable.sensorCount) >= 
 ($variable.desiredTemperature + $variable.allowedError)) && $variable.goodToGo == 
 true", 
              "actions": [ 
\overline{a} "sns": { 
                   "targetArn": "arn:aws:sns:us-west-2:123456789012:heatOff" 
 } 
               }, 
\overline{a} "iotTopicPublish": { 
                   "mqttTopic": "hvac/Heating/Off" 
 } 
 } 
             ], 
              "nextState": "idle" 
 } 
 ]
```

```
 } 
        } 
     ], 
     "initialStateName": "start" 
   }, 
   "key": "areaId", 
   "roleArn": "arn:aws:iam::123456789012:role/IoTEventsRole" 
}
```
Resposta:

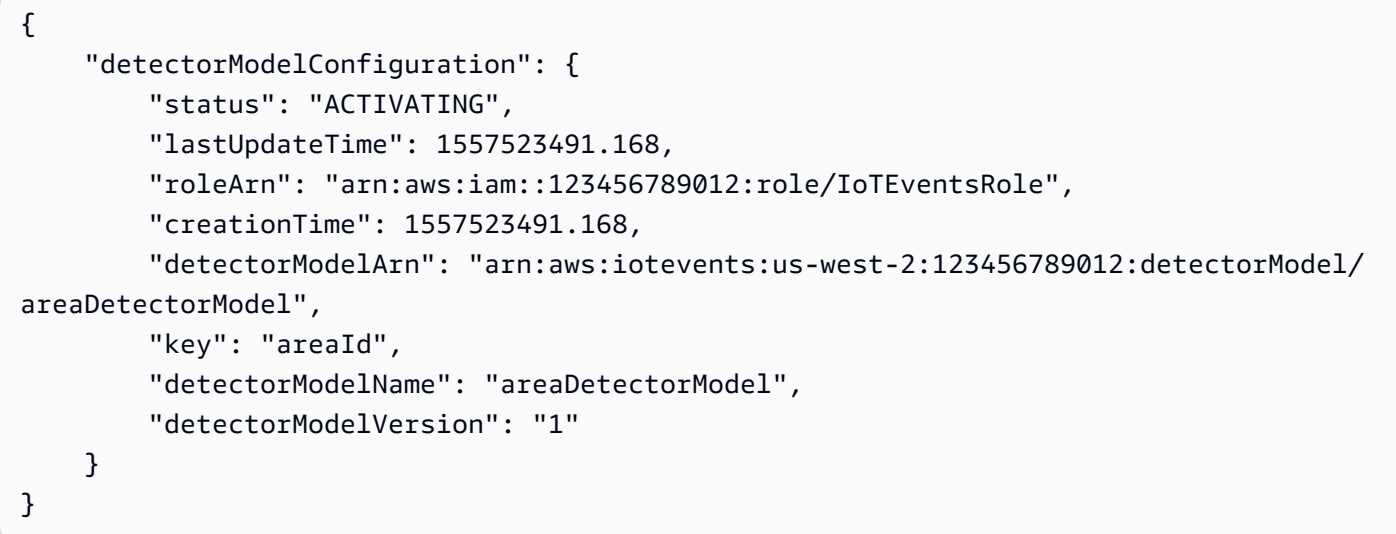

### Exemplo de BatchUpdateDetector

Você pode usar a operação BatchUpdateDetector para colocar uma instância do detector em um estado conhecido, incluindo valores de temporizador e variáveis. No exemplo a seguir, a operação BatchUpdateDetector redefine os parâmetros operacionais de uma área que está sob monitoramento e controle de temperatura. Essa operação permite que você faça isso sem precisar excluir, recriar ou atualizar o modelo do detector.

Comando da CLI:

aws iotevents-data batch-update-detector --cli-input-json file://areaDM.BUD.json

#### Arquivo: areaDM.BUD.json

```
{ 
   "detectors": [ 
     { 
        "messageId": "0001", 
        "detectorModelName": "areaDetectorModel", 
        "keyValue": "Area51", 
        "state": { 
          "stateName": "start", 
          "variables": [ 
            { 
               "name": "desiredTemperature", 
              "value": "22" 
            }, 
            { 
               "name": "averageTemperature", 
              "value": "22" 
            }, 
\overline{a} "name": "allowedError", 
              "value": "1.0" 
            }, 
            { 
              "name": "rangeHigh", 
              "value": "30.0" 
            }, 
            { 
               "name": "rangeLow", 
              "value": "15.0" 
            }, 
\overline{a} "name": "anomalousHigh", 
              "value": "60.0" 
            }, 
            { 
              "name": "anomalousLow", 
               "value": "0.0" 
            }, 
\overline{a} "name": "sensorCount", 
              "value": "12" 
            }, 
            { 
               "name": "noDelay",
```

```
 "value": "true" 
            }, 
\overline{a} "name": "goodToGo", 
              "value": "true" 
            }, 
            { 
              "name": "sensorId", 
              "value": "0" 
            }, 
\overline{a} "name": "reportedTemperature", 
              "value": "0.1" 
            }, 
            { 
              "name": "resetMe", 
              // When 'resetMe' is true, our detector model knows that we have reentered 
  the 'start' state 
              // to reset operational parameters, and will allow the next valid 
  temperature sensor 
              // reading to cause the transition to the 'idle' state. 
              "value": "true" 
            } 
          ], 
          "timers": [ 
          ] 
       } 
     } 
   ]
}
```
#### Resposta:

```
{ 
     "batchUpdateDetectorErrorEntries": []
}
```
### Exemplos de BatchPutMessage

#### Example 1

Use a operação BatchPutMessage para enviar uma mensagem "seedTemperatureInput" que define os parâmetros operacionais para uma determinada área sob controle e monitoramento de

temperatura. Qualquer mensagem recebida por AWS IoT Events que tenha uma nova "areaId" causa a criação de uma nova instância de detector. Mas a nova instância do detector não mudará de estado "idle" e começará a monitorar a temperatura e controlar as unidades de aquecimento ou resfriamento até que uma mensagem "seedTemperatureInput" seja recebida para a nova área.

Comando da CLI:

```
aws iotevents-data batch-put-message --cli-input-json file://seedExample.json --cli-
binary-format raw-in-base64-out
```
Arquivo: seedExample.json

```
{ 
   "messages": [ 
     { 
       "messageId": "00001", 
       "inputName": "seedTemperatureInput", 
       "payload": "{\"areaId\": \"Area51\", \"desiredTemperature\": 20.0, \"allowedError
\": 0.7, \"rangeHigh\": 30.0, \"rangeLow\": 15.0, \"anomalousHigh\": 60.0, 
 \"anomalousLow\": 0.0, \"sensorCount\": 10, \"noDelay\": false}" 
     } 
   ]
}
```
Resposta:

```
{ 
     "BatchPutMessageErrorEntries": []
}
```
Example

2

Use a operação BatchPutMessage para enviar uma mensagem "temperatureInput" para relatar os dados do sensor de temperatura de um sensor em uma determinada área de controle e monitoramento.

Comando da CLI:

```
aws iotevents-data batch-put-message --cli-input-json file://temperatureExample.json --
cli-binary-format raw-in-base64-out
```
Arquivo: temperatureExample.json

```
{ 
   "messages": [ 
     { 
       "messageId": "00005", 
       "inputName": "temperatureInput", 
       "payload": "{\"sensorId\": \"05\", \"areaId\": \"Area51\", \"sensorData\": 
  {\"temperature\": 23.12} }" 
     } 
   ]
}
```
Resposta:

```
{ 
     "BatchPutMessageErrorEntries": []
}
```
Example 3

Use a operação BatchPutMessage para enviar uma mensagem "seedTemperatureInput" para alterar o valor da temperatura desejada para uma determinada área.

Comando da CLI:

```
aws iotevents-data batch-put-message --cli-input-json file://seedSetDesiredTemp.json --
cli-binary-format raw-in-base64-out
```
Arquivo: seedSetDesiredTemp.json

```
{ 
   "messages": [ 
     { 
        "messageId": "00001", 
        "inputName": "seedTemperatureInput",
```

```
 "payload": "{\"areaId\": \"Area51\", \"desiredTemperature\": 23.0}" 
     } 
   ]
}
```
Resposta:

```
{ 
     "BatchPutMessageErrorEntries": []
}
```
### Exemplo: ingestão de mensagens MQTT

Se seus recursos de computação de sensores não puderem usar a API do "BatchPutMessage", mas puderem enviar seus dados para o agente de mensagens do AWS IoT Core usando um cliente MQTT leve, você poderá criar uma regra de tópico AWS IoT Core para redirecionar os dados da mensagem para uma entrada do AWS IoT Events. A seguir está uma definição de uma regra de tópico AWS IoT Events que usa os campos de entrada "areaId" e "sensorId" do tópico MQTT e o campo "sensorData.temperature" do campo de carga útil "temp" da mensagem e ingere esses dados em nosso AWS IoT Events "temperatureInput".

Se seus recursos de computação de sensores não puderem usar a API do "BatchPutMessage", mas puderem enviar seus dados para o agente de mensagens do AWS IoT Core usando um cliente MQTT leve, você poderá criar uma regra de tópico AWS IoT Core para redirecionar os dados da mensagem para uma entrada do AWS IoT Events. A seguir está uma definição de uma regra de tópico AWS IoT Events que usa os campos de entrada "areaId" e "sensorId" do tópico MQTT e o campo "sensorData.temperature" do campo de carga útil "temp" da mensagem e ingere esses dados em nosso AWS IoT Events "temperatureInput".

Comando da CLI:

```
aws iot create-topic-rule --cli-input-json file://temperatureTopicRule.json
```
Arquivo: seedSetDesiredTemp.json

```
{ 
   "ruleName": "temperatureTopicRule", 
   "topicRulePayload": {
```

```
 "sql": "SELECT topic(3) as areaId, topic(4) as sensorId, temp as 
  sensorData.temperature FROM 'update/temperature/#'", 
     "description": "Ingest temperature sensor messages into IoT Events", 
     "actions": [ 
      \sqrt{ } "iotEvents": { 
            "inputName": "temperatureInput", 
            "roleArn": "arn:aws:iam::123456789012:role/service-role/anotheRole" 
          } 
       } 
     ], 
     "ruleDisabled": false, 
     "awsIotSqlVersion": "2016-03-23" 
   }
}
```
#### Resposta: [nenhuma]

Se o sensor enviar uma mensagem sobre o assunto "update/temperature/Area51/03" com a seguinte carga útil.

{ "temp": 24.5 }

Isso resulta na ingestão de dados no AWS IoT Events como se a seguinte chamada de API do "BatchPutMessage" tivesse sido feita.

```
aws iotevents-data batch-put-message --cli-input-json file://spoofExample.json --cli-
binary-format raw-in-base64-out
```
Arquivo: spoofExample.json

```
{ 
   "messages": [ 
     { 
        "messageId": "54321", 
       "inputName": "temperatureInput", 
      "payload": "{\"sensorId\": \"03\", \"areaId\": \"Area51\", \"sensorData\":
  {\"temperature\": 24.5} }" 
     } 
   ]
}
```
### Exemplos: mensagens do Amazon SNS geradas

Veja a seguir exemplos de mensagens de SNS geradas pela instância "Area51" do detector.

```
Heating system off command> { 
   "eventTime":1557520274729, 
   "payload":{ 
     "actionExecutionId":"f3159081-bac3-38a4-96f7-74af0940d0a4", 
     "detector":{ 
 "detectorModelName":"areaDetectorModel","keyValue":"Area51","detectorModelVersion":"1"},"event
{"inputName":"seedTemperatureInput","messageId":"00001","triggerType":"Message"},"state":
{"stateName":"start","variables":
{"sensorCount":10,"rangeHigh":30.0,"resetMe":false,"enteringNewState":true,"averageTemperature"
{}}},"eventName":"resetHeatCool"}
```

```
Cooling system off command> {"eventTime":1557520274729,"payload":
{"actionExecutionId":"98f6a1b5-8f40-3cdb-9256-93afd4d66192","detector":
{"detectorModelName":"areaDetectorModel","keyValue":"Area51","detectorModelVersion":"1"},"event
{"inputName":"seedTemperatureInput","messageId":"00001","triggerType":"Message"},"state":
{"stateName":"start","variables":
{"sensorCount":10,"rangeHigh":30.0,"resetMe":false,"enteringNewState":true,"averageTemperature"
{}}},"eventName":"resetHeatCool"}
```
### Exemplo: API DescribeDetector

Você pode usar a operação DescribeDetector para ver o estado atual, os valores das variáveis e os temporizadores de uma instância do detector.

Comando da CLI:

aws iotevents-data describe-detector --detector-model-name areaDetectorModel --keyvalue Area51

Resposta:

```
 "detector": { 
     "lastUpdateTime": 1557521572.216, 
     "creationTime": 1557520274.405,
```
{

```
 "state": { 
             "variables": [ 
\overline{a} "name": "resetMe", 
                     "value": "false" 
                 }, 
\overline{a} "name": "rangeLow", 
                     "value": "15.0" 
                 }, 
\overline{a} "name": "noDelay", 
                     "value": "false" 
                 }, 
\overline{a} "name": "desiredTemperature", 
                     "value": "20.0" 
                 }, 
\overline{a} "name": "anomalousLow", 
                     "value": "0.0" 
                 }, 
\overline{a} "name": "sensorId", 
                     "value": "\"01\"" 
                 }, 
\overline{a} "name": "sensorCount", 
                     "value": "10" 
                 }, 
\overline{a} "name": "rangeHigh", 
                     "value": "30.0" 
                 }, 
\overline{a} "name": "enteringNewState", 
                     "value": "false" 
                 }, 
\overline{a} "name": "averageTemperature", 
                     "value": "19.572" 
                 }, 
\overline{a} "name": "allowedError",
```

```
 "value": "0.7" 
                }, 
\overline{a} "name": "anomalousHigh", 
                    "value": "60.0" 
\qquad \qquad \text{ }\overline{a} "name": "reportedTemperature", 
                    "value": "15.72" 
                }, 
\overline{a} "name": "goodToGo", 
                    "value": "false" 
 } 
            ], 
            "stateName": "idle", 
            "timers": [ 
\overline{a} "timestamp": 1557520454.0, 
                    "name": "idleTimer" 
 } 
 ] 
        }, 
        "keyValue": "Area51", 
        "detectorModelName": "areaDetectorModel", 
        "detectorModelVersion": "1" 
    }
```
### Exemplos de mecanismos de regras do AWS IoT Core

As regras a seguir republicam mensagens MQTT AWS IoT Core como mensagens de solicitação de atualização paralela. Presumimos que as coisas AWS IoT Core são definidas para uma unidade de aquecimento e uma unidade de resfriamento para cada área controlada pelo modelo do detector. Neste exemplo, definimos coisas chamadas "Area51HeatingUnit" e "Area51CoolingUnit".

Comando da CLI:

```
aws iot create-topic-rule --cli-input-json file://ADMShadowCoolOffRule.json
```
Arquivo: ADMShadowCoolOffRule.json

}

```
{ 
   "ruleName": "ADMShadowCoolOff", 
   "topicRulePayload": { 
     "sql": "SELECT topic(3) as state.desired.command FROM 'hvac/Cooling/Off'", 
     "description": "areaDetectorModel mqtt topic publish to cooling unit shadow 
  request", 
     "ruleDisabled": false, 
     "awsIotSqlVersion": "2016-03-23", 
     "actions": [ 
       { 
         "republish": { 
            "topic": "$$aws/things/${payload.detector.keyValue}CoolingUnit/shadow/
update", 
            "roleArn": "arn:aws:iam::123456789012:role/service-role/ADMShadowRole" 
         } 
       } 
     ] 
   }
}
```
Resposta: [vazio]

Comando da CLI:

```
aws iot create-topic-rule --cli-input-json file://ADMShadowCoolOnRule.json
```

```
Arquivo: ADMShadowCoolOnRule.json
```

```
{ 
   "ruleName": "ADMShadowCoolOn", 
   "topicRulePayload": { 
     "sql": "SELECT topic(3) as state.desired.command FROM 'hvac/Cooling/On'", 
     "description": "areaDetectorModel mqtt topic publish to cooling unit shadow 
  request", 
     "ruleDisabled": false, 
     "awsIotSqlVersion": "2016-03-23", 
     "actions": [ 
       { 
         "republish": { 
            "topic": "$$aws/things/${payload.detector.keyValue}CoolingUnit/shadow/
update",
```

```
 "roleArn": "arn:aws:iam::123456789012:role/service-role/ADMShadowRole" 
           } 
        } 
     \mathbf{I} }
}
```
Resposta: [vazio]

Comando da CLI:

```
aws iot create-topic-rule --cli-input-json file://ADMShadowHeatOffRule.json
```
Arquivo: ADMShadowHeatOffRule.json

```
{ 
   "ruleName": "ADMShadowHeatOff", 
   "topicRulePayload": { 
     "sql": "SELECT topic(3) as state.desired.command FROM 'hvac/Heating/Off'", 
     "description": "areaDetectorModel mqtt topic publish to heating unit shadow 
  request", 
     "ruleDisabled": false, 
     "awsIotSqlVersion": "2016-03-23", 
     "actions": [ 
       { 
          "republish": { 
            "topic": "$$aws/things/${payload.detector.keyValue}HeatingUnit/shadow/
update", 
            "roleArn": "arn:aws:iam::123456789012:role/service-role/ADMShadowRole" 
          } 
       } 
     ] 
   }
}
```
Resposta: [vazio]

Comando da CLI:

```
aws iot create-topic-rule --cli-input-json file://ADMShadowHeatOnRule.json
```
#### Arquivo: ADMShadowHeatOnRule.json

```
{ 
   "ruleName": "ADMShadowHeatOn", 
   "topicRulePayload": { 
     "sql": "SELECT topic(3) as state.desired.command FROM 'hvac/Heating/On'", 
     "description": "areaDetectorModel mqtt topic publish to heating unit shadow 
  request", 
     "ruleDisabled": false, 
     "awsIotSqlVersion": "2016-03-23", 
     "actions": [ 
       { 
          "republish": { 
            "topic": "$$aws/things/${payload.detector.keyValue}HeatingUnit/shadow/
update", 
            "roleArn": "arn:aws:iam::123456789012:role/service-role/ADMShadowRole" 
          } 
       } 
    \mathbf{I} }
}
```
Resposta: [vazio]

# Ações compatíveis

AWS IoT Events pode acionar ações ao detectar um evento específico ou evento de transição. Você pode definir ações integradas para usar um cronômetro, definir uma variável ou enviar dados para outros AWS recursos.

#### **a** Note

Ao definir uma ação em um modelo de detector, é possível usar expressões para parâmetros que são do tipo de dados de string. Para obter mais informações, consulte [Expressões](https://docs.aws.amazon.com/iotevents/latest/developerguide/iotevents-expressions.html).

AWS IoT Events suporta as seguintes ações que permitem usar um cronômetro ou definir uma variável:

- [setTimer](#page-90-0) para criar um temporizador.
- [resetTimer](#page-90-1) para redefinir o temporizador.
- [clearTimer](#page-91-0) para excluir o temporizador.
- [setVariable](#page-91-1) para criar uma variável.

AWS IoT Events suporta as seguintes ações que permitem trabalhar com AWS serviços:

- [iotTopicPublish](#page-93-0) para publicar uma mensagem em um tópico MQTT.
- [iotEvents](#page-94-0) para enviar dados para AWS IoT Events como um valor de entrada.
- [iotSiteWise](#page-95-0) para enviar dados para uma propriedade de ativo no AWS IoT SiteWise.
- [dynamoDB](#page-97-0) para enviar dados para uma tabela do Amazon DynamoDB.
- [dynamoDBv2](#page-100-0) para enviar dados para uma tabela do Amazon DynamoDB.
- [firehose](#page-101-0)para enviar dados para um stream do Amazon Data Firehose.
- [lambda](#page-102-0) para invocar uma função do AWS Lambda .
- [sns](#page-103-0) para enviar dados como uma notificação por push.
- [sqs](#page-104-0) para enviar dados para uma fila do Amazon SQS.

# Uso de ações integradas

AWS IoT Events suporta as seguintes ações que permitem usar um cronômetro ou definir uma variável:

- [setTimer](#page-90-0) para criar um temporizador.
- [resetTimer](#page-90-1) para redefinir o temporizador.
- [clearTimer](#page-91-0) para excluir o temporizador.
- [setVariable](#page-91-1) para criar uma variável.

## <span id="page-90-0"></span>Definir ação do temporizador

#### Set timer action

A ação setTimer permite criar um temporizador com duração em segundos.

#### More information (2)

Ao criar um temporizador, você deve especificar os seguintes parâmetros obrigatórios.

#### **timerName**

O nome do temporizador.

#### **durationExpression**

(Opcional) A duração do temporizador, em segundos.

O resultado avaliado da de uma expressão de duração é arredondado para baixo para o número inteiro mais próximo. Por exemplo, se você definir o temporizador para 60,99 segundos, o resultado avaliado da expressão de duração será 60 segundos.

Para obter mais informações, consulte [SetTimerAction](https://docs.aws.amazon.com/iotevents/latest/apireference/API_SetTimerAction.html) na Referência da API do AWS IoT Events .

## <span id="page-90-1"></span>Redefinir ação do temporizador

#### Reset timer action

A ação resetTimer permite definir o temporizador para o resultado previamente avaliado da expressão de duração.

#### More information (1)

Ao criar um temporizador, você deve especificar o seguinte parâmetro.

#### **timerName**

O nome do temporizador.

AWS IoT Events não reavalia a expressão de duração quando você redefine o cronômetro.

Para obter mais informações, consulte [ResetTimerAction](https://docs.aws.amazon.com/iotevents/latest/apireference/API_ResetTimerAction.html) na Referência da API do AWS IoT Events .

### <span id="page-91-0"></span>Apagar a ação do temporizador

#### Clear timer action

A ação clearTimer permite que você exclua um temporizador existente.

More information (1)

Ao excluir um temporizador, você deve especificar o seguinte parâmetro.

#### **timerName**

O nome do temporizador.

Para obter mais informações, consulte [ClearTimerAction](https://docs.aws.amazon.com/iotevents/latest/apireference/API_ClearTimerAction.html) na Referência da API do AWS IoT Events .

### <span id="page-91-1"></span>Definir ação variável

#### Set variable action

A ação setVariable permite criar uma variável com um valor especificado.

More information (2)

Ao criar uma regra de retenção, você deve especificar os seguintes parâmetros.

#### **variableName**

O nome da variável.

#### **value**

O novo valor da variável.

Para obter mais informações, consulte [SetVariableAction](https://docs.aws.amazon.com/iotevents/latest/apireference/API_SetVariableAction.html) na Referência da API do AWS IoT Events .

## Trabalhando com outros AWS serviços

AWS IoT Events suporta as seguintes ações que permitem trabalhar com AWS serviços:

- [iotTopicPublish](#page-93-0) para publicar uma mensagem em um tópico MQTT.
- [iotEvents](#page-94-0) para enviar dados para AWS IoT Events como um valor de entrada.
- [iotSiteWise](#page-95-0) para enviar dados para uma propriedade de ativo no AWS IoT SiteWise.
- [dynamoDB](#page-97-0) para enviar dados para uma tabela do Amazon DynamoDB.
- [dynamoDBv2](#page-100-0) para enviar dados para uma tabela do Amazon DynamoDB.
- [firehose](#page-101-0)para enviar dados para um stream do Amazon Data Firehose.
- [lambda](#page-102-0) para invocar uma função do AWS Lambda .
- [sns](#page-103-0) para enviar dados como uma notificação por push.
- [sqs](#page-104-0) para enviar dados para uma fila do Amazon SQS.

#### **A** Important

- Você deve escolher a mesma AWS região para ambas AWS IoT Events e os AWS serviços com os quais trabalhar. Para obter a lista de regiões compatíveis, consulte [Endpoints e cotas do AWS IoT Events](https://docs.aws.amazon.com/general/latest/gr/iot-events.html) no Referência geral da Amazon Web Services.
- Você deve usar a mesma AWS região ao criar outros AWS recursos para as AWS IoT Events ações. Se você mudar de AWS região, poderá ter problemas para acessar os AWS recursos.

Por padrão, AWS IoT Events gera uma carga padrão em JSON para qualquer ação. Essa carga útil da ação contém todos os pares de atributo-valor que têm as informações sobre a instância do modelo de detector e o evento que acionou a ação. Para configurar a carga útil da ação, você pode usar uma expressão do conteúdo. Para obter mais informações, consulte [Expressões](#page-107-0) e o tipo de dados [Carga útil](https://docs.aws.amazon.com/iotevents/latest/apireference/API_Payload.html) na Referência API do AWS IoT Events .

## <span id="page-93-0"></span>AWS IoT Core

IoT topic publish action

A AWS IoT Core ação permite que você publique uma mensagem MQTT por meio do agente de AWS IoT mensagens. Para obter a lista de regiões compatíveis, consulte [Endpoints e cotas do](https://docs.aws.amazon.com/general/latest/gr/iot-core.html)  [AWS IoT Core](https://docs.aws.amazon.com/general/latest/gr/iot-core.html) no Referência geral da Amazon Web Services.

O agente de AWS IoT mensagens conecta AWS IoT clientes enviando mensagens de clientes de publicação para clientes assinantes. Para obter mais informações, consulte [Agente de](https://docs.aws.amazon.com/iot/latest/developerguide/iot-message-broker.html) [mensagens para AWS IoT](https://docs.aws.amazon.com/iot/latest/developerguide/iot-message-broker.html) no Guia do desenvolvedor do AWS IoT .

### More information (2)

Ao publicar uma mensagem MQTT, você deve especificar os seguintes parâmetros.

#### **mqttTopic**

O tópico MQTT que recebe a mensagem.

É possível definir um nome de tópico do MQTT dinamicamente em runtime usando variáveis ou valores de entrada criados no modelo do detector.

#### **payload**

(Opcional) A carga útil da ação padrão contém todos os pares de atributo-valor que têm as informações sobre a instância do modelo de detector e o evento que acionou a ação. Também é possível personalizar a carga útil. Para obter mais informações, consulte [Carga útil](https://docs.aws.amazon.com/iotevents/latest/apireference/API_Payload.html) na Referência da API do AWS IoT Events .

#### **a** Note

Certifique-se de que a política anexada à sua função AWS IoT Events de serviço conceda a iot:Publish permissão. Para ter mais informações, consulte [Gerenciamento de](#page-199-0)  [identidade e acesso para o AWS IoT Events](#page-199-0).

Para obter mais informações, consulte [IotTopicPublishAction](https://docs.aws.amazon.com/iotevents/latest/apireference/API_IotTopicPublishAction.html) na Referência da API do AWS IoT Events .

## <span id="page-94-0"></span>AWS IoT Events

#### IoT Events action

A AWS IoT Events ação permite que você envie dados AWS IoT Events como entrada. Para obter a lista de regiões compatíveis, consulte [Endpoints e cotas do AWS IoT Events](https://docs.aws.amazon.com/general/latest/gr/iot-events.html) no Referência geral da Amazon Web Services.

AWS IoT Events permite monitorar suas frotas de equipamentos ou dispositivos em busca de falhas ou alterações na operação e acionar ações quando esses eventos ocorrerem. Para obter mais informações, consulte [O que é AWS IoT Events?](https://docs.aws.amazon.com/iotevents/latest/developerguide/what-is-iotevents.html) no Guia do AWS IoT Events desenvolvedor.

#### More information (2)

Ao enviar dados para AWS IoT Events, você deve especificar os seguintes parâmetros.

#### **inputName**

O nome da AWS IoT Events entrada que recebe os dados.

#### **payload**

(Opcional) A carga útil da ação padrão contém todos os pares de atributo-valor que têm as informações sobre a instância do modelo de detector e o evento que acionou a ação. Também é possível personalizar a carga útil. Para obter mais informações, consulte [Carga útil](https://docs.aws.amazon.com/iotevents/latest/apireference/API_Payload.html) na Referência da API do AWS IoT Events .

#### **a** Note

Certifique-se de que a política anexada à sua função AWS IoT Events de serviço conceda a iotevents:BatchPutMessage permissão. Para ter mais informações, consulte [Gerenciamento de identidade e acesso para o AWS IoT Events](#page-199-0).

Para obter mais informações, consulte [IotEventsAction](https://docs.aws.amazon.com/iotevents/latest/apireference/API_IotEventsAction.html) na Referência da API do AWS IoT Events

.

## <span id="page-95-0"></span>AWS IoT SiteWise

#### IoT SiteWise action

A AWS IoT SiteWise ação permite que você envie dados para uma propriedade do ativo em AWS IoT SiteWise. Para obter a lista de regiões compatíveis, consulte [Endpoints e cotas do AWS IoT](https://docs.aws.amazon.com/general/latest/gr/iot-sitewise.html)  [SiteWise](https://docs.aws.amazon.com/general/latest/gr/iot-sitewise.html) no Referência geral da Amazon Web Services.

AWS IoT SiteWise é um serviço gerenciado que permite coletar, organizar e analisar dados de equipamentos industriais em grande escala. Para obter mais informações, consulte [O que é o](https://docs.aws.amazon.com/iot-sitewise/latest/userguide/what-is-sitewise.html)  [AWS IoT SiteWise?](https://docs.aws.amazon.com/iot-sitewise/latest/userguide/what-is-sitewise.html) no Guia do usuário do AWS IoT SiteWise .

#### More information (11)

Ao enviar dados para uma propriedade do ativo em AWS IoT SiteWise, você deve especificar os seguintes parâmetros.

#### **A** Important

Para receber os dados, você deve usar uma propriedade de ativo existente em AWS IoT SiteWise.

- Se você usar o AWS IoT Events console, deverá especificar propertyAlias para identificar a propriedade do ativo de destino.
- Se você usar o AWS CLI, deverá especificar um propertyAlias ou ambos assetId e identificar propertyId a propriedade do ativo de destino.

Para obter mais informações, consulte [Mapping industrial data streams to asset properties](https://docs.aws.amazon.com/iot-sitewise/latest/userguide/connect-data-streams.html) (Mapeamento de fluxos de dados industriais para propriedades de ativos) no Guia do usuário do AWS IoT SiteWise .

#### **propertyAlias**

(Opcional) O alias da propriedade do ativo. Também é possível especificar uma expressão.

#### **assetId**

(Opcional) A ID do ativo que tem a propriedade especificada. Também é possível especificar uma expressão.

#### **propertyId**

(Opcional) A ID de uma propriedade de ativo. Também é possível especificar uma expressão.

#### **entryId**

(Opcional) Um identificador exclusivo para essa entrada. É possível usar o ID de entrada para rastrear qual entrada de dados causa um erro em caso de falha. O padrão é um novo identificador exclusivo. Também é possível especificar uma expressão.

#### **propertyValue**

Uma estrutura que contém detalhes sobre o valor da propriedade.

#### **quality**

(Opcional) A qualidade do valor da propriedade do ativo. O valor deve ser GOOD, BAD ou UNCERTAIN. Também é possível especificar uma expressão.

#### **timestamp**

(Opcional) Uma estrutura que contém informações do timestamp. Se esse valor não for especificado, o valor padrão será o tempo do evento.

#### **timeInSeconds**

O time stamp, em segundos, no formato Unix epoch. O intervalo válido é entre 1-31556889864403199. Também é possível especificar uma expressão.

#### **offsetInNanos**

(Opcional) O deslocamento em nanossegundos convertido de timeInSeconds. O intervalo válido é entre 0-999999999. Também é possível especificar uma expressão.

#### **value**

Uma estrutura que contém um valor de propriedade de ativo.

#### **A** Important

É necessário especificar um dos seguintes tipos de valor, dependendo do dataType da propriedade de ativo especificada. Para obter mais informações, consulte [AssetProperty](https://docs.aws.amazon.com/iot-sitewise/latest/APIReference/API_AssetProperty.html) na Referência da API do AWS IoT SiteWise .

#### **booleanValue**

(Opcional) O valor da propriedade do ativo é um valor booliano que deve ser TRUE ou FALSE. Também é possível especificar uma expressão. Se você usar uma expressão, o resultado avaliado deverá ser um valor booliano.

#### **doubleValue**

(Opcional) O valor da propriedade do ativo é um dobro. Também é possível especificar uma expressão. Se você usar uma expressão, o resultado avaliado deverá ser um dobro.

#### **integerValue**

(Opcional) O valor da propriedade do ativo é um inteiro. Também é possível especificar uma expressão. Se você usar uma expressão, o resultado avaliado deverá ser um inteiro.

#### **stringValue**

(Opcional) O valor da propriedade do ativo é uma string. Também é possível especificar uma expressão. Se você usar uma expressão, o resultado avaliado deverá ser uma string.

#### **G** Note

Certifique-se de que a política anexada à sua função AWS IoT Events de serviço conceda a iotsitewise:BatchPutAssetPropertyValue permissão. Para ter mais informações, consulte [Gerenciamento de identidade e acesso para o AWS IoT Events](#page-199-0).

Para obter mais informações, consulte [IotSiteWiseAction](https://docs.aws.amazon.com/iotevents/latest/apireference/API_IotSiteWiseAction.html) na Referência da API do AWS IoT Events .

## <span id="page-97-0"></span>Amazon DynamoDB

#### DynamoDB action

A ação do Amazon DynamoDB permite enviar dados para uma tabela do DynamoDB. Uma coluna da tabela do DynamoDB recebe todos os pares de atributo-valor na carga útil que você especifica. Para obter a lista de regiões compatíveis, consulte [Amazon DynamoDB endpoints e](https://docs.aws.amazon.com/general/latest/gr/ddb.html)  [cotas do](https://docs.aws.amazon.com/general/latest/gr/ddb.html) no Referência geral da Amazon Web Services.

O Amazon DynamoDB é um serviço de banco de dados NoSQL totalmente gerenciado que fornece uma performance rápida e previsível com escalabilidade integrada. Para obter mais informações, consulte [O que é DynamoDB?](https://docs.aws.amazon.com/amazondynamodb/latest/developerguide/Introduction.html) no Guia do desenvolvedor Amazon DynamoDB.

#### More information (10)

Ao enviar dados para uma coluna de uma tabela do DynamoDB, você deve especificar os seguintes parâmetros.

#### **tableName**

O nome da tabela do DynamoDB que recebe os dados. O valor tableName deve corresponder ao nome da tabela DynamoDB na tabela. Também é possível especificar uma expressão.

#### **hashKeyField**

O nome da chave de hash (também chamada de chave de partição). O valor hashKeyField deve corresponder à chave de partição da tabela DynamoDB. Também é possível especificar uma expressão.

#### **hashKeyType**

(Opcional) O tipo de dados da chave de hash. O valor do tipo de chave de hash deve ser STRING ou NUMBER. O padrão é STRING. Também é possível especificar uma expressão.

#### **hashKeyValue**

O valor da chave de hash. O hashKeyValue usa modelos de substituição. Esses modelos fornecem dados em runtime. Também é possível especificar uma expressão.

#### **rangeKeyField**

(Opcional) O nome da chave de intervalo (também chamada de chave de classificação). O valor rangeKeyField deve corresponder à chave de classificação da tabela do DynamoDB. Também é possível especificar uma expressão.

#### **rangeKeyType**

(Opcional) O tipo de dados da chave de intervalo. O valor do tipo de chave de hash deve ser STRING ou NUMBER. O padrão é STRING. Também é possível especificar uma expressão.

#### **rangeKeyValue**

(Opcional) O valor da chave de intervalo. O rangeKeyValue usa modelos de substituição. Esses modelos fornecem dados em runtime. Também é possível especificar uma expressão.

#### operação

(Opcional) O tipo de operação a executar. Também é possível especificar uma expressão. O valor da operação deve ser um dos seguintes valores:

- INSERT insira dados como um novo item na tabela do DynamoDB. Este é o valor padrão.
- UPDATE atualize um item existente da tabela do DynamoDB com novos dados.
- DELETE: exclua um item existente da tabela do DynamoDB.

#### **payloadField**

(Opcional) O nome da coluna do DynamoDB que recebe a carga útil da ação. O nome padrão é payload. Também é possível especificar uma expressão.

#### **payload**

(Opcional) A carga útil da ação padrão contém todos os pares de atributo-valor que têm as informações sobre a instância do modelo de detector e o evento que acionou a ação. Também é possível personalizar a carga útil. Para obter mais informações, consulte [Carga útil](https://docs.aws.amazon.com/iotevents/latest/apireference/API_Payload.html) na Referência da API do AWS IoT Events .

Se o tipo de carga útil definido for uma string, DynamoDBAction grava dados que não estão no formato JSON na tabela do DynamoDB como dados binários. O console do DynamoDB exibe os dados como texto codificado em Base64. O valor de payloadField é *payloadfield*\_raw. Também é possível especificar uma expressão.

#### **a** Note

Certifique-se de que a política anexada à sua função AWS IoT Events de serviço conceda a dynamodb:PutItem permissão. Para ter mais informações, consulte [Gerenciamento](#page-199-0) [de identidade e acesso para o AWS IoT Events.](#page-199-0)

Para obter mais informações, consulte [DynamoDBAction](https://docs.aws.amazon.com/iotevents/latest/apireference/API_DynamoDBAction.html) na Referência da API do AWS IoT Events .

## <span id="page-100-0"></span>Amazon DynamoDB(v2)

#### DynamoDBv2 action

A ação do Amazon DynamoDB(v2) permite gravar dados em uma tabela do DynamoDB. Uma coluna separada da tabela do DynamoDB recebe um par de atributo-valor na carga útil que você especifica. Para obter a lista de regiões compatíveis, consulte [Amazon DynamoDB endpoints e](https://docs.aws.amazon.com/general/latest/gr/ddb.html)  [cotas do](https://docs.aws.amazon.com/general/latest/gr/ddb.html) no Referência geral da Amazon Web Services.

O Amazon DynamoDB é um serviço de banco de dados NoSQL totalmente gerenciado que fornece uma performance rápida e previsível com escalabilidade integrada. Para obter mais informações, consulte [O que é DynamoDB?](https://docs.aws.amazon.com/amazondynamodb/latest/developerguide/Introduction.html) no Guia do desenvolvedor Amazon DynamoDB.

#### More information (2)

Ao enviar dados para várias colunas de uma tabela do DynamoDB, você deve especificar os parâmetros a seguir.

#### **tableName**

O nome da tabela do DynamoDB que recebe os dados. Também é possível especificar uma expressão.

#### **payload**

(Opcional) A carga útil da ação padrão contém todos os pares de atributo-valor que têm as informações sobre a instância do modelo de detector e o evento que acionou a ação. Também é possível personalizar a carga útil. Para obter mais informações, consulte [Carga útil](https://docs.aws.amazon.com/iotevents/latest/apireference/API_Payload.html) na Referência da API do AWS IoT Events .

#### **A** Important

O tipo de carga útil deve ser JSON. Também é possível especificar uma expressão.

#### **a** Note

Certifique-se de que a política anexada à sua função AWS IoT Events de serviço conceda a dynamodb:PutItem permissão. Para ter mais informações, consulte [Gerenciamento](#page-199-0) [de identidade e acesso para o AWS IoT Events.](#page-199-0)

Para obter mais informações, consulte [DynamoDBv2Action](https://docs.aws.amazon.com/iotevents/latest/apireference/API_DynamoDBv2Action.html) na Referência da API do AWS IoT Events .

## <span id="page-101-0"></span>Amazon Data Firehose

Firehose action

A ação Amazon Data Firehose permite que você envie dados para um stream de distribuição do Firehose. Para ver a lista de regiões suportadas, consulte os [endpoints e cotas do Amazon Data](https://docs.aws.amazon.com/general/latest/gr/fh.html)  [Firehose](https://docs.aws.amazon.com/general/latest/gr/fh.html) no. Referência geral da Amazon Web Services

O Amazon Data Firehose é um serviço totalmente gerenciado para fornecer dados de streaming em tempo real para destinos como Amazon Simple Storage Service (Amazon Simple Storage Service), Amazon Redshift, OpenSearch Amazon OpenSearch Service (Service) e Splunk. Para obter mais informações, consulte [O que é o Amazon Data Firehose?](https://docs.aws.amazon.com/firehose/latest/dev/what-is-this-service.html) no Guia do desenvolvedor do Amazon Data Firehose.

#### More information (3)

Ao enviar dados para um stream de distribuição do Firehose, você deve especificar os seguintes parâmetros.

#### **deliveryStreamName**

O nome do stream de entrega do Firehose que recebe os dados.

#### **separator**

(Opcional) Você pode usar um separador de caracteres para separar dados contínuos enviados para o stream de distribuição do Firehose. O valor do separador deve ser '\n' (nova linha), '\t' (guia), '\r\n' (nova linha do Windows) ou ',' (vírgula).

### **payload**

(Opcional) A carga útil da ação padrão contém todos os pares de atributo-valor que têm as informações sobre a instância do modelo de detector e o evento que acionou a ação. Também é possível personalizar a carga útil. Para obter mais informações, consulte [Carga útil](https://docs.aws.amazon.com/iotevents/latest/apireference/API_Payload.html) na Referência da API do AWS IoT Events .

#### **a** Note

Certifique-se de que a política anexada à sua função AWS IoT Events de serviço conceda a firehose:PutRecord permissão. Para ter mais informações, consulte [Gerenciamento de identidade e acesso para o AWS IoT Events](#page-199-0).

Para obter mais informações, consulte [FirehoseAction](https://docs.aws.amazon.com/iotevents/latest/apireference/API_FirehoseAction.html) na Referência da API do AWS IoT Events .

## <span id="page-102-0"></span>AWS Lambda

Lambda action

A AWS Lambda ação permite que você chame uma função Lambda. Para obter a lista de regiões compatíveis, consulte [Endpoints e cotas do AWS Lambda](https://docs.aws.amazon.com/general/latest/gr/lambda-service.html) no Referência geral da Amazon Web Services.

AWS Lambda é um serviço de computação que permite executar código sem provisionar ou gerenciar servidores. Para obter mais informações, consulte [O que é AWS Lambda?](https://docs.aws.amazon.com/lambda/latest/dg/welcome.html) no Guia do AWS Lambda desenvolvedor.

More information (2)

Ao chamar uma função do Lambda, você deve especificar os seguintes parâmetros.

#### **functionArn**

O ARN da função do Lambda a ser chamada.

#### **payload**

(Opcional) A carga útil da ação padrão contém todos os pares de atributo-valor que têm as informações sobre a instância do modelo de detector e o evento que acionou a ação. Também é possível personalizar a carga útil. Para obter mais informações, consulte [Carga útil](https://docs.aws.amazon.com/iotevents/latest/apireference/API_Payload.html) na Referência da API do AWS IoT Events .

#### **G** Note

Certifique-se de que a política anexada à sua função AWS IoT Events de serviço conceda a lambda:InvokeFunction permissão. Para ter mais informações, consulte [Gerenciamento de identidade e acesso para o AWS IoT Events](#page-199-0).

Para obter mais informações, consulte [LambdaAction](https://docs.aws.amazon.com/iotevents/latest/apireference/API_LambdaAction.html) na Referência da API do AWS IoT Events .

## <span id="page-103-0"></span>Amazon Simple Notification Service

SNS action

A ação de publicação de tópicos do Amazon SNS permite que você publique uma mensagem do Amazon SNS. Para obter a lista de regiões compatíveis, consulte [Amazon Simple Notification](https://docs.aws.amazon.com/general/latest/gr/sns.html)  [Service endpoints e cotas](https://docs.aws.amazon.com/general/latest/gr/sns.html) no Referência geral da Amazon Web Services.

O Amazon Simple Notification Service (Amazon Simple Notification Service) é um serviço da Web que coordena e gerencia a entrega ou o envio de mensagens para endpoints ou clientes inscritos. Para obter mais informações, consulte [O que é o Amazon SNS?](https://docs.aws.amazon.com/sns/latest/dg/welcome.html) no Guia do desenvolvedor do Amazon Simple Notification Service.

#### **a** Note

A ação de publicação de tópicos do Amazon SNS não é compatível com tópicos [Amazon](https://docs.aws.amazon.com/sns/latest/dg/sns-fifo-topics.html)  [SNS FIFO \(primeiro a entrar, primeiro a sair\)](https://docs.aws.amazon.com/sns/latest/dg/sns-fifo-topics.html). Como o mecanismo de regras é um serviço totalmente distribuído, as mensagens podem não ser exibidas em uma ordem especificada quando a ação do Amazon SNS é iniciada.

More information (2)

Ao publicar uma mensagem do Amazon SNS, você deve especificar os seguintes parâmetros.

#### **targetArn**

O ARN do destino do Amazon SNS que recebe a mensagem.

#### **payload**

(Opcional) A carga útil da ação padrão contém todos os pares de atributo-valor que têm as informações sobre a instância do modelo de detector e o evento que acionou a ação. Também é possível personalizar a carga útil. Para obter mais informações, consulte [Carga útil](https://docs.aws.amazon.com/iotevents/latest/apireference/API_Payload.html) na Referência da API do AWS IoT Events .

**a** Note

Certifique-se de que a política anexada à sua função AWS IoT Events de serviço conceda a sns:Publish permissão. Para ter mais informações, consulte [Gerenciamento de](#page-199-0)  [identidade e acesso para o AWS IoT Events](#page-199-0).

Para obter mais informações, consulte [SNS TopicPublishAction](https://docs.aws.amazon.com/iotevents/latest/apireference/API_SNSTopicPublishAction.html) na Referência da AWS IoT Events API.

## <span id="page-104-0"></span>Amazon Simple Queue Service

SQS action

A ação do Amazon SQS permite enviar dados para uma fila do Amazon SQS. Para obter a lista de regiões compatíveis, consulte [Amazon Simple Queue Service endpoints e cotas](https://docs.aws.amazon.com/general/latest/gr/sqs-service.html) no Referência geral da Amazon Web Services.

O Amazon Simple Queue Service (Amazon SQS) oferece uma fila hospedada segura, durável e disponível que permite integrar e desacoplar sistemas de software e componentes distribuídos. Para obter mais informações, consulte [O que é o Simple Queue Service?](https://docs.aws.amazon.com/AWSSimpleQueueService/latest/SQSDeveloperGuide/welcome.html) no Guia do desenvolvedor do Amazon Simple Queue Service.

#### **a** Note

A ação do Amazon SQS não é compatível com tópicos [Amazon SQS FIFO \(primeiro a](https://docs.aws.amazon.com/AWSSimpleQueueService/latest/SQSDeveloperGuide/FIFO-queues.html) [entrar, primeiro a sair\).](https://docs.aws.amazon.com/AWSSimpleQueueService/latest/SQSDeveloperGuide/FIFO-queues.html) Como o mecanismo de regras é um serviço totalmente distribuído, as mensagens podem não ser exibidas em uma ordem especificada quando a ação do Amazon SQS é iniciada.

#### More information (3)

Ao enviar dados para uma fila do Amazon SQS, você deve especificar os seguintes parâmetros.

#### **queueUrl**

A URL da fila do Amazon SQS que recebe os dados.

#### **useBase64**

(Opcional) AWS IoT Events codifica os dados em texto Base64, se você especificar. TRUE O padrão é FALSE.

#### **payload**

(Opcional) A carga útil da ação padrão contém todos os pares de atributo-valor que têm as informações sobre a instância do modelo de detector e o evento que acionou a ação. Também é possível personalizar a carga útil. Para obter mais informações, consulte [Carga útil](https://docs.aws.amazon.com/iotevents/latest/apireference/API_Payload.html) na Referência da API do AWS IoT Events .

#### **a** Note

Certifique-se de que a política anexada à sua função AWS IoT Events de serviço conceda a sqs:SendMessage permissão. Para ter mais informações, consulte [Gerenciamento de](#page-199-0)  [identidade e acesso para o AWS IoT Events](#page-199-0).

Para obter mais informações, consulte [SNS TopicPublishAction](https://docs.aws.amazon.com/iotevents/latest/apireference/API_SNSTopicPublishAction.html) na Referência da AWS IoT Events API.

Você também pode usar o Amazon SNS e o mecanismo de AWS IoT Core regras para acionar uma AWS Lambda função. Isso possibilita realizar ações usando outros serviços, como o Amazon Connect, ou até mesmo um aplicativo de planejamento de recursos empresariais (ERP) da empresa.

#### **a** Note

Para coletar e processar grandes fluxos de registros de dados em tempo real, você pode usar outros AWS serviços, como o [Amazon Kinesis](https://docs.aws.amazon.com/kinesis/index.html). A partir daí, você pode concluir uma análise inicial e, em seguida, enviar os resultados AWS IoT Events como entrada para um detector.

# <span id="page-107-0"></span>Expressões

AWS IoT Events fornece várias maneiras de especificar valores ao criar e atualizar modelos de detectores. Você pode usar expressões para especificar valores literais ou AWS IoT Events pode avaliar as expressões antes de especificar valores específicos.

# **Sintaxe**

As expressões aceitam literais, operadores, funções, referências e modelos de substituição nas expressões AWS IoT Events.

### Literais

- Inteiro
- Decimal
- Segmento
- Booliano

## **Operadores**

### Unário

- Não (Booleano): !
- Não (bitwise): ~
- Menos (aritmética): -

#### Segmento

• Concatenação: **+**

Ambos os operandos devem ser strings. Literais de string devem estar entre aspas simples (').

Por exemplo: 'my' + 'string' -> 'mystring'

#### Aritmética

• Adição: **+**

Ambos os operandos devem ser numéricos.

• Subtração: **-**
• Divisão: **/**

O resultado da divisão é um valor inteiro arredondado, a menos que pelo menos um dos operandos (divisor ou dividendo) seja um valor decimal.

• Multiplicação: **\***

Bit a bit (inteiro)

• OU: **|**

Por exemplo: 13 | 5 -> 13

• E: **&**

Por exemplo: 13 & 5 -> 5

• XOR: **^**

Por exemplo: 13 ^ 5 -> 8

• NÃO: **~**

Por exemplo: ~13 -> -14

#### Booliano

- Menor que: **<**
- Menor ou igual a: **<=**
- Igual a: **==**
- Não igual a: **!=**
- Maior ou igual a: **>=**
- Maior que: **>**
- E: **&&**
- OU: **||**

### **a** Note

Quando uma subexpressão de || contém dados indefinidos, essa subexpressão é tratada como false.

#### Parênteses

Você pode usar parênteses para agrupar termos em uma expressão.

## Funções

#### Funções incorporadas

#### **timeout**("*timer-name*")

Avalia para true se o temporizador especificado expirou. Substitua "*timer-name*" pelo nome de um temporizador que você definiu, entre aspas. Em uma ação de evento, você pode definir um temporizador e, em seguida, iniciá-lo, reiniciá-lo ou limpar um que você definiu anteriormente. Consulte o campodetectorModelDefinition.states.onInput| onEnter|onExit.events.actions.setTimer.timerName.

Um temporizador definido em um estado pode ser referenciado em um estado diferente. Você deve visitar o estado em que criou o temporizador antes de entrar no estado em que o temporizador é referenciado.

Por exemplo, um modelo de detector tem dois estados, TemperatureChecked e RecordUpdated. Você criou um temporizador no estado TemperatureChecked. Você deve visitar o estado TemperatureChecked primeiro antes de poder usar o temporizador no estado RecordUpdated.

Para garantir a precisão, o tempo mínimo que um temporizador deve ser configurado é de 60 segundos.

#### **a** Note

timeout() retorna true somente na primeira vez em que é verificado após a expiração real do temporizador e retorna false depois disso.

## **convert**(*type*, *expression*)

Avalia o valor da expressão convertida para o tipo especificado. O valor do *tipo* deve ser String, Boolean ou Decimal. Use uma dessas palavras-chave ou uma expressão que seja avaliada como uma string contendo a palavra-chave. Somente as seguintes conversões são bem-sucedidas e retornam um valor válido:

• Booleano -> string

Retorna uma string "true" ou "false".

- Decimal -> string
- String -> Booleano
- String -> decimal

A string especificada deve ser uma representação válida de um número decimal ou convert() falhará.

Se convert() não retornar um valor válido, a expressão da qual ele faz parte também é inválida. Esse resultado é equivalente a false e não acionará a actions ou a transição para a nextState especificada como parte do evento no qual a expressão ocorre.

## **isNull**(*expression*)

Avalia para true se a expressão retornar para NULL. Por exemplo, se a entrada MyInput receber a mensagem { "a": null }, o seguinte será avaliado como true, mas isUndefined(\$input.MyInput.a) será avaliado para false.

isNull(\$input.MyInput.a)

### **isUndefined**(*expression*)

Avalia para true se a expressão é indefinida. Por exemplo, se a entrada MyInput receber a mensagem { "a": null }, o seguinte será avaliado como true, mas isNull(\$input.MyInput.a) será avaliado para false.

isUndefined(\$input.MyInput.a)

#### **triggerType**("*type*")

O valor *tipo* pode ser "Message" ou "Timer". Avalia para true se a condição do evento em que ele aparece está sendo avaliada porque um cronômetro expirou, como no exemplo a seguir.

```
triggerType("Timer")
```
Ou uma mensagem de entrada foi recebida.

```
triggerType("Message")
```
#### **currentInput**("*input*")

Avalia para true se a condição do evento em que ele aparece está sendo avaliada porque a mensagem de entrada especificada foi recebida. Por exemplo, se a entrada Command receber a mensagem{ "value": "Abort" }, a seguinte será avaliado para true.

```
currentInput("Command")
```
Use essa função para verificar se a condição está sendo avaliada porque uma entrada específica foi recebida e um temporizador não expirou, como na expressão a seguir.

```
currentInput("Command") && $input.Command.value == "Abort"
```
Funções de correspondência de strings

#### **startsWith**(*expression1*, *expression2*)

Avalia para true se a primeira expressão de string começa com a segunda expressão de string. Por exemplo, se a entrada MyInput receber a mensagem { "status": "offline"}, a seguinte será avaliada como true.

```
startsWith($input.MyInput.status, "off")
```
Ambas as expressões devem ser avaliadas para um valor de string. Se uma das expressões não for avaliada como um valor de string, o resultado da função será indefinido. Nenhuma conversão é realizada.

```
endsWith(expression1, expression2)
```
Avalia para true se a primeira expressão de string termina com a segunda expressão de string. Por exemplo, se a entrada MyInput receber a mensagem { "status": "offline" }, a seguinte será avaliada como true.

```
endsWith($input.MyInput.status, "line")
```
Ambas as expressões devem ser avaliadas para um valor de string. Se uma das expressões não for avaliada como um valor de string, o resultado da função será indefinido. Nenhuma conversão é realizada.

#### **contains**(*expression1*, *expression2*)

Avalia true se a primeira expressão de string contém a segunda expressão de string. Por exemplo, se a entrada MyInput receber a mensagem { "status": "offline" }, a seguinte será avaliada como true.

```
contains($input.MyInput.value, "fli")
```
Ambas as expressões devem ser avaliadas para um valor de string. Se uma das expressões não for avaliada como um valor de string, o resultado da função será indefinido. Nenhuma conversão é realizada.

Funções de manipulação de números inteiros bit a bit

```
bitor(expression1, expression2)
```
Avalia o OR bit a bit das expressões inteiras (a operação binária OR é executada nos bits correspondentes dos números inteiros). Por exemplo, se a entrada MyInput receber a mensagem { "value1": 13, "value2": 5 }, a seguinte será avaliada como 13.

bitor(\$input.MyInput.value1, \$input.MyInput.value2)

Ambas as expressões devem ser avaliadas como um valor inteiro. Se uma das expressões não for avaliada como um valor inteiro, o resultado da função será indefinido. Nenhuma conversão é realizada.

#### **bitand**(*expression1*, *expression2*)

Avalia o AND bit a bit das expressões inteiras (a operação binária AND é executada nos bits correspondentes dos números inteiros). Por exemplo, se a entrada MyInput receber a mensagem { "value1": 13, "value2": 5 }, a seguinte será avaliada como 5.

bitand(\$input.MyInput.value1, \$input.MyInput.value2)

Ambas as expressões devem ser avaliadas como um valor inteiro. Se uma das expressões não for avaliada como um valor inteiro, o resultado da função será indefinido. Nenhuma conversão é realizada.

### **bitxor**(*expression1*, *expression2*)

Avalia o XOR bit a bit das expressões inteiras (a operação binária XOR é executada nos bits correspondentes dos números inteiros). Por exemplo, se a entrada MyInput receber a mensagem { "value1": 13, "value2": 5 }, a seguinte será avaliada como 8.

```
bitxor($input.MyInput.value1, $input.MyInput.value2)
```
Ambas as expressões devem ser avaliadas como um valor inteiro. Se uma das expressões não for avaliada como um valor inteiro, o resultado da função será indefinido. Nenhuma conversão é realizada.

#### **bitnot**(*expression*)

Avalia o NOT bit a bit da expressão inteira (a operação binária NOT é executada nos bits do inteiro). Por exemplo, se a entrada MyInput receber a mensagem { "value": 13 }, a seguinte será avaliada como -14.

```
bitnot($input.MyInput.value)
```
Ambas as expressões devem ser avaliadas como um valor inteiro. Se uma das expressões não for avaliada como um valor inteiro, o resultado da função será indefinido. Nenhuma conversão é realizada.

# Referências

#### Entradas

#### \$input.*input-name*.*path-to-data*

input-name é uma entrada que você cria usando a ação [CreateInput](https://docs.aws.amazon.com/iotevents/latest/apireference/API_CreateInput.html).

Por exemplo, se você tiver uma entrada nomeada TemperatureInput para a qual definiu inputDefinition.attributes.jsonPath entradas, os valores podem aparecer nos seguintes campos disponíveis.

```
 "temperature": 78.5, 
 "date": "2018-10-03T16:09:09Z"
```
{

}

Para referenciar o valor do campo temperature, use o comando a seguir.

```
$input.TemperatureInput.temperature
```
Para campos cujos valores são matrizes, você pode referenciar membros da matriz usando [*n*]. Por exemplo, considerando os seguintes dados:

```
{ 
      "temperatures": [ 
        78.4, 
        77.9, 
        78.8 
      ], 
      "date": "2018-10-03T16:09:09Z" 
   }
```
O valor 78.8 pode ser referenciado com o comando a seguir.

```
$input.TemperatureInput.temperatures[2]
```
Variáveis

\$variable.*variable-name*

A *variable-name* é uma variável que você definiu usando a ação [CreateDetectorModel](https://docs.aws.amazon.com/iotevents/latest/apireference/API_CreateDetectorModel.html).

Por exemplo, se você tiver uma variável chamada TechnicianID que você definiu usando detectorDefinition.states.onInputEvents.actions.setVariable.variableName, você pode referenciar o valor (string) dado mais recentemente à variável com o comando a seguir.

```
$variable.TechnicianID
```
Você pode definir os valores das variáveis somente usando a ação setVariable. Você não pode atribuir valores para variáveis em uma expressão. Uma variável não pode ser desdefinida. Por exemplo, você não pode atribuir o valor null a ela.

### **a** Note

Nas referências que usam identificadores que não seguem o padrão (expressão regular) [azA-Z][a-zA-Z0-9\_]\*, você deve colocar esses identificadores em acentos graves (`). Por exemplo, uma referência a uma entrada nomeada MyInput com um campo chamado value deve especificar esse campo como \$input.MyInput.` value`.

Ao usar referências em expressões, verifique o seguinte:

• Ao usar uma referência como operando com um ou mais operadores, verifique se todos os tipos de dados referenciados são compatíveis.

Por exemplo, na expressão a seguir, o inteiro 2 é um operando dos operadores == e &&. Para garantir que os operandos sejam compatíveis, \$variable.testVariable + 1 e \$variable.testVariable devem referenciar um número inteiro ou decimal.

Além disso, o inteiro 1 é um operando do operador +. Portanto, \$variable.testVariable deve fazer referência a um número inteiro ou decimal.

'\$variable.testVariable + 1 == 2 && \$variable.testVariable'

• Ao usar uma referência como argumento passado para uma função, verifique se a função suporta os tipos de dados aos quais você faz referência.

Por exemplo, a função timeout("*time-name*") a seguir requer uma string com aspas duplas como argumento. Se você usar uma referência para o valor do *timer-name*, você deverá referenciar uma string com aspas duplas.

timeout("*timer-name*")

#### **a** Note

Para a função convert(*type*, *expression*), se você usar uma referência para o valor do *tipo*, o resultado avaliado da sua referência deverá ser String, Decimal ou Boolean.

As expressões AWS IoT Events oferecem suporte aos tipos de dados inteiros, decimais, strings e booleanos. A tabela a seguir fornece uma lista de pares de tipos incompatíveis.

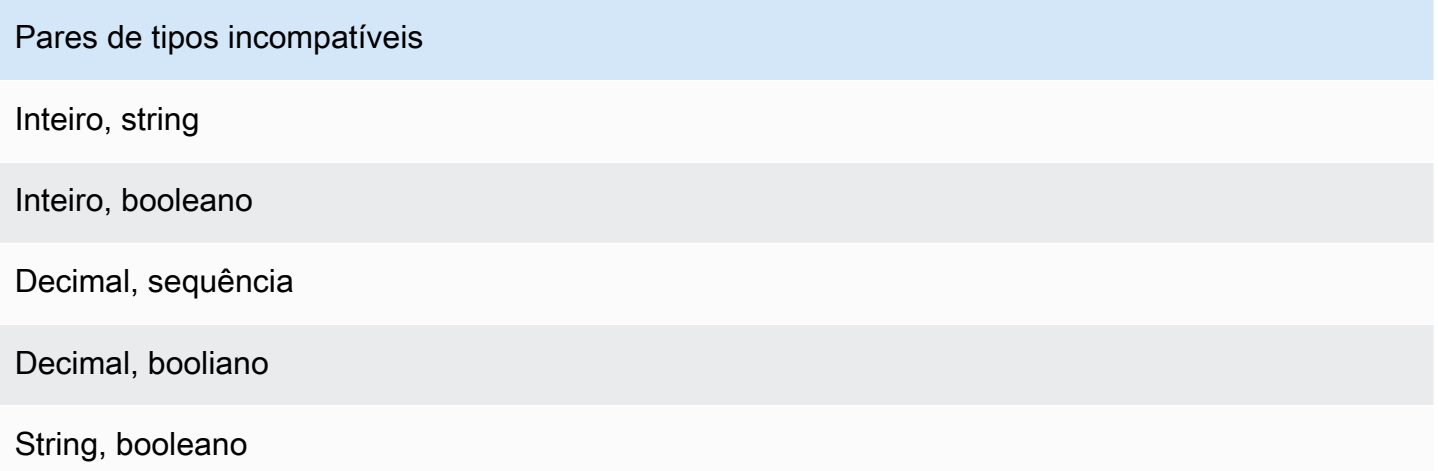

# Modelos de substituição

## '\${*expression*}'

O \${} identifica a string como uma string interpolada. O expression pode ser qualquer expressão AWS IoT Events. Isso inclui Operadores, Funções e Referências.

Por exemplo, você usou a ação [SetVariableAction](https://docs.aws.amazon.com/iotevents/latest/apireference/API_SetVariableAction.html) para definir uma variável. O variableName é SensorID, e o value é 10. Você pode criar os seguintes modelos de substituição.

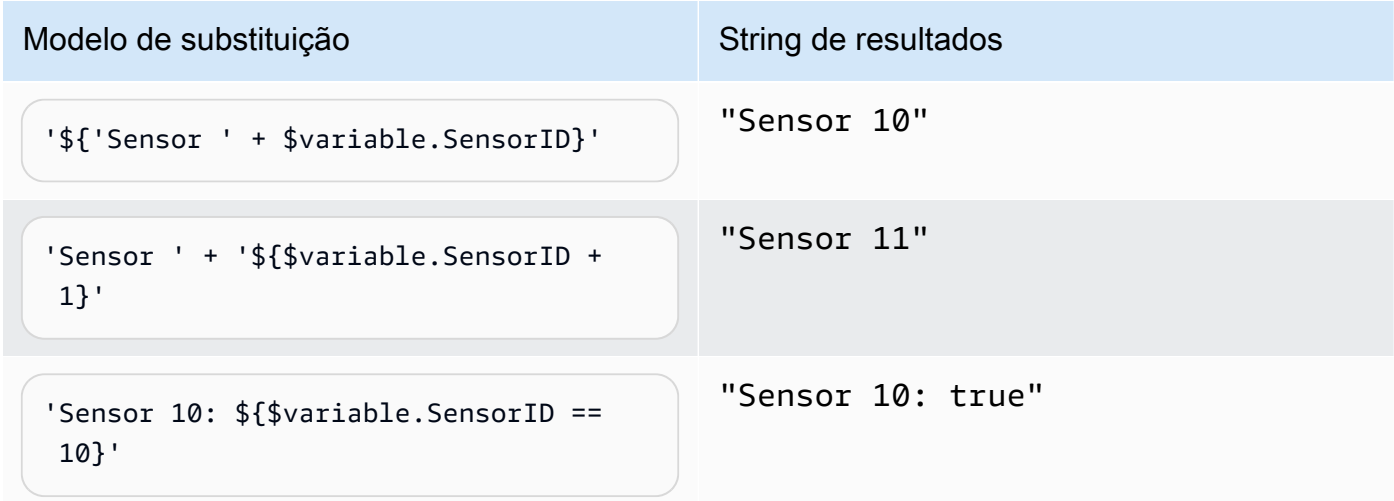

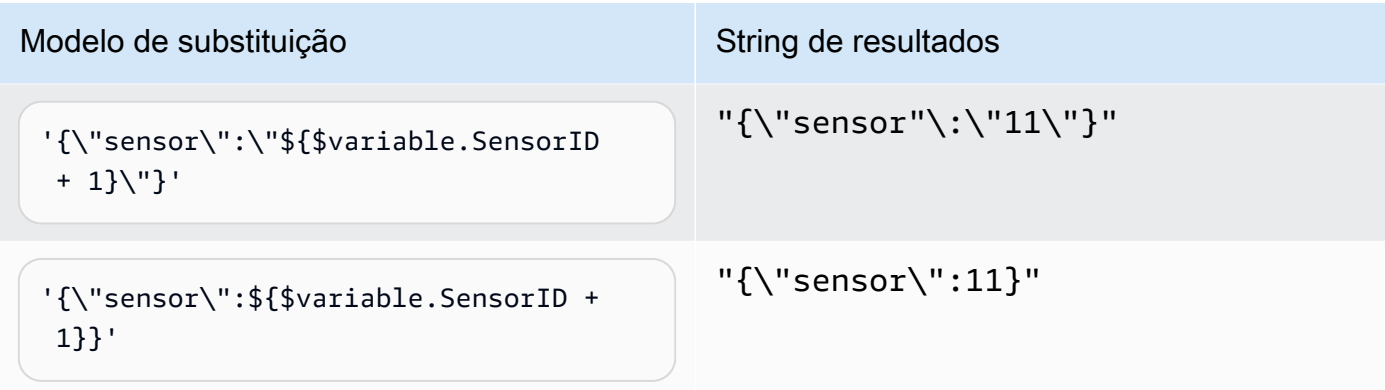

# Uso de expressão

É possível especificar valores em um modelo de detector das seguintes maneiras:

- Insira as expressões suportadas no console AWS IoT Events.
- Passe as expressões para as APIs AWS IoT Events como parâmetros.

As expressões suportam literais, operadores, funções, referências e modelos de substituição.

#### **A** Important

Suas expressões devem fazer referência a um valor inteiro, decimal, string ou booleano.

# Como escrever expressões AWS IoT Events

Veja os exemplos a seguir para ajudá-lo a escrever suas expressões AWS IoT Events:

### Literal

Para valores literais, as expressões devem conter aspas simples. Um valor booleano deve ser true ou false.

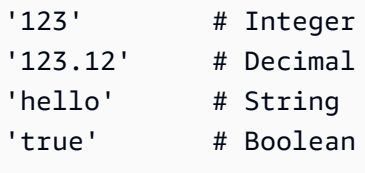

#### Referência

Para referências, é necessário especificar variáveis ou valores de entrada.

• A entrada a seguir faz referência a um número decimal, 10.01.

\$input.GreenhouseInput.temperature

• A variável a seguir faz referência a uma string, Greenhouse Temperature Table.

\$variable.TableName

Modelo de substituição

Para um modelo de substituição, é necessário usar \${}, e o modelo deve estar entre aspas simples. Um modelo de substituição também pode conter uma combinação de literais, operadores, funções, referências e modelos de substituição.

• O resultado avaliado da expressão a seguir é uma string, 50.018 in Fahrenheit.

'\${\$input.GreenhouseInput.temperature \* 9 / 5 + 32} in Fahrenheit'

• O resultado avaliado da expressão a seguir é uma string,  ${\{\}'$  sensor\_id $\':\}'$ Sensor\_1 $\'$ , \"temperature\":\"50.018\"}.

'{\"sensor\_id\":\"\${\$input.GreenhouseInput.sensors[0].sensor1}\",\"temperature\": \"\${\$input.GreenhouseInput.temperature\*9/5+32}\"}'

Concatenação de strings

Para uma concatenação de string, use +. Uma concatenação de string também pode conter uma combinação de literais, operadores, funções, referências e modelos de substituição.

• O resultado avaliado da expressão a seguir é uma string, Greenhouse Temperature Table 2000-01-01.

'Greenhouse Temperature Table ' + \$input.GreenhouseInput.date

# Exemplos de modelo de detector

Esta seção contém exemplos de modelos e entradas de detectores.

## Tópicos

- [Controle de temperatura HVAC](#page-119-0)
- **[Guindastes](#page-150-0)**
- [Detecção de eventos com sensores e aplicativos](#page-161-0)
- [Dispositivo HeartBeat](#page-163-0)
- [Alarmes ISA](#page-165-0)
- [Alarme simples](#page-175-0)

# <span id="page-119-0"></span>Controle de temperatura HVAC

## História de fundo

Este exemplo implementa um modelo de controle de temperatura (um termostato) com os seguintes recursos:

- Um modelo de detector definido por você que pode monitorar e controlar várias áreas. (Uma instância de detector será criada para cada área).
- Cada instância do detector recebe dados de temperatura de vários sensores colocados em cada área de controle.
- Você pode alterar a temperatura desejada (o ponto de ajuste) para cada área a qualquer momento.
- Você pode definir os parâmetros operacionais para cada área e alterá-los a qualquer momento.
- Você pode adicionar ou excluir sensores de uma área a qualquer momento.
- Você pode ativar um tempo mínimo de funcionamento das unidades de aquecimento e resfriamento para protegê-las contra danos.
- Os detectores rejeitarão e reportarão leituras anômalas do sensor.
- Você pode definir pontos de ajuste de temperatura de emergência. Se algum sensor relatar uma temperatura acima ou abaixo dos pontos de ajuste que você definiu, as unidades de aquecimento ou resfriamento serão acionadas imediatamente e o detector relatará esse pico de temperatura.

Este exemplo demonstra os seguintes recursos funcionais:

- Crie modelos de detectores de eventos.
- Cria entradas.
- Ingira entradas em um modelo de detector.
- Avalie as condições do acionador.
- Consulte as variáveis de estado em condições e defina os valores das variáveis dependendo das condições.
- Consulte os cronômetros em condições e defina-os de acordo com as condições.
- Execute ações que enviem mensagens do Amazon SNS e MQTT.

## Definições de entrada

Uma "seedTemperatureInput" é usado para criar uma instância de detector para uma área e definir seus parâmetros operacionais.

Comando CLI usado:

```
aws iotevents create-input --cli-input-json file://seedInput.json
```
Arquivo: seedInput.json

```
{ 
   "inputName": "seedTemperatureInput", 
   "inputDescription": "Temperature seed values.", 
   "inputDefinition": { 
     "attributes": [ 
       { "jsonPath": "areaId" }, 
       { "jsonPath": "desiredTemperature" }, 
       { "jsonPath": "allowedError" }, 
       { "jsonPath": "rangeHigh" }, 
       { "jsonPath": "rangeLow" }, 
       { "jsonPath": "anomalousHigh" }, 
       { "jsonPath": "anomalousLow" }, 
       { "jsonPath": "sensorCount" }, 
       { "jsonPath": "noDelay" } 
    \mathbf{I} }
```
}

#### Resposta:

```
{ 
     "inputConfiguration": { 
         "status": "ACTIVE", 
         "inputArn": "arn:aws:iotevents:us-west-2:123456789012:input/
seedTemperatureInput", 
         "lastUpdateTime": 1557519620.736, 
         "creationTime": 1557519620.736, 
         "inputName": "seedTemperatureInput", 
         "inputDescription": "Temperature seed values." 
     }
}
```
Uma "temperatureInput" deve ser enviada por cada sensor em cada área, conforme necessário.

Comando CLI usado:

```
aws iotevents create-input --cli-input-json file://temperatureInput.json
```
Arquivo: temperatureInput.json

```
{ 
   "inputName": "temperatureInput", 
   "inputDescription": "Temperature sensor unit data.", 
   "inputDefinition": { 
     "attributes": [ 
       { "jsonPath": "sensorId" }, 
       { "jsonPath": "areaId" }, 
       { "jsonPath": "sensorData.temperature" } 
     ] 
   }
}
```
Resposta:

{

"inputConfiguration": {

```
 "status": "ACTIVE", 
         "inputArn": "arn:aws:iotevents:us-west-2:123456789012:input/temperatureInput", 
         "lastUpdateTime": 1557519707.399, 
         "creationTime": 1557519707.399, 
         "inputName": "temperatureInput", 
         "inputDescription": "Temperature sensor unit data." 
     }
}
```
## Definição do modelo de detector

O "areaDetectorModel" define como cada instância do detector funciona. Cada instância "state machine" ingerirá as leituras do sensor de temperatura, depois mudará de estado e enviará mensagens de controle, dependendo dessas leituras.

Comando CLI usado:

```
aws iotevents create-detector-model --cli-input-json file://areaDetectorModel.json
```
Arquivo: areaDetectorModel.json

```
\{ "detectorModelName": "areaDetectorModel", 
   "detectorModelDefinition": { 
     "states": [ 
       { 
         "stateName": "start", 
         "onEnter": { 
            "events": [ 
             { 
                "eventName": "prepare", 
                "condition": "true", 
                "actions": [ 
\overline{a} "setVariable": { 
                      "variableName": "sensorId", 
                      "value": "0" 
1999 B B B B
                  }, 
\overline{a} "setVariable": {
```

```
 "variableName": "reportedTemperature", 
                   "value": "0.1" 
 } 
               }, 
\overline{a} "setVariable": { 
                   "variableName": "resetMe", 
                   "value": "false" 
 } 
 } 
 ] 
 } 
         ] 
        }, 
        "onInput": { 
          "transitionEvents": [ 
\{\hspace{.1cm} \} "eventName": "initialize", 
             "condition": "$input.seedTemperatureInput.sensorCount > 0", 
             "actions": [ 
\overline{a} "setVariable": { 
                   "variableName": "rangeHigh", 
                   "value": "$input.seedTemperatureInput.rangeHigh" 
 } 
               }, 
\overline{a} "setVariable": { 
                   "variableName": "rangeLow", 
                   "value": "$input.seedTemperatureInput.rangeLow" 
 } 
               }, 
\overline{a} "setVariable": { 
                   "variableName": "desiredTemperature", 
                   "value": "$input.seedTemperatureInput.desiredTemperature" 
 } 
               }, 
\overline{a} "setVariable": { 
                   "variableName": "averageTemperature", 
                   "value": "$input.seedTemperatureInput.desiredTemperature" 
 } 
\qquad \qquad \text{ }
```

```
\overline{a} "setVariable": { 
                    "variableName": "allowedError", 
                    "value": "$input.seedTemperatureInput.allowedError" 
 } 
                }, 
\overline{a} "setVariable": { 
                    "variableName": "anomalousHigh", 
                    "value": "$input.seedTemperatureInput.anomalousHigh" 
 } 
                }, 
\overline{a} "setVariable": { 
                    "variableName": "anomalousLow", 
                    "value": "$input.seedTemperatureInput.anomalousLow" 
 } 
                }, 
\overline{a} "setVariable": { 
                    "variableName": "sensorCount", 
                    "value": "$input.seedTemperatureInput.sensorCount" 
 } 
                }, 
\overline{a} "setVariable": { 
                    "variableName": "noDelay", 
                    "value": "$input.seedTemperatureInput.noDelay == true" 
 } 
 } 
              ], 
              "nextState": "idle" 
            }, 
\{\hspace{.1cm} \} "eventName": "reset", 
              "condition": "($variable.resetMe == true) && 
 ($input.temperatureInput.sensorData.temperature < $variable.anomalousHigh && 
 $input.temperatureInput.sensorData.temperature > $variable.anomalousLow)", 
              "actions": [ 
\overline{a} "setVariable": { 
                    "variableName": "averageTemperature", 
                    "value": "((($variable.averageTemperature * ($variable.sensorCount 
 - 1)) + $input.temperatureInput.sensorData.temperature) / $variable.sensorCount)"
```

```
 } 
 } 
            ], 
             "nextState": "idle" 
 } 
         ] 
       }, 
       "onExit": { 
         "events": [ 
           { 
             "eventName": "resetHeatCool", 
             "condition": "true", 
             "actions": [ 
\overline{a} "sns": { 
                  "targetArn": "arn:aws:sns:us-west-2:123456789012:heatOff" 
 } 
              }, 
\overline{a} "sns": { 
                  "targetArn": "arn:aws:sns:us-west-2:123456789012:coolOff" 
 } 
              }, 
\overline{a} "iotTopicPublish": { 
                  "mqttTopic": "hvac/Heating/Off" 
 } 
              }, 
\overline{a} "iotTopicPublish": { 
                  "mqttTopic": "hvac/Cooling/Off" 
 } 
 } 
 ] 
           } 
         ] 
       } 
      }, 
      { 
       "stateName": "idle", 
       "onInput": { 
         "events": [
```

```
\{\hspace{.1cm} \} "eventName": "whatWasInput", 
              "condition": "true", 
              "actions": [ 
\overline{a} "setVariable": { 
                   "variableName": "sensorId", 
                   "value": "$input.temperatureInput.sensorId" 
 } 
               }, 
\overline{a} "setVariable": { 
                   "variableName": "reportedTemperature", 
                   "value": "$input.temperatureInput.sensorData.temperature" 
 } 
 } 
 ] 
           }, 
\{\hspace{.1cm} \} "eventName": "changeDesired", 
              "condition": "$input.seedTemperatureInput.desiredTemperature != 
 $variable.desiredTemperature", 
              "actions": [ 
\overline{a} "setVariable": { 
                   "variableName": "desiredTemperature", 
                   "value": "$input.seedTemperatureInput.desiredTemperature" 
 } 
 } 
 ] 
            }, 
\{\hspace{.1cm} \} "eventName": "calculateAverage", 
              "condition": "$input.temperatureInput.sensorData.temperature < 
 $variable.anomalousHigh && $input.temperatureInput.sensorData.temperature > 
 $variable.anomalousLow", 
              "actions": [ 
\overline{a} "setVariable": { 
                   "variableName": "averageTemperature", 
                   "value": "((($variable.averageTemperature * ($variable.sensorCount 
 - 1)) + $input.temperatureInput.sensorData.temperature) / $variable.sensorCount)" 
 } 
 }
```

```
 ] 
 } 
          ], 
          "transitionEvents": [ 
\{\hspace{.1cm} \} "eventName": "anomalousInputArrived", 
             "condition": "$input.temperatureInput.sensorData.temperature >= 
 $variable.anomalousHigh || $input.temperatureInput.sensorData.temperature <= 
 $variable.anomalousLow", 
             "actions": [ 
\overline{a} "iotTopicPublish": { 
                   "mqttTopic": "temperatureSensor/anomaly" 
 } 
 } 
             ], 
             "nextState": "idle" 
           }, 
\{\hspace{.1cm} \} "eventName": "highTemperatureSpike", 
             "condition": "$input.temperatureInput.sensorData.temperature > 
 $variable.rangeHigh", 
             "actions": [ 
\overline{a} "iotTopicPublish": { 
                   "mqttTopic": "temperatureSensor/spike" 
 } 
               }, 
\overline{a} "sns": { 
                   "targetArn": "arn:aws:sns:us-west-2:123456789012:coolOn" 
 } 
               }, 
\overline{a} "iotTopicPublish": { 
                   "mqttTopic": "hvac/Cooling/On" 
 } 
               }, 
\overline{a} "setVariable": { 
                   "variableName": "enteringNewState", 
                   "value": "true" 
 }
```

```
 } 
              ], 
              "nextState": "cooling" 
            }, 
\{\hspace{.1cm} \} "eventName": "lowTemperatureSpike", 
              "condition": "$input.temperatureInput.sensorData.temperature < 
 $variable.rangeLow", 
              "actions": [ 
\overline{a} "iotTopicPublish": { 
                   "mqttTopic": "temperatureSensor/spike" 
 } 
                }, 
\overline{a} "sns": { 
                   "targetArn": "arn:aws:sns:us-west-2:123456789012:heatOn" 
 } 
                }, 
\overline{a} "iotTopicPublish": { 
                   "mqttTopic": "hvac/Heating/On" 
 } 
                }, 
\overline{a} "setVariable": { 
                   "variableName": "enteringNewState", 
                   "value": "true" 
 } 
 } 
              ], 
              "nextState": "heating" 
            }, 
\{\hspace{.1cm} \} "eventName": "highTemperatureThreshold", 
              "condition": "(((($variable.averageTemperature * ($variable.sensorCount 
 - 1)) + $input.temperatureInput.sensorData.temperature) / $variable.sensorCount) > 
 ($variable.desiredTemperature + $variable.allowedError))", 
              "actions": [ 
\overline{a} "sns": { 
                    "targetArn": "arn:aws:sns:us-west-2:123456789012:coolOn"
```

```
 } 
               }, 
\overline{a} "iotTopicPublish": { 
                   "mqttTopic": "hvac/Cooling/On" 
 } 
               }, 
\overline{a} "setVariable": { 
                   "variableName": "enteringNewState", 
                   "value": "true" 
 } 
 } 
             ], 
             "nextState": "cooling" 
           }, 
\{\hspace{.1cm} \} "eventName": "lowTemperatureThreshold", 
             "condition": "(((($variable.averageTemperature * ($variable.sensorCount 
 - 1)) + $input.temperatureInput.sensorData.temperature) / $variable.sensorCount) < 
 ($variable.desiredTemperature - $variable.allowedError))", 
             "actions": [ 
\overline{a} "sns": { 
                   "targetArn": "arn:aws:sns:us-west-2:123456789012:heatOn" 
 } 
               }, 
\overline{a} "iotTopicPublish": { 
                   "mqttTopic": "hvac/Heating/On" 
 } 
               }, 
\overline{a} "setVariable": { 
                   "variableName": "enteringNewState", 
                   "value": "true" 
 } 
 } 
             ], 
             "nextState": "heating" 
           } 
         \mathbf{I} }
```

```
 }, 
      { 
        "stateName": "cooling", 
        "onEnter": { 
          "events": [ 
           { 
              "eventName": "delay", 
             "condition": "!$variable.noDelay && $variable.enteringNewState", 
              "actions": [ 
\overline{a} "setTimer": { 
                   "timerName": "coolingTimer", 
                   "seconds": 180 
 } 
               }, 
\overline{a} "setVariable": { 
                   "variableName": "goodToGo", 
                   "value": "false" 
 } 
 } 
 ] 
           }, 
            { 
              "eventName": "dontDelay", 
             "condition": "$variable.noDelay == true", 
              "actions": [ 
\overline{a} "setVariable": { 
                   "variableName": "goodToGo", 
                   "value": "true" 
 } 
 } 
 ] 
           }, 
\{\hspace{.1cm} \} "eventName": "beenHere", 
              "condition": "true", 
             "actions": [ 
\overline{a} "setVariable": { 
                   "variableName": "enteringNewState",
```

```
 "value": "false" 
 } 
 } 
 ] 
 } 
         ] 
       }, 
        "onInput": { 
         "events": [ 
           { 
             "eventName": "whatWasInput", 
             "condition": "true", 
             "actions": [ 
\overline{a} "setVariable": { 
                  "variableName": "sensorId", 
                  "value": "$input.temperatureInput.sensorId" 
 } 
              }, 
\overline{a} "setVariable": { 
                  "variableName": "reportedTemperature", 
                  "value": "$input.temperatureInput.sensorData.temperature" 
 } 
 } 
 ] 
           }, 
\{\hspace{.1cm} \} "eventName": "changeDesired", 
             "condition": "$input.seedTemperatureInput.desiredTemperature != 
 $variable.desiredTemperature", 
             "actions": [ 
\overline{a} "setVariable": { 
                  "variableName": "desiredTemperature", 
                  "value": "$input.seedTemperatureInput.desiredTemperature" 
 } 
 } 
 ] 
           }, 
\{\hspace{.1cm} \} "eventName": "calculateAverage",
```

```
 "condition": "$input.temperatureInput.sensorData.temperature < 
 $variable.anomalousHigh && $input.temperatureInput.sensorData.temperature > 
 $variable.anomalousLow", 
              "actions": [ 
\overline{a} "setVariable": { 
                   "variableName": "averageTemperature", 
                   "value": "((($variable.averageTemperature * ($variable.sensorCount 
 - 1)) + $input.temperatureInput.sensorData.temperature) / $variable.sensorCount)" 
 } 
 } 
 ] 
            }, 
\{\hspace{.1cm} \} "eventName": "areWeThereYet", 
              "condition": "(timeout(\"coolingTimer\"))", 
              "actions": [ 
\overline{a} "setVariable": { 
                   "variableName": "goodToGo", 
                   "value": "true" 
 } 
 } 
 ] 
 } 
          ], 
          "transitionEvents": [ 
\{\hspace{.1cm} \} "eventName": "anomalousInputArrived", 
              "condition": "$input.temperatureInput.sensorData.temperature >= 
 $variable.anomalousHigh || $input.temperatureInput.sensorData.temperature <= 
 $variable.anomalousLow", 
              "actions": [ 
\overline{a} "iotTopicPublish": { 
                   "mqttTopic": "temperatureSensor/anomaly" 
 } 
 } 
             ], 
              "nextState": "cooling" 
            }, 
\{\hspace{.1cm} \} "eventName": "highTemperatureSpike",
```

```
 "condition": "$input.temperatureInput.sensorData.temperature > 
 $variable.rangeHigh", 
             "actions": [ 
\overline{a} "iotTopicPublish": { 
                   "mqttTopic": "temperatureSensor/spike" 
 } 
 } 
             ], 
             "nextState": "cooling" 
           }, 
\{\hspace{.1cm} \} "eventName": "lowTemperatureSpike", 
             "condition": "$input.temperatureInput.sensorData.temperature < 
 $variable.rangeLow", 
             "actions": [ 
\overline{a} "iotTopicPublish": { 
                   "mqttTopic": "temperatureSensor/spike" 
 } 
               }, 
\overline{a} "sns": { 
                   "targetArn": "arn:aws:sns:us-west-2:123456789012:coolOff" 
 } 
               }, 
\overline{a} "sns": { 
                   "targetArn": "arn:aws:sns:us-west-2:123456789012:heatOn" 
 } 
               }, 
\overline{a} "iotTopicPublish": { 
                   "mqttTopic": "hvac/Cooling/Off" 
 } 
               }, 
\overline{a} "iotTopicPublish": { 
                   "mqttTopic": "hvac/Heating/On" 
 } 
               }, 
\overline{a} "setVariable": {
```

```
 "variableName": "enteringNewState", 
                    "value": "true" 
 } 
 } 
              ], 
              "nextState": "heating" 
            }, 
\{\hspace{.1cm} \} "eventName": "desiredTemperature", 
              "condition": "(((($variable.averageTemperature * ($variable.sensorCount 
 - 1)) + $input.temperatureInput.sensorData.temperature) / $variable.sensorCount) <= 
 ($variable.desiredTemperature - $variable.allowedError)) && $variable.goodToGo == 
 true", 
              "actions": [ 
\overline{a} "sns": { 
                    "targetArn": "arn:aws:sns:us-west-2:123456789012:coolOff" 
 } 
                }, 
\overline{a} "iotTopicPublish": { 
                    "mqttTopic": "hvac/Cooling/Off" 
 } 
 } 
              ], 
              "nextState": "idle" 
 } 
          ] 
        } 
      }, 
      { 
        "stateName": "heating", 
        "onEnter": { 
          "events": [ 
           \left\{ \right. "eventName": "delay", 
              "condition": "!$variable.noDelay && $variable.enteringNewState", 
              "actions": [ 
\overline{a} "setTimer": { 
                    "timerName": "heatingTimer",
```

```
 "seconds": 120 
 } 
              }, 
\overline{a} "setVariable": { 
                  "variableName": "goodToGo", 
                  "value": "false" 
 } 
 } 
 ] 
           }, 
\{\hspace{.1cm} \} "eventName": "dontDelay", 
            "condition": "$variable.noDelay == true", 
            "actions": [ 
\overline{a} "setVariable": { 
                  "variableName": "goodToGo", 
                 "value": "true" 
 } 
 } 
 ] 
           }, 
           { 
            "eventName": "beenHere", 
            "condition": "true", 
            "actions": [ 
\overline{a} "setVariable": { 
                  "variableName": "enteringNewState", 
                  "value": "false" 
 } 
 } 
 ] 
 } 
         ] 
       }, 
       "onInput": { 
         "events": [ 
           { 
            "eventName": "whatWasInput", 
            "condition": "true", 
            "actions": [
```

```
\overline{a} "setVariable": { 
                   "variableName": "sensorId", 
                   "value": "$input.temperatureInput.sensorId" 
 } 
               }, 
\overline{a} "setVariable": { 
                   "variableName": "reportedTemperature", 
                   "value": "$input.temperatureInput.sensorData.temperature" 
 } 
 } 
 ] 
            }, 
\{\hspace{.1cm} \} "eventName": "changeDesired", 
              "condition": "$input.seedTemperatureInput.desiredTemperature != 
 $variable.desiredTemperature", 
             "actions": [ 
\overline{a} "setVariable": { 
                   "variableName": "desiredTemperature", 
                   "value": "$input.seedTemperatureInput.desiredTemperature" 
 } 
 } 
 ] 
           }, 
\{\hspace{.1cm} \} "eventName": "calculateAverage", 
              "condition": "$input.temperatureInput.sensorData.temperature < 
 $variable.anomalousHigh && $input.temperatureInput.sensorData.temperature > 
 $variable.anomalousLow", 
             "actions": [ 
\overline{a} "setVariable": { 
                   "variableName": "averageTemperature", 
                   "value": "((($variable.averageTemperature * ($variable.sensorCount 
 - 1)) + $input.temperatureInput.sensorData.temperature) / $variable.sensorCount)" 
 } 
 } 
 ] 
           }, 
\{\hspace{.1cm} \} "eventName": "areWeThereYet",
```

```
 "condition": "(timeout(\"heatingTimer\"))", 
              "actions": [ 
\overline{a} "setVariable": { 
                   "variableName": "goodToGo", 
                   "value": "true" 
 } 
 } 
 ] 
 } 
          ], 
          "transitionEvents": [ 
\{\hspace{.1cm} \} "eventName": "anomalousInputArrived", 
              "condition": "$input.temperatureInput.sensorData.temperature >= 
 $variable.anomalousHigh || $input.temperatureInput.sensorData.temperature <= 
 $variable.anomalousLow", 
              "actions": [ 
\overline{a} "iotTopicPublish": { 
                   "mqttTopic": "temperatureSensor/anomaly" 
 } 
 } 
             ], 
             "nextState": "heating" 
           }, 
\{\hspace{.1cm} \} "eventName": "highTemperatureSpike", 
              "condition": "$input.temperatureInput.sensorData.temperature > 
 $variable.rangeHigh", 
              "actions": [ 
\overline{a} "iotTopicPublish": { 
                   "mqttTopic": "temperatureSensor/spike" 
 } 
               }, 
\overline{a} "sns": { 
                   "targetArn": "arn:aws:sns:us-west-2:123456789012:heatOff" 
 } 
               }, 
\overline{a} "sns": {
```

```
 "targetArn": "arn:aws:sns:us-west-2:123456789012:coolOn" 
 } 
               }, 
\overline{a} "iotTopicPublish": { 
                   "mqttTopic": "hvac/Heating/Off" 
 } 
               }, 
\overline{a} "iotTopicPublish": { 
                   "mqttTopic": "hvac/Cooling/On" 
 } 
               }, 
\overline{a} "setVariable": { 
                   "variableName": "enteringNewState", 
                   "value": "true" 
 } 
 } 
             ], 
              "nextState": "cooling" 
            }, 
\{\hspace{.1cm} \} "eventName": "lowTemperatureSpike", 
              "condition": "$input.temperatureInput.sensorData.temperature < 
 $variable.rangeLow", 
              "actions": [ 
\overline{a} "iotTopicPublish": { 
                   "mqttTopic": "temperatureSensor/spike" 
 } 
 } 
              ], 
              "nextState": "heating" 
            }, 
\{\hspace{.1cm} \} "eventName": "desiredTemperature", 
              "condition": "(((($variable.averageTemperature * ($variable.sensorCount 
 - 1)) + $input.temperatureInput.sensorData.temperature) / $variable.sensorCount) >= 
 ($variable.desiredTemperature + $variable.allowedError)) && $variable.goodToGo == 
 true", 
              "actions": [
```

```
\overline{a} "sns": { 
                  "targetArn": "arn:aws:sns:us-west-2:123456789012:heatOff" 
 } 
               }, 
\overline{a} "iotTopicPublish": { 
                   "mqttTopic": "hvac/Heating/Off" 
 } 
 } 
             ], 
             "nextState": "idle" 
 } 
 ] 
        } 
      } 
    ], 
    "initialStateName": "start" 
  }, 
 "key": "areaId",
  "roleArn": "arn:aws:iam::123456789012:role/IoTEventsRole" 
}
```
#### Resposta:

```
{ 
     "detectorModelConfiguration": { 
         "status": "ACTIVATING", 
         "lastUpdateTime": 1557523491.168, 
         "roleArn": "arn:aws:iam::123456789012:role/IoTEventsRole", 
         "creationTime": 1557523491.168, 
         "detectorModelArn": "arn:aws:iotevents:us-west-2:123456789012:detectorModel/
areaDetectorModel", 
         "key": "areaId", 
         "detectorModelName": "areaDetectorModel", 
         "detectorModelVersion": "1" 
     }
}
```
# Exemplos de BatchPutMessage

Neste exemplo, "BatchPutMessage" é usado para criar uma instância de detector para uma área e definir os parâmetros operacionais iniciais.

Comando CLI usado:

```
aws iotevents-data batch-put-message --cli-input-json file://seedExample.json --cli-
binary-format raw-in-base64-out
```
Arquivo: seedExample.json

```
{ 
   "messages": [ 
     { 
       "messageId": "00001", 
       "inputName": "seedTemperatureInput", 
       "payload": "{\"areaId\": \"Area51\", \"desiredTemperature\": 20.0, \"allowedError
\": 0.7, \"rangeHigh\": 30.0, \"rangeLow\": 15.0, \"anomalousHigh\": 60.0, 
 \"anomalousLow\": 0.0, \"sensorCount\": 10, \"noDelay\": false}" 
     } 
   ]
}
```
Resposta:

```
{ 
     "BatchPutMessageErrorEntries": []
}
```
Neste exemplo, "BatchPutMessage" é usado para relatar as leituras do sensor de temperatura para um único sensor em uma área.

Comando CLI usado:

```
aws iotevents-data batch-put-message --cli-input-json file://temperatureExample.json --
cli-binary-format raw-in-base64-out
```
Arquivo: temperatureExample.json

{

```
 "messages": [ 
     { 
       "messageId": "00005", 
       "inputName": "temperatureInput", 
       "payload": "{\"sensorId\": \"05\", \"areaId\": \"Area51\", \"sensorData\": 
  {\"temperature\": 23.12} }" 
     } 
   ]
}
```
Resposta:

```
{ 
     "BatchPutMessageErrorEntries": []
}
```
Neste exemplo, "BatchPutMessage" é usado para alterar a temperatura desejada para uma área.

Comando CLI usado:

```
aws iotevents-data batch-put-message --cli-input-json file://seedSetDesiredTemp.json --
cli-binary-format raw-in-base64-out
```
Arquivo: seedSetDesiredTemp.json

```
{ 
   "messages": [ 
     { 
       "messageId": "00001", 
        "inputName": "seedTemperatureInput", 
        "payload": "{\"areaId\": \"Area51\", \"desiredTemperature\": 23.0}" 
     } 
   ]
}
```
Resposta:

```
{ 
     "BatchPutMessageErrorEntries": []
}
```
Exemplos de mensagens do Amazon SNS geradas pela instância do Area51 detector:

```
Heating system off command> { 
   "eventTime":1557520274729, 
   "payload":{ 
     "actionExecutionId":"f3159081-bac3-38a4-96f7-74af0940d0a4", 
     "detector":{ 
        "detectorModelName":"areaDetectorModel", 
       "keyValue":"Area51", 
        "detectorModelVersion":"1" 
     }, 
     "eventTriggerDetails":{ 
        "inputName":"seedTemperatureInput", 
        "messageId":"00001", 
       "triggerType":"Message" 
     }, 
     "state":{ 
        "stateName":"start", 
        "variables":{ 
          "sensorCount":10, 
          "rangeHigh":30.0, 
          "resetMe":false, 
          "enteringNewState":true, 
          "averageTemperature":20.0, 
          "rangeLow":15.0, 
          "noDelay":false, 
          "allowedError":0.7, 
          "desiredTemperature":20.0, 
          "anomalousHigh":60.0, 
          "reportedTemperature":0.1, 
          "anomalousLow":0.0, 
          "sensorId":0 
       }, 
        "timers":{} 
     } 
   }, 
   "eventName":"resetHeatCool"
}
```

```
Cooling system off command> { 
   "eventTime":1557520274729,
```

```
 "payload":{ 
     "actionExecutionId":"98f6a1b5-8f40-3cdb-9256-93afd4d66192", 
     "detector":{ 
        "detectorModelName":"areaDetectorModel", 
        "keyValue":"Area51", 
        "detectorModelVersion":"1" 
     }, 
     "eventTriggerDetails":{ 
        "inputName":"seedTemperatureInput", 
        "messageId":"00001", 
        "triggerType":"Message" 
     }, 
     "state":{ 
        "stateName":"start", 
        "variables":{ 
          "sensorCount":10, 
          "rangeHigh":30.0, 
          "resetMe":false, 
          "enteringNewState":true, 
          "averageTemperature":20.0, 
          "rangeLow":15.0, 
          "noDelay":false, 
          "allowedError":0.7, 
          "desiredTemperature":20.0, 
          "anomalousHigh":60.0, 
          "reportedTemperature":0.1, 
          "anomalousLow":0.0, 
          "sensorId":0 
       }, 
        "timers":{} 
     } 
   }, 
   "eventName":"resetHeatCool"
}
```
Neste exemplo, usamos a "DescribeDetector" API para obter informações sobre o estado atual de uma instância do detector.

```
aws iotevents-data describe-detector --detector-model-name areaDetectorModel --key-
value Area51
```
Resposta:
{

```
 "detector": { 
         "lastUpdateTime": 1557521572.216, 
         "creationTime": 1557520274.405, 
         "state": { 
             "variables": [ 
\overline{a} "name": "resetMe", 
                     "value": "false" 
                 }, 
\overline{a} "name": "rangeLow", 
                     "value": "15.0" 
                 }, 
\overline{a} "name": "noDelay", 
                     "value": "false" 
                 }, 
\overline{a} "name": "desiredTemperature", 
                     "value": "20.0" 
                 }, 
\overline{a} "name": "anomalousLow", 
                     "value": "0.0" 
                 }, 
\overline{a} "name": "sensorId", 
                     "value": "\"01\"" 
                 }, 
\overline{a} "name": "sensorCount", 
                     "value": "10" 
                 }, 
\overline{a} "name": "rangeHigh", 
                     "value": "30.0" 
                 }, 
\overline{a} "name": "enteringNewState", 
                     "value": "false" 
                 }, 
\overline{a}
```

```
 "name": "averageTemperature", 
                    "value": "19.572" 
                }, 
\overline{a} "name": "allowedError", 
                    "value": "0.7" 
\qquad \qquad \text{ }\overline{a} "name": "anomalousHigh", 
                    "value": "60.0" 
                }, 
\overline{a} "name": "reportedTemperature", 
                    "value": "15.72" 
                }, 
\overline{a} "name": "goodToGo", 
                    "value": "false" 
 } 
            ], 
             "stateName": "idle", 
             "timers": [ 
\overline{a} "timestamp": 1557520454.0, 
                    "name": "idleTimer" 
 } 
 ] 
         }, 
         "keyValue": "Area51", 
         "detectorModelName": "areaDetectorModel", 
         "detectorModelVersion": "1" 
    }
}
```
## Exemplo de BatchUpdateDetector

Neste exemplo, "BatchUpdateDetector" é usado para alterar os parâmetros operacionais de uma instância de detector em funcionamento.

Comando CLI usado:

aws iotevents-data batch-update-detector --cli-input-json file://areaDM.BUD.json

AWS IoT Events Guia do Desenvolvedor

### Arquivo: areaDM.BUD.json

```
{ 
   "detectors": [ 
     { 
        "messageId": "0001", 
        "detectorModelName": "areaDetectorModel", 
        "keyValue": "Area51", 
        "state": { 
          "stateName": "start", 
          "variables": [ 
             { 
               "name": "desiredTemperature", 
               "value": "22" 
             }, 
             { 
               "name": "averageTemperature", 
               "value": "22" 
             }, 
             { 
               "name": "allowedError", 
               "value": "1.0" 
             }, 
             { 
               "name": "rangeHigh", 
               "value": "30.0" 
             }, 
\overline{\mathcal{L}} "name": "rangeLow", 
               "value": "15.0" 
             }, 
             { 
               "name": "anomalousHigh", 
               "value": "60.0" 
             }, 
             { 
               "name": "anomalousLow", 
               "value": "0.0" 
             }, 
             { 
               "name": "sensorCount", 
               "value": "12" 
             }, 
             {
```

```
 "name": "noDelay", 
               "value": "true" 
             }, 
\overline{a} "name": "goodToGo", 
               "value": "true" 
             }, 
\overline{a} "name": "sensorId", 
               "value": "0" 
             }, 
\overline{a} "name": "reportedTemperature", 
               "value": "0.1" 
             }, 
\overline{a} "name": "resetMe", 
               "value": "true" 
             } 
           ], 
           "timers": [ 
           ] 
        } 
     } 
   ]
}
```
### Resposta:

```
{ 
     An error occurred (InvalidRequestException) when calling the BatchUpdateDetector 
 operation: Number of variables in the detector exceeds the limit 10
}
```
### Exemplos de mecanismos de regras do AWS IoT Core

As regras a seguir republicam mensagens MQTT AWS IoT Events como mensagens de solicitação de atualização paralela. Presumimos que as coisas AWS IoT Core são definidas para uma unidade de aquecimento e uma unidade de resfriamento para cada área controlada pelo modelo do detector.

Neste exemplo, definimos coisas chamadas "Area51HeatingUnit" e "Area51CoolingUnit".

Comando CLI usado:

```
aws iot create-topic-rule --cli-input-json file://ADMShadowCoolOffRule.json
```
#### Arquivo: ADMShadowCoolOffRule.json

```
{ 
   "ruleName": "ADMShadowCoolOff", 
   "topicRulePayload": { 
     "sql": "SELECT topic(3) as state.desired.command FROM 'hvac/Cooling/Off'", 
     "description": "areaDetectorModel mqtt topic publish to cooling unit shadow 
  request", 
     "ruleDisabled": false, 
     "awsIotSqlVersion": "2016-03-23", 
     "actions": [ 
      \{ "republish": { 
            "topic": "$$aws/things/${payload.detector.keyValue}CoolingUnit/shadow/
update", 
            "roleArn": "arn:aws:iam::123456789012:role/service-role/ADMShadowRole" 
         } 
       } 
     ] 
   }
}
```
#### Resposta: [vazio]

Comando CLI usado:

aws iot create-topic-rule --cli-input-json file://ADMShadowCoolOnRule.json

Arquivo: ADMShadowCoolOnRule.json

```
{ 
   "ruleName": "ADMShadowCoolOn", 
   "topicRulePayload": { 
     "sql": "SELECT topic(3) as state.desired.command FROM 'hvac/Cooling/On'", 
     "description": "areaDetectorModel mqtt topic publish to cooling unit shadow 
  request", 
     "ruleDisabled": false, 
     "awsIotSqlVersion": "2016-03-23", 
     "actions": [
```

```
 { 
          "republish": { 
            "topic": "$$aws/things/${payload.detector.keyValue}CoolingUnit/shadow/
update", 
            "roleArn": "arn:aws:iam::123456789012:role/service-role/ADMShadowRole" 
          } 
        } 
    \mathbf{I} }
}
```
### Resposta: [vazio]

### Comando CLI usado:

```
aws iot create-topic-rule --cli-input-json file://ADMShadowHeatOffRule.json
```
Arquivo: ADMShadowHeatOffRule.json

```
{ 
   "ruleName": "ADMShadowHeatOff", 
   "topicRulePayload": { 
     "sql": "SELECT topic(3) as state.desired.command FROM 'hvac/Heating/Off'", 
     "description": "areaDetectorModel mqtt topic publish to heating unit shadow 
  request", 
     "ruleDisabled": false, 
     "awsIotSqlVersion": "2016-03-23", 
     "actions": [ 
       { 
          "republish": { 
            "topic": "$$aws/things/${payload.detector.keyValue}HeatingUnit/shadow/
update", 
            "roleArn": "arn:aws:iam::123456789012:role/service-role/ADMShadowRole" 
          } 
       } 
     ] 
   }
}
```
### Resposta: [vazio]

### Comando CLI usado:

```
aws iot create-topic-rule --cli-input-json file://ADMShadowHeatOnRule.json
```
Arquivo: ADMShadowHeatOnRule.json

```
{ 
   "ruleName": "ADMShadowHeatOn", 
   "topicRulePayload": { 
     "sql": "SELECT topic(3) as state.desired.command FROM 'hvac/Heating/On'", 
     "description": "areaDetectorModel mqtt topic publish to heating unit shadow 
  request", 
     "ruleDisabled": false, 
     "awsIotSqlVersion": "2016-03-23", 
     "actions": [ 
       { 
         "republish": { 
            "topic": "$$aws/things/${payload.detector.keyValue}HeatingUnit/shadow/
update", 
            "roleArn": "arn:aws:iam::123456789012:role/service-role/ADMShadowRole" 
         } 
       } 
     ] 
   }
}
```
Resposta: [vazio]

# **Guindastes**

### História de fundo

Um operador de muitos guindastes deseja detectar quando as máquinas precisam de manutenção ou substituição e acionar as notificações apropriadas. Cada guindaste tem um motor. Um motor emite mensagens (entradas) com informações sobre pressão e temperatura. O operador quer dois níveis de detectores de eventos:

- Um detector de eventos em nível de guindaste
- Um detector de eventos em nível de motor

Usando mensagens dos motores (que contêm metadados com o "craneId" e o"motorId"), o operador pode executar os dois níveis de detectores de eventos usando o roteamento apropriado. Quando as condições do evento forem atendidas, as notificações devem ser enviadas para os tópicos apropriados do Amazon SNS. O operador pode configurar os modelos do detector para que notificações duplicadas não sejam geradas.

Este exemplo demonstra os seguintes recursos funcionais:

- Criar, ler, atualizar, excluir (CRUD) de entradas.
- Criar, ler, atualizar, excluir (CRUD) de modelos de detector de eventos e versões diferentes de detectores de eventos.
- Roteamento de uma entrada para vários detectores de eventos.
- Ingestão de entradas em um modelo de detector.
- Avaliação das condições de gatilho e eventos do ciclo de vida.
- Capacidade de se referir às variáveis de estado em condições e definir seus valores dependendo das condições.
- Orquestração de runtime com definição, estado, avaliador de gatilho e executor de ações.
- Execução de ações em ActionsExecutor com um alvo do SNS.

### Comandos

```
#Create Pressure Input
aws iotevents create-input --cli-input-json file://pressureInput.json
aws iotevents describe-input --input-name PressureInput 
aws iotevents update-input --cli-input-json file://pressureInput.json
aws iotevents list-inputs
aws iotevents delete-input --input-name PressureInput
#Create Temperature Input
aws iotevents create-input --cli-input-json file://temperatureInput.json
aws iotevents describe-input --input-name TemperatureInput 
aws iotevents update-input --cli-input-json file://temperatureInput.json
aws iotevents list-inputs
aws iotevents delete-input --input-name TemperatureInput
#Create Motor Event Detector using pressure and temperature input
aws iotevents create-detector-model --cli-input-json file://motorDetectorModel.json
aws iotevents describe-detector-model --detector-model-name motorDetectorModel 
aws iotevents update-detector-model --cli-input-json file://
updateMotorDetectorModel.json
```

```
aws iotevents list-detector-models
aws iotevents list-detector-model-versions --detector-model-name motorDetectorModel 
aws iotevents delete-detector-model --detector-model-name motorDetectorModel
#Create Crane Event Detector using temperature input
aws iotevents create-detector-model --cli-input-json file://craneDetectorModel.json
aws iotevents describe-detector-model --detector-model-name craneDetectorModel 
aws iotevents update-detector-model --cli-input-json file://
updateCraneDetectorModel.json
aws iotevents list-detector-models
aws iotevents list-detector-model-versions --detector-model-name craneDetectorModel 
aws iotevents delete-detector-model --detector-model-name craneDetectorModel
#Replace craneIds
sed -i '' "s/100008/100009/g" messages/* 
#Replace motorIds
sed -i '' "s/200008/200009/g" messages/* 
#Send HighPressure message
aws iotevents-data batch-put-message --cli-input-json file://messages/
highPressureMessage.json --cli-binary-format raw-in-base64-out
#Send HighTemperature message
aws iotevents-data batch-put-message --cli-input-json file://messages/
highTemperatureMessage.json --cli-binary-format raw-in-base64-out
#Send LowPressure message
aws iotevents-data batch-put-message --cli-input-json file://messages/
lowPressureMessage.json --cli-binary-format raw-in-base64-out
#Send LowTemperature message
aws iotevents-data batch-put-message --cli-input-json file://messages/
lowTemperatureMessage.json --cli-binary-format raw-in-base64-out
```
### Modelos de detector

Arquivo: craneDetectorModel.json

```
 "detectorModelName": "craneDetectorModel", 
 "detectorModelDefinition": {
```
{

```
 "states": [ 
           { 
               "stateName": "Running", 
               "onEnter": { 
                   "events": [ 
 { 
                           "eventName": "init", 
                          "condition": "true", 
                           "actions": [ 
\{ "setVariable": { 
                                      "variableName": "craneThresholdBreached", 
                                     "value": "0" 
 } 
 } 
) and the contract of the contract \mathbf{J} } 
\sim 100 \sim 100 \sim 100 \sim 100 \sim 100 \sim 100 \sim 100 \sim 100 \sim 100 \sim 100 \sim 100 \sim 100 \sim 100 \sim 100 \sim 100 \sim 100 \sim 100 \sim 100 \sim 100 \sim 100 \sim 100 \sim 100 \sim 100 \sim 100 \sim 
               }, 
               "onInput": { 
                   "events": [ 
 { 
                           "eventName": "Overheated", 
                           "condition": "$input.TemperatureInput.temperature > 35", 
                           "actions": [ 
\{ "setVariable": { 
                                      "variableName": "craneThresholdBreached", 
                                     "value": "$variable.craneThresholdBreached + 1" 
 } 
 } 
) and the contract of the contract \mathbf{J}\}, \{ { 
                           "eventName": "Crane Threshold Breached", 
                           "condition": "$variable.craneThresholdBreached > 5", 
                           "actions": [ 
\{ "sns": { 
                                      "targetArn": "arn:aws:sns:us-
east-1:123456789012:CraneSNSTopic" 
 } 
 } 
) and the contract of the contract \mathbf{J}
```

```
\}, \{ { 
                                "eventName": "Underheated", 
                                "condition": "$input.TemperatureInput.temperature < 25", 
                                "actions": [ 
\{ "setVariable": { 
                                             "variableName": "craneThresholdBreached", 
                                             "value": "0" 
 } 
 } 
) and the contract of the contract \mathbf{J} } 
\sim 100 \sim 100 \sim 100 \sim 100 \sim 100 \sim 100 \sim 100 \sim 100 \sim 100 \sim 100 \sim 100 \sim 100 \sim 100 \sim 100 \sim 100 \sim 100 \sim 100 \sim 100 \sim 100 \sim 100 \sim 100 \sim 100 \sim 100 \sim 100 \sim 
 } 
 } 
          ], 
          "initialStateName": "Running" 
     }, 
     "key": "craneid", 
     "roleArn": "arn:aws:iam::123456789012:role/columboSNSRole"
}
```
Para atualizar um modelo de detector existente. Arquivo: updateCraneDetectorModel. json

```
{ 
    "detectorModelName": "craneDetectorModel", 
    "detectorModelDefinition": { 
       "states": [ 
\{\hspace{.1cm} \} "stateName": "Running", 
             "onEnter": { 
                 "events": [ 
 { 
                       "eventName": "init", 
                       "condition": "true", 
                       "actions": [ 
\{ "setVariable": { 
                                 "variableName": "craneThresholdBreached", 
                                 "value": "0" 
 } 
\}, \{
```

```
\{ "setVariable": { 
                                  "variableName": "alarmRaised", 
                                  "value": "'false'" 
 } 
 } 
) and the contract of the contract \mathbf{J} } 
\sim 100 \sim 100 \sim 100 \sim 100 \sim 100 \sim 100 \sim 100 \sim 100 \sim 100 \sim 100 \sim 100 \sim 100 \sim 100 \sim 100 \sim 100 \sim 100 \sim 100 \sim 100 \sim 100 \sim 100 \sim 100 \sim 100 \sim 100 \sim 100 \sim 
              }, 
              "onInput": { 
                 "events": [ 
 { 
                        "eventName": "Overheated", 
                        "condition": "$input.TemperatureInput.temperature > 30", 
                        "actions": [ 
\{ "setVariable": { 
                                  "variableName": "craneThresholdBreached", 
                                  "value": "$variable.craneThresholdBreached + 1" 
 } 
 } 
) and the contract of the contract \mathbf{J}\}, \{ { 
                        "eventName": "Crane Threshold Breached", 
                        "condition": "$variable.craneThresholdBreached > 5 && 
 $variable.alarmRaised == 'false'", 
                        "actions": [ 
\{ "sns": { 
                                  "targetArn": "arn:aws:sns:us-
east-1:123456789012:CraneSNSTopic" 
 } 
\}, \{\{ "setVariable": { 
                                  "variableName": "alarmRaised", 
                                  "value": "'true'" 
 } 
 } 
) and the contract of the contract \mathbf{J}\}, \{ {
```

```
 "eventName": "Underheated", 
                                   "condition": "$input.TemperatureInput.temperature < 10", 
                                   "actions": [ 
\{ "setVariable": { 
                                                 "variableName": "craneThresholdBreached", 
                                                 "value": "0" 
 } 
 } 
) and the contract of the contract \mathbf{J} } 
\sim 100 \sim 100 \sim 100 \sim 100 \sim 100 \sim 100 \sim 100 \sim 100 \sim 100 \sim 100 \sim 100 \sim 100 \sim 100 \sim 100 \sim 100 \sim 100 \sim 100 \sim 100 \sim 100 \sim 100 \sim 100 \sim 100 \sim 100 \sim 100 \sim 
 } 
 } 
          ], 
          "initialStateName": "Running" 
     }, 
      "roleArn": "arn:aws:iam::123456789012:role/columboSNSRole"
}
```
### Arquivo: motorDetectorModel.json

```
{ 
      "detectorModelName": "motorDetectorModel", 
      "detectorModelDefinition": { 
           "states": [ 
               { 
                    "stateName": "Running", 
                    "onEnter": { 
                         "events": [ 
 { 
                                   "eventName": "init", 
                                   "condition": "true", 
                                   "actions": [ 
\{ "setVariable": { 
                                                  "variableName": "motorThresholdBreached", 
                                                  "value": "0" 
 } 
 } 
) and the contract of the contract \mathbf{J} } 
\sim 100 \sim 100 \sim 100 \sim 100 \sim 100 \sim 100 \sim 100 \sim 100 \sim 100 \sim 100 \sim 100 \sim 100 \sim 100 \sim 100 \sim 100 \sim 100 \sim 100 \sim 100 \sim 100 \sim 100 \sim 100 \sim 100 \sim 100 \sim 100 \sim
```

```
 }, 
                "onInput": { 
                    "events": [ 
 { 
                            "eventName": "Overheated And Overpressurized", 
                            "condition": "$input.PressureInput.pressure > 70 && 
  $input.TemperatureInput.temperature > 30", 
                            "actions": [ 
\{ "setVariable": { 
                                        "variableName": "motorThresholdBreached", 
                                        "value": "$variable.motorThresholdBreached + 1" 
 } 
 } 
) and the contract of the contract \mathbf{J}\}, \{ { 
                            "eventName": "Motor Threshold Breached", 
                            "condition": "$variable.motorThresholdBreached > 5", 
                            "actions": [ 
\{ "sns": { 
                                        "targetArn": "arn:aws:sns:us-
east-1:123456789012:MotorSNSTopic" 
 } 
 } 
) and the contract of the contract \mathbf{J} } 
\sim 100 \sim 100 \sim 100 \sim 100 \sim 100 \sim 100 \sim 100 \sim 100 \sim 100 \sim 100 \sim 100 \sim 100 \sim 100 \sim 100 \sim 100 \sim 100 \sim 100 \sim 100 \sim 100 \sim 100 \sim 100 \sim 100 \sim 100 \sim 100 \sim 
 } 
 } 
        ], 
         "initialStateName": "Running" 
     }, 
     "key": "motorid", 
     "roleArn": "arn:aws:iam::123456789012:role/columboSNSRole"
}
```
Para atualizar um modelo de detector existente. Arquivo: updateMotorDetectorModel.json

```
{ 
     "detectorModelName": "motorDetectorModel", 
     "detectorModelDefinition": {
```

```
 "states": [ 
          \left\{ \right. "stateName": "Running", 
               "onEnter": { 
                   "events": [ 
 { 
                           "eventName": "init", 
                           "condition": "true", 
                           "actions": [ 
\{ "setVariable": { 
                                      "variableName": "motorThresholdBreached", 
                                      "value": "0" 
 } 
 } 
) and the contract of the contract \mathbf{J} } 
\sim 100 \sim 100 \sim 100 \sim 100 \sim 100 \sim 100 \sim 100 \sim 100 \sim 100 \sim 100 \sim 100 \sim 100 \sim 100 \sim 100 \sim 100 \sim 100 \sim 100 \sim 100 \sim 100 \sim 100 \sim 100 \sim 100 \sim 100 \sim 100 \sim 
               }, 
               "onInput": { 
                   "events": [ 
 { 
                           "eventName": "Overheated And Overpressurized", 
                          "condition": "$input.PressureInput.pressure > 70 && 
 $input.TemperatureInput.temperature > 30", 
                           "actions": [ 
\{ "setVariable": { 
                                      "variableName": "motorThresholdBreached", 
                                      "value": "$variable.motorThresholdBreached + 1" 
 } 
 } 
) and the contract of the contract \mathbf{J}\}, \{ { 
                           "eventName": "Motor Threshold Breached", 
                           "condition": "$variable.motorThresholdBreached > 5", 
                           "actions": [ 
\{ "sns": { 
                                      "targetArn": "arn:aws:sns:us-
east-1:123456789012:MotorSNSTopic" 
 } 
 }
```

```
) and the contract of the contract \mathbf{J} } 
\sim 100 \sim 100 \sim 100 \sim 100 \sim 100 \sim 100 \sim 100 \sim 100 \sim 100 \sim 100 \sim 100 \sim 100 \sim 100 \sim 100 \sim 100 \sim 100 \sim 100 \sim 100 \sim 100 \sim 100 \sim 100 \sim 100 \sim 100 \sim 100 \sim 
 } 
 } 
                ], 
                "initialStateName": "Running" 
        }, 
         "roleArn": "arn:aws:iam::123456789012:role/columboSNSRole"
}
```
## Entradas

Arquivo: pressureInput.json

```
{ 
     "inputName": "PressureInput", 
     "inputDescription": "this is a pressure input description", 
     "inputDefinition": { 
          "attributes": [ 
            {"jsonPath": "pressure"} 
          ] 
     }
}
```
Arquivo: temperatureInput.json

```
{ 
     "inputName": "TemperatureInput", 
     "inputDescription": "this is temperature input description", 
     "inputDefinition": { 
          "attributes": [ 
              {"jsonPath": "temperature"} 
          ] 
     }
}
```
### **Mensagens**

Arquivo: highPressureMessage.json

{

```
 "messages": [ 
          { 
             "messageId": "1", 
             "inputName": "PressureInput", 
             "payload": "{\"craneid\": \"100009\", \"pressure\": 80, \"motorid\": 
  \"200009\"}" 
          } 
     ]
}
```
Arquivo: highTemperatureMessage.json

```
{ 
    "messages": [ 
          { 
              "messageId": "2", 
              "inputName": "TemperatureInput", 
              "payload": "{\"craneid\": \"100009\", \"temperature\": 40, \"motorid\": 
  \"200009\"}" 
          } 
    \mathbf{I}}
```
Arquivo: lowPressureMessage.json

```
{ 
    "messages": [ 
          { 
              "messageId": "1", 
              "inputName": "PressureInput", 
              "payload": "{\"craneid\": \"100009\", \"pressure\": 20, \"motorid\": 
  \"200009\"}" 
          } 
    \mathbf{I}}
```
Arquivo: lowTemperatureMessage.json

```
{ 
     "messages": [ 
            {
```

```
 "messageId": "2", 
              "inputName": "TemperatureInput", 
              "payload": "{\"craneid\": \"100009\", \"temperature\": 20, \"motorid\": 
  \"200009\"}" 
          } 
    \mathbf{I}}
```
## Detecção de eventos com sensores e aplicativos

```
{ 
       "detectorModelName": "EventDetectionSensorsAndApplications", 
       "detectorModelDefinition": { 
             "states": [ 
                  { 
                         "onInput": { 
                               "transitionEvents": [], 
                               "events": [] 
                         }, 
                         "stateName": "Device_exception", 
                         "onEnter": { 
                               "events": [ 
 { 
                                           "eventName": "Send_mqtt", 
                                           "actions": [ 
\{ "iotTopicPublish": { 
                                                             "mqttTopic": "Device_stolen" 
 } 
 } 
\sim 1.0 \sim 1.0 \sim 1.0 \sim 1.0 \sim 1.0 \sim 1.0 \sim 1.0 \sim 1.0 \sim 1.0 \sim 1.0 \sim 1.0 \sim 1.0 \sim 1.0 \sim 1.0 \sim 1.0 \sim 1.0 \sim 1.0 \sim 1.0 \sim 1.0 \sim 1.0 \sim 1.0 \sim 1.0 \sim 1.0 \sim 1.0 \sim 
                                           "condition": "true" 
 } 
\sim 100 \sim 100 \sim 100 \sim 100 \sim 100 \sim 100 \sim 100 \sim 100 \sim 100 \sim 100 \sim 100 \sim 100 \sim 100 \sim 100 \sim 100 \sim 100 \sim 100 \sim 100 \sim 100 \sim 100 \sim 100 \sim 100 \sim 100 \sim 100 \sim 
                         }, 
                         "onExit": { 
                               "events": [] 
 } 
                   },
```

```
\{\hspace{.1cm} \} "onInput": { 
                     "transitionEvents": [ 
 { 
                              "eventName": "To_in_use", 
                              "actions": [], 
                              "condition": "$variable.position != 
 $input.AWS_IoTEvents_Blueprints_Tracking_DeviceInput.gps_position", 
                              "nextState": "Device_in_use" 
 } 
 ], 
                     "events": [] 
                 }, 
                 "stateName": "Device_idle", 
                 "onEnter": { 
                     "events": [ 
 { 
                              "eventName": "Set_position", 
                             "actions": [ 
\{ "setVariable": { 
                                          "variableName": "position", 
                                          "value": 
 "$input.AWS_IoTEvents_Blueprints_Tracking_DeviceInput.gps_position" 
 } 
 } 
\sim 1, \sim 1, \sim 1, \sim "condition": "true" 
 } 
\sim 100 \sim 100 \sim 100 \sim 100 \sim 100 \sim 100 \sim 100 \sim 100 \sim 100 \sim 100 \sim 100 \sim 100 \sim 100 \sim 100 \sim 100 \sim 100 \sim 100 \sim 100 \sim 100 \sim 100 \sim 100 \sim 100 \sim 100 \sim 100 \sim 
\qquad \qquad \text{ } "onExit": { 
                     "events": [] 
 } 
             }, 
\{\hspace{.1cm} \} "onInput": { 
                     "transitionEvents": [ 
 { 
                              "eventName": "To_exception", 
                             "actions": [], 
                              "condition": 
 "$input.AWS_IoTEvents_Blueprints_Tracking_UserInput.device_id != 
 $input.AWS_IoTEvents_Blueprints_Tracking_DeviceInput.device_id",
```

```
 "nextState": "Device_exception" 
 } 
 ], 
                   "events": [] 
               }, 
               "stateName": "Device_in_use", 
               "onEnter": { 
                   "events": [] 
               }, 
               "onExit": { 
                   "events": [] 
 } 
           } 
        ], 
        "initialStateName": "Device_idle" 
    }
}
```
# Dispositivo HeartBeat

```
{ 
    "detectorModelDefinition": { 
        "states": [ 
\{\hspace{.1cm} \} "onInput": { 
                   "transitionEvents": [ 
 { 
                           "eventName": "To_normal", 
                           "actions": [], 
                           "condition": 
 "currentInput(\"AWS_IoTEvents_Blueprints_Heartbeat_Input\")", 
                           "nextState": "Normal" 
 } 
 ], 
                   "events": [] 
                }, 
                "stateName": "Offline", 
                "onEnter": { 
                   "events": [
```

```
 { 
                               "eventName": "Send_notification", 
                               "actions": [ 
\{ "sns": { 
                                             "targetArn": "sns-topic-arn" 
 } 
 } 
\sim 1, \sim 1, \sim 1, \sim "condition": "true" 
 } 
\sim 100 \sim 100 \sim 100 \sim 100 \sim 100 \sim 100 \sim 100 \sim 100 \sim 100 \sim 100 \sim 100 \sim 100 \sim 100 \sim 100 \sim 100 \sim 100 \sim 100 \sim 100 \sim 100 \sim 100 \sim 100 \sim 100 \sim 100 \sim 100 \sim 
                  }, 
                  "onExit": { 
                      "events": [] 
 } 
             }, 
\{\hspace{.1cm} \} "onInput": { 
                      "transitionEvents": [ 
 { 
                               "eventName": "Go_offline", 
                               "actions": [], 
                               "condition": "timeout(\"awake\")", 
                               "nextState": "Offline" 
 } 
 ], 
                      "events": [ 
 { 
                               "eventName": "Reset_timer", 
                               "actions": [ 
\{ "resetTimer": { 
                                             "timerName": "awake" 
 } 
 } 
\sim 1, \sim 1, \sim 1, \sim "condition": 
 "currentInput(\"AWS_IoTEvents_Blueprints_Heartbeat_Input\")" 
 } 
\sim 100 \sim 100 \sim 100 \sim 100 \sim 100 \sim 100 \sim 100 \sim 100 \sim 100 \sim 100 \sim 100 \sim 100 \sim 100 \sim 100 \sim 100 \sim 100 \sim 100 \sim 100 \sim 100 \sim 100 \sim 100 \sim 100 \sim 100 \sim 100 \sim 
                  }, 
                  "stateName": "Normal", 
                  "onEnter": {
```

```
 "events": [ 
 { 
                                  "eventName": "Create_timer", 
                                  "actions": [ 
\{ "setTimer": { 
                                                "seconds": 300, 
                                                "timerName": "awake" 
 } 
 } 
\sim 1, \sim 1, \sim 1, \sim "condition": 
  "$input.AWS_IoTEvents_Blueprints_Heartbeat_Input.value > 0" 
 } 
\sim 100 \sim 100 \sim 100 \sim 100 \sim 100 \sim 100 \sim 100 \sim 100 \sim 100 \sim 100 \sim 100 \sim 100 \sim 100 \sim 100 \sim 100 \sim 100 \sim 100 \sim 100 \sim 100 \sim 100 \sim 100 \sim 100 \sim 100 \sim 100 \sim 
                   }, 
                   "onExit": { 
                        "events": [] 
 } 
               } 
          ], 
          "initialStateName": "Normal" 
     }
}
```
# Alarmes ISA

```
{ 
     "detectorModelName": "AWS_IoTEvents_Blueprints_ISA_Alarm", 
     "detectorModelDefinition": { 
         "states": [ 
\{\hspace{.1cm} \} "onInput": { 
                     "transitionEvents": [ 
 { 
                             "eventName": "unshelve", 
                             "actions": [],
```

```
 "condition": 
 "$input.AWS_IoTEvents_Blueprints_ISA_Alarm_Input.command == \"unshelve\" && 
 $variable.state == \"rtnunack\"", 
                         "nextState": "RTN_Unacknowledged" 
\}, \{ { 
                         "eventName": "unshelve", 
                         "actions": [], 
                         "condition": 
 "$input.AWS_IoTEvents_Blueprints_ISA_Alarm_Input.command == \"unshelve\" && 
 $variable.state == \"ack\"", 
                         "nextState": "Acknowledged" 
\}, \{ { 
                         "eventName": "unshelve", 
                         "actions": [], 
                         "condition": 
 "$input.AWS_IoTEvents_Blueprints_ISA_Alarm_Input.command == \"unshelve\" && 
 $variable.state == \"unack\"", 
                         "nextState": "Unacknowledged" 
\}, \{ { 
                         "eventName": "unshelve", 
                         "actions": [], 
                         "condition": 
 "$input.AWS_IoTEvents_Blueprints_ISA_Alarm_Input.command == \"unshelve\" && 
 $variable.state == \"normal\"", 
                         "nextState": "Normal" 
 } 
 ], 
                  "events": [] 
               }, 
               "stateName": "Shelved", 
               "onEnter": { 
                  "events": [] 
               }, 
               "onExit": { 
                  "events": [] 
 } 
           }, 
\{\hspace{.1cm} \} "onInput": { 
                  "transitionEvents": [ 
 {
```

```
 "eventName": "abnormal_condition", 
                         "actions": [], 
                         "condition": 
 "$input.AWS_IoTEvents_Blueprints_ISA_Alarm_Input.value > $variable.higher_threshold || 
 $input.AWS_IoTEvents_Blueprints_ISA_Alarm_Input.value < $variable.lower_threshold", 
                         "nextState": "Unacknowledged" 
\}, \{ { 
                         "eventName": "acknowledge", 
                         "actions": [], 
                         "condition": 
 "$input.AWS_IoTEvents_Blueprints_ISA_Alarm_Input.command == \"acknowledge\"", 
                         "nextState": "Normal" 
\}, \{ { 
                         "eventName": "shelve", 
                         "actions": [], 
                         "condition": 
 "$input.AWS_IoTEvents_Blueprints_ISA_Alarm_Input.command == \"shelve\"", 
                         "nextState": "Shelved" 
\}, \{ { 
                         "eventName": "remove_from_service", 
                         "actions": [], 
                         "condition": 
 "$input.AWS_IoTEvents_Blueprints_ISA_Alarm_Input.command == \"remove\"", 
                         "nextState": "Out_of_service" 
\}, \{ { 
                         "eventName": "suppression", 
                         "actions": [], 
                         "condition": 
 "$input.AWS_IoTEvents_Blueprints_ISA_Alarm_Input.command == \"suppressed\"", 
                         "nextState": "Suppressed_by_design" 
 } 
 ], 
                  "events": [] 
              }, 
               "stateName": "RTN_Unacknowledged", 
               "onEnter": { 
                  "events": [ 
 { 
                         "eventName": "State Save", 
                         "actions": [
```

```
\{ "setVariable": { 
                                        "variableName": "state", 
                                        "value": "\"rtnunack\"" 
 } 
 } 
\sim 1, \sim 1, \sim 1, \sim "condition": "true" 
 } 
\sim 100 \sim 100 \sim 100 \sim 100 \sim 100 \sim 100 \sim 100 \sim 100 \sim 100 \sim 100 \sim 100 \sim 100 \sim 100 \sim 100 \sim 100 \sim 100 \sim 100 \sim 100 \sim 100 \sim 100 \sim 100 \sim 100 \sim 100 \sim 100 \sim 
                }, 
                "onExit": { 
                    "events": [] 
 } 
            }, 
\{\hspace{.1cm} \} "onInput": { 
                    "transitionEvents": [ 
 { 
                            "eventName": "abnormal_condition", 
                            "actions": [], 
                            "condition": 
 "$input.AWS_IoTEvents_Blueprints_ISA_Alarm_Input.value > $variable.higher_threshold || 
 $input.AWS_IoTEvents_Blueprints_ISA_Alarm_Input.value < $variable.lower_threshold", 
                            "nextState": "Unacknowledged" 
\}, \{ { 
                            "eventName": "shelve", 
                            "actions": [], 
                            "condition": 
 "$input.AWS_IoTEvents_Blueprints_ISA_Alarm_Input.command == \"shelve\"", 
                            "nextState": "Shelved" 
\}, \{ { 
                            "eventName": "remove_from_service", 
                            "actions": [], 
                            "condition": 
 "$input.AWS_IoTEvents_Blueprints_ISA_Alarm_Input.command == \"remove\"", 
                            "nextState": "Out_of_service" 
\}, \{ { 
                            "eventName": "suppression", 
                            "actions": [],
```

```
 "condition": 
 "$input.AWS_IoTEvents_Blueprints_ISA_Alarm_Input.command == \"suppressed\"", 
                         "nextState": "Suppressed_by_design" 
 } 
 ], 
                  "events": [ 
 { 
                         "eventName": "Create Config variables", 
                         "actions": [ 
\{ "setVariable": { 
                                   "variableName": "lower_threshold", 
                                   "value": 
 "$input.AWS_IoTEvents_Blueprints_ISA_Alarm_Input.lower_threshold" 
 } 
\}, \{\{ "setVariable": { 
                                   "variableName": "higher_threshold", 
                                   "value": 
 "$input.AWS_IoTEvents_Blueprints_ISA_Alarm_Input.higher_threshold" 
 } 
 } 
\sim 1, \sim 1, \sim 1, \sim "condition": "$variable.lower_threshold != 
 $variable.lower_threshold" 
 } 
\sim 100 \sim 100 \sim 100 \sim 100 \sim 100 \sim 100 \sim 100 \sim 100 \sim 100 \sim 100 \sim 100 \sim 100 \sim 100 \sim 100 \sim 100 \sim 100 \sim 100 \sim 100 \sim 100 \sim 100 \sim 100 \sim 100 \sim 100 \sim 100 \sim 
              }, 
              "stateName": "Normal", 
              "onEnter": { 
                  "events": [ 
 { 
                         "eventName": "State Save", 
                         "actions": [ 
\{ "setVariable": { 
                                   "variableName": "state", 
                                   "value": "\"normal\"" 
 } 
 } 
\sim 1, \sim 1, \sim 1, \sim "condition": "true" 
 }
```

```
\sim 100 \sim 100 \sim 100 \sim 100 \sim 100 \sim 100 \sim 100 \sim 100 \sim 100 \sim 100 \sim 100 \sim 100 \sim 100 \sim 100 \sim 100 \sim 100 \sim 100 \sim 100 \sim 100 \sim 100 \sim 100 \sim 100 \sim 100 \sim 100 \sim 
                 }, 
                 "onExit": { 
                      "events": [] 
 } 
             }, 
             { 
                 "onInput": { 
                      "transitionEvents": [ 
 { 
                              "eventName": "acknowledge", 
                              "actions": [], 
                              "condition": 
 "$input.AWS_IoTEvents_Blueprints_ISA_Alarm_Input.command == \"acknowledge\"", 
                              "nextState": "Acknowledged" 
\}, \{ { 
                              "eventName": "return_to_normal", 
                              "actions": [], 
                              "condition": 
 "($input.AWS_IoTEvents_Blueprints_ISA_Alarm_Input.value <= $variable.higher_threshold 
 && $input.AWS_IoTEvents_Blueprints_ISA_Alarm_Input.value >= 
 $variable.lower_threshold)", 
                              "nextState": "RTN_Unacknowledged" 
\}, \{ { 
                              "eventName": "shelve", 
                              "actions": [], 
                              "condition": 
 "$input.AWS_IoTEvents_Blueprints_ISA_Alarm_Input.command == \"shelve\"", 
                              "nextState": "Shelved" 
\}, \{ { 
                              "eventName": "remove_from_service", 
                              "actions": [], 
                              "condition": 
 "$input.AWS_IoTEvents_Blueprints_ISA_Alarm_Input.command == \"remove\"", 
                              "nextState": "Out_of_service" 
\}, \{ { 
                              "eventName": "suppression", 
                              "actions": [], 
                              "condition": 
 "$input.AWS_IoTEvents_Blueprints_ISA_Alarm_Input.command == \"suppressed\"",
```

```
 "nextState": "Suppressed_by_design" 
 } 
 ], 
                     "events": [] 
                 }, 
                 "stateName": "Unacknowledged", 
                 "onEnter": { 
                     "events": [ 
 { 
                             "eventName": "State Save", 
                             "actions": [ 
\{ "setVariable": { 
                                         "variableName": "state", 
                                         "value": "\"unack\"" 
 } 
 } 
\sim 1, \sim 1, \sim 1, \sim "condition": "true" 
 } 
\sim 100 \sim 100 \sim 100 \sim 100 \sim 100 \sim 100 \sim 100 \sim 100 \sim 100 \sim 100 \sim 100 \sim 100 \sim 100 \sim 100 \sim 100 \sim 100 \sim 100 \sim 100 \sim 100 \sim 100 \sim 100 \sim 100 \sim 100 \sim 100 \sim 
                 }, 
                 "onExit": { 
                     "events": [] 
 } 
            }, 
\{\hspace{.1cm} \} "onInput": { 
                     "transitionEvents": [ 
 { 
                             "eventName": "unsuppression", 
                             "actions": [], 
                             "condition": 
 "$input.AWS_IoTEvents_Blueprints_ISA_Alarm_Input.command == \"unsuppressed\" && 
 $variable.state == \"normal\"", 
                             "nextState": "Normal" 
\}, \{ { 
                             "eventName": "unsuppression", 
                             "actions": [], 
                             "condition": 
 "$input.AWS_IoTEvents_Blueprints_ISA_Alarm_Input.command == \"unsuppressed\" && 
 $variable.state == \"unack\"", 
                             "nextState": "Unacknowledged"
```

```
\}, \{ { 
                         "eventName": "unsuppression", 
                         "actions": [], 
                         "condition": 
 "$input.AWS_IoTEvents_Blueprints_ISA_Alarm_Input.command == \"unsuppressed\" && 
 $variable.state == \"ack\"", 
                         "nextState": "Acknowledged" 
\}, \{ { 
                         "eventName": "unsuppression", 
                         "actions": [], 
                         "condition": 
 "$input.AWS_IoTEvents_Blueprints_ISA_Alarm_Input.command == \"unsuppressed\" && 
 $variable.state == \"rtnunack\"", 
                         "nextState": "RTN_Unacknowledged" 
 } 
 ], 
                  "events": [] 
              }, 
              "stateName": "Suppressed_by_design", 
              "onEnter": { 
                  "events": [] 
              }, 
              "onExit": { 
                  "events": [] 
 } 
           }, 
           { 
              "onInput": { 
                  "transitionEvents": [ 
 { 
                         "eventName": "return_to_service", 
                         "actions": [], 
                         "condition": 
 "$input.AWS_IoTEvents_Blueprints_ISA_Alarm_Input.command == \"add\" && $variable.state 
 == \"rtnunack\"", 
                         "nextState": "RTN_Unacknowledged" 
\}, \{ { 
                         "eventName": "return_to_service", 
                         "actions": [],
```

```
 "condition": 
 "$input.AWS_IoTEvents_Blueprints_ISA_Alarm_Input.command == \"add\" && $variable.state 
== \ \Upsilon"unack\Upsilon"",
                           "nextState": "Unacknowledged" 
\}, \{ { 
                          "eventName": "return_to_service", 
                          "actions": [], 
                          "condition": 
 "$input.AWS_IoTEvents_Blueprints_ISA_Alarm_Input.command == \"add\" && $variable.state 
== \ \Upsilonack\Upsilon"",
                          "nextState": "Acknowledged" 
\}, \{ { 
                          "eventName": "return_to_service", 
                          "actions": [], 
                          "condition": 
 "$input.AWS_IoTEvents_Blueprints_ISA_Alarm_Input.command == \"add\" && $variable.state 
== \ \Upsilon"normal\Upsilon"",
                          "nextState": "Normal" 
 } 
 ], 
                   "events": [] 
               }, 
               "stateName": "Out_of_service", 
               "onEnter": { 
                   "events": [] 
               }, 
               "onExit": { 
                   "events": [] 
 } 
           }, 
\{\hspace{.1cm} \} "onInput": { 
                   "transitionEvents": [ 
 { 
                          "eventName": "re-alarm", 
                          "actions": [], 
                          "condition": "timeout(\"snooze\")", 
                          "nextState": "Unacknowledged" 
\}, \{ { 
                          "eventName": "return_to_normal", 
                          "actions": [],
```

```
 "condition": 
 "$input.AWS_IoTEvents_Blueprints_ISA_Alarm_Input.command == \"reset\"", 
                      "nextState": "Normal" 
\}, \{ { 
                      "eventName": "shelve", 
                      "actions": [], 
                      "condition": 
 "$input.AWS_IoTEvents_Blueprints_ISA_Alarm_Input.command == \"shelve\"", 
                      "nextState": "Shelved" 
\}, \{ { 
                      "eventName": "remove_from_service", 
                      "actions": [], 
                      "condition": 
 "$input.AWS_IoTEvents_Blueprints_ISA_Alarm_Input.command == \"remove\"", 
                      "nextState": "Out_of_service" 
\}, \{ { 
                      "eventName": "suppression", 
                      "actions": [], 
                      "condition": 
 "$input.AWS_IoTEvents_Blueprints_ISA_Alarm_Input.command == \"suppressed\"", 
                      "nextState": "Suppressed_by_design" 
 } 
 ], 
                "events": [] 
             }, 
             "stateName": "Acknowledged", 
             "onEnter": { 
                "events": [ 
 { 
                      "eventName": "Create Timer", 
                      "actions": [ 
\{ "setTimer": { 
                                "seconds": 60, 
                                "timerName": "snooze" 
 } 
 } 
\sim 1, \sim 1, \sim 1, \sim "condition": "true" 
\}, \{ {
```

```
 "eventName": "State Save", 
                                 "actions": [ 
\{ "setVariable": { 
                                               "variableName": "state", 
                                               "value": "\"ack\"" 
 } 
 } 
\sim 1, \sim 1, \sim 1, \sim "condition": "true" 
 } 
\sim 100 \sim 100 \sim 100 \sim 100 \sim 100 \sim 100 \sim 100 \sim 100 \sim 100 \sim 100 \sim 100 \sim 100 \sim 100 \sim 100 \sim 100 \sim 100 \sim 100 \sim 100 \sim 100 \sim 100 \sim 100 \sim 100 \sim 100 \sim 100 \sim 
                   }, 
                   "onExit": { 
                        "events": [] 
 } 
 } 
          ], 
          "initialStateName": "Normal" 
     }, 
     "detectorModelDescription": "This detector model is used to detect if a monitored 
  device is in an Alarming State in accordance to the ISA 18.2.", 
     "roleArn": "arn:aws:iam::123456789012:role/IoTEventsRole", 
     "key": "alarmId" 
}
```
# Alarme simples

```
{ 
     "detectorModelDefinition": { 
         "states": [ 
             { 
                 "onInput": { 
                     "transitionEvents": [ 
 { 
                             "eventName": "not_fixed", 
                             "actions": [], 
                             "condition": "timeout(\"snoozeTime\")", 
                             "nextState": "Alarming"
```

```
\}, \{ { 
                               "eventName": "reset", 
                               "actions": [], 
                               "condition": 
 "$input.AWS_IoTEvents_Blueprints_Simple_Alarm_Input.command == \"reset\"", 
                               "nextState": "Normal" 
 } 
 ], 
                      "events": [ 
 { 
                               "eventName": "DND", 
                               "actions": [ 
\{ "setVariable": { 
                                            "variableName": "dnd_active", 
                                            "value": "1" 
 } 
 } 
\sim 1, \sim 1, \sim 1, \sim "condition": 
 "$input.AWS_IoTEvents_Blueprints_Simple_Alarm_Input.command == \"dnd\"" 
 } 
\sim 100 \sim 100 \sim 100 \sim 100 \sim 100 \sim 100 \sim 100 \sim 100 \sim 100 \sim 100 \sim 100 \sim 100 \sim 100 \sim 100 \sim 100 \sim 100 \sim 100 \sim 100 \sim 100 \sim 100 \sim 100 \sim 100 \sim 100 \sim 100 \sim 
                  }, 
                  "stateName": "Snooze", 
                  "onEnter": { 
                      "events": [ 
 { 
                               "eventName": "Create Timer", 
                               "actions": [ 
\{ "setTimer": { 
                                            "seconds": 120, 
                                            "timerName": "snoozeTime" 
 } 
 } 
\sim 1, \sim 1, \sim 1, \sim "condition": "true" 
 } 
\sim 100 \sim 100 \sim 100 \sim 100 \sim 100 \sim 100 \sim 100 \sim 100 \sim 100 \sim 100 \sim 100 \sim 100 \sim 100 \sim 100 \sim 100 \sim 100 \sim 100 \sim 100 \sim 100 \sim 100 \sim 100 \sim 100 \sim 100 \sim 100 \sim 
                  }, 
                  "onExit": { 
                      "events": []
```

```
 } 
           }, 
\{\hspace{.1cm} \} "onInput": { 
                   "transitionEvents": [ 
 { 
                          "eventName": "out_of_range", 
                          "actions": [], 
                          "condition": 
 "$input.AWS_IoTEvents_Blueprints_Simple_Alarm_Input.value > $variable.threshold", 
                          "nextState": "Alarming" 
 } 
 ], 
                   "events": [ 
 { 
                          "eventName": "Create Config variables", 
                          "actions": [ 
\{ "setVariable": { 
                                     "variableName": "threshold", 
                                     "value": 
 "$input.AWS_IoTEvents_Blueprints_Simple_Alarm_Input.threshold" 
 } 
 } 
\sim 1, \sim 1, \sim 1, \sim "condition": "$variable.threshold != $variable.threshold" 
 } 
\sim 100 \sim 100 \sim 100 \sim 100 \sim 100 \sim 100 \sim 100 \sim 100 \sim 100 \sim 100 \sim 100 \sim 100 \sim 100 \sim 100 \sim 100 \sim 100 \sim 100 \sim 100 \sim 100 \sim 100 \sim 100 \sim 100 \sim 100 \sim 100 \sim 
               }, 
               "stateName": "Normal", 
               "onEnter": { 
                   "events": [ 
 { 
                          "eventName": "Init", 
                          "actions": [ 
\{ "setVariable": { 
                                     "variableName": "dnd_active", 
                                     "value": "0" 
 } 
 } 
\sim 1, \sim 1, \sim 1, \sim "condition": "true" 
 }
```

```
\sim 100 \sim 100 \sim 100 \sim 100 \sim 100 \sim 100 \sim 100 \sim 100 \sim 100 \sim 100 \sim 100 \sim 100 \sim 100 \sim 100 \sim 100 \sim 100 \sim 100 \sim 100 \sim 100 \sim 100 \sim 100 \sim 100 \sim 100 \sim 100 \sim 
                   }, 
                   "onExit": { 
                        "events": [] 
 } 
               }, 
               { 
                   "onInput": { 
                        "transitionEvents": [ 
 { 
                                  "eventName": "reset", 
                                  "actions": [], 
                                  "condition": 
  "$input.AWS_IoTEvents_Blueprints_Simple_Alarm_Input.command == \"reset\"", 
                                  "nextState": "Normal" 
\}, \{ { 
                                  "eventName": "acknowledge", 
                                  "actions": [], 
                                  "condition": 
  "$input.AWS_IoTEvents_Blueprints_Simple_Alarm_Input.command == \"acknowledge\"", 
                                  "nextState": "Snooze" 
 } 
 ], 
                        "events": [ 
 { 
                                  "eventName": "Escalated Alarm Notification", 
                                  "actions": [ 
\{ "sns": { 
                                                "targetArn": "arn:aws:sns:us-
west-2:123456789012:escalatedAlarmNotification" 
 } 
 } 
\sim 1, \sim 1, \sim 1, \sim "condition": "timeout(\"unacknowledgeTIme\")" 
 } 
\sim 100 \sim 100 \sim 100 \sim 100 \sim 100 \sim 100 \sim 100 \sim 100 \sim 100 \sim 100 \sim 100 \sim 100 \sim 100 \sim 100 \sim 100 \sim 100 \sim 100 \sim 100 \sim 100 \sim 100 \sim 100 \sim 100 \sim 100 \sim 100 \sim 
                   }, 
                    "stateName": "Alarming", 
                   "onEnter": { 
                        "events": [ 
 { 
                                  "eventName": "Alarm Notification",
```

```
 "actions": [ 
\{ "sns": { 
                                         "targetArn": "arn:aws:sns:us-
west-2:123456789012:alarmNotification" 
 } 
\}, \{\{ "setTimer": { 
                                         "seconds": 300, 
                                         "timerName": "unacknowledgeTIme" 
 } 
 } 
\sim 1, \sim 1, \sim 1, \sim "condition": "$variable.dnd_active != 1" 
 } 
\sim 100 \sim 100 \sim 100 \sim 100 \sim 100 \sim 100 \sim 100 \sim 100 \sim 100 \sim 100 \sim 100 \sim 100 \sim 100 \sim 100 \sim 100 \sim 100 \sim 100 \sim 100 \sim 100 \sim 100 \sim 100 \sim 100 \sim 100 \sim 100 \sim 
                 }, 
                 "onExit": { 
                     "events": [] 
 } 
             } 
         ], 
         "initialStateName": "Normal" 
     }, 
     "detectorModelDescription": "This detector model is used to detect if a monitored 
  device is in an Alarming State.", 
     "roleArn": "arn:aws:iam::123456789012:role/IoTEventsRole", 
     "key": "alarmId" 
}
```
# Monitorar com alarmes

Os alarmes AWS IoT Events ajudam você a monitorar seus dados em busca de alterações. Os dados podem ser indicadores que você mede para seus equipamentos e processos. Você pode criar alarmes que enviam notificações quando um limite é violado. Os alarmes ajudam você a detectar problemas, racionalizar a manutenção e otimizar o desempenho de seus equipamentos e processos.

Alarmes são exemplos de modelos de alarme. O modelo de alarme especifica o que detectar, quando enviar notificações, quem é notificado e muito mais. Você também pode especificar uma das [ações suportadas](https://docs.aws.amazon.com/iotevents/latest/developerguide/iotevents-supported-actions.html) que ocorrem quando o estado do alarme muda. O AWS IoT Events direciona os [atributos de entrada](https://docs.aws.amazon.com/iotevents/latest/developerguide/iotevents-detector-input.html) derivados de seus dados para os alarmes apropriados. Se os dados que você está monitorando estiverem fora do intervalo especificado, o alarme será invocado. Você também pode reconhecer os alarmes ou configurá-los para o modo de soneca.

# Trabalhar com AWS IoT SiteWise

Você pode usar alarmes AWS IoT Events para monitorar as propriedades do ativo no AWS IoT SiteWise. O AWS IoT SiteWise envia valores de propriedades de ativos para alarmes AWS IoT Events. O AWS IoT Events envia o estado do alarme para AWS IoT SiteWise.

O AWS IoT SiteWise também suporta alarmes externos. Você pode escolher alarmes externos se usar alarmes fora de AWS IoT SiteWise e tiver uma solução que retorne os dados do estado do alarme. O alarme externo contém uma propriedade de medição que ingere os dados do estado do alarme.

O AWS IoT SiteWise não avalia o estado dos alarmes externos. Além disso, você não pode reconhecer ou adiar um alarme externo quando o estado do alarme muda.

Você pode usar o recurso SiteWise Monitor para visualizar o estado dos alarmes externos nos portais do SiteWise Monitor.

Para obter mais informações, consulte [Monitoramento de dados com alarmes](https://docs.aws.amazon.com/iot-sitewise/latest/userguide/industrial-alarms.html) no Guia do usuário do AWS IoT SiteWise e [Monitoramento com alarmes](https://docs.aws.amazon.com/iot-sitewise/latest/appguide/monitor-alarms.html) no Guia de aplicação do SiteWise Monitor.

# <span id="page-180-0"></span>Fluxo de reconhecimento

Ao criar um modelo de alarme, você escolhe se deseja ativar o fluxo de reconhecimento. Se você ativar o fluxo de reconhecimento, a sua equipe será notificada quando o estado do alarme mudar. A sua equipe pode reconhecer o alarme e deixar uma observação. Por exemplo, você pode incluir as informações do alarme e as ações que você vai tomar para resolver o problema. Se os dados que você está monitorando estiverem fora do intervalo especificado, o alarme será invocado.

Os alarmes têm um dos seguintes estados:

#### DISABLED

Quando o alarme está no estado DISABLED, ele não está pronto para avaliar os dados. Para ativar o alarme, você deve alterar o alarme para o estado NORMAL.

#### NORMAL

Quando o alarme está no estado NORMAL, ele está pronto para avaliar os dados.

#### ACTIVE

Se o alarme estiver no estado ACTIVE, o alarme será invocado. Os dados que você está monitorando estão fora do intervalo especificado.

#### ACKNOWLEDGED

Quando o alarme está no estado ACKNOWLEDGED, o alarme foi invocado e você reconheceu o alarme.

#### LATCHED

O alarme foi invocado, mas você não o reconheceu após um período de tempo. O alarme muda automaticamente para o estado NORMAL.

### SNOOZE\_DISABLED

Quando o alarme está no estado SNOOZE\_DISABLED, o alarme é desativado por um período de tempo especificado. Após o tempo de soneca, o alarme muda automaticamente para o estado NORMAL.

# Como criar um modelo de alarme

Você pode usar alarmes AWS IoT Events para monitorar seus dados e ser notificado quando um limite for violado. Os alarmes fornecem parâmetros que você usa para criar ou configurar um modelo de alarme. Você pode usar o console AWS IoT Events ou a API AWS IoT Events para criar um modelo de alarme. Quando você configura o modelo de alarme, as alterações entram em vigor à medida em que novos dados chegam.

# Requisitos

Os seguintes requisitos se aplicam ao criar um modelo de alarme.

- Você pode criar um modelo de alarme para monitorar um atributo de entrada no AWS IoT Events ou uma propriedade de ativos no AWS IoT SiteWise.
	- Se você optar por monitorar um atributo de entrada no AWS IoT Events, faça o seguinte antes de criar o modelo de alarme:
		- Etapa 1: leia a visão geral em [criar uma entrada](https://docs.aws.amazon.com/iotevents/latest/developerguide/create-input-overview.html).
		- Etapa 2: leia as instruções para [criar uma entrada no painel de navegação](https://docs.aws.amazon.com/iotevents/latest/developerguide/create-input-for-models.html).
	- Se você optar por monitorar uma propriedade de ativo, deverá [criar um modelo de ativo](https://docs.aws.amazon.com/iot-sitewise/latest/userguide/create-asset-models.html) no AWS IoT SiteWise antes de criar o modelo de alarme.
- Você deve ter um perfil do IAM que permita ao alarme realizar ações e acessar recursos do AWS. Para obter mais informações, consulte [Configuração de permissões do IAM para o AWS IoT](https://docs.aws.amazon.com/iotevents/latest/developerguide/iotevents-start.html)  [Events.](https://docs.aws.amazon.com/iotevents/latest/developerguide/iotevents-start.html)
- Todos os recursos do AWS que este tutorial usa devem estar na mesma região AWS.

# Como criar um modelo de alarme (console)

A seguir, é mostrado como criar um modelo de alarme para monitorar um atributo AWS IoT Events no console AWS IoT Events.

- 1. Faça login no [console do AWS IoT Events.](https://console.aws.amazon.com/iotevents/)
- 2. No painel de navegação, selecione Modelos de alarme.
- 3. Na página Modelos de alarme, selecione Criar modelo de alarme.
- 4. Na seção Detalhes de modelos de alarme, faça o seguinte:
	- a. Insira um nome exclusivo.
	- b. (Opcional) Insira uma descrição.
- 5. Na seção Alvo do alarme, faça o seguinte:

#### **A** Important

Se você escolher Propriedade do ativo do AWS IoT SiteWise, você deverá ter criado um modelo de ativo no AWS IoT SiteWise.

- a. Escolha o atributo de entrada do AWS IoT Events.
- b. Escolha a entrada.
- c. Escolha a chave do atributo de entrada. Um atributo de entrada é utilizado como uma tecla para criar um alarme. O AWS IoT Events encaminha entradas associadas a essa tecla para o alarme.

#### **A** Important

Se a carga da mensagem de entrada não contiver essa chave de atributo de entrada ou se a chave não estiver no mesmo caminho JSON especificado na chave, a mensagem falhará na ingestão no AWS IoT Events.

- 6. Na seção Definições de limite, você define o atributo de entrada, o valor limite e o operador de comparação que o AWS IoT Events usa para alterar o estado do alarme.
	- a. Em Atributo de entrada, escolha o atributo que você deseja monitorar.

Cada vez que esse atributo de entrada recebe novos dados, ele é avaliado para determinar o estado do alarme.

b. Em Operador, escolha o operador de comparação. O operador compara seu atributo de entrada com o valor limite do seu atributo.

Você pode escolher entre as seguintes opções:

- > maior que
- $\cdot$   $\geq$  maior ou igual a
- < menor que
- <= menor ou igual a
- $\bullet$  = igual a
- != não igual a
- c. Para o Valor de limite, insira um número ou escolha um atributo nas entradas AWS IoT Events. O AWS IoT Events compara esse valor com o valor do atributo de entrada que você escolher.
- d. (Opcional) Para Gravidade, use um número que sua equipe entenda para refletir a gravidade desse alarme.
- 7. (Opcional) Na seção Configurações de notificação, defina as configurações de notificação para o alarme.

Você pode adicionar até 10 notificações. Em Notificação 1, faça o seguinte:

- a. Em Protocolo, escolha uma das seguintes opções:
	- E-mail e texto O alarme envia uma notificação por SMS e uma notificação por e-mail.
	- -mail O alarme envia uma notificação por e-mail.
	- Texto O alarme envia uma notificação por SMS.
- b. Para Remetente, especifique o endereço de e-mail que pode enviar notificações sobre esse alarme.

Para adicionar mais endereços de e-mail à sua lista de remetentes, escolha Add sender (Adicionar remetente).

c. (Opcional) Em Destinatário, escolha o destinatário.

Para adicionar mais usuários à sua lista de destinatários, escolha Adicionar novo usuário. Você deve adicionar novos usuários à sua loja do IAM Identity Center antes de poder adicioná-los ao seu modelo de alarme. Para obter mais informações, consulte [Como](#page-196-0) [gerenciar destinatários](#page-196-0).

- d. (Opcional) Em Additional custom message (Mensagem personalizada adicional), insira uma mensagem que descreva o que o alarme detecta e quais ações os destinatários devem tomar.
- 8. Na seção Instância, você pode ativar ou desativar todas as instâncias de alarme criadas com base nesse modelo de alarme.
- 9. Na seção Configurações avançadas, faça o seguinte:
	- a. Para o Fluxo de reconhecimento, você pode ativar ou desativar as notificações.
- Se for Ativado, você receberá uma notificação quando o estado do alarme mudar. Você precisa escolher confirmar a notificação antes que o estado de alarme possa retornar para o normal.
- Se você escolher Desativado, nenhuma ação será necessária. O alarme muda automaticamente para o estado normal quando de medição retorna ao intervalo especificado.

Para obter mais informações, consulte [Fluxo de reconhecimento.](#page-180-0)

- b. Para Permissões, selecione uma das seguintes opções:
	- Você pode Criar uma nova função a partir de modelos de política do AWS e o AWS IoT Events cria automaticamente um perfil do IAM para você.
	- Você pode Usar uma função existente do IAM que permite que esse modelo de alarme execute ações e acesse outros recursos AWS.

Para obter mais informações, consulte [Gerenciamento de identidade e acesso do AWS IoT](https://docs.aws.amazon.com/iotevents/latest/developerguide/security-iam.html)  [Events.](https://docs.aws.amazon.com/iotevents/latest/developerguide/security-iam.html)

- c. Para Configurações adicionais de notificação, você pode editar a sua função AWS Lambda para gerenciar as notificações de alarme. Escolha uma das seguintes opções para a sua função AWS Lambda:
	- Criar uma nova função AWS Lambda O AWS IoT Events cria uma nova função AWS Lambda para você.
	- Usar uma função existente do AWS Lambda Use uma função existente do AWS Lambda escolhendo um nome de função AWS Lambda.

Para obter mais informações sobre as ações possíveis, consulte [Trabalhando com outros](#page-92-0)  [AWS serviços.](#page-92-0)

- d. (Opcional) Em Definir ação de estado, você pode adicionar uma ou mais ações do AWS IoT Events a serem tomadas quando o estado do alarme mudar.
- 10. (Opcional) Você pode adicionar Tags para gerenciar os seus alarmes. Para obter mais informações, consulte [Marcar seus recursos do AWS IoT Events](https://docs.aws.amazon.com/iotevents/latest/developerguide/tagging-iotevents.html).
- 11. Escolha Create (Criar).

Como criar um modelo de alarme (console) 180

# Respostas a alarmes

Se você ativou o [fluxo de reconhecimento,](https://docs.aws.amazon.com/iotevents/latest/developerguide/iotevents-alarms.html#acknowledge-flow) você receberá uma notificação quando o estado do alarme mudar. Para responder ao alarme, você pode reconhecer, desativar, ativar, redefinir ou suspender o alarme.

# Resposta a alarmes (console)

Veja a seguir como responder a um alarme no console AWS IoT Events.

- 1. Faça login no [console do AWS IoT Events.](https://console.aws.amazon.com/iotevents/)
- 2. No painel de navegação, selecione Modelos de alarme.
- 3. Escolha o modelo de alarme alvo.
- 4. Na seção Lista de alarmes, escolha o alarme alvo.
- 5. Você pode escolher uma das seguintes Ações:
	- Reconhecer O alarme muda para o estado do ACKNOWLEDGED.
	- Desativar O alarme muda para o estado DISABLED.
	- Ativar O alarme muda para o estado NORMAL.
	- Redefinir O alarme muda para o estado NORMAL.
	- Suspender, e em seguida, faça o seguinte:
		- 1. Escolha a Duração da suspensão ou insira uma Duração de suspensão personalizada.
		- 2. Escolha Save (Salvar).

O alarme muda para o estado SNOOZE\_DISABLED

Para mais informações sobre esses estados, consulte [Fluxo de reconhecimento](#page-180-0).

# Respondendo aos alarmes (API)

Para responder a um ou mais alarmes, é possível usar as seguintes operações de API AWS IoT Events:

- [BatchAcknowledgeAlarm](https://docs.aws.amazon.com/iotevents/latest/apireference/API_iotevents-data_BatchAcknowledgeAlarm.html)
- [BatchDisableAlarm](https://docs.aws.amazon.com/iotevents/latest/apireference/API_iotevents-data_BatchDisableAlarm.html)
- **[BatchEnableAlarm](https://docs.aws.amazon.com/iotevents/latest/apireference/API_iotevents-data_BatchEnableAlarm.html)**
- **[BatchResetAlarm](https://docs.aws.amazon.com/iotevents/latest/apireference/API_iotevents-data_BatchResetAlarm.html)**
- [BatchSnoozeAlarm](https://docs.aws.amazon.com/iotevents/latest/apireference/API_iotevents-data_BatchSnoozeAlarm.html)

# Como gerenciar notificações

O AWS IoT Events usa uma função do Lambda para gerenciar notificações de alarme. Você pode usar a função do Lambda fornecida por AWS IoT Events ou criar uma nova.

# Criação de uma função do Lambda

O AWS IoT Events fornece uma função do Lambda que permite que os alarmes enviem e recebam notificações por e-mail e SMS.

### **Requisitos**

Os seguintes requisitos se aplicam ao criar uma função do Lambda para alarmes:

• Se seu alarme enviar notificações por e-mail ou SMS, você deverá ter um perfil do IAM que permita o AWS Lambda trabalhar com o Amazon SES e o Amazon SNS.

Exemplo de política:

```
{ 
     "Version": "2012-10-17", 
     "Statement": [ 
          { 
               "Effect": "Allow", 
               "Action": [ 
                    "ses:GetIdentityVerificationAttributes", 
                    "ses:SendEmail", 
                    "ses:VerifyEmailIdentity" 
               ], 
               "Resource": "*" 
          }, 
          { 
               "Effect": "Allow", 
               "Action": [ 
                    "sns:Publish", 
                    "sns:OptInPhoneNumber",
```

```
 "sns:CheckIfPhoneNumberIsOptedOut" 
                ], 
                "Resource": "*" 
           }, 
          \mathcal{L} "Effect": "Deny", 
                "Action": [ 
                     "sns:Publish" 
                ], 
                "Resource": "arn:aws:sns:*:*:*" 
           } 
      ]
}
```
• Você deve escolher a mesma região AWS para AWS IoT Events e AWS Lambda. Para obter uma lista das regiões oferecem suporte, consulte [Endpoints e cotas do AWS IoT Events](https://docs.aws.amazon.com/general/latest/gr/iot-events.html) e [Endpoints e](https://docs.aws.amazon.com/general/latest/gr/lambda-service.html)  [cotas do AWS Lambda](https://docs.aws.amazon.com/general/latest/gr/lambda-service.html) no Referência geral da Amazon Web Services.

### Implantar uma função do Lambda

Este tutorial usa um modelo AWS CloudFormation para implantar uma função do Lambda. Esse modelo cria automaticamente um perfil do IAM que permite que que a função do Lambda funcione com o Amazon SES e o Amazon SNS.

Veja a seguir como usar AWS Command Line Interface (AWS CLI) para criar uma pilha do CloudFormation.

- 1. No terminal do seu dispositivo, execute aws --version para verificar se você instalou o AWS CLI. Para obter mais informações, consulte [Instalar a AWS CLI](https://docs.aws.amazon.com/cli/latest/userguide/cli-chap-install.html) no Guia do usuário da AWS Command Line Interface.
- 2. Execute aws configure list para verificar se você configurou AWS CLI na região AWS que tem todos os seus recursos AWS para este tutorial. Para obter mais informações, consulte [Configuração da AWS CLI](https://docs.aws.amazon.com/cli/latest/userguide/cli-chap-configure.html) no Guia do usuárioAWS Command Line Interface
- 3. Baixe o modelo do CloudFormation, [NotificationLambda.template.yaml.zip.](samples/notificationLambda.template.yaml.zip)

### **a** Note

Se você tiver dificuldade em baixar o arquivo, o modelo também está disponível no [Modelo do CloudFormation.](#page-192-0)

- 4. Descompacte o conteúdo e salve-o localmente como notificationLambda.template.yaml.
- 5. Abra um terminal em seu dispositivo e navegue até o diretório em que você fez o download do arquivo notificationLambda.template.yaml.
- 6. Para criar uma pilha do CloudFormation, execute o comando a seguir:

```
aws cloudformation create-stack --stack-name notificationLambda-stack --template-
body file://notificationLambda.template.yaml --capabilities CAPABILITY_IAM
```
Você pode modificar esse modelo do CloudFormation para personalizar a função do Lambda e seu comportamento.

### **a** Note

O AWS Lambda repete os erros de função duas vezes. Se a função não tiver capacidade suficiente para lidar com todas as solicitações em andamento, os eventos poderão ter de aguardar na fila por horas ou dias até serem enviados para a função. Você pode configurar uma fila de mensagens não entregues (DLQ) na função para capturar eventos que não foram processados com êxito. Para obter mais informações, consulte [Invocação assíncrona](https://docs.aws.amazon.com/lambda/latest/dg/invocation-async.html) no Guia do desenvolvedor do AWS Lambda.

Você também pode criar ou configurar a pilha no console do CloudFormation. Para mais informações, consulte [Como trabalhar com pilhas](https://docs.aws.amazon.com/AWSCloudFormation/latest/UserGuide/stacks.html) no Guia do usuário do AWS CloudFormation.

Como criar uma função do Lambda personalizada

Você pode criar uma função do Lambda ou modificar a fornecida pelo AWS IoT Events.

Os seguintes requisitos se aplicam ao criar uma função do Lambda personalizada.

- Adicione permissões que permitam que sua função do Lambda execute ações específicas e acesse recursos AWS.
- Se você usar a função do Lambda fornecida pelo AWS IoT Events, certifique-se de escolher o runtime do Python 3.7.

#### Exemplo da função do Lambda:

```
import boto3
import json
import logging
import datetime
logger = logging.getLogger()
logger.setLevel(logging.INFO)
ses = boto3.client('ses')
sns = boto3.client('sns')
def check_value(target): 
  if target: 
     return True 
   return False
# Check whether email is verified. Only verified emails are allowed to send emails to 
  or from.
def check_email(email): 
   if not check_value(email): 
     return False 
   result = ses.get_identity_verification_attributes(Identities=[email]) 
   attr = result['VerificationAttributes'] 
   if (email not in attr or attr[email]['VerificationStatus'] != 'Success'): 
       logging.info('Verification email for {} sent. You must have all the emails 
  verified before sending email.'.format(email)) 
       ses.verify_email_identity(EmailAddress=email) 
       return False 
   return True
# Check whether the phone holder has opted out of receiving SMS messages from your 
  account
def check_phone_number(phone_number): 
  try: 
     result = sns.check_if_phone_number_is_opted_out(phoneNumber=phone_number) 
     if (result['isOptedOut']): 
         logger.info('phoneNumber {} is not opt in of receiving SMS messages. Phone 
  number must be opt in first.'.format(phone_number)) 
         return False 
     return True 
   except Exception as e: 
     logging.error('Your phone number {} must be in E.164 format in SSO. Exception 
  thrown: {}'.format(phone_number, e)) 
     return False
def check_emails(emails):
```

```
 result = True 
   for email in emails: 
      if not check email(email):
           result = False 
   return result
def lambda_handler(event, context): 
   logging.info('Received event: ' + json.dumps(event)) 
   nep = json.loads(event.get('notificationEventPayload')) 
  alarm state = nep['alarmState']
   default_msg = 'Alarm ' + alarm_state['stateName'] + '\n' 
   timestamp = 
  datetime.datetime.utcfromtimestamp(float(nep['stateUpdateTime'])/1000).strftime('%Y-
%m-%d %H:%M:%S') 
   alarm_msg = "{} {} {} at {} UTC ".format(nep['alarmModelName'], nep.get('keyValue', 
  'Singleton'), alarm_state['stateName'], timestamp) 
   default_msg += 'Sev: ' + str(nep['severity']) + '\n' 
   if (alarm_state['ruleEvaluation']): 
     property = alarm_state['ruleEvaluation']['simpleRule']['inputProperty'] 
     default_msg += 'Current Value: ' + str(property) + '\n' 
     operator = alarm_state['ruleEvaluation']['simpleRule']['operator'] 
     threshold = alarm_state['ruleEvaluation']['simpleRule']['threshold'] 
    alarm_msq += '(\{\} \{\})'.format(str(property), operator, str(threshold)) default_msg += alarm_msg + '\n' 
   emails = event.get('emailConfigurations', []) 
   logger.info('Start Sending Emails') 
   for email in emails: 
     from_adr = email.get('from') 
    to\_adrs = email.get('to', [])cc\_adrs = email.get('cc', []) bcc_adrs = email.get('bcc', []) 
    msg = default_msg + '\n' + email.get('additionalMessage', '') subject = email.get('subject', alarm_msg) 
     fa_ver = check_email(from_adr) 
     tas_ver = check_emails(to_adrs) 
     ccas_ver = check_emails(cc_adrs) 
     bccas_ver = check_emails(bcc_adrs) 
     if (fa_ver and tas_ver and ccas_ver and bccas_ver): 
       ses.send_email(Source=from_adr, 
                       Destination={'ToAddresses': to_adrs, 'CcAddresses': cc_adrs, 
  'BccAddresses': bcc_adrs}, 
                       Message={'Subject': {'Data': subject}, 'Body': {'Text': {'Data':
```

```
 msg}}})
```

```
 logger.info('Emails have been sent') 
  logger.info('Start Sending SNS message to SMS') 
  sns_configs = event.get('smsConfigurations', []) 
  for sns_config in sns_configs: 
   sns msg = default msg + '\n' + sns config.get('additionalMessage', '')
    phone_numbers = sns_config.get('phoneNumbers', []) 
    sender_id = sns_config.get('senderId') 
   for phone number in phone numbers:
       if check phone number(phone number):
          if check_value(sender_id): 
            sns.publish(PhoneNumber=phone_number, Message=sns_msg, 
 MessageAttributes={'AWS.SNS.SMS.SenderID':{'DataType': 'String','StringValue': 
sender id}})
          else: 
            sns.publish(PhoneNumber=phone_number, Message=sns_msg) 
          logger.info('SNS messages have been sent')
```
Para obter mais informações, consulte [O que é o AWS Lambda?](https://docs.aws.amazon.com/lambda/latest/dg/welcome.html) no Guia do desenvolvedor do AWS Lambda.

### <span id="page-192-0"></span>Modelo do CloudFormation

Use o seguinte modelo do CloudFormation para criar sua função do Lambda.

```
AWSTemplateFormatVersion: '2010-09-09'
Description: 'Notification Lambda for Alarm Model'
Resources: 
   NotificationLambdaRole: 
     Type: AWS::IAM::Role 
     Properties: 
       AssumeRolePolicyDocument: 
          Statement: 
            - Effect: Allow 
              Principal: 
                Service: lambda.amazonaws.com 
              Action: sts:AssumeRole 
       Path: "/" 
       ManagedPolicyArns: 
          - 'arn:aws:iam::aws:policy/AWSLambdaExecute' 
       Policies: 
          - PolicyName: "NotificationLambda" 
            PolicyDocument:
```

```
 Version: "2012-10-17" 
             Statement: 
               - Effect: "Allow" 
                 Action: 
                    - "ses:GetIdentityVerificationAttributes" 
                    - "ses:SendEmail" 
                    - "ses:VerifyEmailIdentity" 
                 Resource: "*" 
               - Effect: "Allow" 
                 Action: 
                    - "sns:Publish" 
                    - "sns:OptInPhoneNumber" 
                    - "sns:CheckIfPhoneNumberIsOptedOut" 
                 Resource: "*" 
               - Effect: "Deny" 
                 Action: 
                    - "sns:Publish" 
                 Resource: "arn:aws:sns:*:*:*" 
  NotificationLambdaFunction: 
    Type: AWS::Lambda::Function 
    Properties: 
      Role: !GetAtt NotificationLambdaRole.Arn 
      Runtime: python3.7 
      Handler: index.lambda_handler 
      Timeout: 300 
      MemorySize: 3008 
      Code: 
         ZipFile: | 
           import boto3 
           import json 
           import logging 
           import datetime 
           logger = logging.getLogger() 
           logger.setLevel(logging.INFO) 
           ses = boto3.client('ses') 
           sns = boto3.client('sns') 
           def check_value(target): 
             if target: 
               return True 
             return False 
           # Check whether email is verified. Only verified emails are allowed to send 
 emails to or from.
```

```
 def check_email(email):
```

```
 if not check_value(email): 
               return False 
             result = ses.get_identity_verification_attributes(Identities=[email]) 
             attr = result['VerificationAttributes'] 
             if (email not in attr or attr[email]['VerificationStatus'] != 'Success'): 
                 logging.info('Verification email for {} sent. You must have all the 
 emails verified before sending email.'.format(email)) 
                 ses.verify_email_identity(EmailAddress=email) 
                 return False 
             return True 
           # Check whether the phone holder has opted out of receiving SMS messages from 
 your account 
          def check phone number(phone number):
             try: 
               result = sns.check_if_phone_number_is_opted_out(phoneNumber=phone_number) 
               if (result['isOptedOut']): 
                    logger.info('phoneNumber {} is not opt in of receiving SMS messages. 
 Phone number must be opt in first.'.format(phone_number)) 
                    return False 
               return True 
             except Exception as e: 
               logging.error('Your phone number {} must be in E.164 format in SSO. 
Exception thrown: {}'.format(phone_number, e))
               return False 
           def check_emails(emails): 
            result = True for email in emails: 
                 if not check_email(email): 
                      result = False 
             return result 
          def lambda handler(event, context):
             logging.info('Received event: ' + json.dumps(event)) 
             nep = json.loads(event.get('notificationEventPayload')) 
             alarm_state = nep['alarmState'] 
             default_msg = 'Alarm ' + alarm_state['stateName'] + '\n' 
             timestamp = 
 datetime.datetime.utcfromtimestamp(float(nep['stateUpdateTime'])/1000).strftime('%Y-
%m-%d %H:%M:%S') 
            alarm_msq = "\{\} \{\} \{\} at \{\} UTC ".format(nep['alarmModelName'],
 nep.get('keyValue', 'Singleton'), alarm_state['stateName'], timestamp) 
             default_msg += 'Sev: ' + str(nep['severity']) + '\n'
```

```
 if (alarm_state['ruleEvaluation']): 
              property = alarm_state['ruleEvaluation']['simpleRule']['inputProperty'] 
              default_msg += 'Current Value: ' + str(property) + '\n' 
              operator = alarm_state['ruleEvaluation']['simpleRule']['operator'] 
              threshold = alarm_state['ruleEvaluation']['simpleRule']['threshold'] 
             alarm_msq += '(\{\} \{\})'.format(str(property), operator, str(threshold)) default_msg += alarm_msg + '\n' 
            emails = event.get('emailConfigurations', []) 
            logger.info('Start Sending Emails') 
            for email in emails: 
             from adr = email.get('from')to\_adrs = email.get('to', [])cc\_adrs = email.get('cc', []) bcc_adrs = email.get('bcc', []) 
             msg = default_msg + '\n' + email.get('additionalMessage', '') subject = email.get('subject', alarm_msg) 
              fa_ver = check_email(from_adr) 
              tas_ver = check_emails(to_adrs) 
              ccas_ver = check_emails(cc_adrs) 
             bccas ver = check emails(bcc adrs)
              if (fa_ver and tas_ver and ccas_ver and bccas_ver): 
                ses.send_email(Source=from_adr, 
                                Destination={'ToAddresses': to_adrs, 'CcAddresses': 
 cc_adrs, 'BccAddresses': bcc_adrs}, 
                                Message={'Subject': {'Data': subject}, 'Body': {'Text': 
 {'Data': msg}}}) 
                logger.info('Emails have been sent') 
            logger.info('Start Sending SNS message to SMS') 
            sns_configs = event.get('smsConfigurations', []) 
           for sns config in sns configs:
              sns_msg = default_msg + '\n' + sns_config.get('additionalMessage', '') 
              phone_numbers = sns_config.get('phoneNumbers', []) 
              sender_id = sns_config.get('senderId') 
              for phone_number in phone_numbers: 
                  if check_phone_number(phone_number): 
                    if check_value(sender_id): 
                       sns.publish(PhoneNumber=phone_number, Message=sns_msg, 
 MessageAttributes={'AWS.SNS.SMS.SenderID':{'DataType': 'String','StringValue': 
sender_id}})
                    else: 
                       sns.publish(PhoneNumber=phone_number, Message=sns_msg)
```
# Usando a função do Lambda fornecida pelo AWS IoT Events

Os requisitos a seguir se aplicam quando você usa a função do Lambda fornecida pelo AWS IoT Events para gerenciar suas notificações de alarme:

• Você deve verificar o endereço de e-mail que envia as notificações por e-mail no Amazon Simple Email Service (Amazon SES). Para mais informações, consulte [Verificar endereços de e-mail e](https://docs.aws.amazon.com/ses/latest/DeveloperGuide/verify-addresses-and-domains.html)  [domínios no Amazon SES,](https://docs.aws.amazon.com/ses/latest/DeveloperGuide/verify-addresses-and-domains.html) no Guia do desenvolvedor do Amazon Simple Email Service.

Se você receber um link de verificação, clique no link para verificar seu endereço de e-mail. Você também pode verificar se há um e-mail de verificação na pasta de spam.

• Se o alarme enviar notificações por SMS, você deverá usar a formatação de número de telefone internacional E.164 para números de telefone. Esse formato contém +<country-callingcode><area-code><phone-number>.

Exemplos de números de telefone:

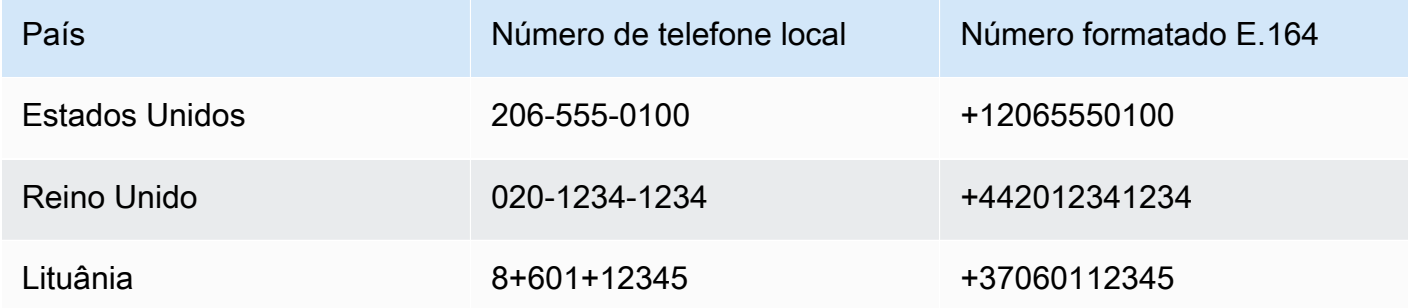

Para encontrar o código de chamada de um país, acesse [countrycode.org](https://countrycode.org/).

A função do Lambda fornecida pelo AWS IoT Events verifica se você usa números de telefone no formato E.164. No entanto, ele não verifica os números de telefone. Se você garantir que inseriu números de telefone corretos, mas não recebeu notificações por SMS, entre em contato com as operadoras telefônicas. As operadoras podem bloquear as mensagens.

# <span id="page-196-0"></span>Como gerenciar destinatários

O AWS IoT Events usa AWS IAM Identity Center (IAM Identity Center) para gerenciar o acesso SSO dos destinatários dos alarmes. Para ativar o alarme para enviar notificações aos destinatários, você

deve ativar o IAM Identity Center e adicionar destinatários à sua loja do IAM Identity Center. Para obter mais informações, consulte [Adicionar usuários](https://docs.aws.amazon.com/singlesignon/latest/userguide/addusers.html) no Guia do usuário do AWS IAM Identity Center.

### **A** Important

- Você deve escolher a mesma região AWS para AWS IoT Events, AWS Lambda, e o IAM Identity Center.
- As organizações AWS oferecem suporte a apenas uma região do IAM Identity Center por vez. Se você quiser disponibilizar o IAM Identity Center em uma região diferente, primeiro exclua a configuração atual do IAM Identity Center. Para obter mais informações, consulte [Dados da região do IAM Identity Center](https://docs.aws.amazon.com/singlesignon/latest/userguide/regions.html#region-data) no Guia do usuário do AWS IAM Identity Center.

# Segurança em AWS IoT Events

A segurança para com a nuvem na AWS é a nossa maior prioridade. Como cliente da AWS, você se contará com um datacenter e uma arquitetura de rede criados para atender aos requisitos das organizações com as maiores exigências de segurança.

A segurança é uma responsabilidade compartilhada entre a AWS e você. O [modelo de](https://aws.amazon.com/compliance/shared-responsibility-model/)  [responsabilidade compartilhada](https://aws.amazon.com/compliance/shared-responsibility-model/) descreve isto como segurança da nuvem e segurança na nuvem:

- Segurança da nuvem: a AWS é responsável pela proteção da infraestrutura que executa produtos da AWS na Nuvem AWS. A AWS também fornece serviços que podem ser usados com segurança. A eficácia da nossa segurança é regularmente testada e verificada por auditores de terceiros como parte dos [Programas de conformidade da AWS.](https://aws.amazon.com/compliance/programs/) Para saber mais sobre os programas de conformidade que se aplicam ao AWS IoT Events, consulte [Serviços da AWS no](https://aws.amazon.com/compliance/services-in-scope/)  [escopo por programa de conformidade.](https://aws.amazon.com/compliance/services-in-scope/)
- Segurança na nuvem: sua responsabilidade é determinada pelo serviço da AWS que você usa. Você também é responsável por outros fatores, inclusive a confidencialidade dos dados, os requisitos da organização, as leis e as regulamentações vigentes.

Esta documentação ajudará você a entender como aplicar o modelo de responsabilidade compartilhada ao usar o AWS IoT Events. Os tópicos a seguir mostram como configurar o AWS IoT Events para atender aos seus objetivos de segurança e conformidade. Você também aprenderá como usar outros serviços da AWS que podem ajudar a monitorar e proteger seus recursos do AWS IoT Events.

Tópicos

- [Gerenciamento de identidade e acesso para o AWS IoT Events](#page-199-0)
- **[Monitorar o AWS IoT Events](#page-221-0)**
- [Validação de conformidade para AWS IoT Events](#page-242-0)
- [Resiliência no AWS IoT Events](#page-244-0)
- [Segurança da infraestrutura no AWS IoT Events](#page-244-1)

# <span id="page-199-0"></span>Gerenciamento de identidade e acesso para o AWS IoT Events

O AWS Identity and Access Management (IAM) é um serviço da AWS que ajuda a controlar o acesso aos atributos da AWS de forma segura. Os administradores do IAM controlam quem pode ser autenticado (conectado) e autorizado (ter permissões) a usar os recursos do AWS IoT Events. O IAM é um AWS serviço da que pode ser usado sem custo adicional.

Tópicos

- [Público](#page-199-1)
- [Como autenticar com identidades](#page-200-0)
- [Como gerenciar acesso usando políticas](#page-203-0)
- [Saiba mais](#page-205-0)
- [Como o AWS IoT Events funciona com o IAM](#page-205-1)
- [Exemplos de políticas baseadas em identidade do AWS IoT Events](#page-210-0)
- [Prevenção do problema do substituto confuso entre serviços](#page-215-0)
- [Solução de problemas de identidade e acesso do AWS IoT Events](#page-219-0)

# <span id="page-199-1"></span>Público

O uso do AWS Identity and Access Management (IAM) varia dependendo do trabalho que for realizado no AWS IoT Events.

Usuário do serviço – Se você usar o serviço AWS IoT Events para fazer o trabalho, o administrador fornecerá as credenciais e as permissões necessárias. À medida que usar mais recursos do AWS IoT Events para fazer seu trabalho, você poderá precisar de permissões adicionais. Entender como o acesso é gerenciado pode ajudá-lo a solicitar as permissões corretas ao seu administrador. Se não for possível acessar um recurso no AWS IoT Events, consulte [Solução de problemas de identidade e](#page-219-0) [acesso do AWS IoT Events.](#page-219-0)

Administrador do serviço – Se você for o responsável pelos recursos do AWS IoT Events na empresa, provavelmente terá acesso total ao AWS IoT Events. Cabe a você determinar quais funcionalidades e recursos do AWS IoT Events os usuários do serviço devem acessar. Assim, você deve enviar solicitações ao administrador do IAM para alterar as permissões dos usuários de seu serviço. Analise as informações nesta página para entender os conceitos básicos do IAM. Para saber mais sobre como a empresa pode usar o IAM com o AWS IoT Events, consulte [Como o AWS IoT](#page-205-1)  [Events funciona com o IAM.](#page-205-1)

Administrador do IAM – Se você for um administrador do IAM, talvez queira saber detalhes sobre como pode gravar políticas para gerenciar o acesso ao AWS IoT Events. Para visualizar exemplos AWS IoT Events de políticas baseadas em identidade do que podem ser usadas no IAM, consulte [Exemplos de políticas baseadas em identidade do AWS IoT Events.](#page-210-0)

# <span id="page-200-0"></span>Como autenticar com identidades

A autenticação é a forma como você faz login na AWS usando suas credenciais de identidade. É necessário ser autenticado (fazer login na AWS) como o usuário raiz da Usuário raiz da conta da AWS, como usuário do IAM ou assumindo um perfil do IAM.

Você pode fazer login na AWS como uma identidade federada usando credenciais fornecidas por uma fonte de identidades. Os usuários do AWS IAM Identity Center (IAM Identity Center), a autenticação única da empresa e as suas credenciais do Google ou do Facebook são exemplos de identidades federadas. Quando você faz login como uma identidade federada, o administrador já configurou anteriormente a federação de identidades utilizando perfis do IAM. Quando você acessa a AWS usando a federação, está indiretamente assumindo um perfil.

É possível fazer login no AWS Management Console ou no de acesso da AWS dependendo do tipo de usuário que você é. Para obter mais informações sobre como fazer login na AWS, consulte [Como](https://docs.aws.amazon.com/signin/latest/userguide/how-to-sign-in.html)  [fazer login na conta da Conta da AWS](https://docs.aws.amazon.com/signin/latest/userguide/how-to-sign-in.html) no Guia do usuário do Início de Sessão da AWS.

Se você acessar a AWS programaticamente, a AWS fornecerá um kit de desenvolvimento de software (SDK) e uma interface da linha de comando (CLI) para você assinar criptograficamente as solicitações usando as suas credenciais. Se você não utilizar as ferramentas da AWS, deverá assinar as solicitações por conta própria. Para obter mais informações sobre como usar o método recomendado para assinar solicitações por conta própria, consulte [Assinar solicitações de API da](https://docs.aws.amazon.com/IAM/latest/UserGuide/reference_aws-signing.html)  [AWS](https://docs.aws.amazon.com/IAM/latest/UserGuide/reference_aws-signing.html) no Guia do usuário do IAM.

Independentemente do método de autenticação usado, também pode ser exigido que você forneça mais informações de segurança. Por exemplo, a AWS recomenda o uso da autenticação multifator (MFA) para aumentar a segurança de sua conta. Para saber mais, consulte [Autenticação multifator](https://docs.aws.amazon.com/singlesignon/latest/userguide/enable-mfa.html) no Guia do usuário do AWS IAM Identity Center e [Usar a autenticação multifator \(MFA\) naAWS](https://docs.aws.amazon.com/IAM/latest/UserGuide/id_credentials_mfa.html) no Guia do usuário do IAM.

### Usuário raiz da Conta da AWS

Ao criar uma Conta da AWS, você começa com uma identidade de login que tem acesso completo a todos os atributos e Serviços da AWS na conta. Essa identidade, denominada usuário raiz da Conta da AWS, e é acessada por login com o endereço de e-mail e a senha que você usou para

criar a conta. É altamente recomendável não utilizar o usuário raiz para tarefas diárias. Proteja as credenciais do usuário raiz e use-as para executar as tarefas que somente ele puder executar. Para obter a lista completa das tarefas que exigem login como usuário raiz, consulte [Tarefas que exigem](https://docs.aws.amazon.com/IAM/latest/UserGuide/root-user-tasks.html) [credenciais de usuário raiz](https://docs.aws.amazon.com/IAM/latest/UserGuide/root-user-tasks.html) no Guia do usuário do IAM.

### Usuários e grupos do IAM

Um [usuário do IAM](https://docs.aws.amazon.com/IAM/latest/UserGuide/id_users.html) é uma identidade dentro da Conta da AWS que tem permissões específicas para uma única pessoa ou aplicação. Sempre que possível, recomendamos contar com credenciais temporárias em vez de criar usuários do IAM com credenciais de longo prazo, como senhas e chaves de acesso. No entanto, se você tiver casos de utilização específicos que exijam credenciais de longo prazo com usuários do IAM, recomendamos alternar as chaves de acesso. Para obter mais informações, consulte [Alterne as chaves de acesso regularmente para casos de uso que exijam](https://docs.aws.amazon.com/IAM/latest/UserGuide/best-practices.html#rotate-credentials) [credenciais](https://docs.aws.amazon.com/IAM/latest/UserGuide/best-practices.html#rotate-credentials) de longo prazo no Guia do usuário do IAM.

Um [grupo do IAM](https://docs.aws.amazon.com/IAM/latest/UserGuide/id_groups.html) é uma identidade que especifica uma coleção de usuários do IAM. Não é possível fazer login como um grupo. É possível utilizar grupos para especificar permissões para vários usuários de uma vez. Os grupos facilitam o gerenciamento de permissões para grandes conjuntos de usuários. Por exemplo, você pode ter um grupo chamado IAMAdmins e atribuir a esse grupo permissões para administrar atributos do IAM.

Usuários são diferentes de perfis. Um usuário é exclusivamente associado a uma pessoa ou a uma aplicação, mas um perfil pode ser assumido por qualquer pessoa que precisar dele. Os usuários têm credenciais permanentes de longo prazo, mas os perfis fornecem credenciais temporárias. Para saber mais, consulte [Quando criar um usuário do IAM \(em vez de uma função\)](https://docs.aws.amazon.com/IAM/latest/UserGuide/id.html#id_which-to-choose) no Guia do usuário do IAM.

### Perfis do IAM

Um [perfil do IAM](https://docs.aws.amazon.com/IAM/latest/UserGuide/id_roles.html) é uma identidade dentro da Conta da AWS que tem permissões específicas. Ele é semelhante a um usuário do IAM, mas não está associado a uma pessoa específica. É possível assumir temporariamente um perfil do IAM no AWS Management Console [alternando perfis](https://docs.aws.amazon.com/IAM/latest/UserGuide/id_roles_use_switch-role-console.html). É possível assumir um perfil chamando uma operação de API da AWS CLI ou da AWS, ou usando um URL personalizado. Para obter mais informações sobre métodos para o uso de perfis, consulte [Usar](https://docs.aws.amazon.com/IAM/latest/UserGuide/id_roles_use.html)  [perfis do IAM](https://docs.aws.amazon.com/IAM/latest/UserGuide/id_roles_use.html) no Guia do usuário do IAM.

Perfis do IAM com credenciais temporárias são úteis nas seguintes situações:

• Acesso de usuário federado: para atribuir permissões a identidades federadas, você pode criar um perfil e definir permissões para ele. Quando uma identidade federada é autenticada, essa

identidade é associada ao perfil e recebe as permissões definidas pelo mesmo. Para obter mais informações sobre perfis para federação, consulte [Criar uma função para um provedor de](https://docs.aws.amazon.com/IAM/latest/UserGuide/id_roles_create_for-idp.html) [identidade de terceiros](https://docs.aws.amazon.com/IAM/latest/UserGuide/id_roles_create_for-idp.html) no Guia do usuário do IAM. Se você usar o IAM Identity Center, deverá configurar um conjunto de permissões. Para controlar o que suas identidades podem acessar após a autenticação, o Centro de identidade do IAM correlaciona o conjunto de permissões a um perfil no IAM. Para obter informações sobre conjuntos de permissões, consulte [Conjuntos de](https://docs.aws.amazon.com/singlesignon/latest/userguide/permissionsetsconcept.html) [permissões](https://docs.aws.amazon.com/singlesignon/latest/userguide/permissionsetsconcept.html) no Guia do usuário do AWS IAM Identity Center.

- Permissões temporárias para usuários do IAM: um usuário ou um perfil do IAM pode assumir um perfil do IAM para obter temporariamente permissões diferentes para uma tarefa específica.
- Acesso entre contas: é possível usar um perfil do IAM para permitir que alguém (uma entidade principal confiável) em outra conta acesse recursos em sua conta. Os perfis são a principal forma de conceder acesso entre contas. No entanto, alguns Serviços da AWS permitem que você anexe uma política diretamente a um atributo (em vez de usar um perfil como proxy). Para saber a diferença entre perfis e políticas baseadas em atributo para acesso entre contas, consulte [Como](https://docs.aws.amazon.com/IAM/latest/UserGuide/id_roles_compare-resource-policies.html) [os perfis do IAM diferem das políticas baseadas em atributo](https://docs.aws.amazon.com/IAM/latest/UserGuide/id_roles_compare-resource-policies.html) no Guia do usuário do IAM.
- Acesso entre serviços: alguns Serviços da AWS usam atributos em outros Serviços da AWS. Por exemplo, quando você faz uma chamada em um serviço, é comum que esse serviço execute aplicações no Amazon EC2 ou armazene objetos no Amazon S3. Um serviço pode fazer isso usando as permissões do principal de chamada, usando um perfil de serviço ou uma função vinculada ao serviço.
	- Encaminhamento de sessões de acesso (FAS): qualquer pessoa que utilizar uma função ou usuário do IAM para realizar ações na AWS é considerada uma entidade principal. Ao usar alguns serviços, você pode executar uma ação que inicia outra ação em um serviço diferente. O recurso FAS utiliza as permissões da entidade principal que chama um AWS service (Serviço da AWS), combinadas às permissões do AWS service (Serviço da AWS) solicitante, para realizar solicitações para serviços downstream. As solicitações de FAS só são feitas quando um serviço recebe uma solicitação que exige interações com outros Serviços da AWS ou com recursos para serem concluídas. Nesse caso, você precisa ter permissões para executar ambas as ações. Para obter detalhes da política ao fazer solicitações de FAS, consulte [Encaminhar sessões de](https://docs.aws.amazon.com/IAM/latest/UserGuide/access_forward_access_sessions.html)  [acesso](https://docs.aws.amazon.com/IAM/latest/UserGuide/access_forward_access_sessions.html).
	- Perfil de serviço: um perfil de serviço é um [perfil do IAM](https://docs.aws.amazon.com/IAM/latest/UserGuide/id_roles.html) que um serviço assume para realizar ações em seu nome. Um administrador do IAM pode criar, modificar e excluir um perfil de serviço do IAM. Para obter mais informações, consulte [Criar um perfil para delegar permissões a](https://docs.aws.amazon.com/IAM/latest/UserGuide/id_roles_create_for-service.html)  [um AWS service \(Serviço da AWS\)](https://docs.aws.amazon.com/IAM/latest/UserGuide/id_roles_create_for-service.html) no Guia do usuário do IAM.
- Função vinculada ao serviço: uma função vinculada a serviço é um tipo de função de serviço vinculada a um AWS service (Serviço da AWS). O serviço pode assumir o perfil para executar uma ação em seu nome. Os perfis vinculados ao serviço aparecem em sua Conta da AWS e são de propriedade do serviço. Um administrador do IAM pode exibir, mas não pode editar as permissões para perfis vinculados ao serviço.
- Aplicações em execução no Amazon EC2: é possível usar um perfil do IAM para gerenciar credenciais temporárias para aplicações em execução em uma instância do EC2 e fazer solicitações da AWS CLI ou da AWS API. É preferível fazer isso a armazenar chaves de acesso na instância do EC2. Para atribuir um perfil da AWS a uma instância do EC2 e disponibilizá-la para todas as suas aplicações, crie um perfil de instância que esteja anexado a ela. Um perfil de instância contém a perfil e permite que os programas em execução na instância do EC2 obtenham credenciais temporárias. Para mais informações, consulte [Uso de uma função do IAM](https://docs.aws.amazon.com/IAM/latest/UserGuide/id_roles_use_switch-role-ec2.html) [para conceder permissões a aplicações em execução em instâncias do Amazon EC2](https://docs.aws.amazon.com/IAM/latest/UserGuide/id_roles_use_switch-role-ec2.html) no Guia do usuário do IAM.

Para saber se deseja usar os perfis do IAM, consulte [Quando criar um perfil do IAM \(em vez de um](https://docs.aws.amazon.com/IAM/latest/UserGuide/id.html#id_which-to-choose_role) [usuário\)](https://docs.aws.amazon.com/IAM/latest/UserGuide/id.html#id_which-to-choose_role) no Guia do usuário do IAM.

# <span id="page-203-0"></span>Como gerenciar acesso usando políticas

Você controla o acesso na AWS criando políticas e anexando-as a identidades ou atributos da AWS. Uma política é um objeto na AWS que, quando associado a uma identidade ou atributo, define suas permissões. A AWS avalia essas políticas quando uma entidade principal (usuário, usuário raiz ou sessão de perfil) faz uma solicitação. As permissões nas políticas determinam se a solicitação será permitida ou negada. A maioria das políticas são armazenadas na AWS como documentos JSON. Para obter mais informações sobre a estrutura e o conteúdo de documentos de políticas JSON, consulte [Visão geral das políticas JSON](https://docs.aws.amazon.com/IAM/latest/UserGuide/access_policies.html#access_policies-json) no Guia do usuário do IAM.

Os administradores podem usar AWS as políticas JSON da para especificar quem tem acesso a quê. Ou seja, qual entidade principal pode executar ações em quais recursos e em que condições.

Por padrão, usuários e funções não têm permissões. Para conceder aos usuários permissão para executar ações nos recursos de que eles precisam, um administrador do IAM pode criar políticas do IAM. O administrador pode então adicionar as políticas do IAM a perfis, e os usuários podem assumir os perfis.

As políticas do IAM definem permissões para uma ação independente do método usado para executar a operação. Por exemplo, suponha que você tenha uma política que permite a ação iam:GetRole. Um usuário com essa política pode obter informações de perfil do AWS Management Console, da AWS CLI ou da AWS API.

### Políticas baseadas em identidade

As políticas baseadas em identidade são documentos de políticas de permissões JSON que você pode anexar a uma identidade, como usuário, grupo de usuários ou perfil do IAM. Essas políticas controlam quais ações os usuários e perfis podem realizar, em quais recursos e em que condições. Para saber como criar uma política baseada em identidade, consulte [Criar políticas do IAM](https://docs.aws.amazon.com/IAM/latest/UserGuide/access_policies_create.html) no Guia do usuário do IAM.

As políticas baseadas em identidade podem ser categorizadas ainda mais como políticas embutidas ou políticas gerenciadas. As políticas embutidas são anexadas diretamente a um único usuário, grupo ou função. As políticas gerenciadas são políticas independentes que podem ser anexadas a vários usuários, grupos e perfis na Conta da AWS. As políticas gerenciadas incluem políticas gerenciadas pela AWS e políticas gerenciadas pelo cliente. Para saber como escolher entre uma política gerenciada ou uma política em linha, consulte [Escolher entre políticas gerenciadas e políticas](https://docs.aws.amazon.com/IAM/latest/UserGuide/access_policies_managed-vs-inline.html#choosing-managed-or-inline) em linha no Guia do usuário do IAM.

### Outros tipos de política

A AWS aceita tipos de política menos comuns. Esses tipos de política podem definir o máximo de permissões concedidas a você pelos tipos de política mais comuns.

- Limites de permissões: um limite de permissões é um atributo avançado no qual você define o máximo de permissões que uma política baseada em identidade pode conceder a uma entidade do IAM (usuário ou perfil do IAM). É possível definir um limite de permissões para uma entidade. As permissões resultantes são a interseção das políticas baseadas em identidade de uma entidade com seus limites de permissões. As políticas baseadas em recurso que especificam o usuário ou perfil no campo Principal não são limitadas pelo limite de permissões. Uma negação explícita em qualquer uma dessas políticas substitui a permissão. Para obter mais informações sobre limites de permissões, consulte [Limites de permissões para identidades do IAM](https://docs.aws.amazon.com/IAM/latest/UserGuide/access_policies_boundaries.html) no Guia do usuário do IAM.
- Políticas de controle de serviço (SCPs): SCPs são políticas JSON que especificam as permissões máximas para uma organização ou unidade organizacional (UO) no AWS Organizations. O AWS Organizations é um serviço para agrupar e gerenciar centralmente várias Contas da AWS pertencentes à sua empresa. Se você habilitar todos os atributos em uma organização, poderá aplicar políticas de controle de serviço (SCPs) a qualquer uma ou a todas as contas. O SCP limita

as permissões para entidades em contas-membro, incluindo cada .Usuário raiz da conta da AWS Para obter mais informações sobre o Organizações e SCPs, consulte [How SCPs work \(Como os](https://docs.aws.amazon.com/organizations/latest/userguide/orgs_manage_policies_about-scps.html)  [SCPs funcionam\)](https://docs.aws.amazon.com/organizations/latest/userguide/orgs_manage_policies_about-scps.html) noAWS Organizations Guia do usuário do .

• Políticas de sessão: são políticas avançadas que você transmite como um parâmetro quando cria de forma programática uma sessão temporária para um perfil ou um usuário federado. As permissões da sessão resultante são a interseção das políticas baseadas em identidade do usuário ou do perfil e das políticas de sessão. As permissões também podem ser provenientes de uma política baseada em atributo. Uma negação explícita em qualquer uma dessas políticas substitui a permissão. Para obter mais informações, consulte [Políticas de sessão](https://docs.aws.amazon.com/IAM/latest/UserGuide/access_policies.html#policies_session) no Guia do usuário do IAM.

### Vários tipos de política

Quando vários tipos de política são aplicáveis a uma solicitação, é mais complicado compreender as permissões resultantes. Para saber como a AWS determina se deve permitir uma solicitação quando há vários tipos de política envolvidos, consulte [Lógica da avaliação](https://docs.aws.amazon.com/IAM/latest/UserGuide/reference_policies_evaluation-logic.html)de políticas no Guia do usuário do IAM.

### <span id="page-205-0"></span>Saiba mais

Para obter mais informações sobre o gerenciamento de identidade e acesso para o AWS IoT Events, continue nas seguintes páginas:

- [Como o AWS IoT Events funciona com o IAM](#page-205-1)
- [Solução de problemas de identidade e acesso do AWS IoT Events](#page-219-0)

# <span id="page-205-1"></span>Como o AWS IoT Events funciona com o IAM

Antes de utilizar o IAM para gerenciar o acesso ao AWS IoT Events, você precisa saber quais recursos do IAM estão disponíveis para utilização com o AWS IoT Events. Para ter uma visão geral de como o AWS IoT Events e outros serviços da AWS funcionam com o IAM, consulte [Serviços da](https://docs.aws.amazon.com/IAM/latest/UserGuide/reference_aws-services-that-work-with-iam.html) [AWS compatíveis com o IAM](https://docs.aws.amazon.com/IAM/latest/UserGuide/reference_aws-services-that-work-with-iam.html) no Guia do usuário do IAM.

### Tópicos

- [Políticas baseadas em identidade do AWS IoT Events](#page-206-0)
- [Políticas baseadas em recursos do AWS IoT Events](#page-208-0)
- [Autorização baseada em tags do AWS IoT Events](#page-209-0)
- [Perfis do IAM no AWS IoT Events](#page-209-1)

### <span id="page-206-0"></span>Políticas baseadas em identidade do AWS IoT Events

Com as políticas baseadas em identidade do IAM, você pode especificar ações permitidas ou negadas e recursos, bem como as condições sob as quais as ações são permitidas ou negadas. O AWS IoT Events oferece suporte a ações, recursos e chaves de condição específicos. Para saber mais sobre todos os elementos usados em uma política JSON, consulte [Referência de elementos de](https://docs.aws.amazon.com/IAM/latest/UserGuide/reference_policies_elements.html)  [política JSON do IAM](https://docs.aws.amazon.com/IAM/latest/UserGuide/reference_policies_elements.html) no Guia do usuário do IAM.

### Ações

O elemento Action de uma política baseada em identidade do IAM descreve a ação ou ações específicas que serão permitidas ou negadas pela política. As ações de política geralmente têm o mesmo nome que a operação de API da AWS associada. A ação é usada em uma política para conceder permissões para executar a operação associada.

As ações de políticas no AWS IoT Events usam o seguinte prefixo antes da ação: iotevents:. Por exemplo, para conceder a alguém permissão para criar uma entrada AWS IoT Events com a operação de API CreateInput do AWS IoT Events, inclua a ação iotevents:CreateInput na sua política. Para conceder permissão a alguém para enviar uma entrada do com a operação da API AWS IoT Events BatchPutMessage, inclua a ação iotevents-data:BatchPutMessage na sua política. As declarações de política devem incluir um elemento Action ou AWS IoT Events. O NotAction define seu próprio conjunto de ações que descrevem as tarefas que podem ser executadas com esse serviço.

Para especificar várias ações em uma única instrução, separe-as com vírgulas, como segue:

```
"Action": [ 
       "iotevents:action1", 
       "iotevents:action2"
```
Você também pode especificar várias ações usando caracteres curinga (\*). Por exemplo, para especificar todas as ações que começam com a palavra Describe, inclua a seguinte ação:

```
"Action": "iotevents:Describe*"
```
Para ver uma lista de ações do AWS IoT Events, consulte [Ações definidas pelo AWS IoT Events](https://docs.aws.amazon.com/IAM/latest/UserGuide/list_awsiotevents.html#awsiotevents-actions-as-permissions) no Guia do usuário do IAM.

#### Recursos

O elemento Resource especifica o objeto ou os objetos aos quais a ação se aplica. As instruções devem incluir um elemento Resource ou um elemento NotResource. Você especifica um recurso usando um ARN ou usando o caractere curinga (\*) para indicar que a instrução se aplica a todos os recursos.

O recurso modelo de detector AWS IoT Events tem o seguinte ARN:

arn:\${Partition}:iotevents:\${Region}:\${Account}:detectorModel/\${detectorModelName}

Para obter mais informações sobre o formato de ARNs, consulte [Nomes de recursos da Amazon](https://docs.aws.amazon.com/general/latest/gr/aws-arns-and-namespaces.html)  [\(ARNs\) e namespaces de serviços da AWS.](https://docs.aws.amazon.com/general/latest/gr/aws-arns-and-namespaces.html)

Por exemplo, para especificar modelo de detector Foobar na sua declaração, use o seguinte ARN:

"Resource": "arn:aws:iotevents:us-east-1:123456789012:detectorModel/Foobar"

Para especificar todas as instâncias que pertencem a uma conta específica, use o caractere curinga  $(*)$ :

"Resource": "arn:aws:iotevents:us-east-1:123456789012:detectorModel/\*"

Algumas ações do AWS IoT Events, como as ações para a criação de recursos, não podem ser executadas em um recurso específico. Nesses casos, você deve utilizar o caractere curinga (\*).

```
"Resource": "*"
```
Algumas ações da API do AWS IoT Events envolvem vários recursos. Por exemplo,

CreateDetectorModel faz referência às entradas em suas declarações de condição, portanto, um usuário deve ter permissões para usar a entrada e o modelo do detector. Para especificar vários recursos em uma única instrução, separe os ARNs com vírgulas.

```
"Resource": [ 
        "resource1",
```
"*resource2*"

Para ver uma lista de tipos de recurso do AWS IoT Events e seus ARNs, consulte [Tipos de recursos](https://docs.aws.amazon.com/IAM/latest/UserGuide/list_awsiotevents.html#awsiotevents-resources-for-iam-policies) [definidos pelo AWS IoT Events](https://docs.aws.amazon.com/IAM/latest/UserGuide/list_awsiotevents.html#awsiotevents-resources-for-iam-policies) do Guia do usuário do IAM. Para saber com quais ações é possível especificar o ARN de cada recurso, consulte [Ações definidas pelo AWS IoT Events.](https://docs.aws.amazon.com/IAM/latest/UserGuide/list_awsiotevents.html#awsiotevents-actions-as-permissions)

#### Chaves de condição

O elemento Condition (ou Condition bloco de) permite que você especifique condições nas quais uma instrução está em vigor. O elemento Condition é opcional. É possível criar expressões condicionais que usam [operadores de condição](https://docs.aws.amazon.com/IAM/latest/UserGuide/reference_policies_elements_condition_operators.html), como "igual a" ou "menor que", para fazer a condição da política corresponder aos valores na solicitação.

Se você especificar vários elementos Condition em uma instrução ou várias chaves em um único Condition elemento, a AWS os avaliará usando uma operação lógica AND. Se você especificar vários valores para uma única chave de condição, a AWS avaliará a condição usando uma operação lógica OR. Todas as condições devem ser atendidas antes que as permissões da instrução sejam concedidas.

Você também pode utilizar variáveis de espaço reservado ao especificar as condições. Por exemplo, você pode conceder uma permissão de usuário para acessar um recurso somente se ela estiver marcado com seu nome de usuário. Para obter mais informações, consulte [Elementos de política do](https://docs.aws.amazon.com/IAM/latest/UserGuide/reference_policies_variables.html)  [IAM: variáveis e tags](https://docs.aws.amazon.com/IAM/latest/UserGuide/reference_policies_variables.html) no Guia do usuário do IAM.

O AWS IoT Events não fornece nenhuma chave de condição específica ao serviço, mas oferece suporte ao uso de algumas chaves de condição globais. Para ver todas as chaves de condição globais da AWS, consulte [Chaves de contexto de condição globais da AWS](https://docs.aws.amazon.com/IAM/latest/UserGuide/reference_policies_condition-keys.html) no Guia do usuário do IAM.

### **Exemplos**

Para ver exemplos de políticas baseadas em identidade do AWS IoT Events, consulte [Exemplos de](#page-210-0)  [políticas baseadas em identidade do AWS IoT Events.](#page-210-0)

### <span id="page-208-0"></span>Políticas baseadas em recursos do AWS IoT Events

O AWS IoT Events não oferece suporte a políticas baseadas em recurso." Para visualizar um exemplo de uma política baseada em recurso detalhada, consulte [https://docs.aws.amazon.com/](https://docs.aws.amazon.com/lambda/latest/dg/access-control-resource-based.html)  [lambda/latest/dg/access-control-resource-based.html](https://docs.aws.amazon.com/lambda/latest/dg/access-control-resource-based.html).

### <span id="page-209-0"></span>Autorização baseada em tags do AWS IoT Events

É possível anexar tags a recursos do AWS IoT Events ou passar tags em uma solicitação ao AWS IoT Events. Para controlar o acesso baseado em tags, forneça informações sobre as tags no [elemento de condição](https://docs.aws.amazon.com/IAM/latest/UserGuide/reference_policies_elements_condition.html) de uma política usando as iotevents:ResourceTag/*key-name*, aws:RequestTag/*key-name* ou aws:TagKeys chaves de condição. Para obter mais informações sobre recursos de marcação do AWS IoT Events, consulte [Marcar recursos do AWS IoT Events](#page-247-0).

Para visualizar um exemplo de política baseada em identidade para limitar o acesso a um atributo baseado em tags desse atributo, consulte [Como AWS IoT Events](#page-214-0)*entradas* baseado em tags.

### <span id="page-209-1"></span>Perfis do IAM no AWS IoT Events

Um [perfil do IAM](https://docs.aws.amazon.com/IAM/latest/UserGuide/id_roles.html) é uma entidade dentro da sua Conta da AWS que tem permissões específicas.

Usar credenciais temporárias com o AWS IoT Events

É possível usar credenciais temporárias para fazer login com federação, assumir um perfil do IAM ou assumir um perfil entre contas. Você obtém credenciais de segurança temporárias chamando AWS Security Token Service (AWS STS) operações de API, como [AssumeRoleo](https://docs.aws.amazon.com/STS/latest/APIReference/API_AssumeRole.html)u [GetFederationToken](https://docs.aws.amazon.com/STS/latest/APIReference/API_GetFederationToken.html).

O AWS IoT Events não oferece suporte ao uso de credenciais temporárias.

### Perfis vinculados ao serviço

[Perfis vinculados ao serviço](https://docs.aws.amazon.com/IAM/latest/UserGuide/id_roles_terms-and-concepts.html#iam-term-service-linked-role) permitem que os serviços da AWS acessem recursos em outros serviços para concluir uma ação em seu nome. Os perfis vinculados a serviço aparecem na sua conta do IAM e são de propriedade do serviço. Um administrador do IAM pode visualizar, mas não pode editar as permissões para perfis vinculados a serviço.

O AWS IoT Events não oferece suporte às funções vinculadas ao serviço.

### Perfis de serviço

Esse atributo permite que um serviço assuma um [perfil de serviço](https://docs.aws.amazon.com/IAM/latest/UserGuide/id_roles_terms-and-concepts.html#iam-term-service-role) em seu nome. O perfil permite que o serviço acesse recursos em outros serviços para concluir uma ação em seu nome. Os perfis de serviço aparecem em sua conta do IAM e são de propriedade da conta. Isso indica que um administrador do IAM pode alterar as permissões para essa função. Porém, fazer isso pode alterar a funcionalidade do serviço.

O AWS IoT Events oferece suporte às funções de serviço.

# <span id="page-210-0"></span>Exemplos de políticas baseadas em identidade do AWS IoT Events

Por padrão, usuários e funções não têm permissão para criar ou modificar recursos do AWS IoT Events. Eles também não podem executar tarefas usando o AWS Management Console, a AWS CLI ou uma API da AWS. Um administrador do IAM deve criar políticas do IAM que concedam aos usuários e perfis permissão para executarem operações de API específicas nos recursos especificados de que precisam. O administrador deve anexar essas políticas aos usuários ou grupos que exigem essas permissões.

Para saber como criar uma política baseada em identidade do IAM utilizando esses exemplos de documentos de política JSON, consulte [Criar políticas na guia JSON](https://docs.aws.amazon.com/IAM/latest/UserGuide/access_policies_create.html#access_policies_create-json-editor) no Guia do usuário do IAM.

Tópicos

- [Práticas recomendadas de políticas](#page-210-1)
- [Usar o console do AWS IoT Events](#page-211-0)
- [Permitir que os usuários visualizem suas próprias permissões](#page-212-0)
- [Como acessar uma entrada AWS IoT Events](#page-213-0)
- [Como AWS IoT Eventsentradas baseado em tags](#page-214-0)

### <span id="page-210-1"></span>Práticas recomendadas de políticas

As políticas baseadas em identidade são muito eficientes. Elas determinam se alguém pode criar, acessar ou excluir recursos do AWS IoT Events em sua conta. Essas ações podem incorrer em custos para a Conta da AWS. Ao criar ou editar políticas baseadas em identidade, siga estas diretrizes e recomendações:

- Primeiro, use políticas gerenciadas pela AWS Para começar a usar o AWS IoT Events rapidamente, use as políticas gerenciadas pela AWS para conceder a seus funcionários as permissões de que precisam. Essas políticas já estão disponíveis em sua conta e são mantidas e atualizadas pela AWS. Para obter mais informações, consulte [Começar a usar permissões com](https://docs.aws.amazon.com/IAM/latest/UserGuide/best-practices.html#bp-use-aws-defined-policies)  [políticas gerenciadas da AWS](https://docs.aws.amazon.com/IAM/latest/UserGuide/best-practices.html#bp-use-aws-defined-policies) no Guia do usuário do IAM.
- Conceder privilégio mínimo: ao criar políticas personalizadas, conceda apenas as permissões necessárias para executar uma tarefa. Comece com um conjunto mínimo de permissões e conceda permissões adicionais conforme necessário. Fazer isso é mais seguro do que começar com permissões que são muito lenientes e tentar restringi-las superiormente. Para obter mais informações, consulte [Conceder privilégio mínimo](https://docs.aws.amazon.com/IAM/latest/UserGuide/best-practices.html#grant-least-privilege) no Guia do usuário do IAM.
- Habilitar o MFA para operações confidenciais: para segurança adicional, exija que os usuários do IAM usem a autenticação multifator (MFA) para acessar recursos ou operações de API confidenciais. Para obter mais informações, consulte [Usar autenticação multifator \(MFA\) AWS](https://docs.aws.amazon.com/IAM/latest/UserGuide/id_credentials_mfa.html) no Guia do usuário do IAM.
- Usar condições de política para segurança adicional: na medida do possível, defina as condições sob as quais suas políticas baseadas em identidade permitem o acesso a um recurso. Por exemplo, você pode gravar condições para especificar um intervalo de endereços IP permitidos do qual a solicitação deve partir. Você também pode escrever condições para permitir somente solicitações em uma data especificada ou período ou para exigir o uso de SSL ou MFA. Para obter mais informações, consulte [Elementos de política JSON do IAM: condição](https://docs.aws.amazon.com/IAM/latest/UserGuide/reference_policies_elements_condition.html) no Guia do usuário do IAM.

### <span id="page-211-0"></span>Usar o console do AWS IoT Events

Para acessar o console do AWS IoT Events, você deve ter um conjunto mínimo de permissões. Essas permissões devem permitir que você liste e visualize detalhes sobre os recursos AWS IoT Events no seu Conta da AWS. Caso crie uma política baseada em identidade mais restritiva que as permissões mínimas necessárias, o console não funcionará como pretendido para entidades (usuários ou funções) com essa política.

Para garantir que essas entidades ainda possam usar o console do AWS IoT Events, anexe também a seguinte política gerenciada pela AWS às entidades. Para obter mais informações, consulte [Adicionar permissões a um usuário](https://docs.aws.amazon.com/IAM/latest/UserGuide/id_users_change-permissions.html#users_change_permissions-add-console) no Manual do usuário do IAM:

```
{ 
     "Version": "2012-10-17", 
     "Statement": [ 
          { 
              "Effect": "Allow", 
              "Action": [ 
                   "iotevents-data:BatchPutMessage", 
                  "iotevents-data:BatchUpdateDetector", 
                  "iotevents:CreateDetectorModel", 
                  "iotevents:CreateInput", 
                  "iotevents:DeleteDetectorModel", 
                  "iotevents:DeleteInput", 
                  "iotevents-data:DescribeDetector", 
                   "iotevents:DescribeDetectorModel", 
                   "iotevents:DescribeInput",
```
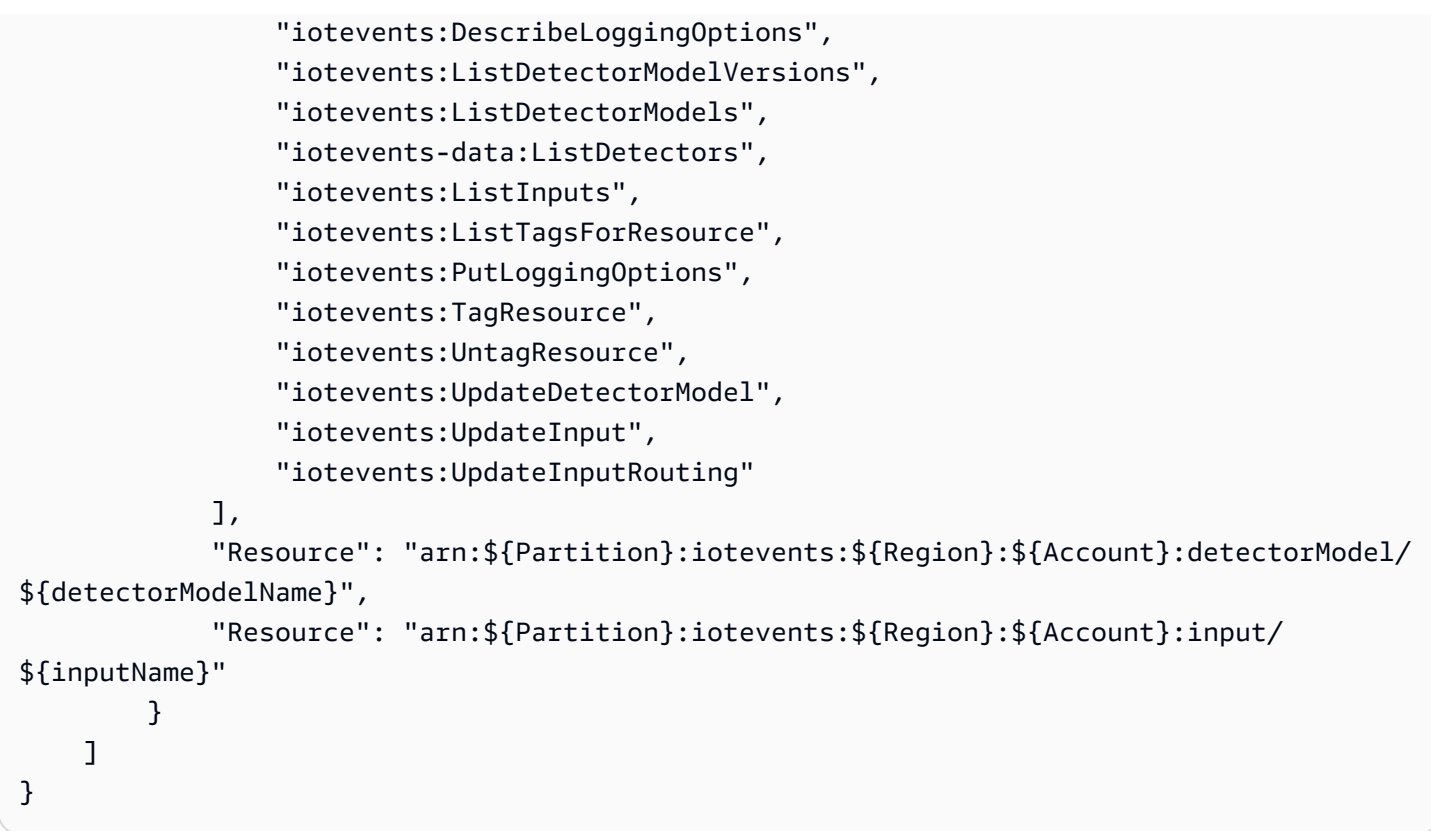

Não é necessário conceder permissões mínimas do console para usuários que fazem chamadas somente à AWS CLI ou à API do AWS. Em vez disso, permita o acesso somente às ações que correspondem à operação da API que você está tentando executar.

### <span id="page-212-0"></span>Permitir que os usuários visualizem suas próprias permissões

Este exemplo mostra como você pode criar uma política que permite que os usuários visualizem as políticas gerenciadas e embutidas anexadas a sua identidade de usuário. Essa política inclui permissões para concluir essa ação no console ou de forma programática usando a AWS CLI ou a AWS API.

```
{ 
         "Version": "2012-10-17", 
         "Statement": [ 
             { 
                  "Sid": "ViewOwnUserInfo", 
                  "Effect": "Allow", 
                  "Action": [ 
                      "iam:GetUserPolicy", 
                      "iam:ListGroupsForUser", 
                      "iam:ListAttachedUserPolicies",
```

```
 "iam:ListUserPolicies", 
                     "iam:GetUser" 
                 ], 
                 "Resource": [ 
                     "arn:aws:iam::*:user/${aws:username}" 
 ] 
            }, 
\{ "Sid": "NavigateInConsole", 
                 "Effect": "Allow", 
                 "Action": [ 
                     "iam:GetGroupPolicy", 
                     "iam:GetPolicyVersion", 
                     "iam:GetPolicy", 
                     "iam:ListAttachedGroupPolicies", 
                     "iam:ListGroupPolicies", 
                     "iam:ListPolicyVersions", 
                     "iam:ListPolicies", 
                     "iam:ListUsers" 
                 ], 
                 "Resource": "*" 
            } 
       \mathbf{I} }
```
<span id="page-213-0"></span>Como acessar uma entrada AWS IoT Events

Neste exemplo, você deseja conceder a um usuário do em seu acesso Conta da AWS uma de suas AWS IoT Events entradas, exampleInput. Você também deseja permitir que o usuário adicione, atualize e exclua entradas.

A política concede as permissões iotevents:ListInputs, iotevents:DescribeInput, iotevents:CreateInput, iotevents:DeleteInput e iotevents:UpdateInput ao usuário. Para obter um exemplo de demonstração do serviço do Amazon Simple Storage Service (Amazon S3) que concede permissões aos usuários e testa-os usando o console, consulte Um exemplo de [demonstração: como usar políticas de usuário para controlar o acesso ao seu bucket.](https://docs.aws.amazon.com/AmazonS3/latest/dev/walkthrough1.html)

```
{ 
    "Version":"2012-10-17", 
    "Statement":[ 
        { 
           "Sid":"ListInputsInConsole",
```

```
 "Effect":"Allow", 
           "Action":[ 
               "iotevents:ListInputs" 
           ], 
           "Resource":"arn:aws:iotevents:::*" 
        }, 
        { 
           "Sid":"ViewSpecificInputInfo", 
           "Effect":"Allow", 
           "Action":[ 
               "iotevents:DescribeInput" 
           ], 
           "Resource":"arn:aws:iotevents:::exampleInput" 
        }, 
        { 
           "Sid":"ManageInputs", 
           "Effect":"Allow", 
           "Action":[ 
               "iotevents:CreateInput", 
               "iotevents:DeleteInput", 
               "iotevents:DescribeInput", 
               "iotevents:ListInputs", 
               "iotevents:UpdateInput" 
           ], 
           "Resource":"arn:aws:iotevents:::exampleInput/*" 
        } 
   \mathbf{I}}
```
### <span id="page-214-0"></span>Como AWS IoT Events*entradas* baseado em tags

É possível utilizar condições na política baseada em identidade para controlar o acesso aos recursos do AWS IoT Events com base em tags. Este exemplo mostra como você pode criar uma política que permite visualizar uma *entrada*. No entanto, a permissão é concedida somente se a tag Owner da *entrada* tiver o valor do nome desse usuário. Essa política também concede as permissões necessárias concluir essa ação no console.

```
{ 
     "Version": "2012-10-17", 
     "Statement": [ 
          { 
               "Sid": "ListInputsInConsole", 
               "Effect": "Allow",
```

```
 "Action": "iotevents:ListInputs", 
              "Resource": "*" 
         }, 
          { 
              "Sid": "ViewInputsIfOwner", 
              "Effect": "Allow", 
              "Action": "iotevents:ListInputs", 
              "Resource": "arn:aws:iotevents:*:*:input/*", 
              "Condition": { 
                  "StringEquals": {"aws:ResourceTag/Owner": "${aws:username}"} 
 } 
         } 
    \mathbf{I}}
```
Você pode anexar essa política aos usuários na sua conta. Se um usuário chamado richardroe tentar visualizar uma *input* do AWS IoT Events, a *entrada* deverá estar marcada como Owner=richard-roe ou owner=richard-roe. Caso contrário, ele terá o acesso negado. A chave da tag de condição Owner corresponde a Owner e a owner porque os nomes das chaves de condição não fazem distinção entre maiúsculas e minúsculas. Para obter mais informações, consulte [Elementos de política JSON do IAM: condição](https://docs.aws.amazon.com/IAM/latest/UserGuide/reference_policies_elements_condition.html) no Guia do usuário do IAM.

# <span id="page-215-0"></span>Prevenção do problema do substituto confuso entre serviços

### **a** Note

- O serviço AWS IoT Events só permite que os clientes usem funções para iniciar ações na mesma conta em que um recurso foi criado. Isso significa que um ataque auxiliar confuso não pode ser realizado com esse serviço.
- Esta página serve como referência para que os clientes vejam como o problema confuso de deputados funciona e pode ser evitado no caso de recursos de várias contas serem permitidos no serviço AWS IoT Events.

O problema de "confused deputy" é uma questão de segurança em que uma entidade que não tem permissão para executar uma ação pode coagir uma entidade mais privilegiada a executála. Em AWS, a personificação entre serviços pode resultar no problema do 'confused deputy'. A personificação entre serviços pode ocorrer quando um serviço (o serviço de chamada) chama outro serviço (o serviço chamado). O serviço de chamada pode ser manipulado de modo a usar
suas permissões para atuar nos recursos de outro cliente de uma forma na qual ele não deveria ter permissão para acessar. Para evitar isso, o AWS fornece ferramentas que ajudam você a proteger seus dados para todos os serviços com entidades principais de serviço que receberam acesso aos recursos em sua conta.

Recomendamos o uso das chaves de contexto de condição global [aws:SourceArn](https://docs.aws.amazon.com/IAM/latest/UserGuide/reference_policies_condition-keys.html#condition-keys-sourcearn) e [aws:SourceAccount](https://docs.aws.amazon.com/IAM/latest/UserGuide/reference_policies_condition-keys.html#condition-keys-sourceaccount) em políticas de recursos para limitar as permissões que o AWS IoT Events concede a outro serviço para o recurso. Se o valor de aws:SourceArn não contiver o ID da conta, como um ARN de bucket do Amazon S3, você deverá usar ambas as chaves de contexto de condição global para limitar as permissões. Se você utilizar ambas as chaves de contexto de condição global, e o valor aws:SourceArn contiver o ID da conta, o valor aws:SourceAccount e a conta no valor aws:SourceArn deverão utilizar o mesmo ID de conta quando utilizados na mesma declaração da política.

Use aws:SourceArn se quiser que apenas um recurso seja associado ao acesso entre serviços. Use aws:SourceAccount se quiser permitir que qualquer recurso nessa conta seja associado ao uso entre serviços. O valor de aws:SourceArn deve ser o modelo do detector ou o modelo de alarme associado à solicitação sts:AssumeRole.

A maneira mais eficaz de se proteger do problema 'confused deputy' é usar a chave de contexto de condição global aws:SourceArn com o ARN completo do recurso. Se você não souber o ARN completo do recurso ou se estiver especificando vários recursos, use a chave de condição de contexto global aws:SourceArn com curingas (\*) para as partes desconhecidas do ARN. Por exemplo, arn:aws:*iotevents*:\*:*123456789012*:\*.

O exemplo a seguir mostra como é possível usar as chaves de contexto de condição globais aws:SourceArn e aws:SourceAccount em AWS IoT Events para evitar o problema auxiliar confuso.

#### Tópicos

- [Exemplo 1: como acessar um modelo de detector](#page-216-0)
- [Exemplo 2: como acessar um modelo de alarme](#page-217-0)
- [Exemplo 3: como acessar um recurso em uma região especificada](#page-218-0)
- [Exemplo 4: opções de registro](#page-218-1)

### <span id="page-216-0"></span>Exemplo 1: como acessar um modelo de detector

A função a seguir só pode ser usada para acessar um DetectorModel chamado foo.

```
{ 
   "Version": "2012-10-17", 
   "Statement": [ 
     { 
        "Effect": "Allow", 
        "Principal": { 
          "Service": [ 
             "iotevents.amazonaws.com" 
          ] 
        }, 
        "Action": "sts:AssumeRole", 
        "Condition": { 
          "StringEquals": { 
             "aws:SourceAccount": "account_id" 
          }, 
          "ArnEquals": { 
             "aws:SourceArn": "arn:aws:iotevents:region:account_id:detectorModel/foo" 
          } 
        } 
     } 
   ] 
  }
}
```
### <span id="page-217-0"></span>Exemplo 2: como acessar um modelo de alarme

A função a seguir só pode ser usada para acessar qualquer modelo de alarme.

```
{ 
   "Version": "2012-10-17", 
   "Statement": [ 
     { 
        "Effect": "Allow", 
        "Principal": { 
          "Service": [ 
             "iotevents.amazonaws.com" 
         \mathbf{I} }, 
        "Action": "sts:AssumeRole", 
        "Condition": { 
          "StringEquals": { 
             "aws:SourceAccount": "account_id" 
          },
```

```
 "ArnEquals": { 
             "aws:SourceArn": "arn:aws:iotevents:region:account_id:alarmModel/*" 
          } 
        } 
      } 
   ]
}
```
<span id="page-218-0"></span>Exemplo 3: como acessar um recurso em uma região especificada

O exemplo a seguir mostra uma função que você pode usar para acessar um recurso em uma região especificada. A região neste exemplo é *us-east-1*.

```
{ 
   "Version": "2012-10-17", 
   "Statement": [ 
     { 
        "Effect": "Allow", 
        "Principal": { 
          "Service": [ 
             "iotevents.amazonaws.com" 
          ] 
        }, 
        "Action": "sts:AssumeRole", 
        "Condition": { 
          "StringEquals": { 
             "aws:SourceAccount": "account_id" 
          }, 
          "ArnEquals": { 
             "aws:SourceArn": "arn:aws:iotevents:us-east-1:account_id:*" 
          } 
        } 
     } 
   ]
}
```
### <span id="page-218-1"></span>Exemplo 4: opções de registro

Para fornecer uma função para as opções de registro, você precisará permitir que ela seja assumida para cada recurso em Eventos IoT. Assim, você precisará usar um caractere curinga (\*) para o tipo e nome do recurso.

```
{ 
   "Version": "2012-10-17", 
   "Statement": [ 
     { 
        "Effect": "Allow", 
        "Principal": { 
          "Service": [ 
             "iotevents.amazonaws.com" 
          ] 
        }, 
        "Action": "sts:AssumeRole", 
        "Condition": { 
          "StringEquals": { 
             "aws:SourceAccount": "account_id" 
          }, 
          "ArnEquals": { 
             "aws:SourceArn": "arn:aws:iotevents:region:account_id:*" 
          } 
        } 
     } 
   ]
}
```
## Solução de problemas de identidade e acesso do AWS IoT Events

Use as seguintes informações para ajudar a diagnosticar e corrigir problemas comuns que podem ser encontrados ao trabalhar com o e o IAM.AWS IoT Events

Tópicos

- [Não tenho autorização para executar uma ação no AWS IoT Events](#page-219-0)
- [Não estou autorizado a executar iam:PassRole](#page-220-0)
- [Quero permitir que pessoas fora da minha Conta da AWS acessem meus recursos AWS IoT](#page-220-1)  **[Events](#page-220-1)**

<span id="page-219-0"></span>Não tenho autorização para executar uma ação no AWS IoT Events

Se o AWS Management Console informar que você não foi autorizado a executar uma ação, você deve entrar em contato com o administrador para obter assistência. O administrador é a pessoa que forneceu o seu nome de usuário e senha.

O exemplo de erro a seguir ocorre quando o usuário do IAM mateojackson tenta usar o console para visualizar detalhes sobre uma *entrada*, mas não tem as permissões iotevents:*ListInputs*.

User: arn:aws:iam::123456789012:user/mateojackson is not authorized to perform: iotevents:*ListInputs* on resource: *my-example-input*

Neste caso, Mateo pede ao administrador para atualizar suas políticas para permitir a ele o acesso ao recurso *my-example-input* usando a ação iotevents:*ListInput*.

<span id="page-220-0"></span>Não estou autorizado a executar **iam:PassRole**

Se você receber uma mensagem de erro informando que não está autorizado a executar a ação iam:PassRole, as suas políticas devem ser atualizadas para permitir que você passe uma função para o AWS IoT Events.

Alguns Serviços da AWS permitem que você passe uma função existente para o serviço, em vez de criar uma nova função de serviço ou função vinculada ao serviço. Para fazê-lo, você deve ter permissões para passar o perfil para o serviço.

O exemplo de erro a seguir ocorre quando uma usuária do IAM chamada marymajor tenta utilizar o console para executar uma ação no AWS IoT Events. No entanto, a ação exige que o serviço tenha permissões concedidas por um perfil de serviço. Mary não tem permissões para passar o perfil para o serviço.

```
User: arn:aws:iam::123456789012:user/marymajor is not authorized to perform: 
  iam:PassRole
```
Nesse caso, as políticas de Mary devem ser atualizadas para permitir que ela realize a ação iam:PassRole.

Se você precisar de ajuda, entre em contato com seu administrador AWS. Seu administrador é a pessoa que forneceu suas credenciais de login.

<span id="page-220-1"></span>Quero permitir que pessoas fora da minha Conta da AWS acessem meus recursos AWS IoT Events

Você pode criar uma função que os usuários de outras contas ou pessoas fora da organização podem usar para acessar seus recursos. Você pode especificar quem é confiável para assumir o perfil. Para serviços que oferecem suporte a políticas baseadas em recurso ou listas de controle de acesso (ACLs), você pode usar essas políticas para conceder às pessoas acesso aos seus recursos.

Saiba mais consultando o seguinte:

- Para saber se o AWS IoT Events suporta esses recursos, consulte [Como o AWS IoT Events](#page-205-0) [funciona com o IAM.](#page-205-0)
- Saiba como conceder acesso a seus recursos em todos os Contas da AWS pertencentes a você, consulte [Fornecendo Acesso a um Usuário do IAM em Outro Conta da AWS Pertencente a Você](https://docs.aws.amazon.com/IAM/latest/UserGuide/id_roles_common-scenarios_aws-accounts.html) no Guia de Usuário do IAM.
- Para saber como conceder acesso a seus recursos para Contas da AWS terceirizadas, consulte [Fornecimento de acesso a Contas da AWS pertencentes a terceiros](https://docs.aws.amazon.com/IAM/latest/UserGuide/id_roles_common-scenarios_third-party.html) no Guia do usuário do IAM.
- Para saber como conceder acesso por meio da federação de identidades, consulte [Conceder](https://docs.aws.amazon.com/IAM/latest/UserGuide/id_roles_common-scenarios_federated-users.html)  [acesso a usuários autenticados externamente \(federação de identidades\)](https://docs.aws.amazon.com/IAM/latest/UserGuide/id_roles_common-scenarios_federated-users.html) no Guia do usuário do IAM.
- Para saber a diferença entre usar perfis e políticas baseadas em atributos para acesso entre contas, consulte [Como os perfis do IAM diferem de políticas baseadas em atributos](https://docs.aws.amazon.com/IAM/latest/UserGuide/id_roles_compare-resource-policies.html) no Guia do usuário do IAM.

## Monitorar o AWS IoT Events

O monitoramento é uma parte importante da manutenção da confiabilidade, da disponibilidade e da performance do AWS IoT Events e de suas soluções da AWS. Você deve coletar dados de monitoramento de todas as partes de sua solução AWS para facilitar a depuração de uma falha multipontos, caso ela ocorra. Antes de começar a monitorar o AWS IoT Events, crie um plano de monitoramento que inclua as respostas para as seguintes perguntas:

- Quais são seus objetivos de monitoramento?
- Quais recursos você vai monitorar?
- Com que frequência você vai monitorar esses recursos?
- Quais ferramentas de monitoramento você usará?
- Quem realizará o monitoramento das tarefas?
- Quem deve ser notificado quando algo der errado?

A próxima etapa é estabelecer uma linha de base de desempenho normal de AWS IoT Events em seu ambiente, medindo o desempenho em vários momentos e em diferentes condições de carga. À medida que você monitora o AWS IoT Events, armazene dados de monitoramento históricos para compará-los com os dados de performance atuais, identificar padrões de performance normais e anomalias de performance e elaborar métodos para resolver problemas.

Por exemplo, se você estiver usando o Amazon EC2, é possível monitorar a utilização da CPU, E/ S de disco e a utilização da rede para suas instâncias. Quando a performance estiver fora da linha de base estabelecida, talvez seja necessário reconfigurar ou otimizar a instância para reduzir a utilização da CPU, melhorar a E/S de disco ou reduzir o tráfego de rede.

Tópicos

- [Ferramentas de monitoramento](#page-222-0)
- [Monitorar com o Amazon CloudWatch](#page-223-0)
- [Registrar em log chamadas de API do AWS IoT Events com o AWS CloudTrail](#page-225-0)

## <span id="page-222-0"></span>Ferramentas de monitoramento

A AWS fornece várias ferramentas que você pode usar para monitorar AWS IoT Events. É possível configurar algumas dessas ferramentas para fazer o monitoramento em seu lugar, e, ao mesmo tempo, algumas das ferramentas exigem intervenção manual. Recomendamos que as tarefas de monitoramento sejam automatizadas ao máximo possível.

### Ferramentas de monitoramento automatizadas

Você pode usar as seguintes ferramentas de monitoramento automatizadas para observar o AWS IoT Events e gerar relatórios quando algo estiver errado:

- Amazon CloudWatch Logs: monitore, armazene e acesse seus arquivos de log do AWS CloudTrail ou de outras origens. Para obter mais informações, consulte [Como monitorar arquivos de log](https://docs.aws.amazon.com/AmazonCloudWatch/latest/DeveloperGuide/WhatIsCloudWatchLogs.html) no Guia do Usuário do Amazon CloudWatch.
- Amazon CloudWatch Events: faça correspondência de eventos e direcione-os a uma ou mais funções ou streams de destino para fazer alterações, capturar informações de estado e realizar ações corretivas. Para obter mais informações, consulte [O que é o Amazon CloudWatch Events?](https://docs.aws.amazon.com/AmazonCloudWatch/latest/DeveloperGuide/WhatIsCloudWatchEvents.html) no Guia do usuário do Amazon CloudWatch.
- AWS Cloud TrailMonitoramento de log compartilhe arquivos de log entre contas, monitore os arquivos de log do CloudTrail em tempo real enviando-os para o CloudWatch Logs, escreva

aplicações de processamento de logs em Java e confirme se os arquivos de log não foram alterados após a entrega pelo CloudTrail. Para obter mais informações, consulte [Trabalhar com](https://docs.aws.amazon.com/awscloudtrail/latest/userguide/cloudtrail-working-with-log-files.html)  [arquivos de log do CloudTrail](https://docs.aws.amazon.com/awscloudtrail/latest/userguide/cloudtrail-working-with-log-files.html) no Guia do usuário do AWS CloudTrail.

Ferramentas de monitoramento manual

Outra parte importante do monitoramento AWS IoT Events é o monitoramento manual dos itens que os alarmes do CloudWatch não abrangem. O CloudWatch, o AWS IoT Events e outros painéis de console AWS apresentam uma visão rápida do estado do seu ambiente AWS. Recomendamos que você também verifique os arquivos de registro do AWS IoT Events.

- O console do AWS IoT Events mostra:
	- Modelos de detector
	- Detectores
	- Entradas
	- Configurações
- A página inicial do CloudWatch mostra:
	- Alertas e status atual
	- Gráficos de alertas e recursos
	- Estado de integridade do serviço

Além disso, é possível usar o CloudWatch para fazer o seguinte:

- Crie [painéis personalizados](https://docs.aws.amazon.com/AmazonCloudWatch/latest/DeveloperGuide/CloudWatch_Dashboards.html) para monitorar os serviços com os quais você se preocupa.
- Colocar em gráfico dados de métrica para solucionar problemas e descobrir tendências
- Pesquisar e procurar todas as métricas de recursos da AWS
- Criar e editar alertas para ser notificado sobre problemas

## <span id="page-223-0"></span>Monitorar com o Amazon CloudWatch

Ao desenvolver ou depurar um modelo de detector AWS IoT Events, você precisa saber o que AWS IoT Events está fazendo e quaisquer erros encontrados. O Amazon CloudWatch monitora os recursos da Amazon Web Services (AWS) e as aplicações executadas na AWS em tempo real. Com o CloudWatch, você obtém visibilidade de todo o sistema com relação ao uso do recurso, performance da aplicação e integridade operacional. [Ative o CloudWatch registro na Amazon ao](#page-32-0)  [desenvolver modelos AWS IoT Events de detectores](#page-32-0) tem informações sobre como habilitar o registro do CloudWatch para AWS IoT Events. Para gerar registros como o mostrado abaixo, você deve definir o Nível de detalhamento como 'Debug' e fornecer um ou mais destinos de depuração que sejam um nome de modelo de detector e um KeyValue opcional.

O exemplo a seguir mostra uma entrada de log do nível DEBUG do CloudWatch gerada por AWS IoT Events.

```
{ 
   "timestamp": "2019-03-15T15:56:29.412Z", 
   "level": "DEBUG", 
   "logMessage": "Summary of message evaluation", 
   "context": "MessageEvaluation", 
   "status": "Success", 
   "messageId": "SensorAggregate_2th846h", 
   "keyValue": "boiler_1", 
   "detectorModelName": "BoilerAlarmDetector", 
   "initialState": "high_temp_alarm", 
   "initialVariables": { 
     "high_temp_count": 1, 
     "high_pressure_count": 1 
   }, 
   "finalState": "no_alarm", 
   "finalVariables": { 
     "high_temp_count": 0, 
     "high_pressure_count": 0 
   }, 
   "message": "{ \"temp\": 34.9, \"pressure\": 84.5}", 
   "messageType": "CUSTOMER_MESSAGE", 
   "conditionEvaluationResults": [ 
     { 
       "result": "True", 
       "eventName": "alarm_cleared", 
       "state": "high_temp_alarm", 
       "lifeCycle": "OnInput", 
       "hasTransition": true 
     }, 
     { 
       "result": "Skipped", 
       "eventName": "alarm_escalated", 
       "state": "high_temp_alarm", 
       "lifeCycle": "OnInput", 
       "hasTransition": true, 
       "resultDetails": "Skipped due to transition from alarm_cleared event"
```

```
 }, 
     { 
        "result": "True", 
        "eventName": "should_recall_technician", 
        "state": "no_alarm", 
        "lifeCycle": "OnEnter", 
        "hasTransition": true 
     } 
   ]
}
```
# <span id="page-225-0"></span>Registrar em log chamadas de API do AWS IoT Events com o AWS **CloudTrail**

O AWS IoT Events é integrado ao AWS CloudTrail, um serviço que fornece um registro das ações realizadas por um usuário, uma função ou um serviço da AWS no AWS IoT Events. O CloudTrail captura todas as chamadas de API para o AWS IoT Events como eventos, incluindo as chamadas do console do AWS IoT Events e de chamadas de código para APIs do AWS IoT Events.

Se você criar uma trilha, poderá habilitar a entrega contínua de eventos do CloudTrail para um bucket do Amazon S3, incluindo eventos para o AWS IoT Events. Se você não configurar uma trilha, ainda poderá visualizar os eventos mais recentes no console do CloudTrail em Event history (Histórico de eventos). Usando as informações coletadas pelo CloudTrail, é possível determinar a solicitação feita para o AWS IoT Events, o endereço IP no qual a solicitação foi feita, quem fez a solicitação, quando ela foi feita, além de detalhes adicionais.

Para saber mais sobre o CloudTrail, consulte o [Guia do usuário do AWS CloudTrail](https://docs.aws.amazon.com/awscloudtrail/latest/userguide/).

## Informações do AWS IoT Events no CloudTrail

O CloudTrail é habilitado em sua conta da AWS quando ela é criada. Quando ocorre uma atividade no AWS IoT Events, ela é registrada em um evento do CloudTrail junto com outros AWS Eventos de serviço em Histórico de eventos. Você pode visualizar, pesquisar e baixar eventos recentes em sua conta da AWS. Para obter mais informações, consulte [Visualizar eventos com o histórico de eventos](https://docs.aws.amazon.com/awscloudtrail/latest/userguide/view-cloudtrail-events.html)  [do CloudTrail](https://docs.aws.amazon.com/awscloudtrail/latest/userguide/view-cloudtrail-events.html).

Para obter um registro contínuo de eventos na conta da AWS, incluindo eventos do AWS IoT Events, crie uma trilha. Uma trilha permite que o CloudTrail entregue arquivos de log a um bucket do Amazon S3. Por padrão, quando você cria uma trilha no console, ela é aplicada a todas as regiões da AWS. A trilha registra em log eventos de todas as regiões na partição da AWS e entrega os arquivos de

log para o bucket do Amazon S3 especificado por você. Além disso, é possível configurar outros serviços AWS para analisar mais ainda mais e agir com base nos dados de eventos coletados nos logs do CloudTrail. Para obter mais informações, consulte:

- [Visão geral da criação de uma trilha](https://docs.aws.amazon.com/awscloudtrail/latest/userguide/cloudtrail-create-and-update-a-trail.html)
- [Serviços e integrações compatíveis com o CloudTrail](https://docs.aws.amazon.com/awscloudtrail/latest/userguide/cloudtrail-aws-service-specific-topics.html#cloudtrail-aws-service-specific-topics-integrations)
- [Configurar notificações do Amazon SNS para o CloudTrail](https://docs.aws.amazon.com/awscloudtrail/latest/userguide/getting_notifications_top_level.html)
- [Receber arquivos de log do CloudTrail de várias regiões](https://docs.aws.amazon.com/awscloudtrail/latest/userguide/receive-cloudtrail-log-files-from-multiple-regions.html) e [Receber arquivos de log do CloudTrail](https://docs.aws.amazon.com/awscloudtrail/latest/userguide/cloudtrail-receive-logs-from-multiple-accounts.html) [de várias contas](https://docs.aws.amazon.com/awscloudtrail/latest/userguide/cloudtrail-receive-logs-from-multiple-accounts.html)

Cada entrada de log ou evento contém informações sobre quem gerou a solicitação. As informações de identidade ajudam a determinar:

- Se a solicitação foi feita com credenciais de usuário raiz ou do usuário do IAM.
- Se a solicitação foi feita com credenciais de segurança temporárias de uma função ou de um usuário federado.
- Se a solicitação foi feita por outro serviço da AWS.

Para obter mais informações, consulte o [elemento userIdentity do .](https://docs.aws.amazon.com/awscloudtrail/latest/userguide/cloudtrail-event-reference-user-identity.html) As ações da AWS IoT Events são documentadas na [AWS IoT EventsReferência de API.](https://docs.aws.amazon.com/iotevents/latest/apireference/Welcome.html)

### Noções básicas sobre entradas de arquivos de log do AWS IoT Events

Uma trilha é uma configuração que permite a entrega de eventos como arquivos de log em um bucket do Amazon S3 que você especificar. Os arquivos de log AWS CloudTrail do contêm uma ou mais entradas de log. Um evento representa uma única solicitação de qualquer fonte e inclui informações sobre a ação solicitada, a data e a hora da ação, os parâmetros de solicitação e assim por diante. Os arquivos de log do CloudTrail não são um rastreamento de pilha ordenada das chamadas de API pública. Dessa forma, eles não são exibidos em uma ordem específica.

Quando o registro em log do CloudTrail está habilitado em sua conta AWS, a maioria das chamadas de API feitas para ações do AWS IoT Events serão rastreadas nos arquivos de log do CloudTrail, onde serão gravadas com outros registros de serviço da AWS. O CloudTrail determina quando criar e gravar em um novo arquivo de acordo com o período e o tamanho do arquivo.

Cada entrada de log contém informações sobre quem gerou a solicitação. As informações de identidade do usuário na entrada de log ajudam você a determinar o seguinte:

- Se a solicitação foi feita com credenciais de usuário raiz ou do usuário do IAM.
- Se a solicitação foi feita com credenciais de segurança temporárias de uma função ou de um usuário federado.
- Se a solicitação foi feita por outro serviço da AWS.

Você pode armazenar os arquivos de log no seu bucket do Amazon S3 pelo tempo que desejar, mas também pode definir regras do ciclo de vida do Amazon S3 para arquivar ou excluir os arquivos de log automaticamente. Por padrão, os arquivos de log são criptografados com a criptografia do lado do servidor (SSE) do Amazon S3.

Se você deseja ser notificado sobre a entrega do arquivo de log, configure o CloudTrail para publicar notificações do Amazon SNS quando novos arquivos de log forem entregues. Para obter mais informações, consulte [Configurar notificações do Amazon SNS para o CloudTrail.](https://docs.aws.amazon.com/awscloudtrail/latest/userguide/getting_notifications_top_level.html)

Também é possível agregar arquivos de log do AWS IoT Events de várias regiões da AWS e contas da AWS em um único bucket do Amazon S3.

Para obter mais informações, consulte [Recebimento de arquivos de log do CloudTrail de várias](https://docs.aws.amazon.com/awscloudtrail/latest/userguide/cloudtrail-receive-logs-from-multiple-accounts.html)  [regiões](https://docs.aws.amazon.com/awscloudtrail/latest/userguide/cloudtrail-receive-logs-from-multiple-accounts.html) e [Recebimento de arquivos de log do CloudTrail de várias contas](https://docs.aws.amazon.com/awscloudtrail/latest/userguide/cloudtrail-receive-logs-from-multiple-accounts.html).

O exemplo a seguir mostra uma entrada de log do CloudTrail que demonstra a ação DescribeDetector.

```
{ 
   "eventVersion": "1.05", 
   "userIdentity": { 
     "type": "AssumedRole", 
     "principalId": "AKIAI44QH8DHBEXAMPLE", 
     "arn": "arn:aws:sts::123456789012:assumed-role/Admin/bertholt-brecht", 
     "accountId": "123456789012", 
     "accessKeyId": "access-key-id", 
     "sessionContext": { 
       "attributes": { 
         "mfaAuthenticated": "false", 
         "creationDate": "2019-02-08T18:53:58Z" 
       }, 
       "sessionIssuer": { 
         "type": "Role", 
         "principalId": "AKIAI44QH8DHBEXAMPLE", 
         "arn": "arn:aws:iam::123456789012:role/Admin", 
         "accountId": "123456789012",
```

```
 "userName": "Admin" 
       } 
     } 
   }, 
   "eventTime": "2019-02-08T19:02:44Z", 
   "eventSource": "iotevents.amazonaws.com", 
   "eventName": "DescribeDetector", 
   "awsRegion": "us-east-1", 
   "sourceIPAddress": "192.168.0.1", 
   "userAgent": "aws-cli/1.15.65 Python/3.7.1 Darwin/16.7.0 botocore/1.10.65", 
   "requestParameters": { 
     "detectorModelName": "pressureThresholdEventDetector-brecht", 
     "keyValue": "1" 
   }, 
   "responseElements": null, 
   "requestID": "00f41283-ea0f-4e85-959f-bee37454627a", 
   "eventID": "5eb0180d-052b-49d9-a289-0eb8d08d4c27", 
   "eventType": "AwsApiCall", 
   "recipientAccountId": "123456789012"
}
```
O exemplo a seguir mostra uma entrada de log do CloudTrail que demonstra a ação CreateDetectorModel.

```
{ 
   "eventVersion": "1.05", 
   "userIdentity": { 
     "type": "AssumedRole", 
     "principalId": "AKIAI44QH8DHBEXAMPLE:IotEvents-Lambda", 
     "arn": "arn:aws:sts::123456789012:assumed-role/IotEvents-RoleForIotEvents-
ABC123DEF456/IotEvents-Lambda", 
     "accountId": "123456789012", 
     "accessKeyId": "AKIAI44QH8DHBEXAMPLE", 
     "sessionContext": { 
       "attributes": { 
         "mfaAuthenticated": "false", 
         "creationDate": "2019-02-07T22:22:30Z" 
       }, 
       "sessionIssuer": { 
         "type": "Role", 
         "principalId": "AKIAI44QH8DHBEXAMPLE", 
         "arn": "arn:aws:iam::123456789012:role/IotEventsLambda-RoleForIotEvents-
ABC123DEF456",
```

```
 "accountId": "123456789012", 
         "userName": "IotEventsLambda-RoleForIotEvents-ABC123DEF456" 
       } 
     } 
   }, 
   "eventTime": "2019-02-07T23:54:43Z", 
   "eventSource": "iotevents.amazonaws.com", 
   "eventName": "CreateDetectorModel", 
   "awsRegion": "us-east-1", 
   "sourceIPAddress": "192.168.0.1", 
   "userAgent": "aws-internal/3", 
   "requestParameters": { 
     "detectorModelName": "myDetectorModel", 
    "key": "HIDDEN DUE TO SECURITY REASONS",
     "roleArn": "arn:aws:iam::123456789012:role/events_action_execution_role" 
   }, 
   "responseElements": null, 
   "requestID": "cecfbfa1-e452-4fa6-b86b-89a89f392b66", 
   "eventID": "8138d46b-50a3-4af0-9c5e-5af5ef75ea55", 
   "eventType": "AwsApiCall", 
   "recipientAccountId": "123456789012"
}
```
O exemplo a seguir mostra uma entrada de log do CloudTrail que demonstra a ação CreateInput.

```
{ 
   "eventVersion": "1.05", 
   "userIdentity": { 
     "type": "AssumedRole", 
     "principalId": "AKIAI44QH8DHBEXAMPLE:IotEvents-Lambda", 
     "arn": "arn:aws:sts::123456789012:assumed-role/IotEventsLambda-RoleForIotEvents-
ABC123DEF456/IotEvents-Lambda", 
     "accountId": "123456789012", 
     "accessKeyId": "AKIAI44QH8DHBEXAMPLE", 
     "sessionContext": { 
       "attributes": { 
         "mfaAuthenticated": "false", 
         "creationDate": "2019-02-07T22:22:30Z" 
       }, 
       "sessionIssuer": { 
         "type": "Role", 
         "principalId": "AKIAI44QH8DHBEXAMPLE",
```

```
 "arn": "arn:aws:iam::123456789012:role/IotEventsLambda-RoleForIotEvents-
ABC123DEF456", 
         "accountId": "123456789012", 
         "userName": "IotEventsLambda-RoleForIotEvents-ABC123DEF456" 
       } 
     } 
   }, 
   "eventTime": "2019-02-07T23:54:43Z", 
   "eventSource": "iotevents.amazonaws.com", 
   "eventName": "CreateInput", 
   "awsRegion": "us-east-1", 
   "sourceIPAddress": "192.168.0.1", 
   "userAgent": "aws-internal/3", 
   "requestParameters": { 
     "inputName": "batchputmessagedetectorupdated", 
     "inputDescription": "batchputmessagedetectorupdated" 
   }, 
   "responseElements": null, 
   "requestID": "fb315af4-39e9-4114-94d1-89c9183394c1", 
   "eventID": "6d8cf67b-2a03-46e6-bbff-e113a7bded1e", 
   "eventType": "AwsApiCall", 
   "recipientAccountId": "123456789012"
}
```
O exemplo a seguir mostra uma entrada de log do CloudTrail que demonstra a ação DeleteDetectorModel.

```
{ 
   "eventVersion": "1.05", 
   "userIdentity": { 
     "type": "AssumedRole", 
     "principalId": "AKIAI44QH8DHBEXAMPLE:IotEvents-EventsLambda", 
     "arn": "arn:aws:sts::123456789012:assumed-role/IotEventsLambda-RoleForIotEvents-
ABCD123DEF456/IotEvents-EventsLambda", 
     "accountId": "123456789012", 
     "accessKeyId": "AKIAI44QH8DHBEXAMPLE", 
     "sessionContext": { 
       "attributes": { 
         "mfaAuthenticated": "false", 
         "creationDate": "2019-02-07T22:22:30Z" 
       }, 
       "sessionIssuer": { 
         "type": "Role",
```

```
 "principalId": "AKIAI44QH8DHBEXAMPLE", 
         "arn": "arn:aws:iam::123456789012:role/IotEventsLambda-RoleForIotEvents-
ABCD123DEF456", 
         "accountId": "123456789012", 
         "userName": "IotEventsLambda-RoleForIotEvents-ABCD123DEF456" 
       } 
     } 
   }, 
   "eventTime": "2019-02-07T23:54:11Z", 
   "eventSource": "iotevents.amazonaws.com", 
   "eventName": "DeleteDetectorModel", 
   "awsRegion": "us-east-1", 
   "sourceIPAddress": "192.168.0.1", 
   "userAgent": "aws-internal/3", 
   "requestParameters": { 
     "detectorModelName": "myDetectorModel" 
   }, 
   "responseElements": null, 
   "requestID": "149064c1-4e24-4160-a5b2-1065e63ee2e4", 
   "eventID": "7669db89-dcc0-4c42-904b-f24b764dd808", 
   "eventType": "AwsApiCall", 
   "recipientAccountId": "123456789012"
}
```
O exemplo a seguir mostra uma entrada de log do CloudTrail que demonstra a ação DeleteInput.

```
\{ "eventVersion": "1.05", 
   "userIdentity": { 
     "type": "AssumedRole", 
     "principalId": "AKIAI44QH8DHBEXAMPLE:IotEvents-EventsLambda", 
     "arn": "arn:aws:sts::123456789012:assumed-role/IotEventsLambda-RoleForIotEvents-
ABCD123DEF456/IotEvents-EventsLambda", 
     "accountId": "123456789012", 
     "accessKeyId": "AKIAI44QH8DHBEXAMPLE", 
     "sessionContext": { 
       "attributes": { 
         "mfaAuthenticated": "false", 
         "creationDate": "2019-02-07T22:22:30Z" 
       }, 
       "sessionIssuer": { 
         "type": "Role", 
         "principalId": "AKIAI44QH8DHBEXAMPLE",
```

```
 "arn": "arn:aws:iam::123456789012:role/IotEventsLambda-RoleForIotEvents-
ABCD123DEF456", 
         "accountId": "123456789012", 
         "userName": "IotEventsLambda-RoleForIotEvents-ABCD123DEF456" 
       } 
     } 
   }, 
   "eventTime": "2019-02-07T23:54:38Z", 
   "eventSource": "iotevents.amazonaws.com", 
   "eventName": "DeleteInput", 
   "awsRegion": "us-east-1", 
   "sourceIPAddress": "192.168.0.1", 
   "userAgent": "aws-internal/3", 
   "errorCode": "ResourceNotFoundException", 
   "errorMessage": "Input of name: NoSuchInput not found", 
   "requestParameters": { 
     "inputName": "NoSuchInput" 
   }, 
   "responseElements": null, 
   "requestID": "ce6d28ac-5baf-423d-a5c3-afd009c967e3", 
   "eventID": "be0ef01d-1c28-48cd-895e-c3ff3172c08e", 
   "eventType": "AwsApiCall", 
   "recipientAccountId": "123456789012"
}
```
O exemplo a seguir mostra uma entrada de log do CloudTrail que demonstra a ação DescribeDetectorModel.

```
\{ "eventVersion": "1.05", 
   "userIdentity": { 
     "type": "AssumedRole", 
     "principalId": "AKIAI44QH8DHBEXAMPLE:IotEvents-EventsLambda", 
     "arn": "arn:aws:sts::123456789012:assumed-role/IotEventsLambda-RoleForIotEvents-
ABCD123DEF456/IotEvents-EventsLambda", 
     "accountId": "123456789012", 
     "accessKeyId": "AKIAI44QH8DHBEXAMPLE", 
     "sessionContext": { 
       "attributes": { 
         "mfaAuthenticated": "false", 
         "creationDate": "2019-02-07T22:22:30Z" 
       }, 
       "sessionIssuer": {
```

```
 "type": "Role", 
         "principalId": "AAKIAI44QH8DHBEXAMPLE", 
         "arn": "arn:aws:iam::123456789012:role/IotEventsLambda-RoleForIotEvents-
ABCD123DEF456", 
         "accountId": "123456789012", 
         "userName": "IotEventsLambda-RoleForIotEvents-ABCD123DEF456" 
       } 
     } 
   }, 
   "eventTime": "2019-02-07T23:54:20Z", 
   "eventSource": "iotevents.amazonaws.com", 
   "eventName": "DescribeDetectorModel", 
   "awsRegion": "us-east-1", 
   "sourceIPAddress": "192.168.0.1", 
   "userAgent": "aws-internal/3", 
   "requestParameters": { 
     "detectorModelName": "myDetectorModel" 
   }, 
   "responseElements": null, 
   "requestID": "18a11622-8193-49a9-85cb-1fa6d3929394", 
   "eventID": "1ad80ff8-3e2b-4073-ac38-9cb3385beb04", 
   "eventType": "AwsApiCall", 
   "recipientAccountId": "123456789012"
}
```
O exemplo a seguir mostra uma entrada de log do CloudTrail que demonstra a ação DescribeInput.

```
{ 
   "eventVersion": "1.05", 
   "userIdentity": { 
     "type": "AssumedRole", 
     "principalId": "AKIAI44QH8DHBEXAMPLE:IotEvents-EventsLambda", 
     "arn": "arn:aws:sts::123456789012:assumed-role/IotEventsLambda-RoleForIotEvents-
ABCD123DEF456/IotEvents-EventsLambda", 
     "accountId": "123456789012", 
     "accessKeyId": "AAKIAI44QH8DHBEXAMPLE", 
     "sessionContext": { 
       "attributes": { 
         "mfaAuthenticated": "false", 
         "creationDate": "2019-02-07T22:22:30Z" 
       },
```

```
 "sessionIssuer": { 
         "type": "Role", 
         "principalId": "AKIAI44QH8DHBEXAMPLE", 
         "arn": "arn:aws:iam::123456789012:role/IotEventsLambda-RoleForIotEvents-
ABCD123DEF456", 
         "accountId": "123456789012", 
         "userName": "IotEventsLambda-RoleForIotEvents-ABCD123DEF456" 
       } 
     } 
   }, 
   "eventTime": "2019-02-07T23:56:09Z", 
   "eventSource": "iotevents.amazonaws.com", 
   "eventName": "DescribeInput", 
   "awsRegion": "us-east-1", 
   "sourceIPAddress": "192.168.0.1", 
   "userAgent": "aws-internal/3", 
   "requestParameters": { 
     "inputName": "input_createinput" 
   }, 
   "responseElements": null, 
   "requestID": "3af641fa-d8af-41c9-ba77-ac9c6260f8b8", 
   "eventID": "bc4e6cc0-55f7-45c1-b597-ec99aa14c81a", 
   "eventType": "AwsApiCall", 
   "recipientAccountId": "123456789012"
}
```
O exemplo a seguir mostra uma entrada de log do CloudTrail que demonstra a ação DescribeLoggingOptions.

```
{ 
   "eventVersion": "1.05", 
   "userIdentity": { 
     "type": "AssumedRole", 
     "principalId": "AKIAI44QH8DHBEXAMPLE:IotEvents-EventsLambda", 
     "arn": "arn:aws:sts::123456789012:assumed-role/IotEventsLambda-RoleForIotEvents-
ABCD123DEF456/IotEvents-EventsLambda", 
     "accountId": "123456789012", 
     "accessKeyId": "AKIAI44QH8DHBEXAMPLE", 
     "sessionContext": { 
       "attributes": { 
         "mfaAuthenticated": "false", 
         "creationDate": "2019-02-07T22:22:30Z" 
       },
```

```
 "sessionIssuer": { 
         "type": "Role", 
         "principalId": "AKIAI44QH8DHBEXAMPLE", 
         "arn": "arn:aws:iam::123456789012:role/IotEventsLambda-RoleForIotEvents-
ABCD123DEF456", 
         "accountId": "123456789012", 
         "userName": "IotEventsLambda-RoleForIotEvents-ABCD123DEF456" 
       } 
     } 
   }, 
   "eventTime": "2019-02-07T23:53:23Z", 
   "eventSource": "iotevents.amazonaws.com", 
   "eventName": "DescribeLoggingOptions", 
   "awsRegion": "us-east-1", 
   "sourceIPAddress": "192.168.0.1", 
   "userAgent": "aws-internal/3", 
   "requestParameters": null, 
   "responseElements": null, 
   "requestID": "b624b6c5-aa33-41d8-867b-025ec747ee8f", 
   "eventID": "9c7ce626-25c8-413a-96e7-92b823d6c850", 
   "eventType": "AwsApiCall", 
   "recipientAccountId": "123456789012"
}
```
O exemplo a seguir mostra uma entrada de log do CloudTrail que demonstra a ação ListDetectorModels.

```
{ 
   "eventVersion": "1.05", 
   "userIdentity": { 
     "type": "AssumedRole", 
     "principalId": "AKIAI44QH8DHBEXAMPLE:IotEvents-EventsLambda", 
     "arn": "arn:aws:sts::123456789012:assumed-role/IotEventsLambda-RoleForIotEvents-
ABCD123DEF456/IotEvents-EventsLambda", 
     "accountId": "123456789012", 
     "accessKeyId": "AKIAI44QH8DHBEXAMPLE", 
     "sessionContext": { 
       "attributes": { 
         "mfaAuthenticated": "false", 
         "creationDate": "2019-02-07T22:22:30Z" 
       }, 
       "sessionIssuer": { 
         "type": "Role",
```

```
 "principalId": "AKIAI44QH8DHBEXAMPLE", 
         "arn": "arn:aws:iam::123456789012:role/IotEventsLambda-RoleForIotEvents-
ABCD123DEF456", 
         "accountId": "123456789012", 
         "userName": "IotEventsLambda-RoleForIotEvents-ABCD123DEF456" 
       } 
     } 
   }, 
   "eventTime": "2019-02-07T23:53:23Z", 
   "eventSource": "iotevents.amazonaws.com", 
   "eventName": "ListDetectorModels", 
   "awsRegion": "us-east-1", 
   "sourceIPAddress": "192.168.0.1", 
   "userAgent": "aws-internal/3", 
   "requestParameters": { 
     "nextToken": "CkZEZXRlY3Rvck1vZGVsMl9saXN0ZGV0ZWN0b3Jtb2RlbHN0ZXN0X2VlOWJkZTk1YT", 
     "maxResults": 3 
   }, 
   "responseElements": null, 
   "requestID": "6d70f262-da95-4bb5-94b4-c08369df75bb", 
   "eventID": "2d01a25c-d5c7-4233-99fe-ce1b8ec05516", 
   "eventType": "AwsApiCall", 
   "recipientAccountId": "123456789012"
}
```
O exemplo a seguir mostra uma entrada de log do CloudTrail que demonstra a ação ListDetectorModelVersions.

```
\{ "eventVersion": "1.05", 
   "userIdentity": { 
     "type": "AssumedRole", 
     "principalId": "AKIAI44QH8DHBEXAMPLE:IotEvents-EventsLambda", 
     "arn": "arn:aws:sts::123456789012:assumed-role/IotEventsLambda-RoleForIotEvents-
ABCD123DEF456/IotEvents-EventsLambda", 
     "accountId": "123456789012", 
     "accessKeyId": "AKIAI44QH8DHBEXAMPLE", 
     "sessionContext": { 
       "attributes": { 
         "mfaAuthenticated": "false", 
         "creationDate": "2019-02-07T22:22:30Z" 
       }, 
       "sessionIssuer": {
```

```
 "type": "Role", 
         "principalId": "AKIAI44QH8DHBEXAMPLE", 
         "arn": "arn:aws:iam::123456789012:role/IotEventsLambda-RoleForIotEvents-
ABCD123DEF456", 
         "accountId": "123456789012", 
         "userName": "IotEventsLambda-RoleForIotEvents-ABCD123DEF456" 
       } 
     } 
   }, 
   "eventTime": "2019-02-07T23:53:33Z", 
   "eventSource": "iotevents.amazonaws.com", 
   "eventName": "ListDetectorModelVersions", 
   "awsRegion": "us-east-1", 
   "sourceIPAddress": "192.168.0.1", 
   "userAgent": "aws-internal/3", 
   "requestParameters": { 
     "detectorModelName": "myDetectorModel", 
     "maxResults": 2 
   }, 
   "responseElements": null, 
   "requestID": "ebecb277-6bd8-44ea-8abd-fbf40ac044ee", 
   "eventID": "fc6281a2-3fac-4e1e-98e0-ca6560b8b8be", 
   "eventType": "AwsApiCall", 
   "recipientAccountId": "123456789012"
}
```
O exemplo a seguir mostra uma entrada de log do CloudTrail que demonstra a ação ListDetectors.

```
\{ "eventVersion": "1.05", 
   "userIdentity": { 
     "type": "AssumedRole", 
     "principalId": "AKIAI44QH8DHBEXAMPLE:IotEvents-EventsLambda", 
     "arn": "arn:aws:sts::123456789012:assumed-role/IotEventsLambda-RoleForIotEvents-
ABCD123DEF456/IotEvents-EventsLambda", 
     "accountId": "123456789012", 
     "accessKeyId": "AKIAI44QH8DHBEXAMPLE", 
     "sessionContext": { 
       "attributes": { 
         "mfaAuthenticated": "false", 
         "creationDate": "2019-02-07T22:22:30Z" 
       },
```

```
 "sessionIssuer": { 
         "type": "Role", 
         "principalId": "AKIAI44QH8DHBEXAMPLE", 
         "arn": "arn:aws:iam::123456789012:role/IotEventsLambda-RoleForIotEvents-
ABCD123DEF456", 
         "accountId": "123456789012", 
         "userName": "IotEventsLambda-RoleForIotEvents-ABCD123DEF456" 
       } 
     } 
   }, 
   "eventTime": "2019-02-07T23:53:54Z", 
   "eventSource": "iotevents.amazonaws.com", 
   "eventName": "ListDetectors", 
   "awsRegion": "us-east-1", 
   "sourceIPAddress": "192.168.0.1", 
   "userAgent": "aws-internal/3", 
   "requestParameters": { 
     "detectorModelName": "batchputmessagedetectorinstancecreated", 
     "stateName": "HIDDEN_DUE_TO_SECURITY_REASONS" 
   }, 
   "responseElements": null, 
   "requestID": "4783666d-1e87-42a8-85f7-22d43068af94", 
   "eventID": "0d2b7e9b-afe6-4aef-afd2-a0bb1e9614a9", 
   "eventType": "AwsApiCall", 
   "recipientAccountId": "123456789012"
}
```
O exemplo a seguir mostra uma entrada de log do CloudTrail que demonstra a ação ListInputs.

```
{ 
   "eventVersion": "1.05", 
   "userIdentity": { 
     "type": "AssumedRole", 
     "principalId": "AKIAI44QH8DHBEXAMPLE:IotEvents-EventsLambda", 
     "arn": "arn:aws:sts::123456789012:assumed-role/IotEventsLambda-RoleForIotEvents-
ABCD123DEF456/IotEvents-EventsLambda", 
     "accountId": "123456789012", 
     "accessKeyId": "AKIAI44QH8DHBEXAMPLE", 
     "sessionContext": { 
       "attributes": { 
         "mfaAuthenticated": "false", 
         "creationDate": "2019-02-07T22:22:30Z" 
       },
```

```
 "sessionIssuer": { 
         "type": "Role", 
         "principalId": "AKIAI44QH8DHBEXAMPLE", 
         "arn": "arn:aws:iam::123456789012:role/IotEventsLambda-RoleForIotEvents-
ABCD123DEF456", 
         "accountId": "123456789012", 
         "userName": "IotEventsLambda-RoleForIotEvents-ABCD123DEF456" 
       } 
     } 
   }, 
   "eventTime": "2019-02-07T23:53:57Z", 
   "eventSource": "iotevents.amazonaws.com", 
   "eventName": "ListInputs", 
   "awsRegion": "us-east-1", 
   "sourceIPAddress": "192.168.0.1", 
   "userAgent": "aws-internal/3", 
   "requestParameters": { 
     "nextToken": "CkhjYW5hcnlfdGVzdF9pbnB1dF9saXN0ZGV0ZWN0b3Jtb2RlbHN0ZXN0ZDU3OGZ", 
     "maxResults": 3 
   }, 
   "responseElements": null, 
   "requestID": "dd6762a1-1f24-4e63-a986-5ea3938a03da", 
   "eventID": "c500f6d8-e271-4366-8f20-da4413752469", 
   "eventType": "AwsApiCall", 
   "recipientAccountId": "123456789012"
}
```
O exemplo a seguir mostra uma entrada de log do CloudTrail que demonstra a ação PutLoggingOptions.

```
\{ "eventVersion": "1.05", 
   "userIdentity": { 
     "type": "AssumedRole", 
     "principalId": "AKIAI44QH8DHBEXAMPLE:IotEvents-EventsLambda", 
     "arn": "arn:aws:sts::123456789012:assumed-role/IotEventsLambda-RoleForIotEvents-
ABCD123DEF456/IotEvents-EventsLambda", 
     "accountId": "123456789012", 
     "accessKeyId": "AKIAI44QH8DHBEXAMPLE", 
     "sessionContext": { 
       "attributes": { 
         "mfaAuthenticated": "false", 
         "creationDate": "2019-02-07T22:22:30Z"
```

```
 }, 
       "sessionIssuer": { 
         "type": "Role", 
         "principalId": "AKIAI44QH8DHBEXAMPLE", 
         "arn": "arn:aws:iam::123456789012:role/IotEventsLambda-RoleForIotEvents-
ABCD123DEF456", 
         "accountId": "123456789012", 
         "userName": "IotEventsLambda-RoleForIotEvents-ABCD123DEF456" 
       } 
     } 
   }, 
   "eventTime": "2019-02-07T23:56:43Z", 
   "eventSource": "iotevents.amazonaws.com", 
   "eventName": "PutLoggingOptions", 
   "awsRegion": "us-east-1", 
   "sourceIPAddress": "192.168.0.1", 
   "userAgent": "aws-internal/3", 
   "requestParameters": { 
     "loggingOptions": { 
       "roleArn": "arn:aws:iam::123456789012:role/logging__logging_role", 
       "level": "INFO", 
       "enabled": false 
     } 
   }, 
   "responseElements": null, 
   "requestID": "df570e50-fb19-4636-9ec0-e150a94bc52c", 
   "eventID": "3247f928-26aa-471e-b669-e4a9e6fbc42c", 
   "eventType": "AwsApiCall", 
   "recipientAccountId": "123456789012"
}
```
O exemplo a seguir mostra uma entrada de log do CloudTrail que demonstra a ação UpdateDetectorModel.

```
{ 
   "eventVersion": "1.05", 
   "userIdentity": { 
     "type": "AssumedRole", 
     "principalId": "AKIAI44QH8DHBEXAMPLE:IotEvents-EventsLambda", 
     "arn": "arn:aws:sts::123456789012:assumed-role/IotEventsLambda-RoleForIotEvents-
ABCD123DEF456/IotEvents-EventsLambda", 
     "accountId": "123456789012", 
     "accessKeyId": "AKIAI44QH8DHBEXAMPLE",
```

```
 "sessionContext": { 
       "attributes": { 
         "mfaAuthenticated": "false", 
         "creationDate": "2019-02-07T22:22:30Z" 
       }, 
       "sessionIssuer": { 
         "type": "Role", 
         "principalId": "AKIAI44QH8DHBEXAMPLE", 
         "arn": "arn:aws:iam::123456789012:role/IotEventsLambda-RoleForIotEvents-
ABCD123DEF456", 
         "accountId": "123456789012", 
         "userName": "IotEventsLambda-RoleForIotEvents-ABCD123DEF456" 
       } 
     } 
   }, 
   "eventTime": "2019-02-07T23:55:51Z", 
   "eventSource": "iotevents.amazonaws.com", 
   "eventName": "UpdateDetectorModel", 
   "awsRegion": "us-east-1", 
   "sourceIPAddress": "192.168.0.1", 
   "userAgent": "aws-internal/3", 
   "requestParameters": { 
     "detectorModelName": "myDetectorModel", 
     "roleArn": "arn:aws:iam::123456789012:role/Events_action_execution_role" 
   }, 
   "responseElements": null, 
   "requestID": "add29860-c1c5-4091-9917-d2ef13c356cf", 
   "eventID": "7baa9a14-6a52-47dc-aea0-3cace05147c3", 
   "eventType": "AwsApiCall", 
   "recipientAccountId": "123456789012"
}
```
O exemplo a seguir mostra uma entrada de log do CloudTrail que demonstra a ação UpdateInput.

```
{ 
   "eventVersion": "1.05", 
   "userIdentity": { 
     "type": "AssumedRole", 
     "principalId": "AKIAI44QH8DHBEXAMPLE:IotEvents-EventsLambda", 
     "arn": "arn:aws:sts::123456789012:assumed-role/IotEventsLambda-RoleForIotEvents-
ABCD123DEF456/IotEvents-EventsLambda", 
     "accountId": "123456789012", 
     "accessKeyId": "AKIAI44QH8DHBEXAMPLE",
```

```
 "sessionContext": { 
       "attributes": { 
         "mfaAuthenticated": "false", 
         "creationDate": "2019-02-07T22:22:30Z" 
       }, 
       "sessionIssuer": { 
         "type": "Role", 
         "principalId": "AKIAI44QH8DHBEXAMPLE", 
         "arn": "arn:aws:iam::123456789012:role/IotEventsLambda-RoleForIotEvents-
ABCD123DEF456", 
         "accountId": "123456789012", 
         "userName": "IotEventsLambda-RoleForIotEvents-ABCD123DEF456" 
       } 
     } 
   }, 
   "eventTime": "2019-02-07T23:53:00Z", 
   "eventSource": "iotevents.amazonaws.com", 
   "eventName": "UpdateInput", 
   "awsRegion": "us-east-1", 
   "sourceIPAddress": "192.168.0.1", 
   "userAgent": "aws-internal/3", 
   "errorCode": "ResourceNotFoundException", 
   "errorMessage": "Input of name: NoSuchInput not found", 
   "requestParameters": { 
     "inputName": "NoSuchInput", 
     "inputDescription": "this is a description of an input" 
   }, 
   "responseElements": null, 
   "requestID": "58d5d2bb-4110-4c56-896a-ee9156009f41", 
   "eventID": "c2df241a-fd53-4fd0-936c-ba309e5dc62d", 
   "eventType": "AwsApiCall", 
   "recipientAccountId": "123456789012"
}
```
## Validação de conformidade para AWS IoT Events

Para saber se um AWS service (Serviço da AWS) está dentro do escopo de programas de conformidade específicos, consulte [Serviços da AWS Escopo por Programa de Conformidade](https://aws.amazon.com/compliance/services-in-scope/) [Serviços da AWS](https://aws.amazon.com/compliance/services-in-scope/) e escolha o programa de conformidade em que você está interessado. Para obter informações gerais, consulte Programas de [AWS conformidade Programas AWS](https://aws.amazon.com/compliance/programs/) de .

Você pode baixar relatórios de auditoria de terceiros usando AWS Artifact. Para obter mais informações, consulte [Baixar relatórios em AWS Artifact](https://docs.aws.amazon.com/artifact/latest/ug/downloading-documents.html) .

Sua responsabilidade de conformidade ao usar Serviços da AWS é determinada pela confidencialidade de seus dados, pelos objetivos de conformidade de sua empresa e pelas leis e regulamentações aplicáveis. AWS fornece os seguintes recursos para ajudar na conformidade:

- [Guias de início rápido sobre segurança e conformidade](https://aws.amazon.com/quickstart/?awsf.filter-tech-category=tech-category%23security-identity-compliance)  Esses guias de implantação discutem considerações arquitetônicas e fornecem etapas para a implantação de ambientes básicos AWS focados em segurança e conformidade.
- [Arquitetura para segurança e conformidade com a HIPAA na Amazon Web Services](https://docs.aws.amazon.com/whitepapers/latest/architecting-hipaa-security-and-compliance-on-aws/welcome.html)  Este whitepaper descreve como as empresas podem usar AWS para criar aplicativos qualificados para a HIPAA.

#### **G** Note

Nem todos Serviços da AWS são elegíveis para a HIPAA. Para obter mais informações, consulte [Referência dos Serviços Qualificados pela HIPAA.](https://aws.amazon.com/compliance/hipaa-eligible-services-reference/)

- AWS Recursos de<https://aws.amazon.com/compliance/resources/>de conformidade Essa coleção de pastas de trabalho e guias pode ser aplicada ao seu setor e local.
- [AWS Guias de conformidade do cliente](https://d1.awsstatic.com/whitepapers/compliance/AWS_Customer_Compliance_Guides.pdf) Entenda o modelo de responsabilidade compartilhada sob a ótica da conformidade. Os guias resumem as melhores práticas de proteção Serviços da AWS e mapeiam as diretrizes para controles de segurança em várias estruturas (incluindo o Instituto Nacional de Padrões e Tecnologia (NIST), o Conselho de Padrões de Segurança do Setor de Cartões de Pagamento (PCI) e a Organização Internacional de Padronização (ISO)).
- [Avaliação de recursos com regras](https://docs.aws.amazon.com/config/latest/developerguide/evaluate-config.html) no Guia do AWS Config desenvolvedor O AWS Config serviço avalia o quão bem suas configurações de recursos estão em conformidade com as práticas internas, as diretrizes e os regulamentos do setor.
- [AWS Security Hub](https://docs.aws.amazon.com/securityhub/latest/userguide/what-is-securityhub.html) Isso AWS service (Serviço da AWS) fornece uma visão abrangente do seu estado de segurança interno AWS. O Security Hub usa controles de segurança para avaliar os atributos da AWS e verificar a conformidade com os padrões e as práticas recomendadas do setor de segurança. Para obter uma lista dos serviços com suporte e controles aceitos, consulte a [Referência de controles do Security Hub](https://docs.aws.amazon.com/securityhub/latest/userguide/securityhub-controls-reference.html).
- [Amazon GuardDuty](https://docs.aws.amazon.com/guardduty/latest/ug/what-is-guardduty.html) Isso AWS service (Serviço da AWS) detecta possíveis ameaças às suas cargas de trabalho Contas da AWS, contêineres e dados monitorando seu ambiente em busca de atividades suspeitas e maliciosas. GuardDuty pode ajudá-lo a atender a vários requisitos de

conformidade, como o PCI DSS, atendendo aos requisitos de detecção de intrusões exigidos por determinadas estruturas de conformidade.

• [AWS Audit Manager—](https://docs.aws.amazon.com/audit-manager/latest/userguide/what-is.html) Isso AWS service (Serviço da AWS) ajuda você a auditar continuamente seu AWS uso para simplificar a forma como você gerencia o risco e a conformidade com as regulamentações e os padrões do setor.

# Resiliência no AWS IoT Events

A infraestrutura global da AWS é criada com base em regiões da AWS e zonas de disponibilidade da AWS. As regiões fornecem várias zonas de disponibilidade separadas e isoladas fisicamente, as quais são conectadas com baixa latência, alto throughput e redes altamente redundantes. Com as zonas de disponibilidade, você pode projetar e operar aplicações e bancos de dados que executam o failover automaticamente entre as zonas de disponibilidade sem interrupção. As zonas de disponibilidade são mais altamente disponíveis, tolerantes a falhas e escaláveis que uma ou várias infraestruturas de data center tradicionais.

Para obter mais informações sobre regiões e zonas de disponibilidade da AWS, consulte [Infraestrutura global da AWS.](https://aws.amazon.com/about-aws/global-infrastructure/)

## Segurança da infraestrutura no AWS IoT Events

Por ser um serviço gerenciado, o AWS IoT Events é protegido pela segurança da rede global da AWS. Para obter informações sobre serviços de segurança da AWS e como a AWS protege a infraestrutura, consulte [Segurança na Nuvem AWS.](https://aws.amazon.com/security/) Para projetar seu ambiente da AWS usando as práticas recomendadas de segurança de infraestrutura, consulte [Proteção de infraestrutura](https://docs.aws.amazon.com/wellarchitected/latest/security-pillar/infrastructure-protection.html) em Pilar segurança: AWS Well‐Architected Framework.

Você usa chamadas de API publicadas pela AWS para acessar por meio da rede. Os clientes devem oferecer suporte para:

- Transport Layer Security (TLS). Exigimos TLS 1.2 e recomendamos TLS 1.3.
- Conjuntos de criptografia com perfect forward secrecy (PFS) como DHE (Ephemeral Diffie-Hellman) ou ECDHE (Ephemeral Elliptic Curve Diffie-Hellman). A maioria dos sistemas modernos, como Java 7 e versões posteriores, comporta esses modos.

Além disso, as solicitações devem ser assinadas usando um ID da chave de acesso e uma chave de acesso secreta associada a uma entidade principal do IAM. Ou você pode usar o [AWS](https://docs.aws.amazon.com/STS/latest/APIReference/Welcome.html) 

[Security Token Service](https://docs.aws.amazon.com/STS/latest/APIReference/Welcome.html) (AWS STS) para gerar credenciais de segurança temporárias para assinar solicitações.

# AWS IoT EventsCotas do

O Referência geral da AWS Guia fornece as cotas padrão para AWS IoT Events para uma conta AWS. Salvo indicação em contrário, cada cota aplica-se por região AWS. Para obter mais informações, consulte [AWS IoT Events endpoints e cotas](https://docs.aws.amazon.com/general/latest/gr/iot-events.html) e [AWS Service Quotas](https://docs.aws.amazon.com/general/latest/gr/aws_service_limits.html) no Referência geral da AWS Guia.

Para solicitar um aumento de Service Quotas, envie um caso de suporte no console da [Central de](https://console.aws.amazon.com/support/cases%23/create?issueType=service-limit-increase&%20%20%20%20%20%20%20%20%20%20%20%20%20limitType=service-code-iot)  [Suporte](https://console.aws.amazon.com/support/cases%23/create?issueType=service-limit-increase&%20%20%20%20%20%20%20%20%20%20%20%20%20limitType=service-code-iot). Para obter mais informações, consulte [Solicitar um aumento de cota](https://docs.aws.amazon.com/servicequotas/latest/userguide/request-quota-increase.html) no Guia do usuário do Service Quotas.

#### **a** Note

- Todos os nomes dos modelos e entradas de detectores devem ser exclusivos em uma conta.
- Você não pode alterar os nomes dos modelos e entradas dos detectores depois de criados.

# Marcar recursos do AWS IoT Events

Para ajudá-lo a gerenciar e a organizar suas instâncias do sistema, você pode, opcionalmente, atribuir seus próprios metadados a cada um desses recursos na forma de tags. Esta seção descreve tags e mostra a você como criá-las.

## Conceitos básicos de tags

As tags permitem categorizar seus recursos do AWS IoT Events de diferentes formas (como por finalidade, por proprietário ou por ambiente). Isso é útil quando você tem muitos recursos do mesmo tipo. Identifique rapidamente um recurso específico com base nas tags atribuídas a ele.

Cada tag consiste em uma chave e em um valor opcional, ambos definidos por você. Por exemplo, você pode definir um conjunto de tags para as suas entradas que ajuda a rastrear os dispositivos que enviam essas entradas por seu tipo. Recomendamos que você crie um conjunto de chave de tags que atenda às suas necessidades para cada tipo de recurso. Usar um conjunto consistente de chaves de tags facilita para você gerenciar seus recursos.

Você pode pesquisar e filtrar recursos com base nas tags adicionadas ou aplicadas, usar tags para categorizar e monitorar seus custos e também usar tags para controlar o acesso aos seus recursos, conforme descrito em [Uso de tags com políticas do IAM](https://docs.aws.amazon.com/iot/latest/developerguide/tagging-iot-iam.html) no Guia do desenvolvedor do AWS IoT.

Para facilitar o uso, o Tag Editor no AWS Management Console fornece uma forma central e unificada para criar e gerenciar suas tags. Para obter mais informações, consulte [Como trabalhar](https://docs.aws.amazon.com/awsconsolehelpdocs/latest/gsg/tag-editor.html) [com o Tag Editor](https://docs.aws.amazon.com/awsconsolehelpdocs/latest/gsg/tag-editor.html) no [Como trabalhar com o AWS Management Console](https://docs.aws.amazon.com/awsconsolehelpdocs/latest/gsg/getting-started.html).

Você também pode trabalhar com tags usando o AWS CLI e a API do AWS IoT Events. Você pode associar tags a modelos de detector e entradas quando você as cria usando o campo "Tags" nos seguintes comandos:

- [CreateDetectorModel](https://docs.aws.amazon.com/iotevents/latest/apireference/API_CreateDetectorModel.html)
- **[CreateInput](https://docs.aws.amazon.com/iotevents/latest/apireference/API_CreateInput.html)**

Você pode adicionar, modificar ou excluir tags de recursos existentes que oferecem suporte a marcação, usando os seguintes comandos:

• [TagResource](https://docs.aws.amazon.com/iotevents/latest/apireference/API_TagResource.html)

- **[ListTagsForResource](https://docs.aws.amazon.com/iotevents/latest/apireference/API_ListTagsForResource.html)**
- **[UntagResource](https://docs.aws.amazon.com/iotevents/latest/apireference/API_UntagResource.html)**

É possível editar chaves de tags e valores, e é possível remover as tags de um recurso a qualquer momento. É possível definir o valor de uma tag a uma string vazia, mas não pode configurar o valor de um tag como nula. Se você adicionar uma tag que tenha a mesma chave de uma tag existente nesse recurso, o novo valor substituirá o antigo. Se você excluir um recurso, todas as tags associadas ao recurso também serão excluídas.

Informações adicionais estão disponíveis em [Estratégias de marcação do AWS.](https://aws.amazon.com/answers/account-management/aws-tagging-strategies/)

## Restrições e limitações de tags

As restrições básicas a seguir se aplicam às tags:

- Número máximo de tags por recurso: 50
- Comprimento máximo da chave 127 caracteres Unicode em UTF-8
- Comprimento máximo do valor 255 caracteres Unicode em UTF-8
- As chaves e os valores de tags diferenciam maiúsculas de minúsculas.
- Não use o prefixo "aws:" no nome nem no valor de suas tags, pois ele é reservado para uso do AWS. Você não pode editar nem excluir nomes ou valores de tag com esse prefixo. As tags com esse prefixo não contam para as tags por limite de recurso.
- Se seu esquema de tags é usado em vários serviços e recursos, lembre-se de que outros serviços podem ter restrições nos caracteres permitidos. No geral, os caracteres permitidos são letras, espaços e números representáveis em UTF-8, além dos seguintes caracteres especiais: + - = . \_ : / @.

## Utilização de tags com políticas do IAM

É possível aplicar permissões em nível de recurso baseadas em tags às políticas do IAM que você usa para as ações de API do AWS IoT Events. Isso oferece a você mais controle sobre quais recursos um usuário pode criar, modificar ou usar.

Você pode usar o elemento Condition (também chamado bloco Condition) juntamente com os seguintes valores e chaves de contexto de condição em uma política do IAM para controlar o acesso do usuário (permissões) baseado em tags de um recurso:

- Use aws:ResourceTag/*<tag-key>*: *<tag-value>*, para permitir ou negar ações do usuário em recursos com tags específicas.
- Use aws:RequestTag/*<tag-key>*: *<tag-value>* para exigir que uma tag específica seja (ou não seja) usada ao fazer uma solicitação de API para criar ou modificar um recurso que permite tags.
- Use aws:TagKeys: [*<tag-key>*, ...] para exigir que um conjunto específico de chaves de tag seja (ou não seja) usado ao fazer uma solicitação de API para criar ou modificar um recurso que permite tags.

#### **a** Note

Os valores e as chaves de contexto de condição em uma política do IAM se aplicam somente às ações do AWS IoT Events em que um identificador de um recurso que pode ser marcado com tags é um parâmetro obrigatório.

[Controle de acesso usando tags](https://docs.aws.amazon.com/IAM/latest/UserGuide/access_tags.html) no Guia do usuário do AWS Identity and Access Management tem informações adicionais sobre o uso de tags. A seção [Referência de política JSON do IAM](https://docs.aws.amazon.com/IAM/latest/UserGuide/reference_policies.html) desse guia detalhou a sintaxe, as descrições e os exemplos dos elementos, variáveis e lógica de avaliação das políticas JSON no IAM.

A política de exemplo a seguir aplica duas restrições com base em tag. Um usuário restrito por essa política:

- Não é possível atribuir um recurso à tag "env=prod" (no exemplo, consulte a linha "aws:RequestTag/env" : "prod"
- Não é possível modificar ou acessar um recurso que tenha uma tag "env=prod" (no exemplo, consulte a linha "aws:ResourceTag/env" : "prod").

```
{ 
     "Version": "2012-10-17", 
     "Statement": [ 
          { 
               "Effect": "Deny", 
               "Action": [ 
                   "iotevents:CreateDetectorModel", 
                   "iotevents:CreateAlarmModel",
```

```
 "iotevents:CreateInput", 
                 "iotevents:TagResource" 
             ], 
             "Resource": "*", 
             "Condition": { 
                 "StringEquals": { 
                      "aws:RequestTag/env": "prod" 
 } 
 } 
         }, 
         { 
             "Effect": "Deny", 
             "Action": [ 
                 "iotevents:DescribeDetectorModel", 
                 "iotevents:DescribeAlarmModel", 
                 "iotevents:UpdateDetectorModel", 
                 "iotevents:UpdateAlarmModel", 
                 "iotevents:DeleteDetectorModel", 
                 "iotevents:DeleteAlarmModel", 
                 "iotevents:ListDetectorModelVersions", 
                 "iotevents:ListAlarmModelVersions", 
                 "iotevents:UpdateInput", 
                 "iotevents:DescribeInput", 
                 "iotevents:DeleteInput", 
                 "iotevents:ListTagsForResource", 
                 "iotevents:TagResource", 
                 "iotevents:UntagResource", 
                 "iotevents:UpdateInputRouting" 
             ], 
             "Resource": "*", 
             "Condition": { 
                 "StringLike": { 
                      "aws:ResourceTag/env": "prod" 
 } 
 } 
         }, 
         { 
             "Effect": "Allow", 
             "Action": [ 
                 "iotevents:*" 
             ], 
             "Resource": "*" 
         } 
     ]
```
#### }

Você também pode especificar vários valores de tags para uma determinada chave de tag, colocando-os em uma lista, conforme mostrado.

```
 "StringEquals" : { 
              "aws:ResourceTag/env" : ["dev", "test"] 
 }
```
#### **a** Note

Se você permitir ou negar aos usuários o acesso a recursos com base em tags, considere negar explicitamente aos usuários a capacidade de adicionar essas tags ou removê-las dos mesmos recursos. Caso contrário, é possível que um usuário contorne suas restrições e obtenha acesso a um recurso modificando as tags.
# Solução de problemas do AWS IoT Events

Use as informações nestas seções para solucionar problemas com o AWS IoT Events.

## Tópicos

- [AWS IoT Events Problemas e soluções comuns](#page-252-0)
- [Solução de problemas em um modelo de detector executando análises](#page-260-0)

# <span id="page-252-0"></span>AWS IoT Events Problemas e soluções comuns

Consulte a seção a seguir para solucionar erros e encontrar possíveis soluções para resolver problemas com AWS IoT Events.

## Erros

- [Erros na criação do modelo do detector](#page-252-1)
- [Atualizações de um modelo de detector excluído](#page-253-0)
- [Falha no gatilho da ação \(ao atender a uma condição\)](#page-253-1)
- [Falha no gatilho de ação \(ao ultrapassar um limite\)](#page-254-0)
- [Uso incorreto de estados](#page-254-1)
- [Mensagem de conexão](#page-254-2)
- [InvalidRequestException mensagem](#page-255-0)
- [action.setTimerErros do Amazon CloudWatch Logs](#page-255-1)
- [Erros de CloudWatch carga útil da Amazon](#page-256-0)
- [Tipos de dados incompatíveis](#page-258-0)
- [Falha ao enviar mensagem para AWS IoT Events](#page-259-0)

# <span id="page-252-1"></span>Erros na criação do modelo do detector

Eu recebo erros quando tento criar um modelo de detector.

## Solução

Ao criar um modelo de detector, considere as limitações a seguir.

- Somente uma ação é permitida em cada campo action.
- O condition é exigido para transitionEvents. É opcional para eventos OnEnter, OnInput e OnExit.
- Se o campo condition estiver vazio, o resultado avaliado da expressão da condição será equivalente a true.
- O resultado avaliado da expressão da condição deverá ser um valor booliano. Se o resultado não for um valor booliano, ele é equivalente ao false e não aciona o gatilho actions ou a transição para o nextState especificado no evento.

Para ter mais informações, consulte [Restrições e limitações do modelo de detector.](#page-48-0)

# <span id="page-253-0"></span>Atualizações de um modelo de detector excluído

Eu atualizei ou excluí um modelo de detector há alguns minutos, mas ainda estou recebendo atualizações de estado do modelo de detector antigo por meio de mensagens MQTT ou alertas de SNS.

### Solução

Se você atualizar, excluir ou recriar um modelo de detector (consulte [UpdateDetectorModelo\)](https://docs.aws.amazon.com/iotevents/latest/apireference/API_UpdateDetectorModel.html), haverá um atraso até que todas as instâncias do detector sejam excluídas e o novo modelo seja usado. Durante esse período, as entradas podem continuar sendo processadas pelas instâncias da versão anterior do modelo do detector. Você pode continuar recebendo alertas definidos pelo modelo de detector anterior. Aguarde pelo menos sete minutos antes de verificar novamente a atualização ou relatar um erro.

# <span id="page-253-1"></span>Falha no gatilho da ação (ao atender a uma condição)

O detector falha em acionar uma ação ou transição para um novo estado quando a condição é atendida.

## Solução

Verifique se o resultado avaliado da expressão condicional do detector é um valor booliano. Se o resultado não for um valor booliano, ele é equivalente ao false e não aciona o gatilho action ou a transição para o nextState especificado no evento. Para obter mais informações, consulte [Sintaxe](https://docs.aws.amazon.com/iotevents/latest/developerguide/iotevents-conditional-expressions.html)  [de expressão condicional](https://docs.aws.amazon.com/iotevents/latest/developerguide/iotevents-conditional-expressions.html).

# <span id="page-254-0"></span>Falha no gatilho de ação (ao ultrapassar um limite)

O detector não aciona uma ação ou uma transição de evento quando a variável em uma expressão condicional atinge um valor especificado.

## Solução

Se você atualizar setVariable para onInput, onEnter ou onExit, o novo valor não será usado ao avaliar nenhuma condition durante o ciclo de processamento corrente. Em vez disso, o valor original é usado até que o ciclo atual seja concluído. É possível alterar esse comportamento configurando o parâmetro evaluationMethod na definição de modelos de detectores. Quando evaluationMethod é definido para SERIAL, as variáveis são atualizadas e as condições do evento avaliadas na ordem em que os eventos são definidos. Quando evaluationMethod é definido para BATCH (o padrão), as variáveis são atualizadas e os eventos são executados somente após todas as condições do evento serem avaliadas.

# <span id="page-254-1"></span>Uso incorreto de estados

O detector entra nos estados errados quando eu tento enviar mensagens para as entradas usando BatchPutMessage.

## Solução

Se você usar o [BatchPutMessage](https://docs.aws.amazon.com/iotevents/latest/apireference/API_iotevents-data_BatchPutMessage.html) para enviar várias mensagens às entradas, a ordem na qual as mensagens ou entradas são processadas não é garantida. Para garantir o pedido, envie mensagens uma de cada vez e espere cada vez que o BatchPutMessage reconheça o sucesso.

# <span id="page-254-2"></span>Mensagem de conexão

Recebo um erro ('Connection aborted.', error(54, 'Connection reset by peer')) quando tento chamar ou invocar uma API.

## Solução

Verifique se o OpenSSL usa o TLS 1.1 ou uma versão posterior para estabelecer a conexão. Esse deve ser o padrão na maioria das distribuições Linux ou no Windows versão 7 e posterior. Os usuários do macOS talvez precisem atualizar o OpenSSL.

# <span id="page-255-0"></span>InvalidRequestException mensagem

Eu recebo InvalidRequestException quando tento fazer chamadas CreateDetectorModel e UpdateDetectorModel APIs.

### Solução

Verifique o seguinte, para ajudar a resolver esse problema. Para obter mais informações, consulte [CreateDetectorModelo](https://docs.aws.amazon.com/iotevents/latest/apireference/API_CreateDetectorModel.html) e [UpdateDetectormodelo](https://docs.aws.amazon.com/iotevents/latest/apireference/API_UpdateDetectorModel.html).

- Certifique-se de não usar seconds e durationExpression como parâmetros de SetTimerAction ao mesmo tempo.
- Certifique-se de que sua expressão de string para que durationExpression seja válida. A expressão em cadeia de caracteres pode conter números, variáveis (\$variable.<variablename>) ou valores de entrada (\$input.<input-name>.<path-to-datum>).

# <span id="page-255-1"></span>**action.setTimer**Erros do Amazon CloudWatch Logs

Você pode configurar o Amazon CloudWatch Logs para monitorar instâncias AWS IoT Events de modelos de detectores. A seguir estão os erros comuns gerados por AWS IoT Events, quando você usaaction.setTimer.

• Erro: a sua expressão de duração para o temporizador chamado *<timer-name>* não pôde ser avaliada como um número.

## Solução

Certifique-se de que sua expressão de string para durationExpression possa ser convertida em um número. Outros tipos de dados, como booliano, não são permitidos.

• Erro: o resultado avaliado da sua expressão de duração para o temporizador chamado *<timername>* é maior que 31622440. Para garantir a precisão, certifique-se de que a sua expressão de duração se refira a um valor entre 60‐31622400.

## Solução

Certifique-se de que a duração de seu temporizador seja menor ou igual a 31622400 segundos. O resultado avaliado da duração é arredondado para baixo para o número inteiro mais próximo.

• Erro: o resultado avaliado da sua expressão de duração para o temporizador chamado *<timername>* é menor que 60. Para garantir a precisão, certifique-se de que a sua expressão de duração se refira a um valor entre 60‐31622400.

## Solução

Certifique-se de que a duração de seu temporizador seja maior ou igual a 60 segundos. O resultado avaliado da duração é arredondado para baixo para o número inteiro mais próximo.

• Erro: sua expressão de duração para o temporizador chamado *<timer-name>* não pôde ser avaliada. Verifique os nomes das variáveis, nomes de entrada e caminhos para os dados para garantir que você se refira às variáveis e entradas existentes.

## Solução

Certifique-se de que sua expressão de string se refira às variáveis e entradas existentes. A expressão de string pode conter números, variáveis (\$variable.*variable-name*) e valores de entrada (\$input.*input-name*.*path-to-datum*).

• Erro: falha ao definir o temporizador chamado <timer-name>. Confira a expressão de duração e tente novamente.

## Solução

Consulte a [SetTimeração Ação](https://docs.aws.amazon.com/iotevents/latest/apireference/API_SetTimerAction.html) para garantir que você especificou os parâmetros corretos e, em seguida, defina o cronômetro novamente.

Para obter mais informações, consulte [Habilitar o CloudWatch registro na Amazon ao desenvolver](https://docs.aws.amazon.com/iotevents/latest/developerguide/best-practices.html#best-practices-cw-logs)  [modelos AWS IoT Events de detectores.](https://docs.aws.amazon.com/iotevents/latest/developerguide/best-practices.html#best-practices-cw-logs)

# <span id="page-256-0"></span>Erros de CloudWatch carga útil da Amazon

Você pode configurar o Amazon CloudWatch Logs para monitorar instâncias AWS IoT Events de modelos de detectores. A seguir estão os erros e avisos comuns gerados por AWS IoT Events, quando você configura a carga útil da ação.

• Erro: não foi possível avaliar sua expressão para a ação. Verifique se os nomes das variáveis, os nomes de entrada e os caminhos para os dados se referem às variáveis e aos valores de entrada existentes. Além disso, verifique se o tamanho da carga é menor que 1 KB, o tamanho máximo permitido de uma carga útil.

#### Solução

Certifique-se de inserir os nomes corretos das variáveis, nomes de entrada e caminhos para os dados. Você também pode receber essa mensagem de erro se a carga da ação for maior que 1 KB.

• Erro: não foi possível analisar sua expressão de conteúdo para a carga útil de *<action-type>*. Insira uma expressão de conteúdo com a sintaxe correta.

## Solução

É possível usar uma expressão de string que contenha strings ('*string*'), variáveis (\$variable.*variable-name*), valores de entrada (\$input.*input-name*.*path-to-datum*), concatenações de string e strings que contêm \${}.

• Erro: sua expressão de carga útil {*expression*} não é válida. O tipo de carga útil definido é JSON, então você deve especificar uma expressão que AWS IoT Events seria avaliada como uma string.

## Solução

Se o tipo de carga útil especificado for JSON, AWS IoT Events primeiro verifique se o serviço pode avaliar sua expressão como uma string. O resultado avaliado não pode ser um booliano ou um número. Se a validação falhar, você poderá receber esse erro.

• Aviso: a ação foi executada, mas não foi possível avaliar sua expressão de conteúdo para que a carga da ação fosse um JSON válido. O tipo de carga útil definido é JSON.

## Solução

Certifique-se de que AWS IoT Events pode avaliar sua expressão de conteúdo para a carga de ação como JSON válido, se você definir o tipo de carga como. JSON AWS IoT Events executa a ação mesmo que não AWS IoT Events consiga avaliar a expressão de conteúdo como JSON válido.

Para obter mais informações, consulte [Habilitar o CloudWatch registro na Amazon ao desenvolver](https://docs.aws.amazon.com/iotevents/latest/developerguide/best-practices.html#best-practices-cw-logs)  [modelos AWS IoT Events de detectores.](https://docs.aws.amazon.com/iotevents/latest/developerguide/best-practices.html#best-practices-cw-logs)

# <span id="page-258-0"></span>Tipos de dados incompatíveis

Mensagem: tipos de dados incompatíveis [<inferred-types>] encontrados para <reference> na seguinte expressão: <expression>

Solução

Você pode receber um erro por um dos motivos a seguir:

- Os resultados avaliados de suas referências não são compatíveis com outros operandos em suas expressões.
- O tipo do argumento passado para uma função não é compatível.

Ao usar referências em expressões, verifique o seguinte:

• Ao usar uma referência como operando com um ou mais operadores, verifique se todos os tipos de dados referenciados são compatíveis.

Por exemplo, na expressão a seguir, o inteiro 2 é um operando dos operadores == e &&. Para garantir que os operandos sejam compatíveis, \$variable.testVariable + 1 e \$variable.testVariable devem referenciar um número inteiro ou decimal.

Além disso, o inteiro 1 é um operando do operador +. Portanto, \$variable.testVariable deve fazer referência a um número inteiro ou decimal.

'\$variable.testVariable + 1 == 2 && \$variable.testVariable'

• Ao usar uma referência como argumento passado para uma função, verifique se a função é compatível com os tipos de dados aos quais você faz referência.

Por exemplo, a função a seguir timeout("*time-name*") requer uma string com aspas duplas como argumento. Caso use uma referência para o valor do *timer-name*, você deverá referenciar uma string com aspas duplas.

timeout("*timer-name*")

### **a** Note

Para a função convert(*type*, *expression*), se você usar uma referência para o valor de *type*, o resultado avaliado da sua referência deverá ser String, Decimal ou Boolean.

Para ter mais informações, consulte [Referências.](#page-113-0)

# <span id="page-259-0"></span>Falha ao enviar mensagem para AWS IoT Events

Mensagem: falha ao enviar mensagem para IoT Events

### Solução

Você poderá ter esse erro pelos seguintes motivos:

- A carga útil de mensagem de entrada não contêm Input attribute Key.
- O Input attribute Key não está no mesmo caminho JSON especificado na definição de entrada.
- A mensagem de entrada não corresponde ao esquema, conforme definido na AWS IoT Events entrada.

### **a** Note

A ingestão de dados de outros serviços também apresentará falhas.

#### Example

Por exemplo AWS IoT Core, em, a AWS IoT regra falhará com a seguinte mensagem Verify the Input Attribute key.

Para resolver isso, certifique-se de que o esquema da mensagem de carga útil de entrada esteja em conformidade com a definição de AWS IoT Events entrada e que a localização correspondaInput attribute Key. Para obter mais informações, consulte [the section called "Como criar uma entrada](#page-20-0)  [no Painel de Navegação"](#page-20-0) para saber como definir AWS IoT Events entradas.

# <span id="page-260-0"></span>Solução de problemas em um modelo de detector executando análises

AWS IoT Events pode analisar seu modelo de detector e gerar resultados de análise sem enviar dados de entrada para seu modelo de detector. AWS IoT Events executa uma série de análises descritas nesta seção para verificar seu modelo de detector. Essa solução avançada de solução de problemas também resume as informações de diagnóstico, incluindo o nível de gravidade e a localização, para que você possa encontrar e corrigir rapidamente possíveis problemas em seu modelo de detector. Para obter mais informações sobre tipos de erros de diagnóstico e mensagens para seu modelo de detector, consulte [Análise do modelo do detector e informações de diagnóstico.](#page-260-1)

Você pode usar o console AWS IoT Events, a [API,](https://docs.aws.amazon.com/iotevents/latest/apireference/) [AWS Command Line Interface\(AWS CLI\)](https://docs.aws.amazon.com/cli/latest/reference/iotevents/index.html) ou o [AWSSDK](https://docs.aws.amazon.com/iot/latest/developerguide/iot-sdks.html) para visualizar mensagens de erro de diagnóstico da análise do seu modelo de detector.

**a** Note

- Você deve corrigir todos os erros antes de publicar o seu modelo de detector.
- Recomendamos que você analise os avisos e tome as medidas necessárias antes de usar seu modelo de detector em ambientes de produção. Caso contrário, o modelo do detector pode não funcionar conforme o esperado.
- Você pode ter até 10 análises no status RUNNING ao mesmo tempo.

Para saber como analisar seu modelo de detector, consulte [Como analisar um modelo de detector](#page-274-0) [\(console\)](#page-274-0) ou [Analisando um modelo de detector \(AWS CLI\)](#page-276-0).

## Tópicos

- [Análise do modelo do detector e informações de diagnóstico](#page-260-1)
- [Como analisar um modelo de detector \(console\)](#page-274-0)
- [Analisando um modelo de detector \(AWS CLI\)](#page-276-0)

# <span id="page-260-1"></span>Análise do modelo do detector e informações de diagnóstico

As análises do modelo do detector reúnem as seguintes informações de diagnóstico:

- Nível: o nível de severidade do resultado da análise. Com base no nível de gravidade, os resultados da análise se enquadram em três categorias gerais:
	- Informação (INFO): um resultado de informação informa sobre um campo significativo em seu modelo de detector. Esse tipo de resultado geralmente não requer ação imediata.
	- Aviso (WARNING): um resultado de aviso chama atenção especial para campos que podem causar problemas em seu modelo de detector. Recomendamos que você analise os avisos e tome as medidas necessárias antes de usar seu modelo de detector em ambientes de produção. Caso contrário, o modelo do detector pode não funcionar conforme o esperado.
	- Error (ERROR): um resultado de erro notifica você sobre um problema encontrado em seu modelo de detector. O AWS IoT Events executa automaticamente esse conjunto de análises quando você tenta publicar o modelo do detector. Você deve corrigir todos os erros antes de publicar o modelo do detector.
- Localização: contém informações que podem ser usadas para localizar o campo em seu modelo de detector ao qual o resultado da análise faz referência. Um local normalmente inclui o nome do estado, o nome do evento de transição, o nome do evento e a expressão (por exemplo, in state TemperatureCheck in onEnter in event Init in action setVariable).
- Tipo: o tipo do resultado da análise. Os tipos de análise entram nas seguintes categorias:
	- supported-actions— AWS IoT Events pode invocar ações quando um evento específico ou evento de transição é detectado. É possível definir ações integradas para usar um temporizador, definir uma variável ou enviar dados para outros serviços da AWS . Você deve especificar ações que funcionem com outros AWS serviços em uma AWS região em que os AWS serviços estejam disponíveis.
	- service-limits— As cotas de serviço, também conhecidas como limites, são o número máximo ou mínimo de recursos ou operações de serviço para sua AWS conta. A menos que especificado de outra forma, cada cota é específica da região . Dependendo das necessidades de sua empresa, é possível atualizar seu modelo de detector para evitar limites ou solicitar um aumento de cota. Você pode solicitar aumentos para algumas cotas e outras cotas não podem ser aumentadas. Para mais informações, consulte [Cotas do](https://docs.aws.amazon.com/iotevents/latest/developerguide/iotevents-quotas.html) .
- **structure**: o modelo do detector deve ter todos os componentes necessários, como estados, e seguir uma estrutura compatível com o AWS IoT Events . Um modelo de detector deve ter pelo menos um estado e uma condição que avalie os dados de entrada recebidos para detectar eventos significativos. Quando um evento é detectado, o modelo do detector passa para o próximo estado e pode invocar ações. Esses eventos são conhecidos como eventos de transição. Um evento de transição deve direcionar o próximo estado a ser inserido.

• **expression-syntax**: o AWS IoT Events fornece várias maneiras de especificar valores ao criar e atualizar modelos de detectores. É possível usar literais, operadores, funções, referências e modelos de substituição nas expressões. Você pode usar expressões para especificar valores literais ou AWS IoT Events avaliar as expressões antes de especificar valores específicos. Sua expressão deve seguir a sintaxe necessária. Para ter mais informações, consulte [Expressões](#page-107-0).

As expressões do Modelo Detector AWS IoT Events podem fazer referência a dados específicos ou a um recurso.

• **data-type**: o AWS IoT Events é compatível com tipos de dados inteiros, decimais, strings e boolianos. Se AWS IoT Events puder converter automaticamente os dados de um tipo de dados em outro durante a avaliação da expressão, esses tipos de dados são compatíveis.

### **a** Note

- Inteiro e decimal são os únicos tipos de dados compatíveis suportados pelo AWS IoT Events.
- AWS IoT Events não é possível avaliar expressões aritméticas porque não é AWS IoT Events possível converter um inteiro em uma string.
- **referenced-data**: é preciso definir os dados referenciados em seu modelo de detector antes de poder usar os dados. Por exemplo, se quiser enviar dados para uma tabela do DynamoDB, você deve definir uma variável que faça referência ao nome da tabela antes de poder usar a variável em uma expressão (\$variable.TableName).
- **referenced-resource**: os recursos que o modelo do detector usa devem estar disponíveis. É preciso definir recursos para poder usá-los. Por exemplo, você deseja criar um modelo de detector para monitorar a temperatura de uma estufa. É preciso definir uma entrada (\$input.TemperatureInput) para rotear os dados de temperatura recebidos para o modelo do detector antes de poder usar o \$input.TemperatureInput.sensorData.temperature para referenciar a temperatura.

Consulte a seção a seguir para solucionar erros e encontrar possíveis soluções a partir da análise do seu modelo de detector.

## Solucionar erros do modelo do detector

Os tipos de erros descritos acima fornecem informações de diagnóstico sobre um modelo de detector e correspondem às mensagens que você pode recuperar. Use essas mensagens e soluções sugeridas para solucionar erros com seu modelo de detector.

Mensagens e soluções

- [Location](#page-263-0)
- [supported-actions](#page-263-1)
- [service-limits](#page-264-0)
- **[structure](#page-265-0)**
- [expression-syntax](#page-268-0)
- [data-type](#page-270-0)
- [referenced-data](#page-273-0)
- [referenced-resource](#page-274-1)

#### <span id="page-263-0"></span>**Location**

Um resultado de análise com informações sobre a Location corresponde à seguinte mensagem de erro:

• Mensagem: contém informações adicionais sobre o resultado da análise. Isso pode ser uma informação, um aviso ou uma mensagem de erro.

Solução: você pode receber essa mensagem de erro se tiver especificado uma ação que o AWS IoT Events atualmente não é compatível. Para ver uma de ações compatíveis, consulte [Ações](#page-89-0)  [compatíveis.](#page-89-0)

#### <span id="page-263-1"></span>**supported-actions**

Um resultado de análise com informações sobre supported‐actions, corresponde às seguintes mensagens de erro:

• Mensagem: tipo de ação inválido presente na definição da ação: *action-definition*.

Solução: você pode receber essa mensagem de erro se tiver especificado uma ação que o AWS IoT Events atualmente não é compatível. Para ver uma de ações compatíveis, consulte [Ações](#page-89-0)  [compatíveis.](#page-89-0)

• Mensagem: a DetectorModel definição tem uma *aws-service*ação, mas o *aws-service*serviço não é suportado no nome da *região.*

Solução: Você pode receber essa mensagem de erro se a ação especificada for suportada pelo AWS IoT Events, mas a ação não estiver disponível na sua região atual. Isso pode ocorrer quando você tenta enviar dados para um AWS serviço que não está disponível na região. Você também deve escolher a mesma região para ambas AWS IoT Events e para os AWS serviços que está usando.

### <span id="page-264-0"></span>**service-limits**

Um resultado de análise com informações sobre service‐limits, corresponde às seguintes mensagens de erro:

• Mensagem: a expressão de conteúdo permitida na carga útil excedeu o limite de bytes de *content-expression-size* no evento *event-name* e estado *state-name*.

Solução: você poderá receber essa mensagem de erro se a expressão de conteúdo do sua carga útil for maior que 1024 bytes. O tamanho da expressão de conteúdo de uma carga pode ser de até 1024 bytes.

• Mensagem: o número de estados permitidos na definição do modelo de detector excedeu o limite de *states-per-detector-model*.

Solução: você pode receber essa mensagem de erro se o modelo do detector tiver mais de 20 estados. Um modelo de detector pode ter até 20 estados.

• Mensagem: a duração do temporizador *timer-name* deve ter pelo menos *minimum-timerduration* segundos.

Solução: você pode receber essa mensagem de erro se a duração do temporizador for inferior a 60 segundos. Recomendamos que a duração de um temporizador esteja entre 60 e 31622400 segundos. Se você especificar uma expressão para a duração do temporizador, o resultado avaliado da expressão de duração será arredondado para baixo para o número inteiro mais próximo.

• Mensagem: o número de ações permitidas por evento excedeu o limite de *actions-per-event* na definição do modelo de detector

Solução: você pode receber essa mensagem de erro se o evento tiver mais de 10 ações. Você pode ter até dez ações para cada evento no seu modelo de detector.

• Mensagem: o número de eventos de transição permitidos por estado excedeu o limite de *transition-events-per-stateo* na definição do modelo do detector.

Solução: você pode receber essa mensagem de erro se o estado tiver mais de 20 eventos de transição. Você pode ter até 20 eventos de transição para cada estado no seu modelo de detector.

• Mensagem: o número de eventos permitidos por estado excedeu o limite de *events-per-state* na definição do modelo do detector

Solução: você pode receber essa mensagem de erro se o estado tiver mais de 20 eventos. Você pode ter até 20 eventos para cada estado no seu modelo de detector.

• Mensagem: o número máximo de modelos de detector que podem ser associados a uma única entrada. A entrada *input-name* é usada em rotas de modelos de detectores *detectormodels-per-input*.

Solução: você pode receber essa mensagem de aviso se tentar rotear uma entrada para mais de 10 modelos de detectores. Você pode ter até 10 modelos de detectores diferentes associados a um único modelo de detector.

#### <span id="page-265-0"></span>**structure**

Um resultado de análise com informações sobre structure, corresponde às seguintes mensagens de erro:

• Mensagem: as ações podem ter apenas um tipo definido, mas encontraram uma ação com *number-of-types* tipos. Divida em ações separadas.

Solução: você pode receber essa mensagem de erro se tiver especificado duas ou mais ações em um único campo usando operações de API para criar ou atualizar o seu modelo de detector. É possível definir uma matriz de objetos de Action. Certifique-se de definir cada ação como um objeto separado.

• Mensagem: *O nome do TransitionEvent evento de transição faz a transição para um nome de estado inexistente.*

Solução: você pode receber essa mensagem de erro se não AWS IoT Events conseguir encontrar o próximo estado ao qual seu evento de transição fez referência. Verifique se o próximo estado está definido e se você inseriu o nome correto do estado.

• Mensagem: Eles DetectorModelDefinition tinham um nome de estado compartilhado: nome do *estado encontrado com repetições* de *número de* estados.

Solução: você pode receber essa mensagem de erro se usar o mesmo nome para um ou mais estados. Certifique-se de dar um nome exclusivo a cada estado em seu modelo de detector. Esse nome do estado deve ter de 1 a 128 caracteres. Os caracteres válidos são a-z, A-Z, 0-9, \_ (sublinhado) e - (hífen).

• Mensagem: O initialStateName *nome do estado inicial da* definição não correspondia a um estado definido.

Solução: você pode receber essa mensagem de erro se o nome do estado inicial estiver incorreto. O modelo do detector permanece no estado inicial (início) até que uma entrada chegue. Quando uma entrada chega, o modelo do detector passa imediatamente para o próximo estado. Verifique se o nome do estado inicial seja o nome de um estado definido e se você inseriu o nome correto.

• Mensagem: a definição do modelo do detector deve usar pelo menos uma entrada em uma condição.

Solução: você pode receber esse erro se não tiver especificado uma entrada em uma condição. É necessário usar pelo menos uma entrada em pelo menos uma condição. Caso contrário, AWS IoT Events não avalia os dados recebidos.

• Mensagem: Somente um de segundos e DurationExpression podem ser configurados. SetTimer

Solução: Você pode receber essa mensagem de erro se tiver usado seconds e durationExpression para o seu temporizador. Certifique-se de usar um seconds ou durationExpression como parâmetros de SetTimerAction. Para obter mais informações, consulte [SetTimerAção](https://docs.aws.amazon.com/iotevents/latest/apireference/API_SetTimerAction.html) na Referência AWS IoT Events da API.

• Mensagem: uma ação em seu modelo de detector está inacessível. Verifique a condição que inicia a ação.

Solução: se uma ação em seu modelo de detector estiver inacessível, a condição do evento será avaliada como falsa. Verifique a condição do evento que contém a ação para garantir que ela seja avaliada como verdadeira. Quando a condição do evento é avaliada como verdadeira, a ação deve se tornar acessível.

• Mensagem: um atributo de entrada está sendo lido, mas isso pode ser causado pela expiração do temporizador.

Solução: o valor de um atributo de entrada pode ser lido quando ocorre uma das seguintes situações:

- Um novo valor de entrada foi recebido.
- Quando um temporizador no detector expirar.

Para garantir que um atributo de entrada seja avaliado somente quando o novo valor dessa entrada for recebido, inclua uma chamada para a função triggerType("Message") em sua condição da seguinte maneira:

A condição original que está sendo avaliada no modelo do detector:

if (\$input.HeartBeat.status == "OFFLINE")

O relatório ficaria semelhante ao seguinte:

if ( **triggerType("MESSAGE") &&** \$input.HeartBeat.status == "OFFLINE")

onde uma chamada para a função triggerType("Message") vem antes da entrada inicial fornecida na condição. Ao usar essa técnica, a função triggerType("Message") será avaliada como verdadeira e satisfará a condição de receber um novo valor de entrada. Para obter mais informações sobre o uso da função triggerType, pesquise triggerType na seção [Expressões](https://docs.aws.amazon.com/iotevents/latest/developerguide/iotevents-expressions.html) no Guia do desenvolvedor do AWS IoT Events

• Mensagem: um estado em seu modelo de detector está inacessível. Verifique a condição que causará uma transição para o estado desejado.

Solução: se um estado em seu modelo de detector estiver inacessível, uma condição que causa uma transição de entrada para esse estado será avaliada como falsa. Verifique se as condições das transições de entrada para esse estado inacessível em seu modelo de detector são avaliadas como verdadeiras, para que o estado desejado possa se tornar acessível.

• Mensagem: um temporizador expirando pode causar o envio de uma quantidade inesperada de mensagens.

Solução: para evitar que o modelo do detector entre em um estado infinito de envio de uma quantidade inesperada de mensagens porque o temporizador expirou, considere usar uma

chamada para a função triggerType("Message"), nas condições do modelo do detector da seguinte forma:

A condição original que está sendo avaliada no modelo do detector:

```
if (timeout("awake"))
```
seria transformada em uma condição semelhante à seguinte:

```
 if (triggerType("MESSAGE") && timeout("awake"))
```
onde uma chamada para a função triggerType("Message") vem antes da entrada inicial fornecida na condição.

Essa alteração impede o início de ações do temporizador em seu detector, evitando o envio de um loop infinito de mensagens. Para obter mais informações sobre como usar as ações do temporizador em seu detector, consulte a página [Usar ações integradas](https://docs.aws.amazon.com/iotevents/latest/developerguide/built-in-actions.html) do Guia do desenvolvedor do AWS IoT Events

#### <span id="page-268-0"></span>**expression-syntax**

Um resultado de análise com informações sobre expression‐syntax, corresponde às seguintes mensagens de erro:

• Mensagem: sua expressão de carga útil {*expression*} não é válida. O tipo de carga útil definido é JSON, então você deve especificar uma expressão que AWS IoT Events seria avaliada como uma string.

Solução: se o tipo de carga útil especificado for JSON, AWS IoT Events primeiro verifique se o serviço pode avaliar sua expressão como uma string. O resultado avaliado não pode ser um booliano ou um número. Se a validação não for bem-sucedida, você poderá receber esse erro.

• Mensagem: SetVariableAction.value deve ser uma expressão. Falha ao analisar o valor '*valor variável*'

Solução: é possível usar SetVariableAction para definir uma variável com um name e value. value pode ser uma string, número ou valor booliano. Também é possível especificar uma expressão para o value. Para obter mais informações, consulte [SetVariableAção,](https://docs.aws.amazon.com/iotevents/latest/apireference/API_SetVariableAction.html) na Referência AWS IoT Events da API.

• Mensagem: não foi possível analisar sua expressão dos atributos (*attribute-name*) para a ação do DynamoDB. Insira a expressão com a sintaxe correta.

Solução: é necessário usar expressões para todos os parâmetros nos modelos de substituição DynamoDBAction. Para obter mais informações, consulte [DynamoDBAction](https://docs.aws.amazon.com/iotevents/latest/apireference/API_DynamoDBAction.html) na Referência da API do AWS IoT Events .

• Mensagem: não foi possível analisar sua expressão do tableName para a ação do DynamoDBv2. Insira a expressão com a sintaxe correta.

Solução: a entrada tableName em DynamoDBv2Action deve ser uma string. Você deve usar uma expressão para o tableName. As expressões aceitam literais, operadores, funções, referências e modelos de substituição. Para obter mais informações, consulte [DynamoDBv2Action](https://docs.aws.amazon.com/iotevents/latest/apireference/API_DynamoDBv2Action.html) na Referência da API do AWS IoT Events .

• Mensagem: não foi possível avaliar a sua expressão como um JSON válido. A ação do DynamoDBv2 só é compatível com o tipo de carga JSON.

Solução: o tipo de carga útil para DynamoDBv2 deve ser JSON. Certifique-se de que AWS IoT Events possa avaliar sua expressão de conteúdo para a carga útil em JSON válido. Para obter mais informações, consulte [DynamoDBv2Action](https://docs.aws.amazon.com/iotevents/latest/apireference/API_DynamoDBv2Action.html) na Referência da API do AWS IoT Events .

• Mensagem: não foi possível analisar sua expressão de conteúdo para a carga útil de *actiontype*. Insira uma expressão de conteúdo com a sintaxe correta.

Solução: a expressão de conteúdo pode conter cadeias de caracteres ("*string*"), variáveis (\$variable. *variable-name*), valores de entrada (\$input. *input-name*. *path-to-datum*), concatenações de strings e strings que contêm \${}.

• Mensagem: as cargas personalizadas não devem estar vazias.

Solução: Você pode receber essa mensagem de erro se escolher Carga personalizada para sua ação e não inserir uma expressão de conteúdo no AWS IoT Events console. Se escolher Carga personalizada, deverá inserir uma expressão de conteúdo em Carga personalizada. Para obter mais informações, consulte [Carga útil](https://docs.aws.amazon.com/iotevents/latest/apireference/API_Payload.html) na Referência da API do AWS IoT Events .

• Mensagem: falha ao analisar a expressão de duração "*duration-expression*" para o temporizador "*timer-name*".

Solução: o resultado avaliado da sua expressão de duração para o temporizador deve ser um valor entre 60 e 31622400. O resultado avaliado da duração é arredondado para baixo para o número inteiro mais próximo.

• Mensagem: falha ao analisar a expressão "*expression*" para o *action-name*

Solução: você pode receber essa mensagem se a expressão da ação especificada tiver uma sintaxe incorreta. Certifique-se de inserir uma expressão com a sintaxe correta. Para ter mais informações, consulte [Sintaxe.](#page-107-1)

• Mensagem: não foi possível analisar seu *fieldName* para IotSitewiseAction. Você deve usar a sintaxe correta na expressão.

Solução: Você pode receber esse erro se não AWS IoT Events conseguir analisar seu *FieldName* for. IotSitewiseAction Certifique-se de que o *fieldName* use uma expressão que o AWS IoT Events possa analisar. Para obter mais informações, consulte [IotSiteWiseActiona](https://docs.aws.amazon.com/iotevents/latest/apireference/API_IotSiteWiseAction.html) Referência AWS IoT Events da API.

#### <span id="page-270-0"></span>**data-type**

Um resultado de análise com informações sobre data‐type, corresponde às seguintes mensagens de erro:

• Mensagem: a expressão de duração *duration-expression* para o temporizador *timer-name* não é válida, ela deve retornar um número.

Solução: você pode receber essa mensagem de erro se AWS IoT Events não conseguir avaliar a expressão de duração do cronômetro para um número. Certifique-se de que seu durationExpression possa ser convertido em um número. Outros tipos de dados, como o booliano, não são compatíveis.

• Mensagem: a expressão *condition-expression* não é uma expressão de condição válida.

Solução: você pode receber essa mensagem de erro se não AWS IoT Events conseguir avaliá-la como um valor booleano. condition-expression O valor booliano deve ser TRUE ou FALSE. Certifique-se de que sua expressão de condição possa ser convertida em um valor booliano. Se o resultado não for um valor booliano, ele é equivalente a FALSE e não invoca as ações ou a transição para o nextState especificado no evento.

• Mensagem: tipos de dados incompatíveis [*inferred-types*] encontrados para *reference* na seguinte expressão: *expression*

Solução: Solução: todas as expressões para o mesmo atributo ou variável de entrada no modelo do detector devem fazer referência ao mesmo tipo de dados.

Use as informações a seguir para resolver o problema:

• Ao usar uma referência como operando com um ou mais operadores, verifique se todos os tipos de dados referenciados são compatíveis.

Por exemplo, na expressão a seguir, o inteiro 2 é um operando dos operadores == e &&. Para garantir que os operandos sejam compatíveis, \$variable.testVariable + 1 e \$variable.testVariable devem referenciar um número inteiro ou decimal.

Além disso, o inteiro 1 é um operando do operador +. Portanto, \$variable.testVariable deve fazer referência a um número inteiro ou decimal.

```
'$variable.testVariable + 1 == 2 && $variable.testVariable'
```
• Ao usar uma referência como argumento passado para uma função, verifique se a função é compatível com os tipos de dados aos quais você faz referência.

Por exemplo, a função a seguir timeout("*time-name*") requer uma string com aspas duplas como argumento. Caso use uma referência para o valor do *timer-name*, você deverá referenciar uma string com aspas duplas.

timeout("*timer-name*")

**a** Note

```
Para a função convert(type, expression), se você usar uma referência para o 
valor de type, o resultado avaliado da sua referência deverá ser String, Decimal ou
Boolean.
```
Para ter mais informações, consulte [Referências.](#page-113-0)

• Mensagem: tipos de dados incompatíveis [*inferred-types*] usados com *reference*. Isso pode levar a um erro de runtime.

Solução: você pode receber essa mensagem de aviso se duas expressões para o mesmo atributo de entrada ou variável fizerem referência a dois tipos de dados. Certifique-se de que suas expressões para o mesmo atributo ou variável de entrada façam referência ao mesmo tipo de dados no modelo do detector.

• Mensagem: os tipos de dados [*inferred‐types*] que você inseriu para o operador [*operator*] não são compatíveis com a seguinte expressão: "*expression*"

Solução: você pode receber essa mensagem de erro se sua expressão combinar tipos de dados que não são compatíveis com um operador especificado. Por exemplo, na expressão a seguir, o operador + é compatível com os tipos de dados Inteiro, Decimal e String, mas não com operandos do tipo de dados booliano.

true + false

Você deve se certificar de que os tipos de dados usados com um operador sejam compatíveis.

• Mensagem: os tipos de dados [*inferred‐types*] encontrados para o *input‐attribute* não são compatíveis e podem levar a um erro de runtime.

Solução: você pode receber essa mensagem de erro se duas expressões para o mesmo atributo de entrada fizerem referência a dois tipos de dados para o OnEnterLifecycle de um estado ou para o OnInputLifecycle e OnExitLifecycle de um estado. Certifique-se de que suas expressões em OnEnterLifecycle (ou, OnInputLifecycle eOnExitLifecycle) façam referência ao mesmo tipo de dados para cada estado do seu modelo de detector.

• Mensagem: a expressão da carga útil [*expression*] não é válida. Especifique uma expressão que seria avaliada como uma string em runtime porque o tipo de carga é o formato JSON.

Solução: você pode receber esse erro se o tipo de carga útil especificado for JSON, mas não AWS IoT Events conseguir avaliar sua expressão como uma String. Certifique-se de que o resultado avaliado seja uma string, não um booliano ou um número.

• Mensagem: sua expressão interpolada {*interpolated-expression*} deve ser avaliada como um valor inteiro ou booliano em runtime. Caso contrário, sua expressão de carga útil {*payloadexpression*} não poderá ser analisada em runtime como JSON válido.

Solução: você pode receber essa mensagem de erro se não AWS IoT Events conseguir avaliar sua expressão interpolada como um número inteiro ou um valor booleano. Certifique-se de que sua expressão interpolada possa ser convertida em um valor inteiro ou booliano, pois não há suporte para outros tipos de dados, como string.

• Mensagem: o tipo de expressão no campo IotSitewiseAction *expression* é definido como tipo *defined‐type* e inferido como tipo *inferred‐type*. O tipo definido e o tipo inferido devem ser iguais.

Solução: você pode receber essa mensagem de erro se sua expressão no propertyValue de IotSitewiseAction tiver um tipo de dados definido de forma diferente do tipo de dados inferido por AWS IoT Events. Certifique-se de usar o mesmo tipo de dados para todas as instâncias dessa expressão em seu modelo de detector.

• Mensagem: os tipos de dados [*inferred-types*] usados para a ação setTimer não são avaliados para Integer para a seguinte expressão: *expression*

Solução: você pode receber essa mensagem de erro se o tipo de dados inferido para sua expressão de duração não for integral ou decimal. Verifique se o seu durationExpression pode ser convertido em um número. Outros armazenamentos de dados, como booliano e string, não são compatíveis.

• Mensagem: os tipos de dados [*inferred-types*] usados com operandos do operador de comparação [*operator*] não são compatíveis com a seguinte expressão: *expression*

Solução: os tipos de dados inferidos para os operandos do *operator* na expressão condicional (*expression*) do seu modelo de detector não coincidem. Os operandos devem ser usados com os tipos de dados correspondentes em todas as outras partes do seu modelo de detector.

#### **G** Tip

Você pode usar convert para alterar o tipo de dados de uma expressão em seu modelo de detector. Para ter mais informações, consulte [Funções](#page-109-0).

## <span id="page-273-0"></span>**referenced-data**

Um resultado de análise com informações sobre referenced‐data, corresponde às seguintes mensagens de erro:

• Mensagem: detectado temporizador quebrado: temporizador *timer-name* é usado em uma expressão, mas nunca é definido.

Solução: você pode receber essa mensagem de erro se usar um temporizador que não esteja definido. Você deve definir um temporizador antes de usá-lo em uma expressão. Além disso, certifique-se de inserir nome correto do temporizador.

• Mensagem: variável quebrada detectada: a variável *variable-name* é usada em uma expressão, mas nunca é definida.

Solução: você pode receber essa mensagem de erro se usar uma variável que não esteja definida. Você deve definir uma variável antes de usá-la em uma expressão. Além disso, verifique se o nome correto da variável foi inserido.

• Mensagem: variável quebrada detectada: uma variável é usada em uma expressão antes de ser definida como um valor.

Solução: cada variável deve ser atribuída a um valor antes de poder ser avaliada em uma expressão. Defina o valor da variável antes de cada uso para que seu valor possa ser recuperado. Além disso, verifique se o nome correto da variável foi inserido.

#### <span id="page-274-1"></span>**referenced-resource**

Um resultado de análise com informações sobre referenced‐resource, corresponde às seguintes mensagens de erro:

• Mensagem: a definição do modelo do detector contém uma referência a uma entrada que não existe.

Solução: você pode receber essa mensagem de erro se usar expressões para referenciar uma entrada que não existe. Certifique-se de que sua expressão faça referência a uma entrada existente e insira o nome correto da entrada. Se não tiver uma entrada, crie uma primeiro.

• Mensagem: *A definição do modelo do detector contém InputName: nome de entrada inválido*

Solução: você pode receber essa mensagem de erro se o modelo do detector contiver um nome de entrada inválido. Certifique-se de que inseriu o nome da entrada correto. Esse nome deve ter de 1 a 128 caracteres. Os caracteres válidos são a-z, A-Z, 0-9, \_ (sublinhado) e - (hífen).

# <span id="page-274-0"></span>Como analisar um modelo de detector (console)

As etapas a seguir usam o console AWS IoT Events para analisar um modelo de detector.

- 1. Faça login no [console do AWS IoT Events.](https://console.aws.amazon.com/iotevents/)
- 2. No painel de navegação, selecione Modelos de detector.
- 3. Em Modelos de detector, escolha o modelo do detector alvo.
- 4. Na página do modelo do detector, escolha Editar.

#### 5. No canto superior direito, escolha Executar análise.

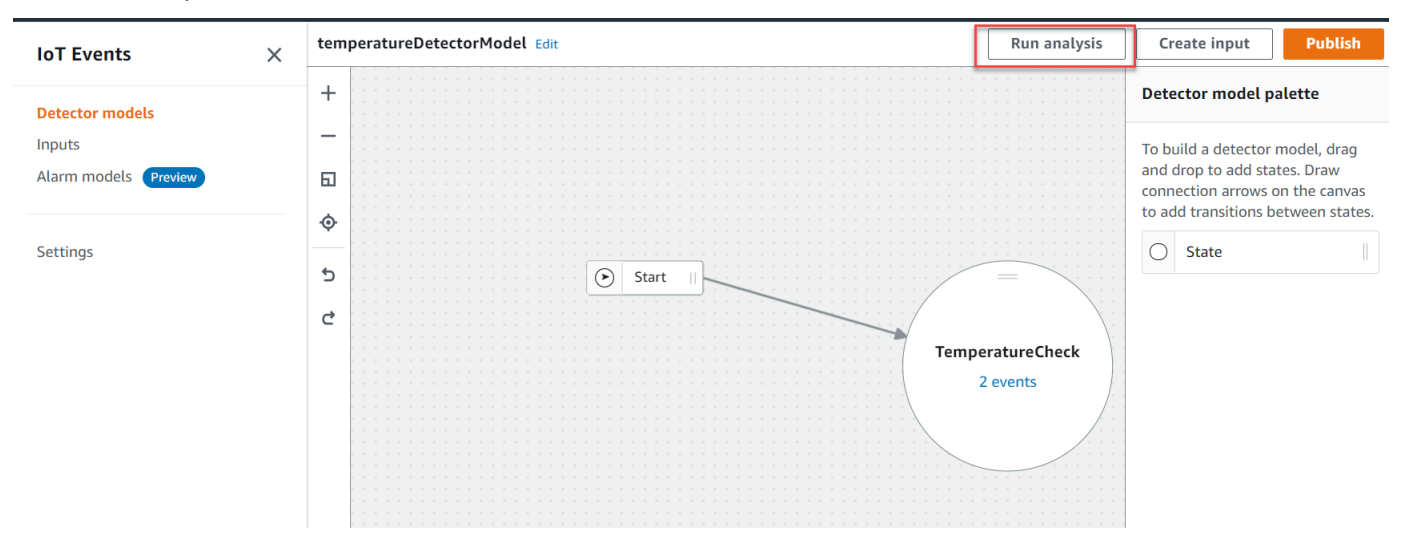

## Veja a seguir um exemplo de resultado de análise no console AWS IoT Events.

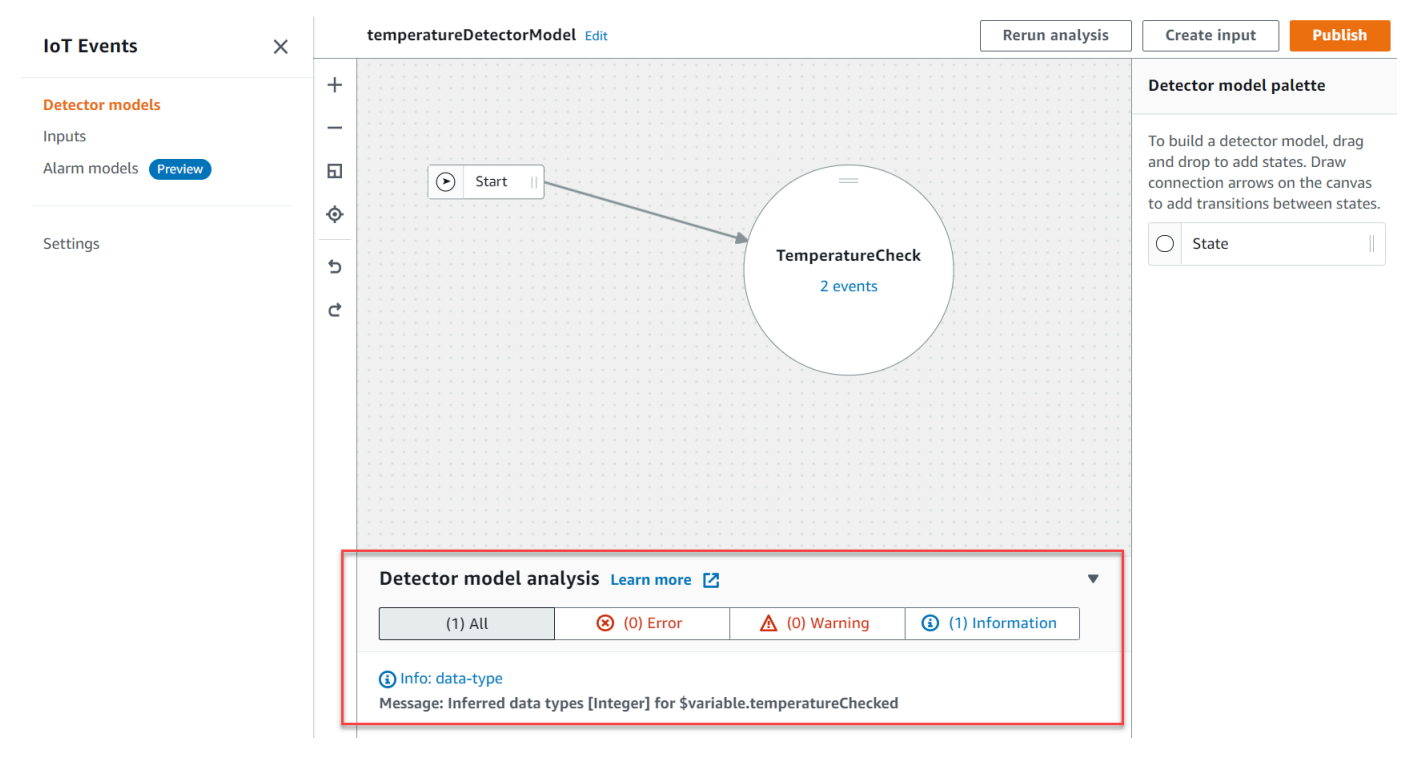

#### **a** Note

Depois de o AWS IoT Events começar a analisar o seu modelo de detector, você tem até 24 horas para recuperar os resultados da análise.

# <span id="page-276-0"></span>Analisando um modelo de detector (AWS CLI)

As etapas a seguir usam o AWS CLI para analisar um modelo de detector.

1. Execute o comando a seguir para iniciar uma análise.

```
aws iotevents start-detector-model-analysis --cli-input-json file://file-name.json
```
#### **a** Note

Substitua o *nome do arquivo* pelo nome do arquivo que contém a definição do modelo de detector.

Example Tamanho de definição do modelo de detector

```
{ 
    "detectorModelDefinition": { 
       "states": [ 
\{\hspace{.1cm} \} "stateName": "TemperatureCheck", 
              "onInput": { 
                 "events": [ 
 { 
                       "eventName": "Temperature Received", 
                       "condition": 
 "isNull($input.TemperatureInput.sensorData.temperature)==false", 
                       "actions": [ 
\{ "iotTopicPublish": { 
                                 "mqttTopic": "IoTEvents/Output" 
 } 
 } 
\mathbf{J} , and the contract of the contract \mathbf{J} } 
 ], 
                 "transitionEvents": [] 
\mathbb{R}, \mathbb{R} "onEnter": { 
                 "events": [ 
 {
```

```
 "eventName": "Init", 
                                     "condition": "true", 
                                     "actions": [ 
\{ "setVariable": { 
                                                    "variableName": "temperatureChecked", 
                                                    "value": "0" 
 } 
 } 
) and the contract of the contract \mathbf{J}_{\mathbf{r}} } 
\sim 100 \sim 100 \sim 100 \sim 100 \sim 100 \sim 100 \sim 100 \sim 100 \sim 100 \sim 100 \sim 100 \sim 100 \sim 100 \sim 100 \sim 100 \sim 100 \sim 100 \sim 100 \sim 100 \sim 100 \sim 100 \sim 100 \sim 100 \sim 100 \sim 
\qquad \qquad \text{ } "onExit": { 
                          "events": [] 
 } 
 } 
           ], 
           "initialStateName": "TemperatureCheck" 
      }
}
```
Se você usar o AWS CLI para analisar um modelo de detector existente, escolha uma das opções a seguir para recuperar a definição do modelo de detector:

- Você pode usar o console para fazer o seguinte no AWS IoT Events:
	- 1. No painel de navegação à esquerda, escolha Modelos de detector.
	- 2. Em Modelos de detector, escolha o modelo do detector alvo.
	- 3. Escolha Exportar modelo de detector em Ação para baixar o modelo do detector. O modelo do detector é salvo em JSON.
	- 4. Abra o arquivo JSON do modelo do detector.
	- 5. Você só precisa do objeto detectorModelDefinition. Remova o seguinte:
		- O primeiro colchete ({) na parte superior da página
		- A linha detectorModel
		- O objeto detectorModelConfiguration
		- O último colchete (}) na parte inferior da página
	- 6. Salve o arquivo.

• Se você quiser usar o AWS CLI, faça o seguinte:

1. Execute o comando a seguir em um terminal.

aws iotevents describe-detector-model --detector-model-name *detector-model-name*

- 2. Substitua o *nome do detector de modelo* pelo nome do seu modelo de detector.
- 3. Copie o objeto detectorModelDefinition em um editor de textos.
- 4. Adicione colchetes ({}) fora do detectorModelDefinition.
- 5. Salve o arquivo em JSON.

Example Exemplo de resposta

```
{ 
     "analysisId": "c1133390-14e3-4204-9a66-31efd92a4fed"
}
```
- 2. Copie a ID da análise da saída.
- 3. Execute o comando a seguir para recuperar o status da análise.

```
aws iotevents describe-detector-model-analysis --analysis-id "analysis-id"
```
**a** Note

Substitua *analysis-id* com a ID de análise que você copiou.

Example Exemplo de resposta

```
{ 
     "status": "COMPLETE"
}
```
O status pode ser um dos valores a seguir:

- RUNNING AWS IoT Events está analisando o seu modelo de detector. O processo pode levar até um minuto para ser concluído.
- COMPLETE AWS IoT Events terminou de analisar o seu modelo de detector.
- FAILED AWS IoT Events não conseguiu analisar o seu modelo de detector. Tente novamente mais tarde.
- 4. Execute o comando a seguir para recuperar um ou mais resultados de análise do modelo de detector.

#### **a** Note

Substitua *analysis-id* com a ID de análise que você copiou.

```
aws iotevents get-detector-model-analysis-results --analysis-id "analysis-id"
```
#### Example Exemplo de resposta

```
{ 
     "analysisResults": [ 
         { 
             "type": "data-type", 
             "level": "INFO", 
             "message": "Inferred data types [Integer] for 
  $variable.temperatureChecked", 
             "locations": [] 
         }, 
         { 
             "type": "referenced-resource", 
             "level": "ERROR", 
             "message": "Detector Model Definition contains reference to Input 
  'TemperatureInput' that does not exist.", 
             "locations": [ 
\overline{a} "path": "states[0].onInput.events[0]" 
 } 
 ] 
         } 
     ]
}
```
## **a** Note

Depois de o AWS IoT Events começar a analisar o seu modelo de detector, você tem até 24 horas para recuperar os resultados da análise.

# Comandos da AWS IoT Events

Este capítulo direciona você para todas as operações da API AWS IoT Events em detalhes, incluindo exemplos de solicitações de amostras, respostas, e erros para os protocolos de serviços web compatíveis.

# Ações do AWS IoT Events

Você pode usar comandos de API AWS IoT Events para criar, ler, atualizar e excluir entradas e modelos de detectores e listar as suas versões. Consulte a Referência da API para mais informações sobre todas as [ações](https://docs.aws.amazon.com/iotevents/latest/apireference/API_Operations_AWS_IoT_Events.html) e [tipos de dados](https://docs.aws.amazon.com/iotevents/latest/apireference/API_Types_AWS_IoT_Events.html) suportados por AWS IoT Events na Referência de API AWS IoT Events.

As [AWS IoT Eventsseções](https://docs.aws.amazon.com/cli/latest/reference/iotevents/index.html#cli-aws-iotevents) na Referência de comandos AWS CLI incluem os AWS CLI comandos que você pode usar para administrar e manipular AWS IoT Events.

# Dados do AWS IoT Events

Você pode usar os comandos da dados da API AWS IoT Events para enviar entradas para detectores, listar detectores e visualizar ou atualizar o status de um detector. Para obter mais informações, consulte as [ações](https://docs.aws.amazon.com/iotevents/latest/apireference/API_Operations_AWS_IoT_Events_Data.html) e os [tipos de dados](https://docs.aws.amazon.com/iotevents/latest/apireference/API_Types_AWS_IoT_Events_Data.html) compatíveis com AWS IoT Events os dados na Referência da API AWS IoT Events.

[As AWS IoT Eventsseções de dados](https://docs.aws.amazon.com/cli/latest/reference/iotevents-data/index.html) na AWS CLI Referência de Comandos incluem os comandos AWS CLI que você pode usar para processar AWS IoT Events dados.

# Histórico do documentos

A tabela a seguir descreve as alterações importantes feitas no AWS IoT EventsGuia do desenvolvedor após 17 de setembro de 2020. Para obter mais informações sobre as atualizações desta documentação, você pode se tornar assinante de um feed RSS.

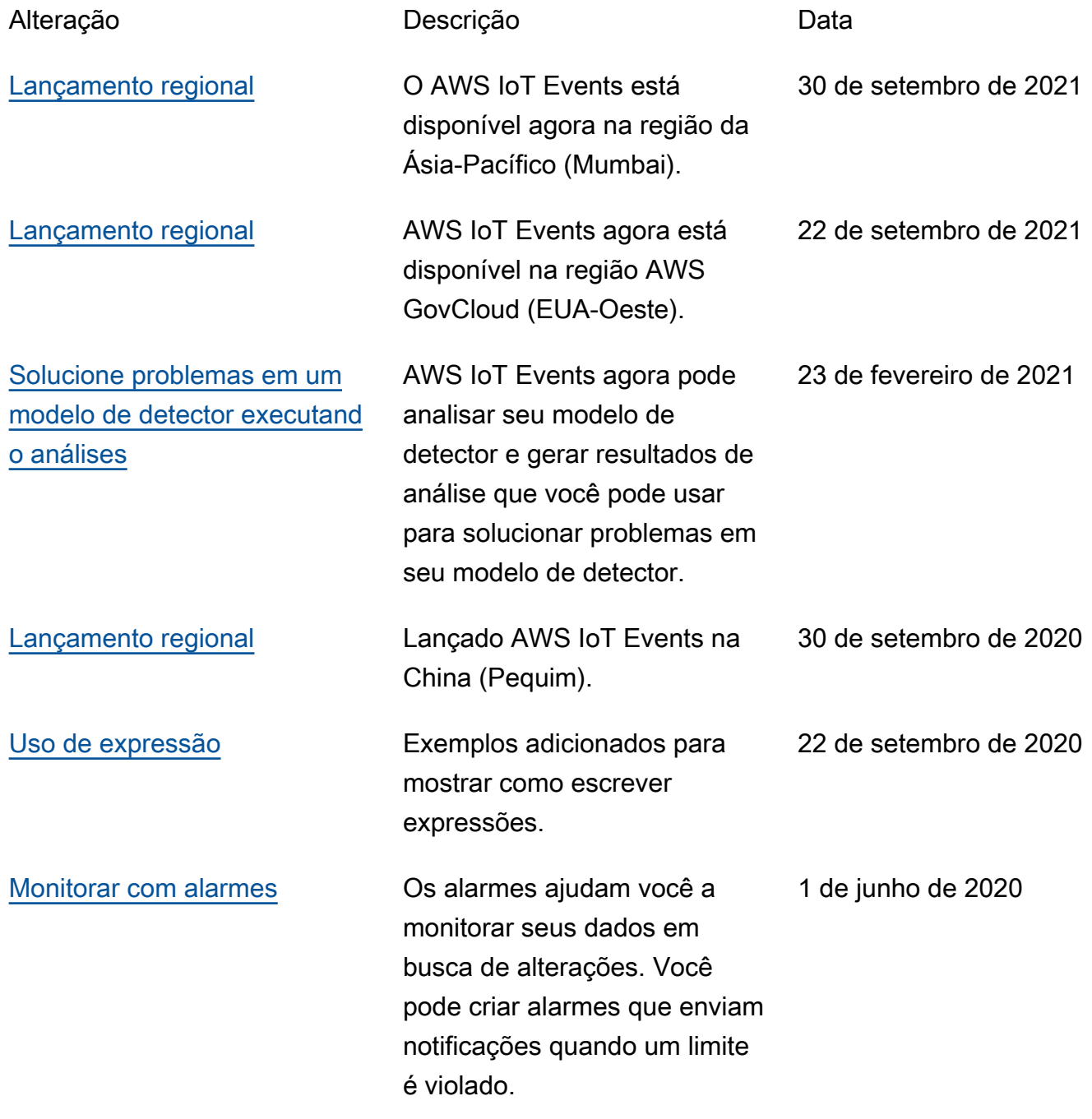

# Atualizações anteriores

A tabela a seguir descreve alterações importantes feitas no AWS IoT EventsGuia do desenvolvedor antes de 18 de setembro de 2020.

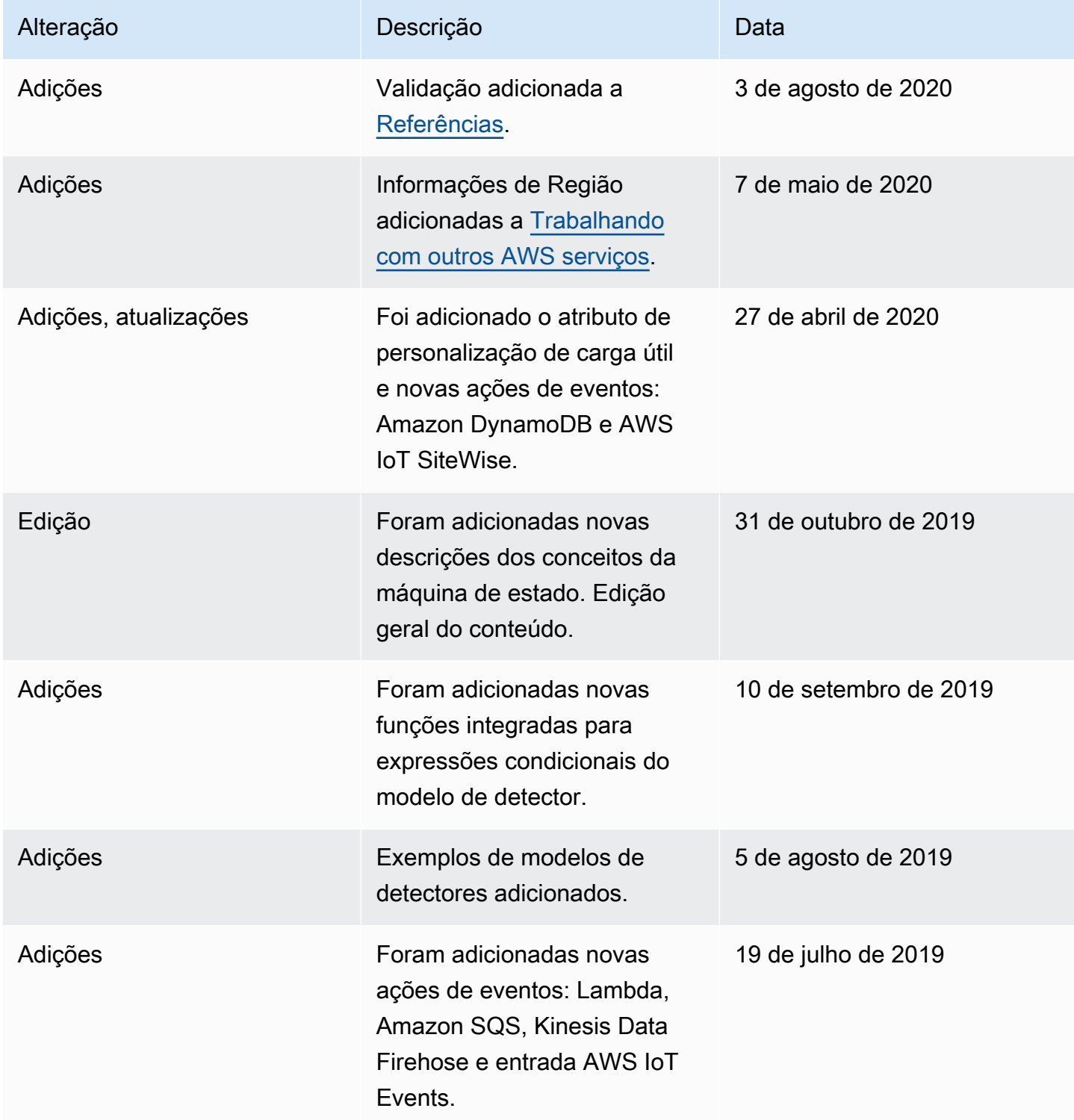

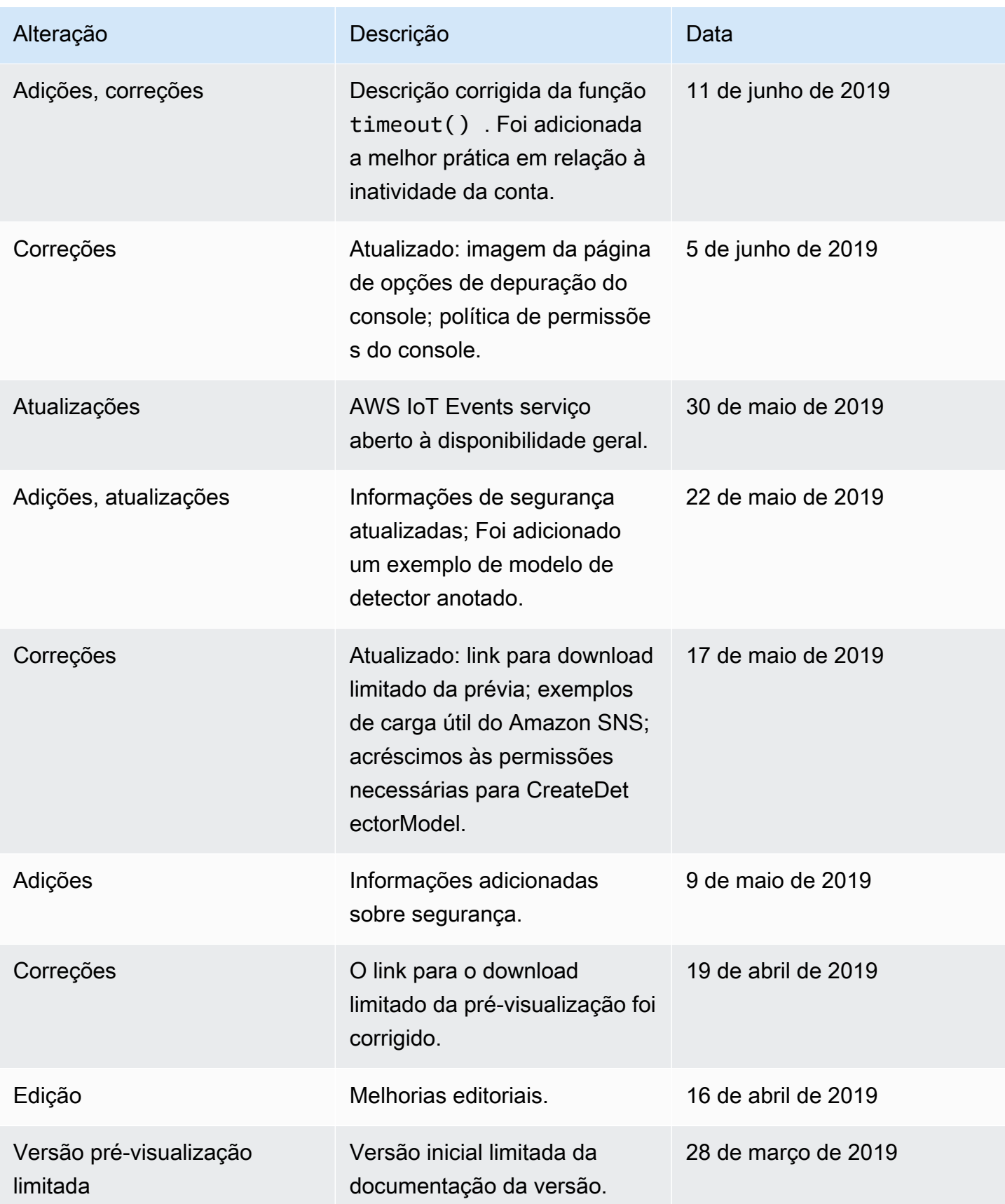

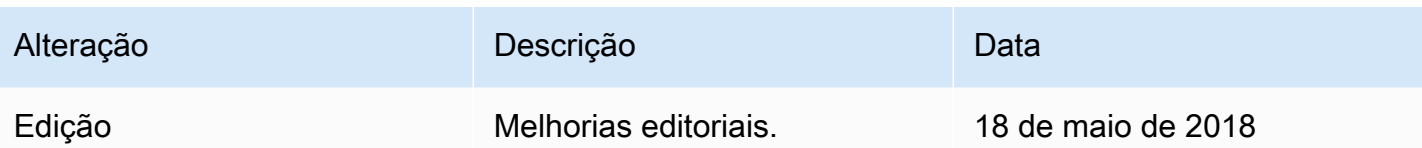

As traduções são geradas por tradução automática. Em caso de conflito entre o conteúdo da tradução e da versão original em inglês, a versão em inglês prevalecerá.